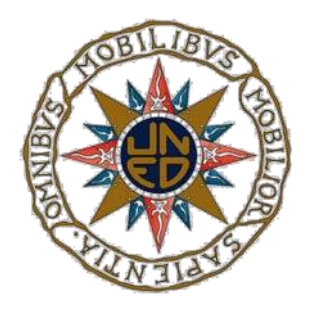

TESIS DOCTORAL

# ARLE: UNA HERRAMIENTA DE AUTOR PARA ENTORNOS DE APRENDIZAJE DE REALIDAD AUMENTADA

### JOAQUÍN CUBILLO ARRIBAS

Ingeniero en Electrónica por la Escuela Técnica Superior de Ingenieros de Telecomunicación de Valladolid

Tesis presentada en el

DEPARTAMENTO DE INGENIERÍA ELÉCTRICA, ELECTRÓNICA Y DE CONTROL ESCUELA TÉCNICA SUPERIOR DE INGENIEROS INDUSTRIALES UNIVERSIDAD NACIONAL DE EDUCACIÓN A DISTANCIA

> Como parte de los requerimientos para la obtención del Grado de Doctor

> > 2014

### DEPARTAMENTO DE INGENIERÍA ELÉCTRICA, ELECTRÓNICA Y DE CONTROL ESCUELA TÉCNICA SUPERIOR DE INGENIEROS INDUSTRIALES UNIVERSIDAD NACIONAL DE EDUCACIÓN A DISTANCIA

Título de la Tesis:

# ARLE: UNA HERRAMIENTA DE AUTOR PARA ENTORNOS DE APRENDIZAJE DE REALIDAD AUMENTADA

Autor:

JOAQUÍN CUBILLO ARRIBAS Ingeniero en Electrónica por la Escuela Técnica Superior de Ingenieros de Telecomunicación de Valladolid

Directores de la Tesis:

Dr. MANUEL ALONSO CASTRO GIL Dr. SERGIO MARTÍN GUTIÉRREZ

### Agradecimientos

Ha sido un largo camino, que sólo pude comenzar gracias a Sergio y Manuel que apostaron por un "desconocido" de forma incondicional.

Gracias a mis padres y hermanos por saber que llegaría al destino y no dejarme abandonar el camino, y gracias a Kinga por acompañarme hasta la meta.

Abu, por fin lo conseguimos.

Sin todos vosotros esto no habría sido posible.

"Nunca consideres el estudio como una obligación, sino como una oportunidad para penetrar en el bello y maravilloso mundo del saber"

Albert Einstein

#### **RESUMEN**

El propósito de esta tesis llevada a cabo durante estos últimos cinco años ha consistido en investigar cómo las tecnologías emergentes son incorporadas al entorno educativo, cómo algunas de ellas evolucionan y se convierten en herramientas imprescindibles en el día a día de alumnos y profesores y cómo otras simplemente no han logrado adaptarse o son escasamente empleadas ya sea por su coste, por su complejidad o porque aún no ha llegado "su momento".

Tras estudiar la evolución de estas tecnologías se decidió por centrar la investigación en una de ellas, la Realidad Aumentada. Esta tecnología que tuvo su inicio en 1962, comenzó a destacar por las posibilidades que ofrece en distintos ámbitos, la industria, el marketing, el comercio y la educación. Así, al comienzo de esta investigación, la Realidad Aumentada era aún desconocida por la mayoría de la comunidad educativa, pero gracias a los avances en esta tecnología así como en la evolución de los dispositivos móviles se pudo llevar de una forma más o menos masiva al público en general.

Sin embargo a pesar del avance de esta tecnología, las herramientas que permiten emplear la RA en la educación son escasas, y las que existen están desarrolladas para la enseñanza de un área de conocimiento determinado o si por el contrario son más generales no cuentan con aquellos aspectos más específicos de la educación como son la contextualización de los contenidos, o el seguimiento y evaluación del conocimiento de los alumnos. Para ofrecer una solución a estas carencias surge el proyecto ARLE, un Entorno de Aprendizaje basado en la Realidad Aumentada.

El proyecto ARLE consiste en un plataforma Web en la cual cualquier usuario puede incorporar contenido virtual (Videos, archivos de sonido, imágenes, objetos tridimensionales y objetos tridimensionales animados) junto con una contextualización y evaluación del mismo a cualquier documento impreso, complementando los contenidos teóricos y prácticos. Esto se realiza de una forma transparente para el usuario, sin necesidad de disponer de conocimientos de programación y ni siquiera de conocimientos de RA.

La experiencia con la RA se realiza a través de una aplicación móvil denominada ARLE móvil, a través de la cual los estudiantes interactúan con la RA y con el recurso virtual aumentado, moviéndolo, escalándolo, obteniendo la descripción y contextualización del mismo y si así lo decidió el profesor, podrán también contestar aquellas cuestiones que el profesor incorporó al recurso a través de la plataforma Web ARLE.

Por lo tanto el sistema cuenta con dos partes diferenciadas, ARLE como herramienta de autoría de contenidos aumentados y ARLE como aplicación móvil para la visualización e interacción con los contenidos aumentados.

Durante la investigación se probará cómo un entorno de estas características puede ser empleado tanto por profesores como por alumnos para incorporar contenido virtual aumentado a distintos contenidos educativos como libros, apuntes, notas, exámenes etc., y cómo la RA puede servir de herramienta que ayuda a los alumnos a adquirir conocimiento, a motivar y animar.

#### **SUMMARY**

The purpose of this thesis carried out during the last five years has been to investigate how emerging technologies are incorporated into the educational environment, how some of them evolve and become indispensable tools in the daily life of students and teachers and how other have not been able to adapt, or they are sparsely used due to their cost, complexity or because "their time" has not yet arrived.

After studying the evolution of these technologies it was decided to focus the investigation on one of them, Augmented Reality. This technology emerged in 1962, and began to be notable for the possibilities offered in various areas, industry, marketing, trade and education. Thus, at the beginning of this research, Augmented Reality was still unknown by most of the educational community, but thanks to advances in technology and the evolution of mobile devices, this technology can be used by the general public.

However, despite the advance of this technology, there are few AR tools designed for educational area, and those that exist are developed for teaching a particular subject. On the other hand, the more general AR tools do not have those specific aspects of education such as the contextualization of content, or monitoring and evaluation of students' knowledge. To offer a solution to these problems, the ARLE project (Learning Environment based on Augmented Reality) has been developed.

The ARLE project is a Web platform where anyone can incorporate virtual content (videos, sound files, images, three-dimensional objects and animated three-dimensional objects), in addition to its context and evaluation in any printed document, it allows to

complement the theoretical and practical content. The user performs this task in a transparent manner, he/she does not need programming knowledge or even knowledge of AR.

Experience with AR is carried out through a mobile application called ARLE Mobile. This application allows students to interact with the augmented virtual resources, they can move objects, scale them and get their description. They can also answer those questions that the teacher incorporated into the resource through ARLE Web platform.

Furthermore the system has two different sections, ARLE as authoring tool and ARLE as augmented reality application for viewing and interacting with augmented content.

During the investigation it will be proved how an environment of this characteristics can be used both by teachers and students to incorporate augmented virtual content into different educational content such as books, notes, exams etc., and how AR can serve as a tool to help students to acquire knowledge, to motivate and encourage them with their learning.

#### **PREFACIO**

Esta tesis es el resultado de cinco años de investigación en una variedad de áreas relacionadas con las tecnologías orientados a la educación en el Departamento de Ingeniería Eléctrica, Electrónica y de Control de la UNED.

Durante este tiempo, y gracias a mis tutores, me he dedicado a leer, y documentarme sobre las últimas tecnologías y su aplicación en los distintos entornos educativos, desde la Universidad hasta las escuelas de primaria, con el objetivo de detectar aquellos puntos fuertes que merece la pena explotar y aquellos que son susceptibles de mejora.

Durante todos estos años he ido acumulando experiencia como profesor de sistemas electrónicos y como alumno de distintas disciplinas tanto en enseñanzas presenciales como en enseñanzas a distancia, todo esto ha permitido observar con objetividad y cierta perspectiva, qué es lo que las nuevas tecnologías aportan distinguiendo aquello que prometen de aquello que verdaderamente es factible y real.

Todo este periodo en el cual hemos desarrollado recursos digitales, creado aplicaciones y experimentado con tecnologías me ha permitido comprobar la importancia que tiene no sólo la tecnología sino las personas que las usan y emplean, son estas las mejores "herramientas" de las que se puede disponer. El tiempo invertido por cualquier profesor para explicar y hacer comprender a unos alumnos cada vez más heterogéneos cualquier conocimiento es un recurso extremadamente valioso que es necesario cuidar y fomentar con herramientas capaces de aprovecharlo al máximo.

Por todo ello es necesario desarrollar mecanismos con los que este tiempo sea aprovechado realmente para la enseñanza, creando métodos transparentes para aplicar las

nuevas tecnologías, convirtiéndolas en algo intrínseco a la enseñanza de una forma libre y plural.

Estudiar estas tecnologías, su posible aplicación, sus avances y en definitiva el estado del arte de las mismas me proporcionó una nueva visión de la enseñanza, donde no es posible aislar unas de otras, sino que la posible unión entre ellas como la realidad aumentada y los dispositivos móviles crea una sinergia que puede ser explotada en ambientes tan fundamentales como la educación.

Esta investigación y preparación ha dado como resultado la publicación de los siguientes trabajos:

- Nuevas tecnologías Aplicadas a la Educación. Cuaderno Red de Cátedras Telefónica. 2011.
- New Technologies Applied In The Educational Process. In Global Engineering Education Conference (EDUCON), 2011 IEEE, 575-584.
- Control of a Remote Laboratory by Augmented Reality. In Teaching, Assessment and Learning for Engineering (TALE), 2012 IEEE International Conference on, W2B-11-W2B-15.
- Tecnologías Actuales en Teleformación. SOLITE. Ciencia Y Tecnología para el Desarrollo (CYTED). 2012.
- Educación Aumentada: Realidad o Ficción. Cátedra Unesco de Educación a Distancia (CUED). 2012.
- Aspectos evolutivos de la tecnología educativa en la enseñanza de la ingeniería. Innovación en entornos de blended-learning. V.I III Redes de Investigación en Innovación Docente de la UNED - e-spacio. 2013.

A parte de los anteriores, los siguientes artículos están pendientes de aprobación:

- A Learning Environment for Augmented Reality Mobile Learning. Frontiers in Education Conference. October 22-25, 2014.
- Recursos Digitales Autónomos mediante Realidad Aumentada. Revista Iberoamericana de Educación a Distancia, 2014.
- Preparing Augmented Reality Learning Content should be easy: ARLE An Authoring Tool for Augmented Reality Learning Environments. Transactions on Learning Technologies. IEEE Computer Society.

# ÍNDICE

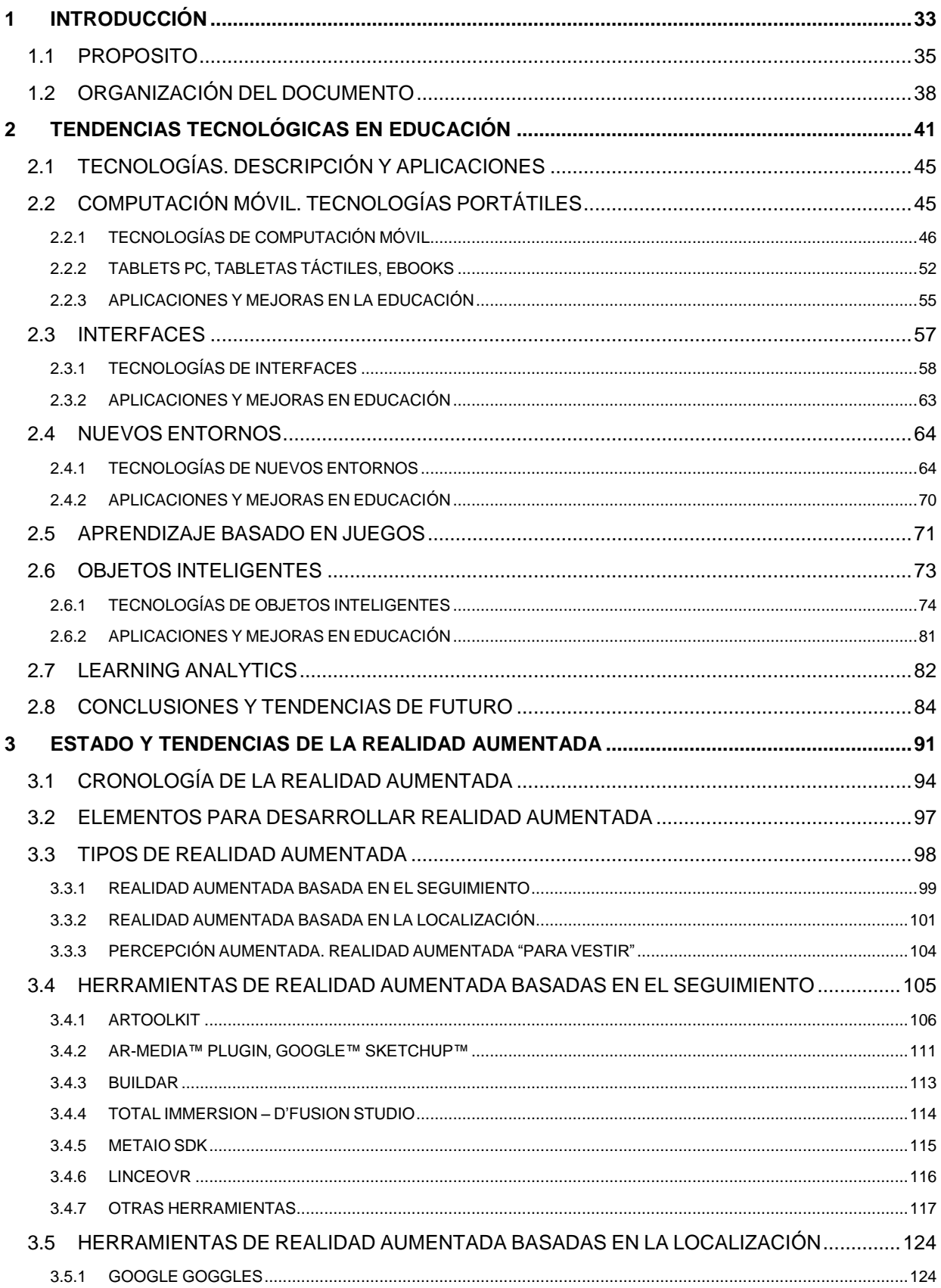

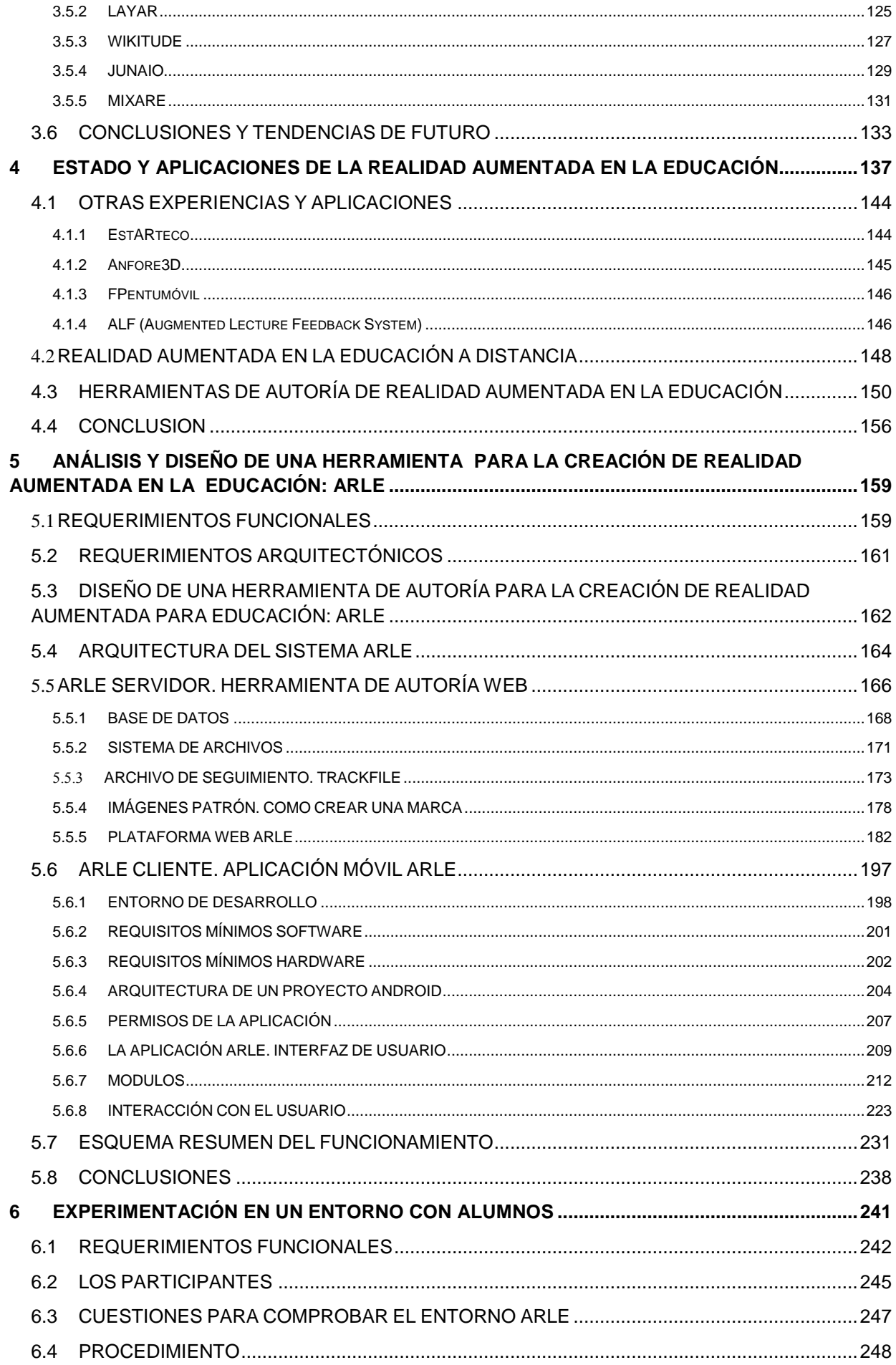

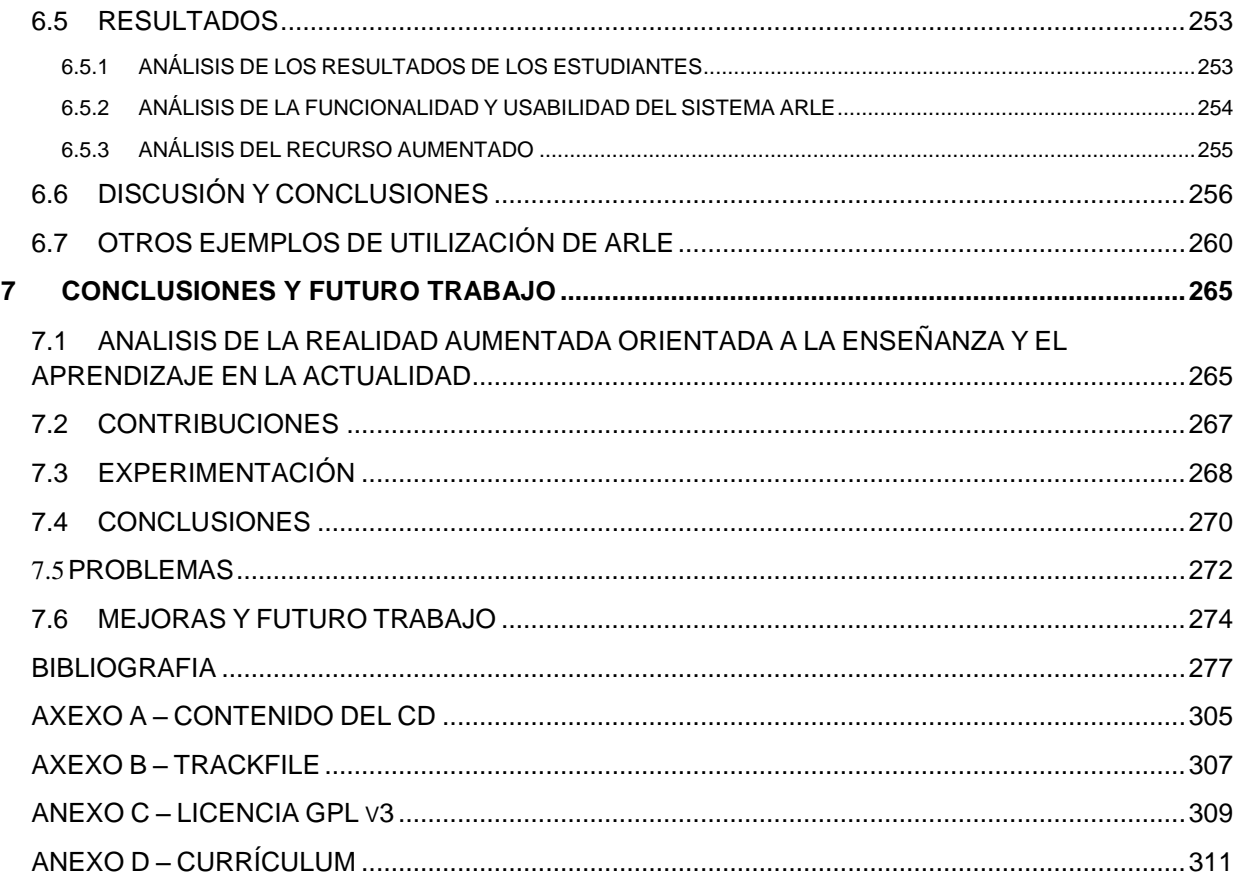

### **GLOSARIO**

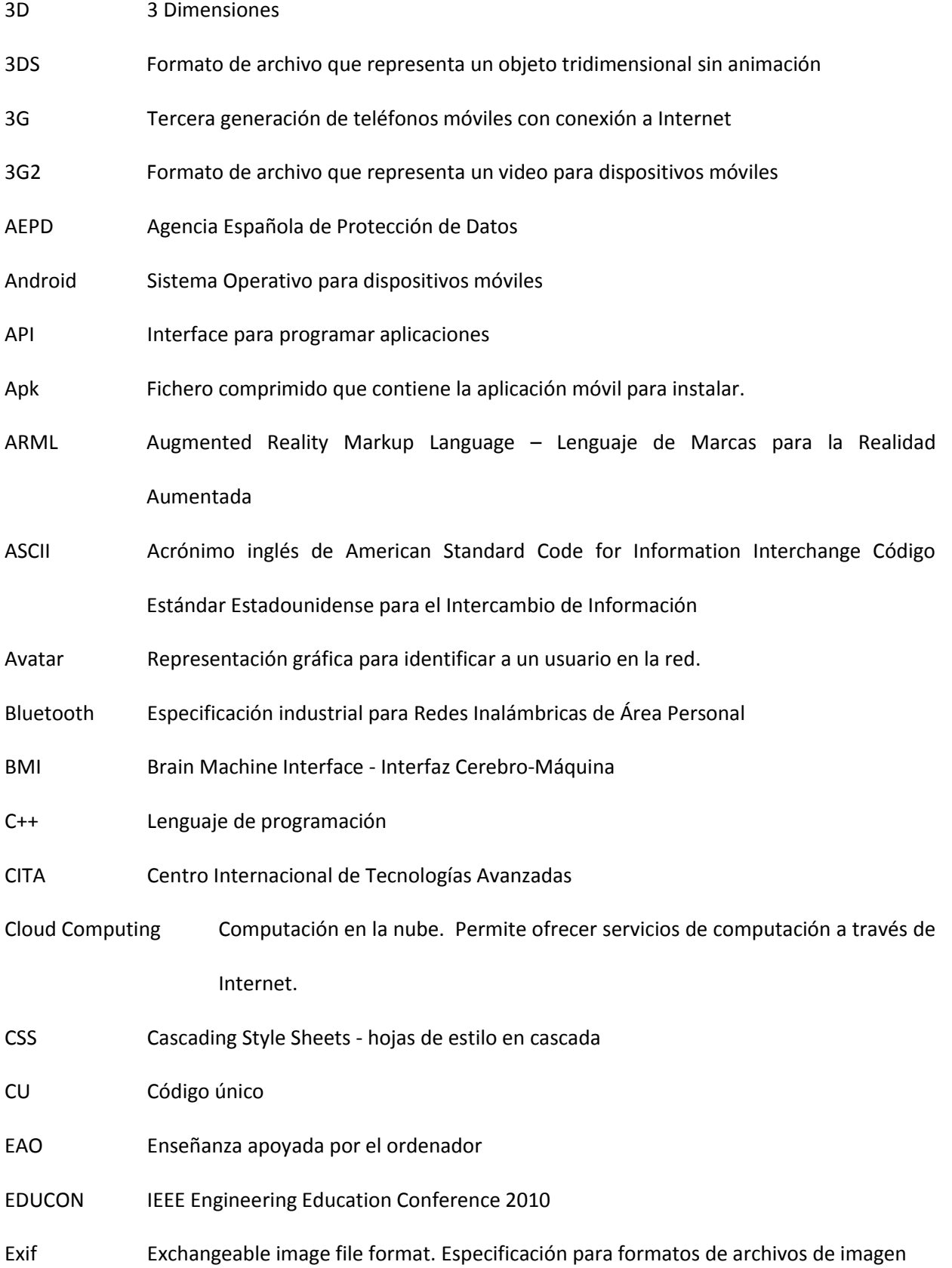

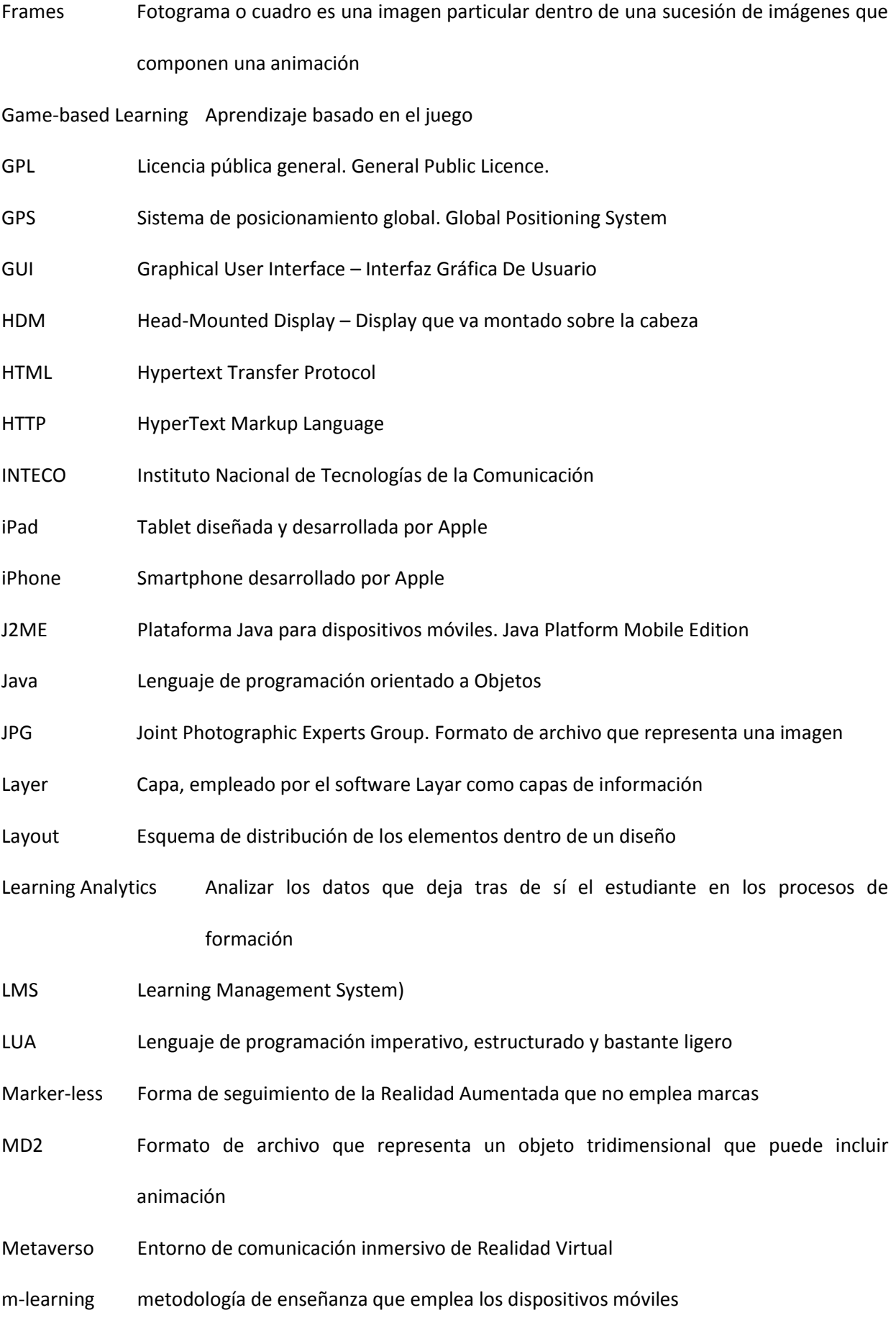

MMS Mensaje multimedia

- Multitouch Permite al usuario interactuar con computadoras sin usar los periféricos de entrada usuales, como mouse o teclado.
- MUVE Entornos Virtuales Multi Usuario
- OBJ Formato de archivo que representa un objeto tridimensional sin animación
- OpenGL Software libre, multiplataforma que proporciona una serie de funciones para trabajar con objetos 2D y gráficos 3D
- OpenSource Código Abierto
- Patrón Imagen que reconocerá el software de Realidad Aumentada para superponer información virtual
- PDA Personal Digital Assistant Asistente personal digital
- PDT Terminal de datos Portátiles
- PHP Hypertext Preprocessor. Lenguaje de programación web del lado del servidor
- PLE Entorno Personal de Aprendizaje.
- Plugin Aplicación que se relaciona con otra para aportarle una función nueva
- PNG Portable Network Graphics Gráficos de red portátiles. Formato de archivo que representa una imagen
- QR code Códigos Respuesta Rápida. Quick Response matrix code (or two-dimensional bar code)
- RA Realidad Aumentada
- RFID Identificación por Radio Frecuencia. Radio Frequency Identification
- SDK Software Development Kit kit de desarrollo de software. Conjunto de herramientas que ayudan a la programación
- SL Second Life
- Sloodle Integración entre Second Life y el software Moodle
- Tag Imagen patrón
- UML Unified Modeling Language Lenguaje de Modelado Unificado
- URL Uniform resource locator (en español localizador uniforme de recursos), que sirve para

nombrar recursos en Internet

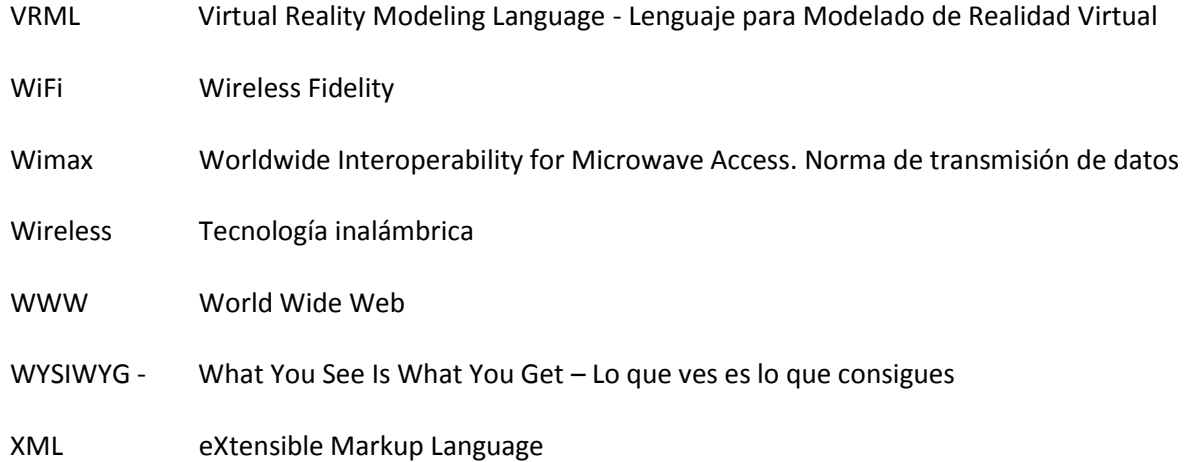

# **ÍNDICE DE FIGURAS**

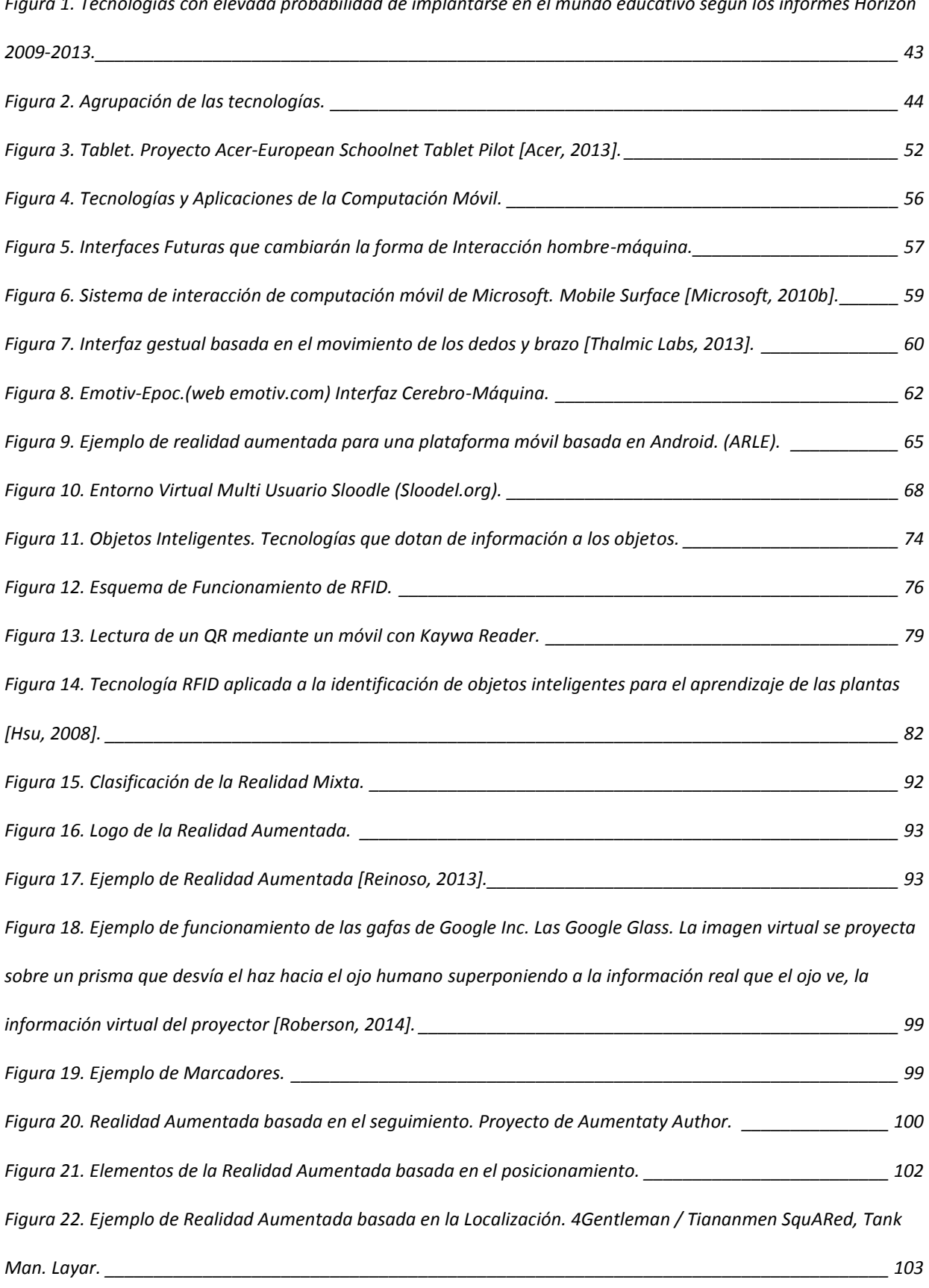

*Figura 1. Tecnologías [con elevada probabilidad de implantarse en el mundo educativo según los informes Horizon](#page-42-0)* 

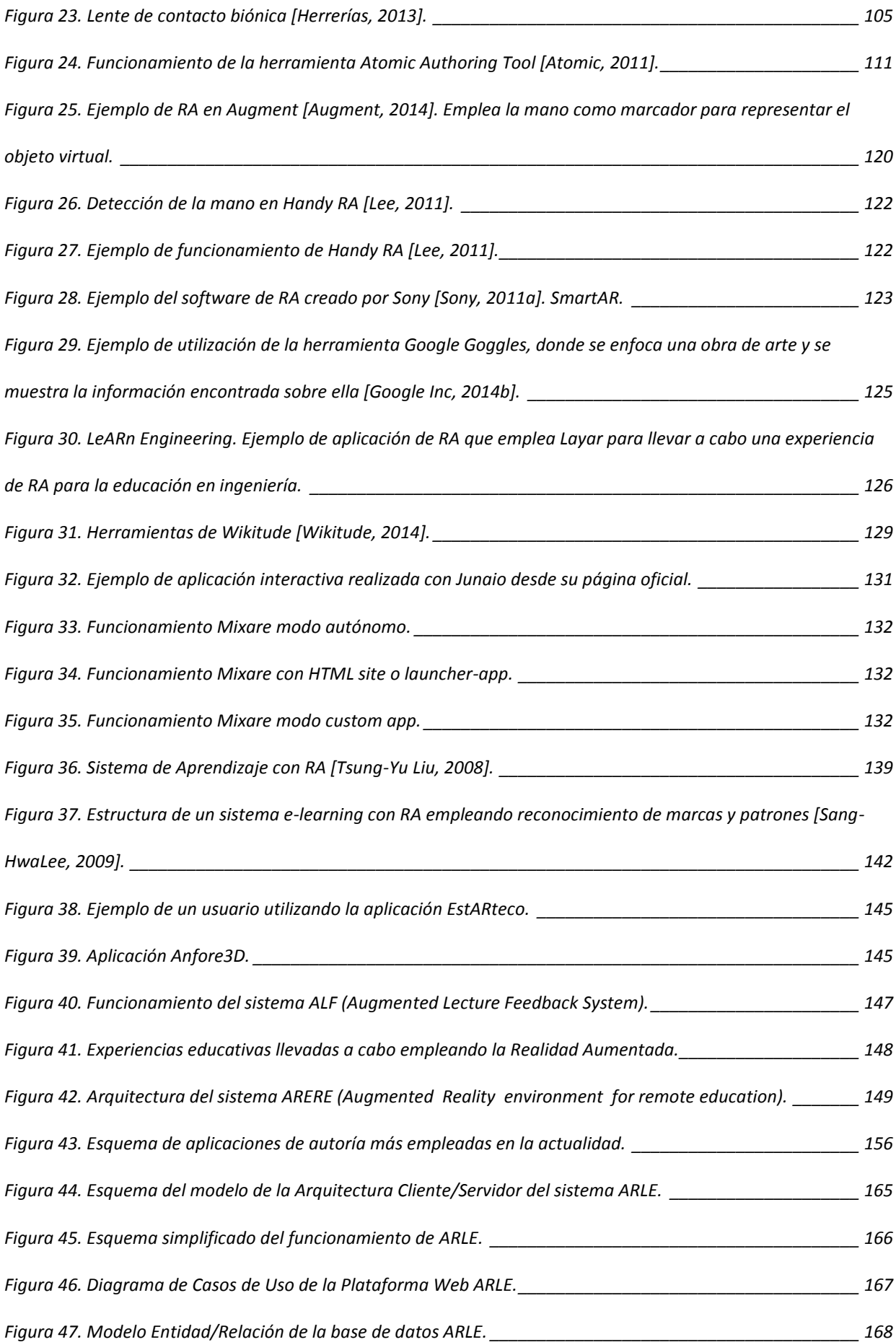

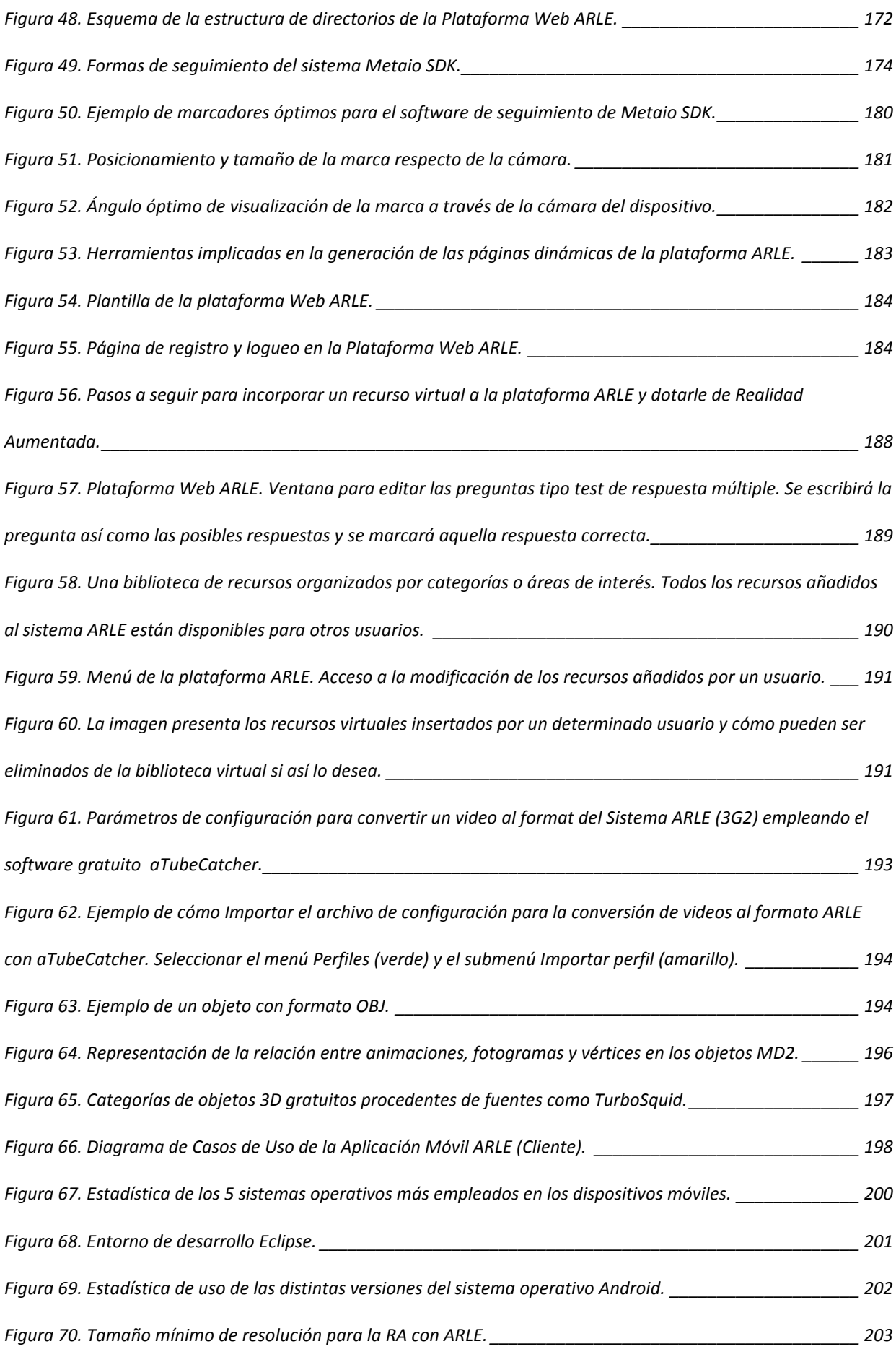

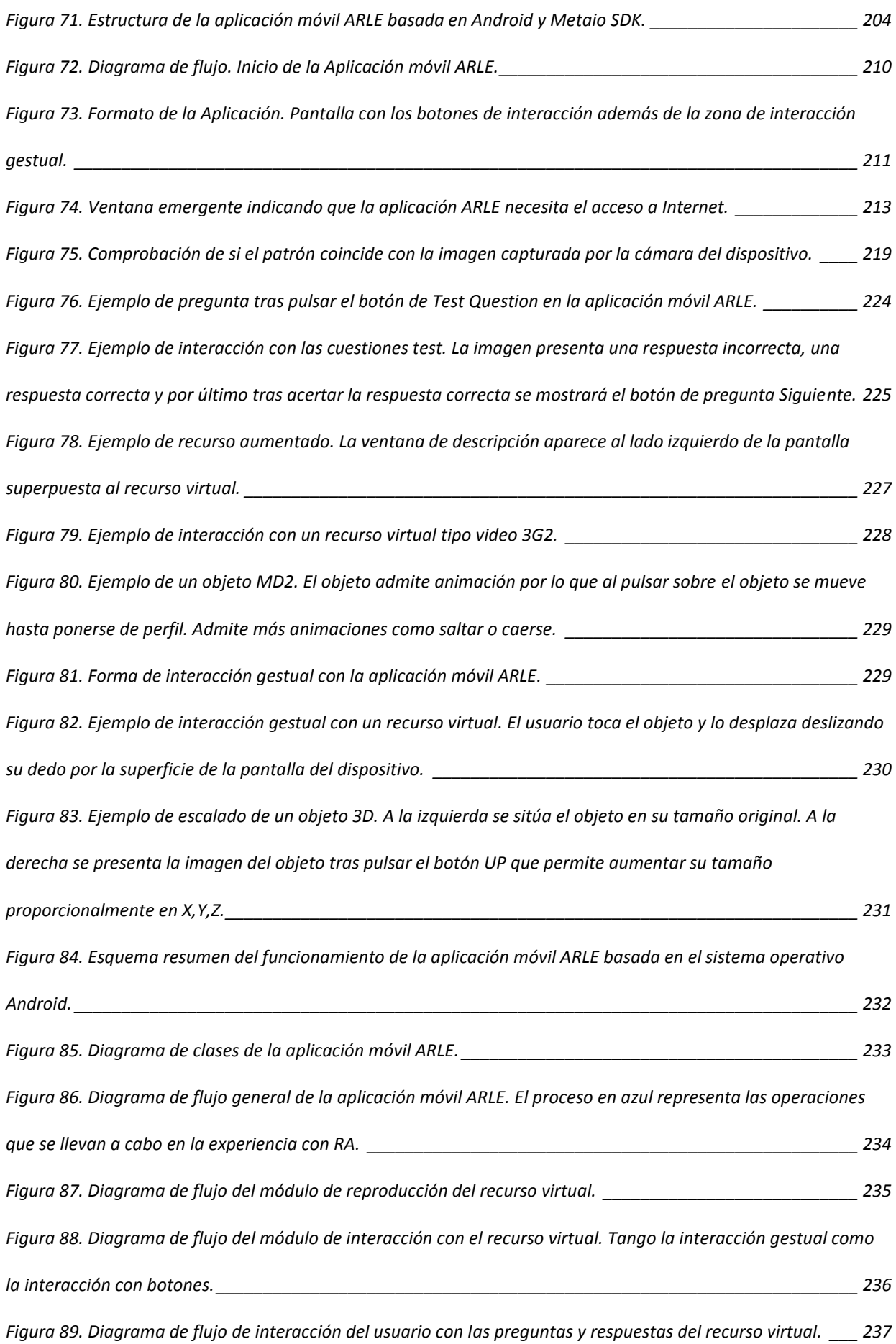

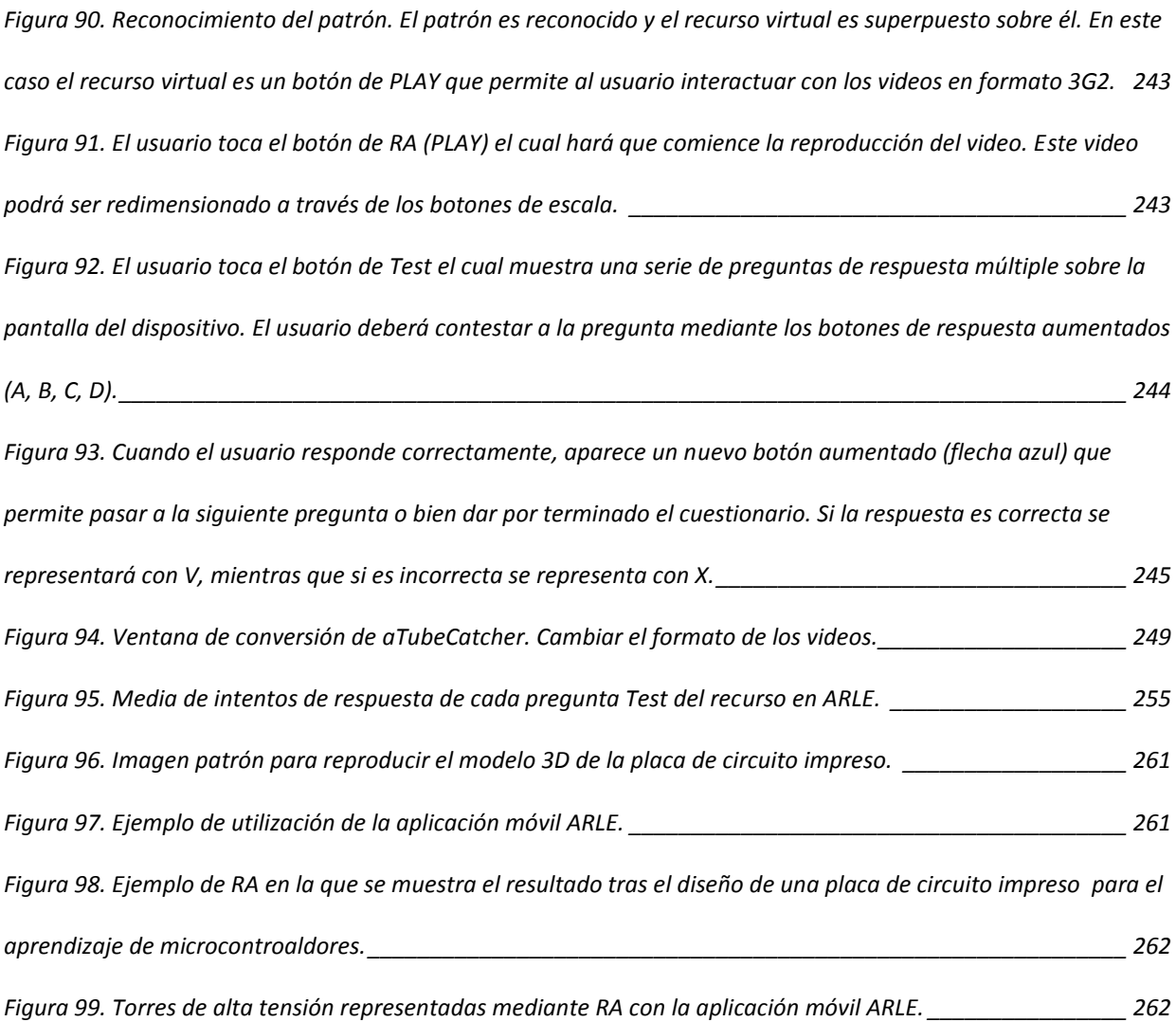

# **ÍNDICE DE TABLAS**

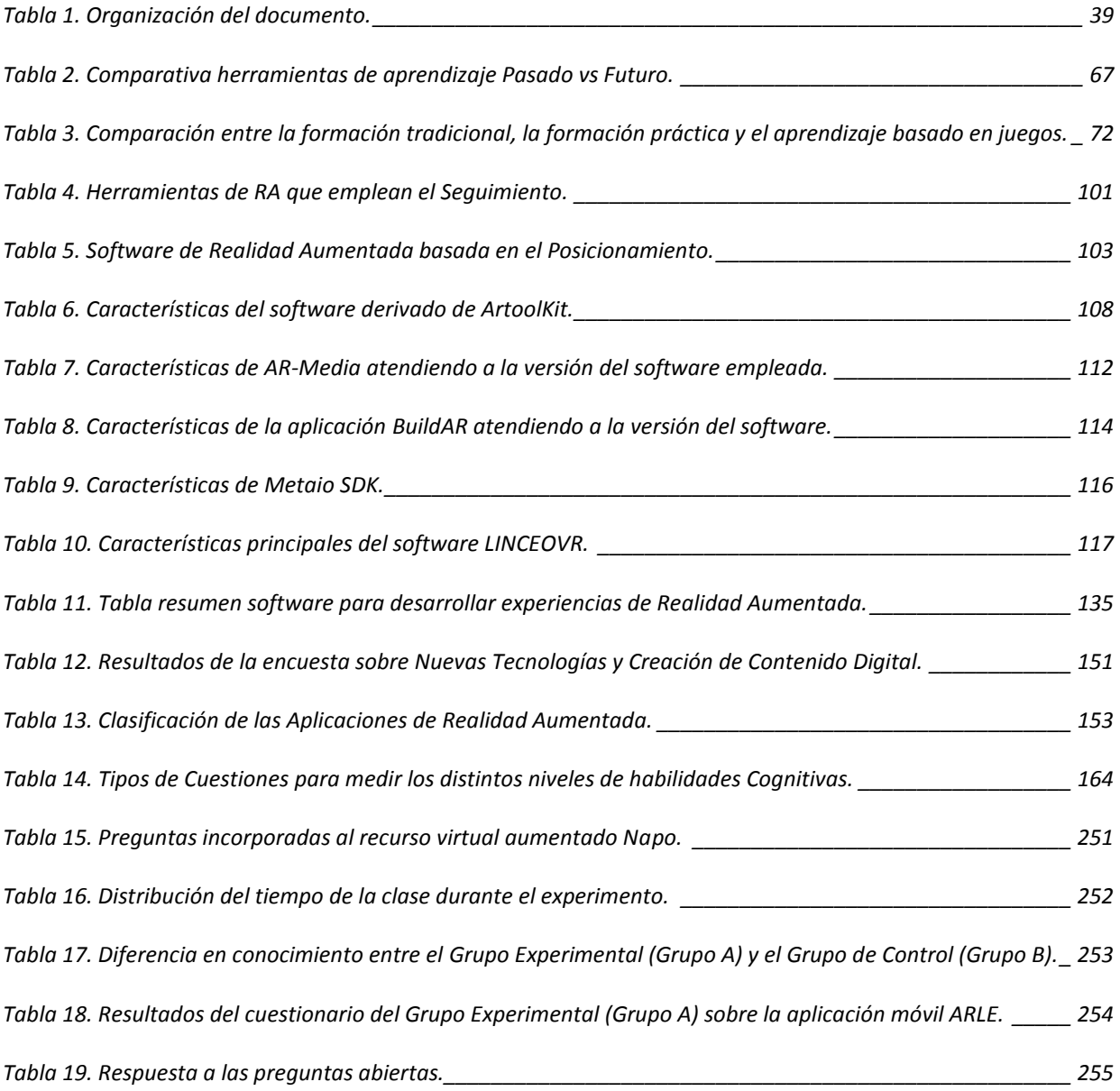

<span id="page-32-0"></span>El estudio expuesto en el presente trabajo, desarrollado durante los últimos cinco años y en el que se han involucrado distintos investigadores sobre las nuevas tecnologías aplicadas a la educación viene motivado por los pensamientos y/o deseos de los siguientes autores.

"*Todos los que se interesen sinceramente por los problemas de la educación y de la comunicación y que son conscientes de su interdependencia tratarán durante los próximos años de establecer los vínculos entre esos dos informes y de garantizar una simbiosis práctica, operativa, entre las dos culturas, la escolar y la de los medios de comunicación, cada una en su especificidad y sin prelación.*" UNESCO, 1984.

*Todas las nuevas tecnologías, modifican la comprensión a cerca de lo que cualquier persona puede, quiere y cree que necesita hacer.* [Burbules, 2006].

*El desafío es utilizar la tecnología de la información para crear en las escuelas un entorno que propicie el desarrollo de individuos que tengan la capacidad y la inclinación para utilizar los vastos recursos de la tecnología de la información en su propio y continuado crecimiento intelectual y expansión de habilidades. Las escuelas deben convertirse en lugares donde sea normal ver niños comprometidos en su propio aprendizaje.* [Bosco, 1995].

*Cuando se toma una tecnología de vanguardia y se plantea la pregunta de cómo se puede aplicar a la educación, se está tomando un enfoque centrado en la tecnología. En*  *contraste, en un enfoque centrado en la enseñanza, se empieza con un entendimiento de cómo las personas pueden aprender y luego adaptar la tecnología de modo que sea una ayuda al aprendizaje humano.* [Clark, 2010].

*María Luján Morfi determinó a través de sus estudios que lo importante a la hora de integrar nuevos medios para distribuir el contenido es tener clara la utilidad de cada herramienta. No se trata, por tanto, de utilizar todos los recursos por el mero hecho de que estén disponibles, sino de reflexionar sobre el rol que cumplen dentro del programa.*

*"Lo que enseña Google es que en la actualidad existe una parte inmensa de seres humanos para la que, cada día, el saber que importa es el que es capaz de entrar en consecuencia con todos los demás saberes" (Alessandro Baricco. -Los bárbaros. Ensayo sobre la mutación).*

Se ha escrito mucho sobre las nuevas tecnologías de la información y de la comunicación, dejando patente su importancia, es tal dicha importancia que hasta la era actual es denominada la era de la sociedad de la información. Toda esta revolución ha sido posible gracias al avance en los distintos campos de la electrónica y las comunicaciones; no es necesario entrar a dar detalles de cuándo ocurrió el descubrimiento del transistor o la aparición del primer chip, puesto que aunque no queda lejos en el tiempo, sí que dista mucho de los actuales avances tecnológicos.

Aquellos objetos, útiles, hardware o software que actualmente se consideran nuevas herramientas, no lo son para las futuras generaciones debido a que estarán embebidas en sus vidas, la edición de imágenes digitales, el retoque o el dibujo con el ordenador no se distinguirá

del dibujo con los lápices de colores puesto que el objetivo y la finalidad es la misma. [Green, 2007]

Las tecnologías actuales como la Web 2.0, los dispositivos móviles, los entornos virtuales o la realidad aumentada sirven de ayuda para facilitar nueva información sobre las distintas materias [Carmigniani, 2010]; sin embargo no todos los recursos son adecuados para todos los alumnos, cada uno de ellos tiene un ritmo personal de aprendizaje y por lo tanto cada uno de ellos debería disponer de un entorno personal de aprendizaje (PLE).

Los *Personal Learning Environment* (PLE), son sistemas que ayudan a los estudiantes a tomar el control y gestión de su propio aprendizaje, estos sistemas compuestos de uno o varios subsistemas permiten que el usuario pueda crear, ordenar o amueblar su propio entorno de aprendizaje [Conf, 2012].

Hoy en día, la sociedad dispone de herramientas sumamente potentes que presentan toda la conectividad necesaria para obtener cualquier tipo de información, es la era de los dispositivos móviles. Estas herramientas mono-usuario adquieren día a día un mayor protagonismo en las tareas cotidianas, por lo que también podrían convertirse en el soporte de los PLE.

### <span id="page-34-0"></span>*1.1 PROPOSITO*

En la actualidad, los estudiantes se han convertido en buscadores de emociones, la motivación ha de venir de la mano de nuevos mecanismos que susciten el interés por aprender y

conocer [Maslow, 1991]. Si se observa la forma de relacionarse e interactuar se pueden apreciar algunas características importantes para la elaboración de contenidos para el aprendizaje:

- Son multitarea. Se debe estudiar la forma de aprovechar este hecho para reorganizar las clases, el temario o la forma de suministrar el conocimiento.
- Los niños y/o jóvenes de hoy en día no necesitan leer manuales para saber cómo crear un espacio web, cómo chatear o cómo usar el software de mensajería instantánea, dominan las nuevas tecnologías con una mayor facilidad.
- No interesa por qué funciona sino el cómo funciona, para poder comenzar a utilizar los dispositivos de la forma más rápida y eficiente.
- El rol de la tecnología se está desplazando hacia la colaboración, hacia las redes sociales [Arina, 2014].
- En la actualidad se puede apreciar que todo está conectado con todo, lo que lleva a una nueva concepción de distancia, de relación, de entorno, el hecho de relacionarse diariamente con gente de otras ciudades y/o países abre la mente y la cultura en nuevas direcciones.

El propósito de este trabajo es facilitar y proporcionar a los distintos participantes en el proceso de aprendizaje (profesores y alumnos) una herramienta que suponga una mejora en la forma que tienen de interrelacionarse, para lograr un mejor aprendizaje por parte del alumno, una mejor consecución de sus objetivos por parte del profesor, y en definitiva, una forma diferente y avanzada de enfocar la enseñanza para adaptarla a las nuevas necesidades ; todo ello basado en diferentes tesis y trabajos científicos que se irán exponiendo a lo largo del texto.
Este entorno de aprendizaje empleará por un lado, la realidad aumentada (RA) como tecnología base para dotar a la realidad de contenidos digitales interactivos, y por otro lado los dispositivos móviles como herramienta para la visualización e interacción con estos contenidos digitales. En este entorno se da la posibilidad de interactuar y preguntar al alumno sobre las cuestiones planteadas en los recursos digitales empleados; de esta forma no sólo la visualización y representación de éstos ayuda a entender de una mejor forma aquello que se pretende enseñar sino que se refuerza la comprensión y el aprendizaje de una forma más amena y transparente.

Otro de los problemas planteados y al cual se pretende dar solución con el estudio desarrollado es la heterogeneidad de los estudiantes presentes en un curso académico, los conocimientos iniciales, las inquietudes, etc. La personalización en el aprendizaje de los estudiantes, permitirá solucionar esta situación, ya que será posible particularizar los recursos atendiendo al nivel de los estudiantes, de forma que un estudiante con dificultades en la comprensión de un determinado tema disponga de recursos digitales adicionales que le ayuden a alcanzar las competencias deseadas y por otro lado un alumno con conocimientos previos o con un conocimiento más avanzado del tema pueda profundizar en él de una forma más exhaustiva: para ambos simplemente bastará con modificar el recurso digital y no la materia en sí.

Llegados a este punto se podría pensar que este esfuerzo es desproporcionado para un número de alumnos reducido. Sin embargo el propósito del trabajo desarrollado es elaborar una plataforma que permita la reutilización del material desarrollado, generando una biblioteca de contenidos digitales catalogados y abiertos donde poder compartir u obtener el material necesario.

Por último, cabe destacar que la plataforma desarrollada pretende ser más que un mero reproductor de contenidos digitales a través de realidad aumentada; esta plataforma facilita la creación de contenidos virtuales aumentados y autónomos. Esta autonomía será proporcionada por la contextualización, descripción y narrativa que el propio profesor puede incorporar al recurso virtual de una forma transparente.

Además el sistema ofrece una retroalimentación bidireccional, por un lado al creador del contenido que obtendrá información sobre el uso y descarga de su contribución, y por otro lado hacia el consumidor o usuario del contenido puesto que podrá obtener información adicional al mismo, y que le permitirá tomar conciencia del grado de comprensión adquirido sobre el tema tratado. Este punto permite diferenciar a la aplicación desarrollada de otras en las que la interacción y/o la retroalimentación queda relegada a la visualización de dicho contenido digital.

# *1.2 ORGANIZACIÓN DEL DOCUMENTO*

Finalizada ya la introducción, cabe señalar que el presente estudio se clasifica en función de su contenido dividiéndose en distintos capítulos. El capítulo 2 denomina "Tendencias tecnológicas en Educación", mientras que los capítulos 3 y 4 comprenden todo lo relativo al estado del arte, denominándose respectivamente, "Estado y Tendencias de la Realidad Aumentada" y "Estado y Aplicaciones de la Realidad aumentada en la Educación".

El capítulo 5 comprende todo lo relativo al modelo teórico, desarrollando el modelado de una herramienta para la creación de realidad aumentada para la educación (ARLE). Asimismo, también se incorpora en este capítulo el diseño del sistema, donde se presenta una herramienta de autoría para la creación de realidad aumentada para la educación (ARLE). En el capítulo 6 se encuentra la experimentación en un entorno con los alumnos.

Finalmente, en el capítulo 7, se recogen las conclusiones y las perspectivas para un trabajo futuro. Se adjunta la [Tabla 1](#page-38-0) para su mejor comprensión y seguimiento.

<span id="page-38-0"></span>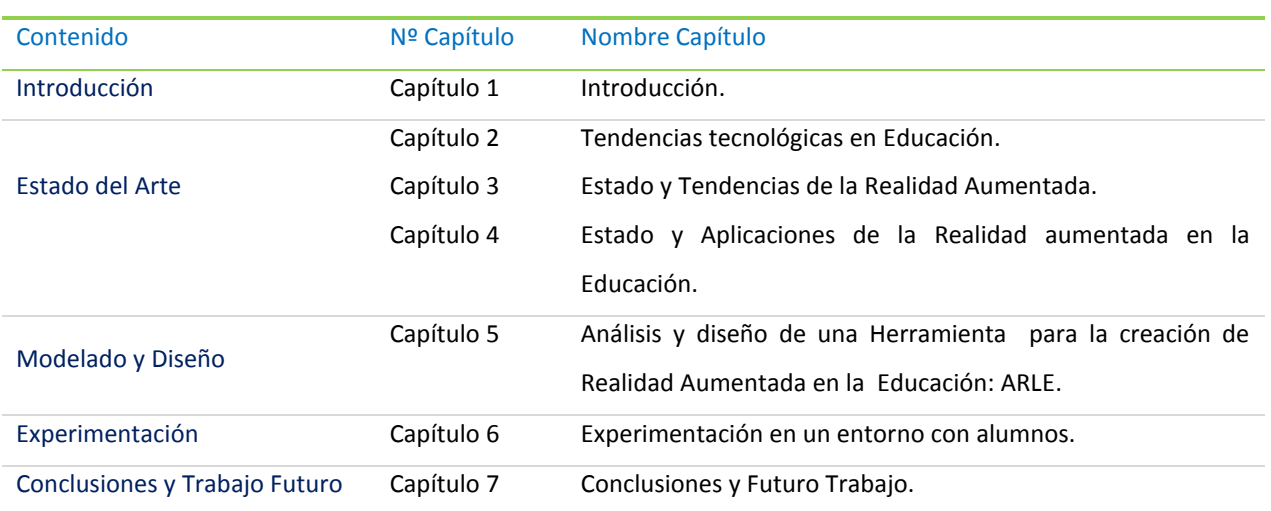

**Tabla 1.** Organización del documento.

# **2 TENDENCIAS TECNOLÓGICAS EN EDUCACIÓN**

En este capítulo se van a tratar las tendencias presentes y futuras en educación; el conocimiento de tecnologías futuras permitirá la adaptación y anticipación a su implantación y de este modo poder trabajar con ellas, pues no cabe olvidar que las generaciones del futuro nacerán con las nuevas tecnologías [Prensky, 2001].

Por lo tanto cabe preguntarse qué posibilidades ofrecen todos estos nuevos recursos al mundo educativo. El hecho de tener más información y más posibilidades de acceso a la misma no tiene unas implicaciones directas en el aprendizaje y adquisición del conocimiento [Castro, 2011]. Es necesario realizar un estudio de cómo aplicarlo para crear sistemas de apoyo al aprendizaje.

Hacer previsiones del futuro siempre es arriesgado, basta con recordar que tecnologías que prometían ser una revolución o proyectos de tecnología punta como Google Wave, terminan por cerrarse o desaparecer debido a que no cumplían las funciones prometidas o a pesar de cumplirlas no se encontró la utilidad para ello, en otras ocasiones, tecnologías que ya existían y se desarrollaron tiempo atrás actualmente toman un mayor empuje debido a circunstancias sociales o económicas, tal es el caso de por ejemplo RFID [IDtrack, 2008].

El futuro trae nuevas herramientas que favorecerán en gran medida la captación, el tratamiento y la difusión de la información en todos los sectores y por lo tanto también en el educativo [Santamaría, 2013].

Por lo tanto se deberán plantear nuevas teorías de aprendizaje puesto que en el futuro se han de redefinir los roles de profesor y alumno [Almenara, 1996], [Sigalés@#, 2004] la información deberá acoplarse al proceso de aprendizaje mediante las herramientas disponibles sin olvidar que la figura del profesor cambiará, pero seguirá siendo fundamental.

El profesorado aumentará su interés y motivación ya que gracias a las nuevas tecnologías la posibilidad de colaborar y trabajar con otros profesionales se hace patente mediante la compartición de recursos y experiencias [Bartolomé, 2000], lo que permitirá incentivar al colectivo para seguir mejorando e investigando en el campo del aprendizaje, algunas de las nuevas características serán [Castro, 2011]:

- La enseñanza será personalizada lo que no implica individualizada, se buscará la autonomía e independencia en la enseñanza [Callejo, 2012], sin embargo surgen las nuevas comunidades virtuales donde grupos de alumnos/usuarios que comparten un interés común por una rama del conocimiento.
- El profesor pasará de ser el proveedor de conocimiento a servir de tutor, asesor, mediador, instructor, consultor, motivador etc., de aprendizaje.
- El alumno con sus propios intereses de aprendizaje dejará de obtener la información de forma pasiva para convertirse en buscador de conocimiento, creará su propio paradigma de aprendizaje al ritmo que se marque, en el lugar y momentos que él considere oportunos.
- La enseñanza ya no se verá como algo propio de estudiantes sino que pasará a formar parte más activa de la vida profesional, puesto que si las tecnologías

evolucionan y nadie quiere quedarse "obsoleto" no se debe perder nunca el interés por seguir avanzando y aprendiendo [Castro, 2011], [Cubillo, 2011].

Los nuevos sistemas de aprendizaje se podrán desarrollar si previamente se lleva a cabo un estudio las tecnologías futuras y su posible evolución. Para efectuar este análisis es preciso basarse en los estudios realizados por *Horizon Report* [Johnson, et al@#, 2009] , [Johnson, 2010] , [Johnson, 2011], desarrollados por *The New Media Consortium* y *EDUCAUSE Learning Initiative (ELI),* los cuales desglosan las tecnologías atendiendo a su desarrollo en un tiempo cercano de 1 año, en un tiempo intermedio (2 años) y un tiempo lejano (4 años), por lo que teniendo esto en cuenta se ha desarrollado el análisis hasta el año 2017 tal y como se puede observar en la [Figura 1.](#page-42-0)

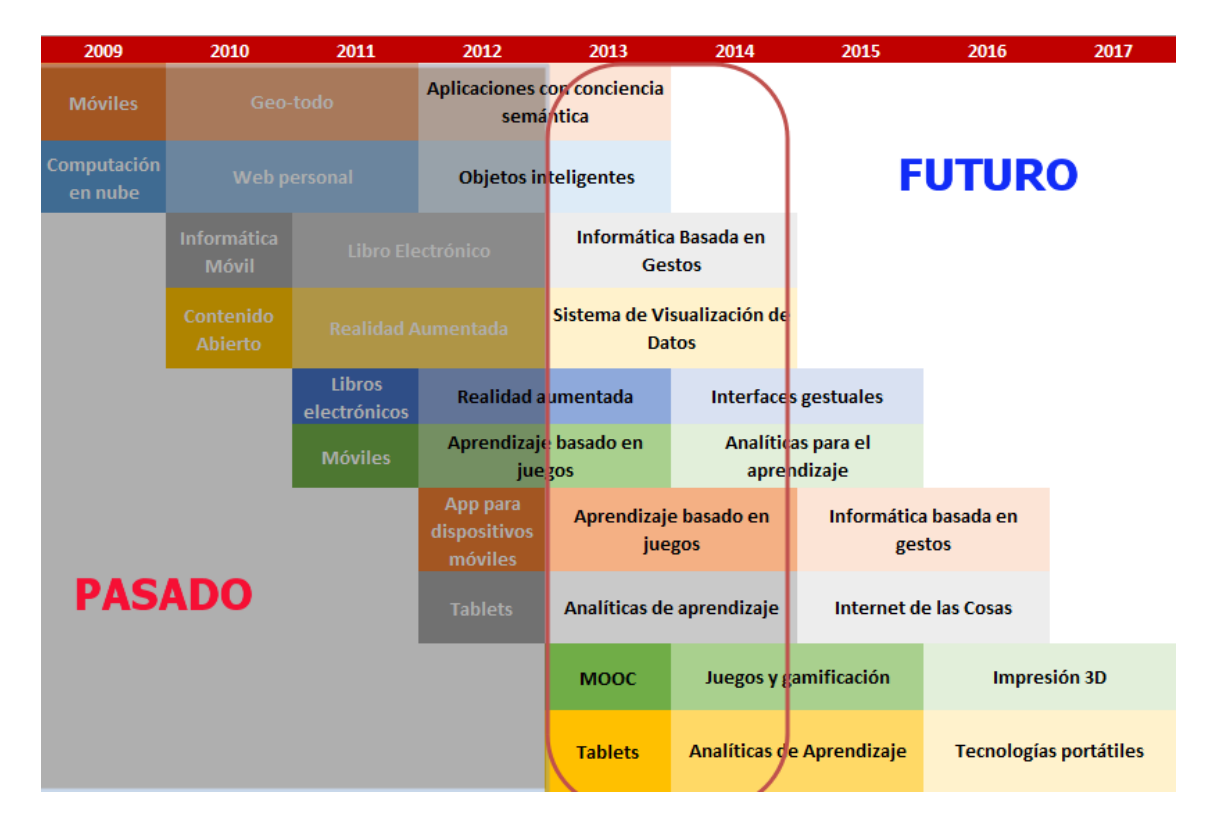

<span id="page-42-0"></span>Figura 1. Tecnologías con elevada probabilidad de implantarse en el mundo educativo según los informes *Horizon* 2009-2013.

En la [Figura 1](#page-42-0) se ha realizado un gráfico con las tecnologías mencionadas en los distintos artículos de *Horizon Report*, tal y como aparece señalado; entre las tecnologías más

importantes en el ámbito educativo están la realidad aumentada, el aprendizaje basado en juegos, el uso de los dispositivos móviles como las Tablets, las analíticas del aprendizaje. Tal y como se muestra en la [Figura 2,](#page-43-0) se agruparán las tecnologías atendiendo a la siguiente clasificación:

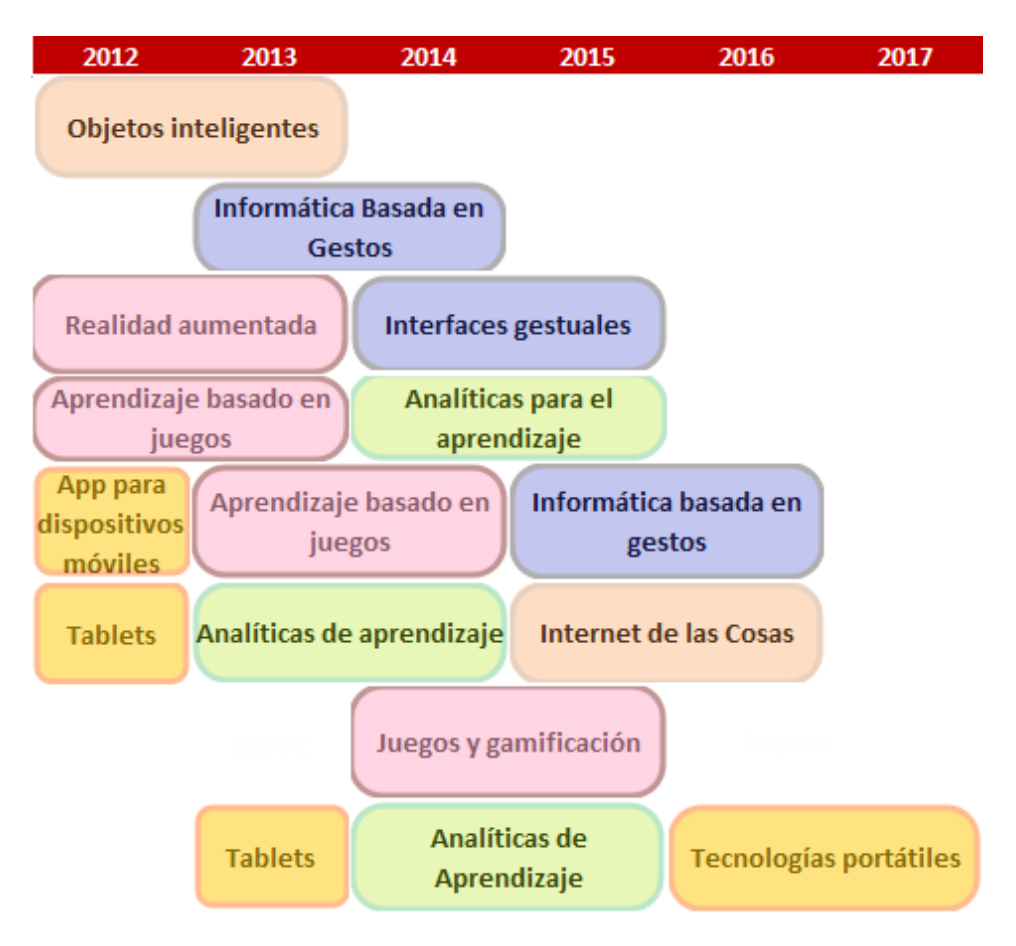

Figura 2. Agrupación de las tecnologías.

Tecnologías Portátiles.

<span id="page-43-0"></span>.

- Analíticas de Aprendizaje.
- Nuevos Entornos. Aprendizaje basado en Juegos.
- Nuevas Interfaces.
- Objetos Inteligentes.

# *2.1 TECNOLOGÍAS. DESCRIPCIÓN Y APLICACIONES*

Atendiendo al esquema mostrado en la Figura 1, en los siguientes puntos se procederá a realizar una breve descripción de las tecnologías mencionadas, su funcionamiento así como sus posibles aplicaciones centradas en el ámbito educativo.

# *2.2 COMPUTACIÓN MÓVIL. TECNOLOGÍAS PORTÁTILES*

Inmersa en el siglo XXI, la mayoría de la sociedad dispone de un teléfono móvil, pero dicho terminal no tiene que ver nada con sus antecesores, con aquella pantalla alfanumérica que sólo disponía de un par de líneas para mostrar un mensaje de texto, sino que hoy son pequeñas computadoras escondidas en el bolsillo.

Una definición técnica de la computación móvil podría ser la siguiente [Azara, 1997]: Serie de artefactos y equipos portátiles, hardware, que hacen uso de la computación para lograr su funcionamiento; así, se tiene a las computadoras portátiles, los teléfonos celulares, los cuadernos de notas computarizados, las calculadoras de bolsillo, etc. Esto con la finalidad de realizar el tratamiento automático de la información por medio de microprocesadores con capacidad de movilidad y con acceso digital a fuentes de información, vía Internet o a través de una red privada, en cualquier momento y lugar [Forman, 1994].

Los avances en el diseño microelectrónico, la miniaturización de los componentes, los microprocesadores multinúcleo, las nuevas infraestructuras de telecomunicaciones con redes inalámbricas, wifi-n, Wimax etc. han permitido que la computación móvil se convierta en una realidad a día de hoy. En la actualidad, la mayoría de personas dispone en su bolsillo de un

procesador con una capacidad de cálculo importante, todo ello persigue el objetivo de una computación ubicua.

Esta nueva tecnología permite la utilización de aplicaciones y servicios muy variados como el entretenimiento, el comercio electrónico, la educación etc., si bien este estudio se va a centrar en el entorno educativo.

## *2.2.1 TECNOLOGÍAS DE COMPUTACIÓN MÓVIL*

## **2.2.1.1 GEOLOCALIZACIÓN**

En primer lugar, ¿qué es la geolocalización?: se define como geoetiquetado (o *geotagging* en inglés) al proceso de agregar información geográfica en los metadatos (literalmente "sobre datos", son datos que describen otros datos) [Wikipedia, 2010a] de archivos de imágenes, vídeos, sonido, sitios web, etc. que sirva para su georreferenciación. Por lo general estos datos suelen ser coordenadas que definen la longitud y latitud donde el archivo multimedia ha sido creado, aunque también puede incluir la altitud, nombre del lugar, calle y número de policía, código postal, etc. para posteriormente hallar sus coordenadas geográficas [Wikipedia, 2010b].

La geolocalización permite al usuario obtener una gran cantidad de información sobre un lugar determinado, desde museos cercanos a estaciones de metro o autobuses, sin más que introducir las coordenadas del lugar deseado, o si por el contrario ya está ubicado en él podrá obtener información de los distintos puntos de interés que se encuentren próximos.

Para poder emplear esta tecnología se debe en primer lugar introducir las coordenadas de posicionamiento de todos aquellos elementos que se desean etiquetar, éste es un trabajo arduo y duro, pero gracias a la difusión de la tecnología con GPS (*Global Positioning System* - Sistema de posicionamiento global), muchos usuarios de la red comienzan a compartir, etiquetar y referenciar aquellos lugares que han visitado o descubierto.

Llegados a este punto, surge la siguiente cuestión, ¿cómo se puede añadir esta información de coordenadas, de latitud y longitud a imágenes, videos, páginas web? Pues bien, existe una variedad de procedimientos para agregar palabras clave con la localización geográfica del dato, se presentan algunos de estos métodos.

- El método más rápido consiste en el empleo de cámaras digitales con dispositivos GPS incorporado, éstas permiten agregar automáticamente las coordenadas geográficas al estándar de metadatos Exif (*Exchangeable image file format*) de las fotografías, dicho formato puede incluir la siguiente información [Wikipedia, 2010c]:
	- o Información de fecha y hora. Las cámaras digitales registran la fecha y la hora actual y la almacenan en los metadatos.
	- o Configuración de la cámara. Ésta incluye información estática como el modelo de cámara y el fabricante, e información que varía con cada imagen como la orientación, [apertura,](http://es.wikipedia.org/wiki/Apertura) [velocidad del obturador,](http://es.wikipedia.org/wiki/Velocidad_de_obturaci%C3%B3n_%28fotograf%C3%ADa%29) [distancia](http://es.wikipedia.org/wiki/Distancia_focal)  [focal,](http://es.wikipedia.org/wiki/Distancia_focal) [medidor de exposición](http://es.wikipedia.org/w/index.php?title=Medidor_de_exposici%C3%B3n&action=edit&redlink=1) y la [velocidad de la película.](http://es.wikipedia.org/w/index.php?title=Velocidad_de_la_pel%C3%ADcula&action=edit&redlink=1)
	- o Información sobre localización, la cual podría provenir de un [GPS](http://es.wikipedia.org/wiki/GPS) conectado a la cámara.
- Existen programas informáticos para determinados smartphone (GeoCam) con cámara integrada que posibilitan geoetiquetar las fotografías capturadas con el teléfono móvil incorporando datos sobre las coordenadas geográfica del lugar (si éste está conectado a un GPS bluetooth) o identificando la celda de la red celular de telefonía móvil.
- Es posible realizar este mismo proceso mediante una cámara y receptor GPS independientes sin conexión entre ellos a través de programas informáticos específicos (*[Perfils,](http://www.amigosdelciclismo.com/perfils/) [gpsPhoto,](http://www.carto.net/projects/photoTools/gpsPhoto/) [GPSPhotoLinker,](http://oregonstate.edu/~earlyj/gpsphotolinker/) WWMX Location Stamper, OziPhotoTool, Robogeo, GPS-Photo Link, PhotoMapper*, entre otros. También hay proyectos de software libre para realizar esta labor, como es el caso de Prune) que comparan la hora y fecha almacenadas en la información de la cabecera Exif o [IPTC](http://es.wikipedia.org/wiki/IPTC) de cada imagen por la cámara digital con el archivo de [trazas](http://es.wikipedia.org/wiki/Traza) o [waypoints](http://es.wikipedia.org/wiki/Waypoint) capturado por el GPS. Este procedimiento está mucho más extendido dado que no se requiere de cámaras con GPS integrado.
- Otra técnica de geoetiquetado, más laboriosa, consiste en posicionar a mano cada fotografía mediante la ayuda de sitios web y [redes sociales](http://es.wikipedia.org/wiki/Red_social) como Panoramio, FlickrFly, Tagzania, Zooomr, etc.

Como toda tecnología emergente, tiene sus pros y sus contras, siendo la principal desventaja el problema de la privacidad, disponer de equipos que son capaces de indicar la posición en cualquier instante hace posible el rastreo de personas, su seguimiento y por lo tanto se puede llegar a violar su privacidad.

Siguiendo esta línea, el hecho de emplear equipos capaces de almacenar tal cantidad de información hace vulnerable al usuario ante una pérdida o robo de su dispositivo, en él se encuentra parte de la vida o trabajo del usuario, fotos personales, documentos privados, recuerdos que al fin y al cabo le pertenecen. El valor del equipo perdido no es nada comparado con la perdida de la información que en ocasiones es irrecuperable, por lo tanto se convierte en una necesidad la salvaguarda de dicha información.

La facilidad que ofrece esta tecnología para obtener datos de posicionamiento favorece la creación de mapas etiquetados, ya sea para la ubicación de esculturas de arte en Roma explicando la expansión del imperio en la clase de Historia o bien para encontrar las últimas especies vegetales descubiertas en una tarea de investigación en el laboratorio de la Universidad. Las aplicaciones de *m-learning* irán surgiendo a medida que la tecnología sea implantada y empleada en los distintos campos y áreas de la educación, tanto presencial como a distancia [Martín, 2009], [Martín, 2010a], [Carazo, 2011].

La educación una vez más se verá favorecida puesto que con el geoetiquetado se dispone de videos o fotografías que indican exactamente la posición de lo que se pretende mostrar. Todas las herramientas que permiten la captura y difusión de la información colaboran en el reparto del conocimiento, es por lo tanto una herramienta que ayuda sobremanera en la investigación y la enseñanza.

#### **2.2.1.2 COMPUTACIÓN EN LA NUBE (CLOUD COMPUTING)**

Uno de los términos que actualmente está tomando gran relevancia y comienza a sonar en los medios es el de *Cloud Computing* o computación en la nube [Armbrust, 2010]. Para comprender por qué este término comienza a tomar fuerza se puede partir del siguiente caso; una persona hoy en día trabaja en su despacho con un ordenador, y desea llevarse el trabajo a casa para poder finalizar lo que estaba haciendo; para poder seguir desarrollando esa actividad, deberá disponer en el ordenador de su casa del mismo software que en su trabajo, por lo tanto deberá hacer una nueva instalación en su equipo, además de llevar los datos e informes que necesitara.

El *Cloud Computing* nace de la idea de que la información, los datos y el software para manipular éstos, deben residir en servidores en Internet, es decir, las aplicaciones y archivos de datos que actualmente se utilizan en el ordenador de la oficina o de la empresa, se encontrarían ubicados en Internet (la nube) [Marker, 2010].

De esta forma el usuario comienza a desligarse de una situación física, buscando y encontrando la ubicuidad, tanto para el hardware como para el software, pasando a ser éstos preocupación de las empresas que facilitarán el servicio. Ahora todo estará incluido en cualquier dispositivo con conexión a Internet y un navegador web, con el consabido ahorro tanto en tiempo como económico que conlleva la "liberación" de hardware y software.

John Gage, el cofundador de la compañía *NetDay*, pronunció las palabras claves que definen esta filosofía de trabajo: "*The Network is the Computer*" [Stefanie, 2010]. Para profundizar un poco más cabe indicar que existen distintos tipos de nubes atendiendo a las necesidades de los posibles usuarios.

 **Nubes Públicas**. Como su nombre indica son nubes que están a disposición de cualquier usuario con cualquier perfil. La empresa que ofrece el servicio pondrá a su disposición el hardware y el software necesario.

- **Nubes Privadas**. Las compañías, utilizando sus infraestructuras, crean las nubes privadas con el mismo concepto que las públicas salvo que en este caso la utilización de los servicios está limitada a dicha compañía. Son una buena opción para realizar copias de seguridad de datos así como la protección de los mismos.
- **Nubes Híbridas** combinan los modelos de nubes públicas y privadas.

No todo son ventajas en este sentido, algunos de los posibles inconvenientes que presenta esta tecnología son:

- La seguridad de los datos almacenados en el sistema.
- Control de los usuarios que accederán a estos datos almacenados.
- Elección de una empresa prestadora capaz de ofrecer un servicio sin suspensiones y confiable.
- Recuperación segura de los datos y sus copias de seguridad en el caso de cese en el servicio.

Existen expertos que aseguran que este fenómeno es transitorio, sólo una etapa, mientras que otros lo ven como una evolución [Buyya, 2009], teniendo en cuenta que en la actualidad ATT, Amazon, Microsoft, IBM, y muchas otras grandes compañías comenzaron a brindar a la "Nube" la importancia que ésta merece, hace pensar que si estas empresas apuestan por ello, será porque es la tendencia natural hacia la que se está dirigiendo el mercado.

En cuanto a los beneficios que tendría el uso de la nube en educación, si se parte del hecho de que en la mayoría de las ingenierías, el software que se utiliza tanto en simulaciones, como en demostraciones o desarrollos es un software específico, ahora el alumnado y el profesorado tendrán disponible dicho software en Internet. Existen proyectos de *Mobile Learning* que pretenden utilizar esta tecnología para crear espacios virtuales de enseñanza abiertos y accesibles a cualquier usuario [Martín, 2010b], de forma que se puede avanzar, investigar y trabajar en cualquier sitio, en cualquier instante, sin necesidad de un hardware y/o software especial: en este sentido se podría caminar hacia la ubicuidad en un mundo tan rápido y dinámico como el actual.

Tal es la inmersión que está tomando hoy en día, que la Universidad Abierta (*Open University*) ha optado por emplear las aplicaciones en la nube de Google Apps. Estas aplicaciones y servicios están siendo adoptados por otros centros de enseñanza como Centros Integrados de Formación Profesional, Universidades etc.

## *2.2.2 TABLETS PC, TABLETAS TÁCTILES, EBOOKS*

Las nuevas tecnologías pretenden facilitar en gran medida las tareas diarias de cada persona, desde estar localizados en cualquier lugar y en cualquier momento a disponer de la información sobre cualquier tema sin más que contar con una conexión a Internet, la cual hoy está presente en la gran mayoría de los terminales de teléfono móvil [\(Figura](#page-51-0) 3).

<span id="page-51-0"></span>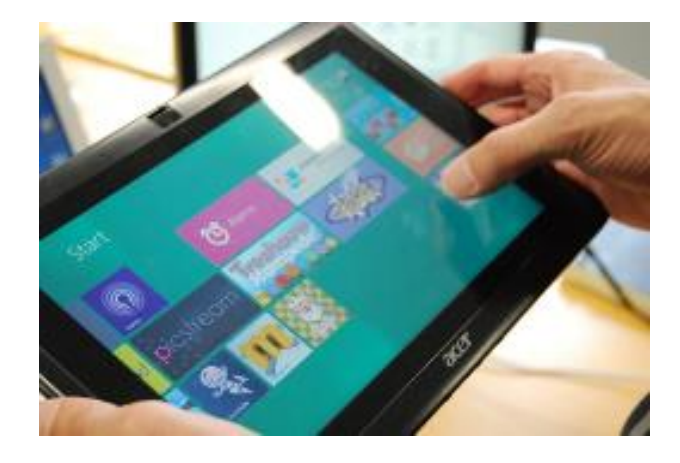

Figura 3. Tablet. Proyecto Acer-European Schoolnet Tablet Pilot [Acer, 2013].

En este sentido y ya que la sociedad dispone de estos medios cabe plantearse qué ocurriría si cualquier persona desea leer un libro, poder estudiar el texto de un examen, repasar los apuntes y ejercicios facilitados por el docente etc. Como se puede observar, aún hoy en día la mayoría son dependientes del papel; en este sentido existen otras herramientas tales como los Tablets PC, tabletas táctiles, lectores electrónicos.

Otra de las funciones que se puede obtener con estos dispositivos es la posibilidad de crear una red de alumnos de clase, de forma que todos estén relacionados con todos y a su vez con el profesor. Esto facilitaría en gran medida la comunicación entre los grupos de estudiantes heterogéneos donde bien por timidez o por diferencias con el resto de compañeros la participación y contribución en el aula está limitada. A continuación se enumeran otras de sus virtudes [Lin, 2008]:

- Fomento de la participación de los alumnos en clase. Incluso los más tímidos tendrían una oportunidad de contribuir.
- Mantener el nivel de atención del alumno y su interés por seguir los contenidos, ya que éstos pueden ser interactivos, multimedia etc.
- Favorecer el pensamiento crítico y la creatividad permitiendo al alumno descubrir y participar en la construcción de conocimiento.
- Ayuda al docente a averiguar el grado de comprensión de los contenidos en tiempo real.
- Flexibilidad y espontaneidad en la presentación de contenidos.

Por lo tanto y como se ha mencionado anteriormente el uso de estos dispositivos supone un gran avance [Yin, 2009], permite la lectura, modificación o edición de documentos en unas pantallas de elevada resolución, supone un ahorro en el material impreso ya que la tinta electrónica podría ahorrar más de 300 toneladas diarias de papel que se consumen por ejemplo en los periódicos cuya vida está limitada a 24 horas [Fundación Erosky, 2009].

Se podría hacer un ejercicio de imaginación y pensar por un instante en un libro cuya pasta no tiene título sino que al abrirlo en el aula de matemáticas se convierta en un libro con los apuntes de matemáticas, y al cambiar de asignatura dicho libro recoja el nuevo material para dicha clase, además del ahorro en el material escolar, puesto que las ediciones electrónicas son más económicas, el ahorro en tiempo puesto que los libros se podrán descargar de cualquier parte del mundo; no es necesario encargar el libro de texto puesto que estará disponible en cualquier momento, no será necesario acumular las revisiones de las distintas ediciones, la actualización de contenidos será inmediata por lo se pondrá fin a las versiones obsoletas. Las ventajas en este sentido son innumerables.

Esto no implica la desaparición del libro tal y como se conoce hoy en día sino que supone una alternativa que facilita la llegada de información y su distribución de una forma más rápida, eficiente, menos costosa y en principio más ecológica. A continuación se presentan algunas de las experiencias educativas llevadas a cabo:

 [Proyecto](http://www.monografias.com/trabajos12/pmbok/pmbok.shtml) Ebook y Educación DEDOS (creado por el Centro Internacional de Tecnologías Avanzadas (CITA)) [Ebook, 2013]: Tabletas digitales en el aula. pretende explorar las posibilidades de las tabletas digitales en el ámbito educativo, al entenderlas como un instrumento que puede aportar [valor](http://www.monografias.com/trabajos14/nuevmicro/nuevmicro.shtml) añadido al proceso de [enseñanza-](http://www.monografias.com/trabajos15/metodos-ensenanza/metodos-ensenanza.shtml)aprendizaje, al [tiempo](http://www.monografias.com/trabajos901/evolucion-historica-concepciones-tiempo/evolucion-historica-concepciones-tiempo.shtml) que promueve nuevas formas de acercamiento a [la lectura.](http://www.monografias.com/trabajos16/metodo-lecto-escritura/metodo-lecto-escritura.shtml)

- [Sistema](http://www.monografias.com/trabajos11/teosis/teosis.shtml) Uno: iniciativa que impulsa el uso de tabletas (Apple) en escuelas privadas de ocho países de [América](http://www.monografias.com/trabajos15/bloques-economicos-america/bloques-economicos-america.shtml) Latina.
- Proyecto Acer- *European Schoolnet Tablet Pilot* [Acer, 2013]. analiza el uso de las nuevas tecnologías en los centros educativos y la incipiente corriente de la [pedagogía](http://www.monografias.com/trabajos6/tenpe/tenpe.shtml#pedagogia) uno a uno (1:1).
- Proyecto Red O'Higgins. Impulsada por el Gobierno Regional de O´Higgins y apoyada por el Centro de [Innovación](http://www.monografias.com/trabajos34/innovacion-y-competitividad/innovacion-y-competitividad.shtml) en Educación de Fundación Chile, tuvo, entre sus principales objetivos, desarrollar capacidades y [competencias](http://www.monografias.com/trabajos14/mocom/mocom.shtml) en los docentes de tres comunas de la región, incorporando [estrategias](http://www.monografias.com/trabajos11/henrym/henrym.shtml) didácticas y recursos atractivos destinados a fomentar el gusto por la [lectura.](http://www.monografias.com/trabajos14/textos-escrit/textos-escrit.shtml)

## *2.2.3 APLICACIONES Y MEJORAS EN LA EDUCACIÓN*

A medida que avanza la tecnología, también evoluciona la enseñanza; hasta hace no mucho palabras como EAO (Enseñanza apoyada por el ordenador) [Carnoy, 2004], multimedia educativo, tele-educación, enseñanza basada en web (*web-based teaching*), aprendizaje electrónico (*e-learning*), etc., resultaban extrañas, y ahora empieza a sonar de nuevo un nuevo término denominado *mobile-learning* ó *m-learning* [Martín, 2008], [Martín, 2010a].

El *m-learning* consiste en una metodología de enseñanza y aprendizaje que se vale del uso de pequeños dispositivos móviles [\(Figura 4\)](#page-55-0), tales como teléfonos móviles, pda, agendas electrónicas, tablets PC, pocket pc, ipods y todo dispositivo de mano que tenga alguna forma de conectividad inalámbrica [Wikipedia, 2010d].

El aprendizaje móvil puede tener lugar en cualquier lugar y en cualquier instante, tanto en los entornos tradicionales de aulas y talleres como en bibliotecas, lugares de trabajo, en casa o la oficina, además el hecho de disponer de estos equipos y de una conectividad móvil permite incorporar otras nuevas tecnologías que se verán más adelante como podrían ser la realidad aumentada o los entornos virtuales de aprendizaje [Martín, 2011].

Existen proyectos como MoLeNET [MoLeNET, 2010] que pretende fomentar el *mlearning*, compartiendo el coste de los proyectos de así como dando soporte para su evaluación y puesta a punto, durante los años 2008-2009-2010 han desarrollado cerca de 104 proyectos involucrando a más de 40000 "estudiantes".

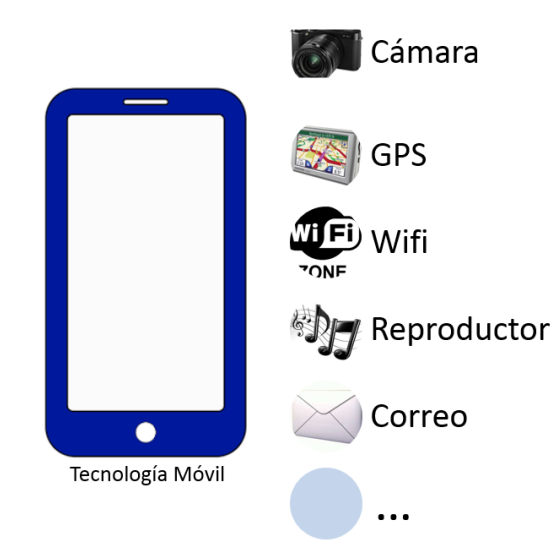

Figura 4. Tecnologías y Aplicaciones de la Computación Móvil.

<span id="page-55-0"></span>Existe una gran variedad de dispositivos en el mercado que hoy en día ofrecen las aplicaciones mencionadas anteriormente, tales como: Computadoras Portátiles (laptops), Teléfonos celulares inteligentes (Smart Phone), Tablas digitales (*laptops touchscreen*), Asistentes Personales (PDAs ó Palm), MP3, MP4, IPOD, Terminal de datos Portátiles (PDT), GPS, Calculadoras de bolsillo, Ebook, etc.

Ante tal variedad de dispositivos y aplicaciones el presente estudio se va a centrar en aquellas que se deben considerar que sí son o serán una revolución y que pueden mejorar de forma considerable la forma de interactuar e intercambiar información con el medio.

# *2.3 INTERFACES*

La forma en la que hasta hace no mucho se podía interactuar con las máquinas se reducía como mucho al empleo de un teclado conectado al ordenador. Posteriormente y con la aparición de los sistemas operativos basados en ventanas surgió el ratón, las tabletas electrónicas, los punteros etc.

Sin embargo parece que estas formas de relación entre el hombre y la máquina se están quedando obsoletas y debido a ello se estudian nuevas formas de poder transmitir órdenes de una forma más rápida y eficiente [Rasmussen, 1983] [\(Figura \)](#page-56-0). Es en esto en lo que se basarán las dos tecnologías que se van a presentar a continuación.

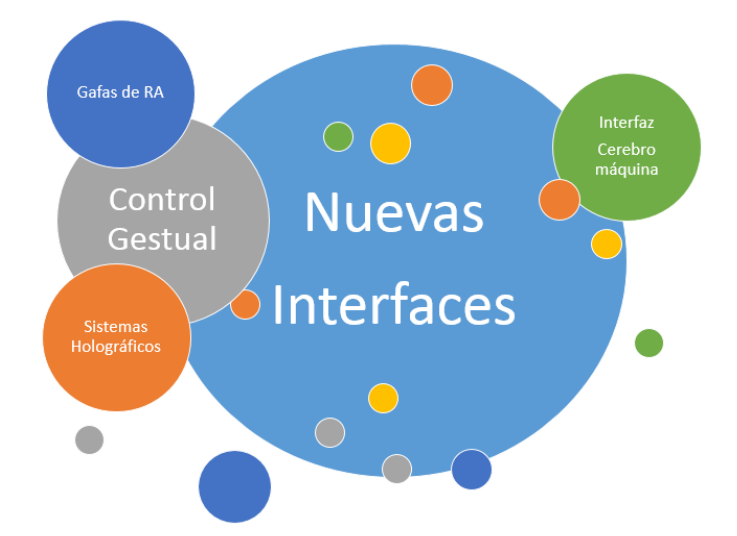

<span id="page-56-0"></span>Figura 5. Interfaces Futuras que cambiarán la forma de Interacción hombre-máquina.

## *2.3.1 TECNOLOGÍAS DE INTERFACES*

#### **2.3.1.1 CONTROL GESTUAL**

Lo que hace ya unos años se antojaba una fascinación, tras ver la forma en la que en alguna película el protagonista controlaba las computadoras con el movimiento de sus manos, ha pasado a ser una realidad. El mercado se ha percatado de la importancia que tiene la interacción hombre-máquina y por lo tanto está evolucionando. La gran expectación que causó el iPhone en el cual el teclado desaparecía dejando paso a una pantalla táctil, otras empresas de la envergadura de Microsoft también apostaron hace unos años por las pantallas *Multi-Touch* en sistemas como Microsoft Surface, y en la actualidad la visión que tiene dicha compañía sobre lo que será el control gestual pasa por la integración de toda la tecnología en el entorno, de forma que los dispositivos intercambien la información entre ellos mismos sin más que hacer un gesto con el dedo [Microsoft, 2010a].

El fundamento de esta tecnología viene por el reconocimiento de los gestos que realiza el usuario y que deben ser interpretados por el ordenador, por lo tanto en los inicios, y para delimitar las distintas zonas de la mano, se diseñó un guante con distintos tipos de colores uno para cada zona de la mano que se desea identificar, y a través de una cámara se reconocen los gestos y se interpretan las órdenes: como es de suponer la cámara que detectará los movimientos deberá ser "entrenada" para poder separar la mano, del fondo donde se encuentre, el objetivo final consistiría en la creación de un lenguaje propio similar al lenguaje de signos, y que cumpliera con las expectativas de control y comunicación del usuario.

Otro ejemplo de tecnología futura podría ser el sistema desarrollado por Microsoft y denominado *Mobile Surface* [Microsoft, 2010b] [\(Figura 6\)](#page-58-0) el cual presenta la imagen sobre cualquier superficie mediante un proyector y dos cámaras servirán para capturar el movimiento de las manos, una de las principales diferencias con otras tecnologías es que en este caso no hace falta tocar la superficie para interactuar con ella, puesto que el contacto se efectúa cuando la mano está situada entre la cámara y el proyector.

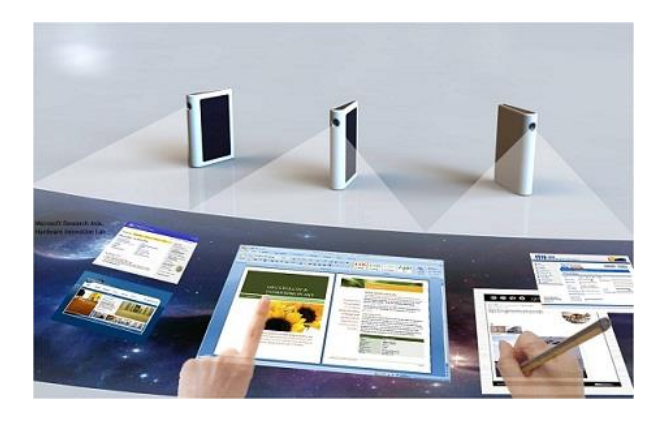

Figura 6. Sistema de interacción de computación móvil de Microsoft. Mobile Surface [Microsoft, 2010b].

<span id="page-58-0"></span>¿Cuál podría ser la evolución de esta tecnología? Actualmente existen proyectos en los que se pretende interactuar con el ordenador a través del movimiento ocular, o proyectos que pretenden emplear el resto de los sentidos para actuar de una forma u otra con el entorno [Sung, 2010], proyectos como *Skinput*, el cual usa el cuerpo humano como superficie de control, y mediante el clic sobre determinadas partes del mismo, sería posible marcar el número de teléfono o jugar al "Tetris" en la mano [Harrison, 2010].

Como se ha podido observar en todo lo comentado hasta ahora, las interfaces de usuario son un gran abanico a explotar por las empresas, y aquella que dé con la forma adecuada, sencilla e intuitiva será aquella que se hará con el mercado.

La compañía *Thalmic Labs* acaba de presentar el MYO, un interesante producto cuya función es permitir el control de diferentes dispositivos a través de gestos con los brazos, muy al estilo de sistemas actuales de reconocimiento corporal como el Kinect, sin embargo, utilizando un método de reconocimiento de movimientos muy especial.

MYO [Thalmic Labs, 2013] [\(Figura 7\)](#page-59-0), es un brazalete Bluetooth con sensores incorporados que miden las señales de electromiografía generados por el antebrazo. Este dispositivo se coloca en el antebrazo y a través de sus sensores, detecta el movimiento de los músculos que se encuentran en dicha área, los que mueven tanto el brazo como los dedos de las manos. Esto significa que puede detectar y responder al más mínimo movimiento.

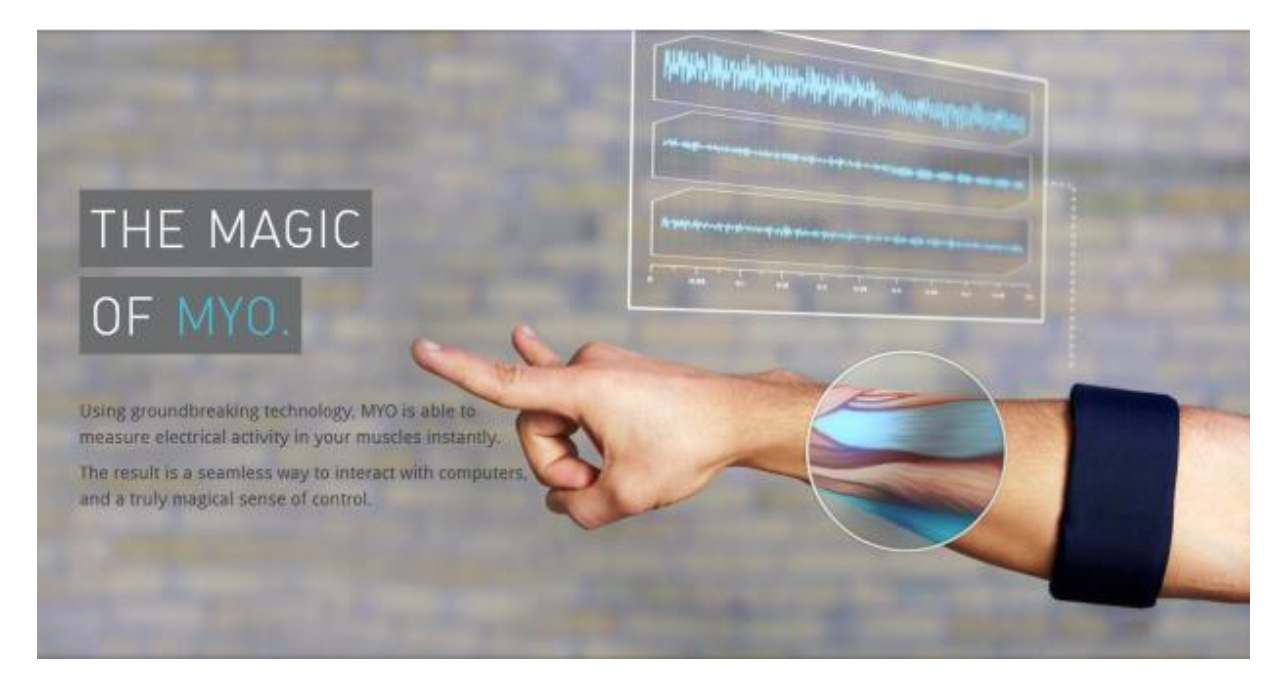

Figura 7. Interfaz gestual basada en el movimiento de los dedos y brazo [Thalmic Labs, 2013].

<span id="page-59-0"></span>El avance en la tecnología óptica permitirá abandonar las pantallas y comenzar a trabajar con hologramas que presentarán la información en 3D envolviendo todos los sentidos: esto ha sido empleado en la presentación de Toyota que mediante el empleo de sistemas holográficos como Ringo: *Holographic User Interface*, ayudaría a eliminar las barreras que imponen el disponer de un espacio para las pantallas, los teclados, el ratón y demás periféricos.

Ahora cualquier espacio, la mesa, una pared o simplemente un folio en blanco servirían para leer la prensa diaria, el resultado de un informe o simplemente volcar las fotos de una cámara digital, si además se dispone de otras tecnologías emergentes como los denominados "*Futuristic Glass*" que tiene como objetivo integrar los servicios de red como internet en un simple cristal; ello permitiría por ejemplo, visualizar una guía de la ciudad, traducir textos, buscar algunos datos en la enciclopedia, etc.

#### **2.3.1.2 INTERFAZ CEREBRO-MÁQUINA (BMI)**

En este apartado se va muestra un importante avance en la interacción hombre-máquina; si cualquier persona imagina por un instante que se encuentra delante de un ordenador, y desea ejecutar una aplicación, o ejecutar el reproductor de música, cabría imaginar igualmente que hubiese un dispositivo capaz de leer en el cerebro qué es lo que cada uno desea hacer y lo realizará, esto es lo que se conoce como interfaz cerebro-máquina [Marcos, 2012].

Esta nueva tecnología está siendo investigada para solventar sobre todo situaciones en las que el individuo tiene una movilidad reducida pero un funcionamiento normal de las actividades cerebrales. Sin entrar en grandes detalles a continuación se explicará brevemente su funcionamiento:

El cerebro humano genera una serie de ondas electromagnéticas que reflejan su actividad, un sistema capaz de capturar e interpretar las ondas cerebrales del pensamiento humano [Wolpaw, 2002] (este sistema se basa en la electroencefalografía también conocida como EGG), las convierte en instrucciones que son identificadas por una computadora, mediante un bioamplificador de gran potencia (dispositivo que aumenta la amplitud o potencia de una señal proveniente del cuerpo) y un algoritmo se extraen esas ondas y se catalogan automáticamente para mostrar el estado mental de la persona en tiempo real [Sombra Digital, 2010].

Cada uno de los estados mentales es clasificado con un "*Tag*" específico por el ordenador, a la que se asigna el control de una orden, por ejemplo "subir" o "bajar", "derecha" ó "izquierda", "agarrar" o "soltar" etc., esa orden se ejecuta a través de transmisores y receptores Wireless, pudiendo manejar diversos servomecanismos como robots, ordenadores, prótesis computarizadas, o equipos de comunicación incluyendo la activación de teléfonos mediante el pensamiento de los números a marcar etc.

Ya existen en el mercado diversos dispositivos que permiten la lectura de estas ondas electromagnéticas, por un precio no excesivamente elevado, tal es el caso por ejemplo de *Emotiv Epoc* (http://www.emotiv.com**)** [\(Figura 8\)](#page-61-0), diadema con 16 electrodos que además añade el software necesario para desarrollar aplicaciones para Windows.

<span id="page-61-0"></span>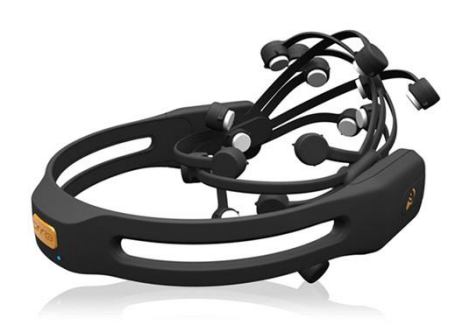

Figura 8. Emotiv-Epoc.(web emotiv.com) Interfaz Cerebro-Máquina.

Como se puede observar, es una tecnología que aún está desarrollándose, pero son muchos los motivos que apuntan a pensar que su evolución será favorable, ya que esta tecnología se desarrolla en pos de mejorar la calidad de vida de personas discapacitadas, pero en cuanto comience a emerger sus aplicaciones en otros campos como los video-juegos, la tecnología automovilística y espacial, etc., quedarán patentes, cualquier movimiento que se realice ya sea con los brazos, manos, cabeza o piernas viene marcado por una orden previamente enviada por el cerebro, una interfaz capaz de leer los pensamientos y ejecutarlos será infinitamente más rápida y eficiente.

#### *2.3.2 APLICACIONES Y MEJORAS EN EDUCACIÓN*

Hasta ahora la forma de interrelacionarse con el ordenador se limitaba a un "teclado y ratón"; el hecho de trabajar con gestos o mediante el control con el cerebro permitirá una forma de expresión y comunicación natural y eficiente, permitiendo mejorar dicha comunicación haciendo la experiencia mucho más amena, cercana y sencilla.

Al aumentar la interacción se conseguirán mejores resultados en aquellas disciplinas donde es necesario adquirir cierta destreza en el manejo de herramientas, ya sea a los estudiantes de medicina para simular entornos como el que se encuentra en un quirófano o estudiantes de ingenierías [Castro, 2010] que pasarán a emplear y manejar las herramientas como si se tratase de un laboratorio o un taller mecánico, la simulación o virtualización será mucho más real consiguiendo los efectos deseados.

Para sectores específicos de la población con incapacidades (incluyendo los ancianos) [EDUTEKA, 2010] la tecnología puede servir como extensor y acrecentador de capacidades

perdidas, ya sean estas perceptuales, físicas o cognitivas, de manera que esas personas puedan recibir la información que se ofrece sobre un tema como lo haría el resto de la población, por lo tanto la enseñanza no estará en manos de un sector reducido sino que se ampliará de forma considerable. Las interfaces de usuario están y estarán integradas de tal forma en la vida diaria que si la educación no las emplea, ésta quedará obsoleta.

# *2.4 NUEVOS ENTORNOS*

Hasta este momento el estudio se ha centrado en los dispositivos y en la forma de interactuar con ellos, pero ahora se va a avanzar un paso más allá, que consiste en unir ambos conceptos para crear uno nuevo, un nuevo ambiente de trabajo en el cual la información forma parte del entorno que rodea al individuo, para poder manipularla y modificarla según las necesidades del usuario, es en este punto donde surgen los nuevos entornos como la realidad aumentada, los MUVE (Entornos Virtuales Multi Usuario), o el aprendizaje basado en juegos.

## *2.4.1 TECNOLOGÍAS DE NUEVOS ENTORNOS*

## **2.4.1.1 REALIDAD AUMENTADA**

La realidad aumentada consiste en un conjunto de dispositivos que añaden información virtual a la información física ya existente [Wikipedia, 2010e]. Esta es la principal diferencia con la realidad virtual, puesto que no sustituye la realidad física, sino que sobreimprime los datos informáticos al mundo real.

Como se puede observar en la siguiente [Figura 9](#page-64-0) se superpone la información virtual a la imagen real de forma que la realidad es "aumentada" obteniendo una visión superior de todo entorno.

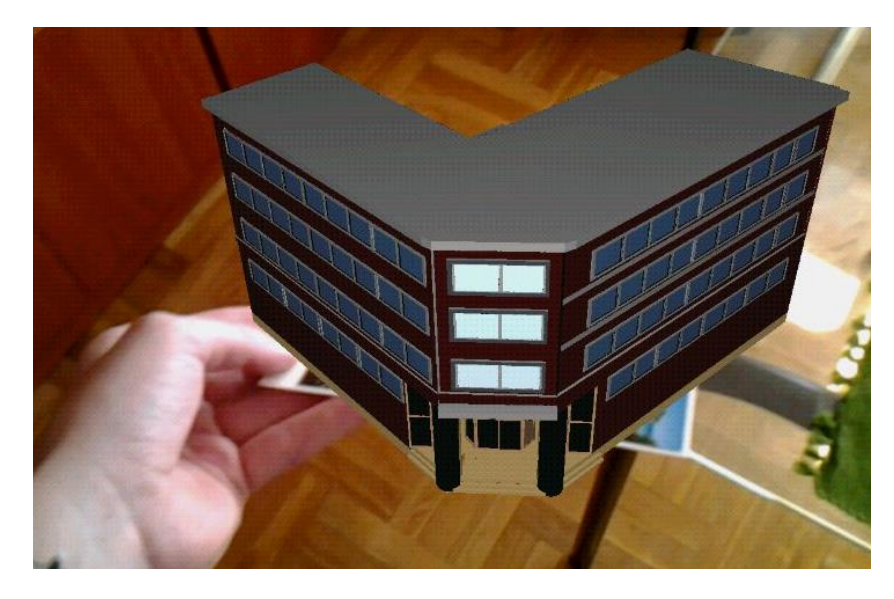

Figura 9. Ejemplo de realidad aumentada para una plataforma móvil basada en Android. (ARLE).

<span id="page-64-0"></span>Actualmente la realidad aumentada ha tomado gran relevancia debido al conocimiento que se ha dado de ella a los usuarios, pero a día de hoy, se puede decir que está aún limitada ya que la mayoría de los teléfonos móviles no cuentan con la suficiente potencia para efectuar todas las operaciones de reconocimiento, procesamiento, muestreo y visualización de la información. Sin embargo el futuro va más allá, se pretende que la realidad pueda ser aumentada en cualquier momento y en cualquier lugar.

Esta tecnología en su versión más simple emplea una webcam, un software específico y una plantilla o marca sobre la que surgirá la imagen virtual, si se desea obtener un sistema más potente, el empleo de sensores de proximidad, brújulas digitales, acelerómetros, etc., llevará la realidad aumentada a otro nivel, en el que se detecte la ubicación del usuario, el entorno que le rodea, el clima en el que se encuentra etc.

Sin embargo lo que hace que esta tecnología sea revolucionaria, es el hecho de que se prevé que no sólo esté presente en los dispositivos como ordenadores o teléfonos móviles, sino que otras empresas por ejemplo del sector del automóvil están desarrollando parabrisas que muestran la información de la carretera sobre el cristal, indicando el estado del vehículo o la velocidad máxima de la vía por la que se circula, mecánicos que con gafas especiales obtienen la información de los pasos que hay que realizar para detectar una posible avería, museos en los que las estatuas cobran vida y los cuadros representan las escenas en cuanto el usuario está delante de ellos y observa la obra a través de un "cristal", estudiantes de medicina que pueden trabajar con modelos en 3D de seres humanos, y no con las imágenes de los libros de texto, etc. [Sung, 2014].

Como se ha mencionado anteriormente, la mayoría de aplicaciones de realidad aumentada para proyectos educativos se usan en museos, exhibiciones, parques de atracciones temáticos puesto que su coste todavía no es suficientemente bajo para que puedan ser empleadas en el ámbito doméstico. Estos lugares aprovechan las conexiones Wireless para mostrar información sobre objetos o lugares, así como imágenes virtuales, por ejemplo ruinas reconstruidas o paisajes tal y como eran en el pasado.

#### **2.4.1.2 MUVE. ENTORNOS VIRTUALES MULTIUSUARIO**

Muchas personas recuerdan todavía una serie de animación que recreaba un antiguo juego denominado "Dragones y Mazmorras", en el cual, unas personas reales son transportadas

a un mundo imaginario en el que comenzarán a desarrollar sus destrezas en pos de un objetivo común: este es el inicio del software que servirá para la creación de entornos virtuales.

Los mundos virtuales son entornos tridimensionales que tienen una capacidad inmersiva y disponen de una elevada capacidad de escalabilidad. Para entrar en estos mundos se requiere de un avatar (personaje que representará al usuario en el mundo virtual) que genera una identidad en dicha espacialidad. Estos entornos permiten que el usuario pueda moverse por ese espacio rompiendo en muchos casos las leyes de la física humana al permitir volar, saltar distancias imposibles etc.

Los mundos virtuales de mayor éxito son los espacios multiusuario, aquellos espacios que permiten que muchas personas/avatares puedan estar en el mismo espacio virtual e interactuar entre ellos de manera síncrona, de ahí que sean llamados "entornos virtuales multiusuario", y es en este campo donde se plantea una revolución, ya que en el caso de la educación, los MUVE (Entornos Virtuales Multi Usuario) unidos a la capacidad de un LMS (*Learning Management System*) darían lugar a entornos virtuales de aprendizaje multiusuario. En la siguiente [Tabla 2](#page-66-0) se puede apreciar una comparativa entre las herramientas clásicas de aprendizaje y cómo variarán atendiendo a las nuevas herramientas.

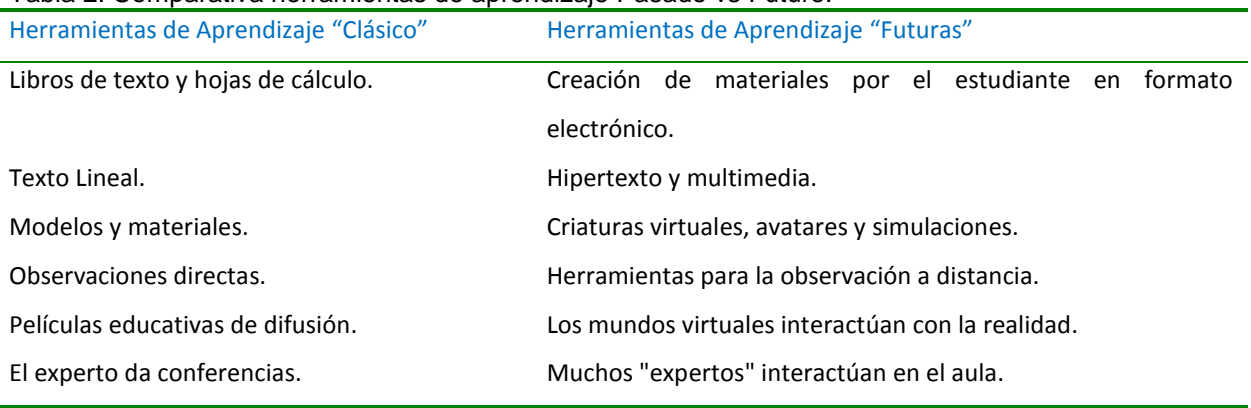

<span id="page-66-0"></span>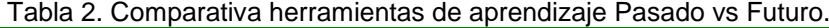

<sup>-</sup> 67 / 313 -

Actualmente un ejemplo de esta tecnología está presente en *Second Life* (abreviado como SL), que consiste en un metaverso, (los metaversos son entornos donde los humanos interactúan social y económicamente como iconos a través de un soporte lógico en un ciberespacio que se actúa como una metáfora del mundo real, pero sin las limitaciones físicas) [Second Life, 2009].

Las personas para hacer uso de este software, deben crear una cuenta en *www.secondlife.com* y descargar el software denominado *Second Life Viewer*, al registrarse y acceder pasarán a ser llamados "residentes" o de manera abreviada AV que significa *avatars*.

La programación de este mundo virtual es abierta y libre. El código de SL permite a los usuarios poder modificar absolutamente cualquier aspecto del mundo virtual, desde el color de los ojos del personaje a su aspecto físico, sus movimientos, sonidos y permite además, construir cualquier cosa en 3D.

¿Qué ocurriría si en este mundo virtual que permite llevar una segunda vida, se pudiera plantear la posibilidad de crear también una plataforma educativa? Este es el inicio de *Sloodle* (http://www.sloodle.org ) [\(Figura 10\)](#page-67-0), que surge de la unión de *Moodle + Second Life*.

<span id="page-67-0"></span>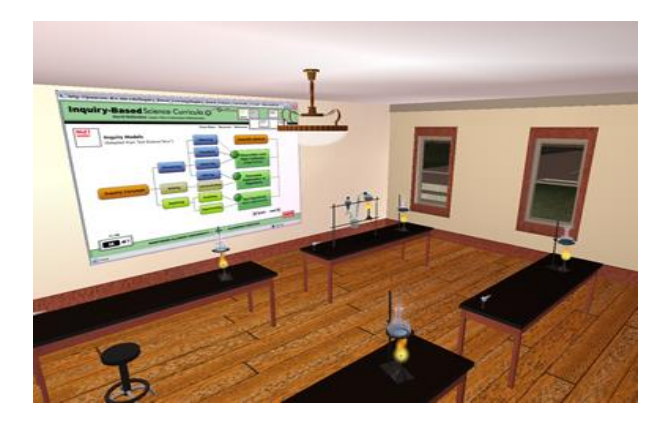

Figura 10. Entorno Virtual Multi Usuario Sloodle (Sloodel.org).

- 68 / 313 -

Como se puede observar, Sloodle posibilita la confección de campus virtuales a medida, con espacios para desarrollar clases, ejercicios, foros, exámenes etc. y SL posibilita el "estar" presente virtualmente por medio de un avatar, participando de una clase o conferencia en tiempo real.

En España, ya se han dado eventos multitudinarios en este mundo virtual como por ejemplo, el acto de inauguración de la sede virtual del Observatorio Ocupacional: "Inauguración de la Universidad Miguel Hernández de la ciudad de Sevilla en España etc. en *Second Life*", dicha sede está situada en una réplica virtual del emblemático edificio del "Rectorado y Consejo Social" del Campus de Elche.

El edificio, situado en la isla uvvy2 (Dirección web de la isla uvvy2. [http://slurl.com/secondlife/uvvy2/187/138/22/\)](http://slurl.com/secondlife/uvvy2/187/138/22/) de la empresa *Metafuturing*, cuenta con un espacio para la impartición de clases, tutorías, sala de conferencias, sala de exposiciones, cafetería y una réplica altamente fiel del observatorio ocupacional, también la Universidad de Harvard tiene su lugar en SL [Canavessi, 2010].

Como se ha mencionado hasta ahora, la tendencia actual es hacia un mundo digital. La información está disponible en la red y es posible acceder a ella en todo momento y lugar. Cabe entonces pensar que si esto es así, la existencia de entornos virtuales favorecería en gran medida la reunión de personas que por distintos motivos ya sea de tiempo, espacio o disponibilidad es imposible reunir en el mundo real, del mismo modo, y llegados a este punto, este mundo virtual de reunión puede ser la forma de distribuir conocimiento e información a través de campus virtuales o universidades virtuales.

No se debe confundir estos entornos con aquellos que ya se conocen en los que simplemente aparece un nombre propio sobre la pantalla como si fuera un chat y en los que la comunicación queda limitada prácticamente a emails enviados, a listas de noticias o foros. En este caso el avatar de cada uno caminará por los pasillos de la universidad, se sentará en los asientos de la primera fila del aula de conferencias, levantará la mano para preguntar cualquier duda, charlará sin necesidad de teclear, por lo tanto se favorece la relación con otros miembros de la comunidad, desaparece la sensación de aislamiento y soledad que en gran medida es una de las principales causas de abandono de las enseñanzas a distancia [Aretio, 1987].

## *2.4.2 APLICACIONES Y MEJORAS EN EDUCACIÓN*

Como se verá en los siguientes apartados, los nuevos entornos darán un paso hacia la integración del conocimiento en los materiales didácticos, la realidad aumentada y los mundos virtuales, servirán para mostrar la información disponible en la red sobre temas tan diversos como por ejemplo:

- Simular y visualizar estructuras y procesos que son el resultado de modelos físicos, químicos, biológicos o de ingeniería e interactuar con ellos en tiempo real.
- Contribuir al aprendizaje de la historia y/o de las tendencias futuras ya que la tecnología permite reconstruir, recrear la vida y de esta forma facilita la visualización; así, sería posible virtualmente moverse hacia atrás y hacia adelante en el tiempo. Algunos ejemplos de los anterior pueden ser: caminar por la Roma antigua, el antiguo Egipto, el antiguo Harlem y otros parajes similares, y también caminar por la futura Nueva York o por un ambiente o lugar devastado o polucionado, etc. [EDUTEKA, 2010].

# *2.5 APRENDIZAJE BASADO EN JUEGOS*

Marc Prensky [Prensky, 2001], uno de los referentes en el campo del *Game-based Learning* (aprendizaje basado en el juego), afirma que los beneficios de los videojuegos radican en que enseñan a asumir riesgos, se aprende a actuar a partir de un *feedback* y a tomar buenas decisiones.

En este tipo de aprendizaje, el profesor, debe posicionarse como el que proporciona las actividades, esto es, aquellas que partiendo de unas determinadas situaciones o casos convergen en el desarrollo de determinados contenidos y competencias. Esos contenidos y competencias intencionadamente han sido programados por el maestro. Los videojuegos son herramientas culturales generadores de motivación en sí mismos. Nunca antes, un producto cultural había proporcionado tal cantidad de experiencias "*flow*" (experiencias "*flow*" de Csikszentmihalyi) como los videojuegos.

Sería posible diferenciar dos clases de juegos [Technology in Live, 2013]: los que permiten aprender a través de jugar y los que permiten aprender a través de crear. Por una parte, se ha demostrado que los primeros mejoran las competencias de comunicación, de cooperación y el trabajo en equipo. Ya que ante cualquier problema o duda en el juego, los alumnos están dispuestos a preguntan a los otros con el fin de resolver los problemas conjuntamente. Por otra parte, la segunda clase, permite desarrollar la creatividad, la lógica y el razonamiento, ya que estimulan al alumno a crear su propio videojuego.

Hay algunos países que, además de usar los videojuegos en las aulas, animan a sus estudiantes a crear sus propios juegos desde edades muy tempranas. Un ejemplo es el proyecto "*The Consolarium*" [Consolarium, 2014], una Intranet a nivel nacional que cuenta con un banco de datos y de juegos para todas las escuelas de Escocia. Los alumnos pueden conseguir juegos que les permiten desarrollar sus habilidades de cálculo, de lectura o escritura mientras se divierten.

En la [Tabla 3,](#page-71-0) [Trybus, 2009] se comparan tres métodos de formación: métodos de formación pasivos como clases en el aula y "clic" a través de tutoriales en línea, formación práctica, como los programas de aprendizaje, y el aprendizaje basado en el juego.

|                                                                                         | <b>Formación Tradicional</b><br>(lectura, tutoriales online) | <b>Formación</b><br>Práctica | Aprendizaje Basado en<br>Juegos |
|-----------------------------------------------------------------------------------------|--------------------------------------------------------------|------------------------------|---------------------------------|
| Coste-efectivo                                                                          | X                                                            |                              | X                               |
| Bajo riesgo físico / pasivo                                                             | X                                                            |                              | X                               |
| Evaluaciones estandarizadas que<br>permiten comparaciones de<br>estudiante a estudiante | X                                                            |                              | X                               |
| Atractivas/Interesantes                                                                 |                                                              | X                            | X                               |
| Ritmo de aprendizaje adaptado<br>a cada estudiante                                      |                                                              | X                            | X                               |
| Retroalimentación inmediata en<br>respuesta a los errores del<br>estudiante             |                                                              | X                            | X                               |
| Los estudiantes pueden<br>transferir fácilmente el<br>aprendizaje al entorno real       |                                                              | X                            | X                               |
| Estudiantes participan<br>activamente                                                   |                                                              | X                            | X                               |

<span id="page-71-0"></span>Tabla 3. Comparación entre la formación tradicional, la formación práctica y el aprendizaje basado en juegos.

Sin embargo, uno de los problemas que se encuentra en este tipo de aprendizajes es que el juego no tiene por qué resultar interesante para todos, puesto que lo que se entiende como divertido es muy variable, más aún en los juegos. Si se hiciera una encuesta entre los alumnos se llegaría a la conclusión que algunos prefieren los juegos de estrategia, otros prefieren los
simuladores de batallas o de guerra, algunos prefieren los de carácter deportivo. ¿Qué tipo de juegos se podrían plantear en el aula para que abarquen todos los gustos, estilos de aprendizaje?

En abril del 2013 se publicó un informe elaborado por *Futurelab* y *NFER* sobre el 'Aprendizaje basado en el Juego: últimas pruebas y direcciones futuras [Perrotta, 2013]. Este estudio es un meta-análisis de algunas de las investigaciones existentes que rodean el Aprendizaje basado en juegos.

En el informe se presenta el aprendizaje basado en juegos de forma positiva y optimista; sin embargo, los autores reflejan su decepción por el número y la validez de las investigaciones existentes. Por ejemplo, se comenta, "Es importante desarrollar un enfoque más analítico que tenga en cuenta cómo los diferentes elementos que operan dentro de un vídeo juego impactan en un entorno educativo".

## *2.6 OBJETOS INTELIGENTES*

Aplicaciones en las que un usuario entra en su casa y las luces se encienden según sus preferencias, en la que los marcos digitales cambian para ofrecer las imágenes según el gusto de la persona que ha entrado, en las que se regula la temperatura de la casa y se configura la música o los programas de ocio, son una realidad. Son aplicaciones capaces de detectar, comprender e interactuar con el entorno, y forman parte del concepto denominado "*Internet of Things*" [Atzori, 2010], en las que los objetos están dotados de cierta "inteligencia" y permiten la comunicación con el medio [\(Figura 11](#page-73-0) [Chiang, 2002]).

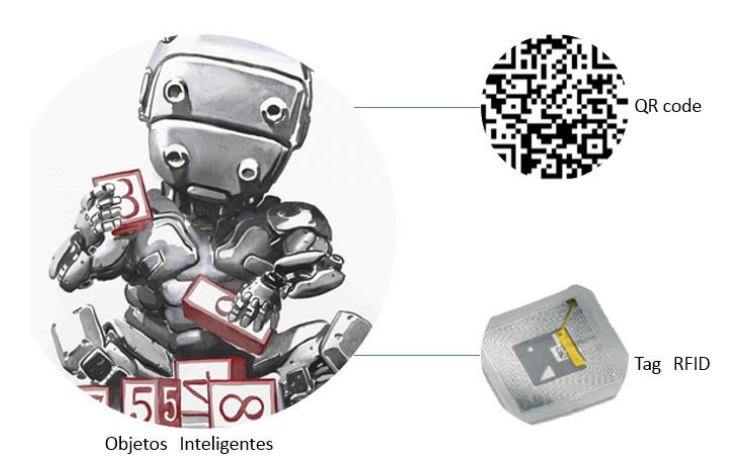

Figura 11. Objetos Inteligentes. Tecnologías que dotan de información a los objetos.

<span id="page-73-0"></span>Los objetos inteligentes son el vínculo entre el mundo virtual y el mundo real. Un objeto inteligente informa sobre datos de sí mismo –dónde y cómo fue fabricado, para qué sirve, quién es su propietario y cómo lo utiliza, qué otros objetos se le parecen– y sobre su entorno. Los objetos inteligentes pueden dar información sobre su ubicación exacta y su estado actual (lleno o vacío, nuevo o agotado, utilizado recientemente o no). Cualquiera que sea la tecnología que otorga la capacidad de incorporar información a un objeto dará como resultado una conexión entre un objeto físico y un rico almacén de información contextual [Johnson, 2009].

## *2.6.1 TECNOLOGÍAS DE OBJETOS INTELIGENTES*

#### **2.6.1.1 RFID (IDENTIFICACIÓN POR RADIO FRECUENCIA)**

Se ha comentado ya que existen distintas tecnologías que dotan de información a los objetos. Una de estas tecnologías es la denominada *Radio Frequency IDentification*: la identificación por radiofrecuencia (RFID) describe un sistema que transmite sin hilos la identidad (en la forma de un número y dato serie) de un objeto o una persona, usando las ondas de radio.

En la actualidad, la tecnología más extendida para la identificación de objetos es la de los códigos de barras, sin embargo, éstos presentan algunas desventajas, como son la escasa cantidad de datos que pueden almacenar y la imposibilidad de ser modificados (reprogramados). La mejora obvia que se ideó, y que constituye el origen de la tecnología RFID, consiste en usar chips de silicio capaces de transferir los datos que almacenan al lector sin contacto físico (de forma equivalente a los lectores de infrarrojos utilizados para leer los códigos de barras).

Estos sistemas sin hilos permiten la lectura sin contacto y son muy efectivos en fabricación y en otros entornos hostiles donde las tecnologías de identificación tradicionales como las etiquetas de códigos de barras no trabajan de forma correcta.

La tecnología de radiofrecuencia se basa en la transmisión de datos por campos electromagnéticos y una identificación sin contacto, estando formada por tres elementos básicos [IDtrack, 2008]:

- Una etiqueta electrónica o *Tag* que lleva una microantena incorporada.
- Un lector de *Tags*.
- Una base de datos.

Un *Tag* [\(Figura 12\)](#page-75-0) es una etiqueta que lleva un microchip incorporado y que puede adherirse a cualquier producto. El microchip almacena un número de identificación (una especie de matrícula única de dicho producto) como por ejemplo el *Electronic Product Code* de Auto-ID Center, que en general se puede definir con un código único (CU) [Hervás, 2005], [Wernle, 2008].

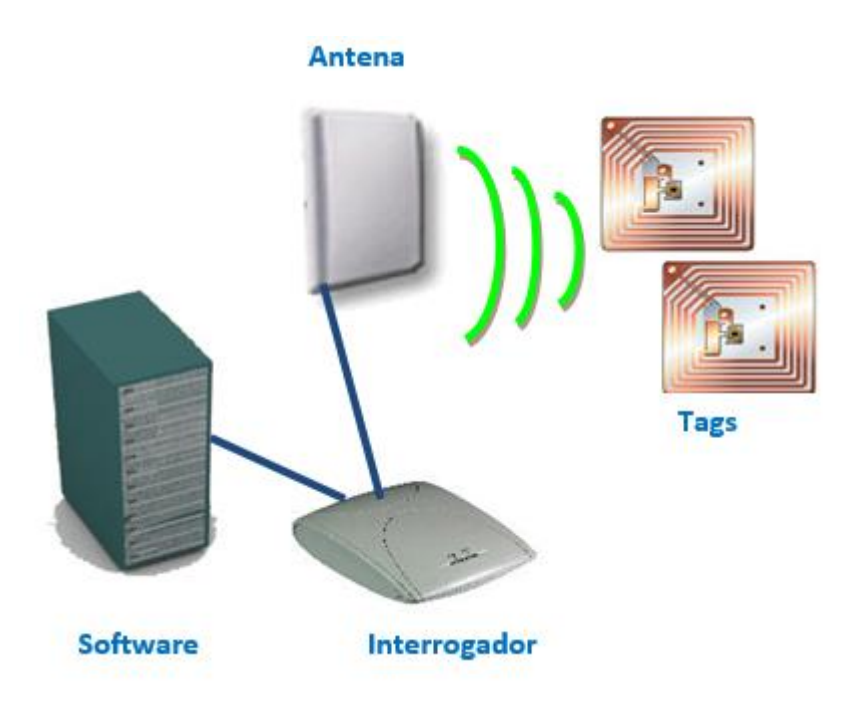

Figura 12. Esquema de Funcionamiento de RFID.

<span id="page-75-0"></span>El sistema funciona de la siguiente manera: el lector envía una serie de ondas de radiofrecuencia al *Tag*, que son captadas por la microantena, las ondas activan el microchip, el cual a través de la microantena y mediante ondas de radiofrecuencia transmiten al lector la información del producto. Finalmente el lector recibe dicha información y la utiliza para el servicio que haya sido pensado; por ejemplo puede enviarlo a una base de datos en la que previamente se han registrado las características del producto que lleva el *Tag*. Así, si se piensa en aplicaciones, en la educación bastaría con pensar en la identificación del alumno que se presenta a un examen, o que está solicitando una matrícula o expediente, la identificación del usuario frente al ordenador etc.

Algunas de las características que hacen que esta tecnología esté tomando la importancia necesaria como para llegar a implantarse de forma tan sólida en la actualidad son:

- Lectura y escritura sin contacto.
- Lectura y escritura sin visión directa.
- Inmunidad virtual a las zonas oscuras de pintura, polvo, grasa, etc.
- Identificación permanente o capacidades de lectura/escritura.
- Rango de lectura de varios cm a varias decenas de cm (dependiendo del sistema).
- Integridad de datos extremadamente elevada y acceso seguro.

A pesar de considerar que esta tecnología es actual su existencia se remonta a 1948 tras la II Guerra Mundial; sin embargo la disminución en los costos de los materiales así como en su fabricación ha permitido su difusión y comercialización en la actualidad. Esto a su vez conlleva un mayor desarrollo de la tecnología en futuras aplicaciones: actualmente la tecnología RFID [Wikipedia, 2007] está siendo utilizada en todo tipo de entornos, desde logística y farmacéutica hasta envíos postales, construcción e implantes humanos, además, está siendo implantada como sistema de identificación en pasaportes y tarjetas de identificación.

Como en toda tecnología que comienza a despuntar aún se debe depurar, sobre todo en aspectos de seguridad, para evitar lo que los expertos conocen como la creación de perfiles de usuarios y/o rastreo de objetos y componentes, ya que estas etiquetas, prácticamente invisibles e identificables, pueden ser leídas a distancia sin conocimiento del usuario. Para solventar estos inconvenientes ya existen proyectos como el proyecto RFID Guardián, iniciado por Andrew S. Tanenbaum [Tanenbaum, 2008], se trata de crear un dispositivo, portátil y para uso personal, capaz de actuar como lector y decodificador de etiquetas RFID próximas, así como emulador de las propias etiquetas.

En España, el Instituto Nacional de Tecnologías de la Comunicación (INTECO), y la Agencia Española de Protección de Datos (AEPD), han publicado una Guía sobre "seguridad y privacidad de la tecnología RFID" [INTECO, 2010], ante la proliferación de estos sistemas en elementos de la vida cotidiana de los ciudadanos.

La guía mencionada anteriormente, analiza el funcionamiento de la tecnología RFID, los tipos de dispositivos existentes en la actualidad y sus usos y aplicaciones principales. Asimismo, recoge de forma destacada los riesgos existentes en materia de seguridad, privacidad y protección de los datos en el empleo, e implantación de los dispositivos de identificación por radio frecuencia, en diversos ámbitos, y las garantías exigibles para prevenirlos.

#### **2.6.1.2 QR (QUICK RESPONSE BARCODE)**

La definición puramente técnica que aparece sobre los códigos QR indica que son códigos bidimensionales con una matriz de propósito general diseñada para un escaneo rápido de información. Éstos fueron creados en 1994 por Denso Wave empresa de origen Japonés; QR es eficiente para codificar caracteres Kanji (Kanji es el nombre de los caracteres chinos utilizados en la escritura de la lengua japonesa), es una simbología muy popular en Japón [Wikipedia, 2010f], y recientemente se ha trabajado para incorporar los caracteres especiales como las tildes en el castellano.

El código QR es de forma cuadrada y puede ser fácilmente identificado por su patrón de cuadros oscuros y claros en tres de las esquinas del símbolo. Su nombre es debido a la frase "Quick Response (respuesta rápida)" ya que se diseñó para ser decodificado a alta velocidad. Otros datos que son importantes de destacar es que es capaz de codificar todos los caracteres ASCII además de información binaria, es omnidireccional y se lee con la ayuda de un lector de imagen; por ejemplo en Japón ya hay cerca de 40 millones de personas que lo utilizan, con la ayuda de un chip implantado en el teléfono móvil y que utiliza la cámara de fotos como lector; este tipo de código a diferencia del convencional puede almacenar hasta 7.089 caracteres.

Pueden darse multitud de posibles aplicaciones para estos códigos especiales: por poner un caso, la generación de etiquetas para cada uno de los alumnos de un módulo o asignatura, de forma que puedan leer desde su móvil, pda u ordenador la información relativa a por ejemplo la configuración Wifi de la clase en la que se encuentran, los datos sobre un evento que se va a producir, información sobre la localización GPS de dicho evento etc. Existen distintas páginas que ofrecen de forma gratuita no sólo la generación del QR, sino que además facilitan el código fuente para poder trabajar con él.

Lo único que se precisa es tener un teléfono con cámara fotográfica y poder descargar una sencilla aplicación desde Internet (en la mayoría de los casos gratuita) para instalarla en el terminal: un ejemplo de estas aplicaciones es *Kaywa Reader* (http://reader.kaywa.com, [Figura](#page-78-0)  [13\)](#page-78-0) que permitirá sin más que mirar a través de la cámara de cada teléfono y enfocando al QR deseado, obtener la información "encerrada" en el mismo.

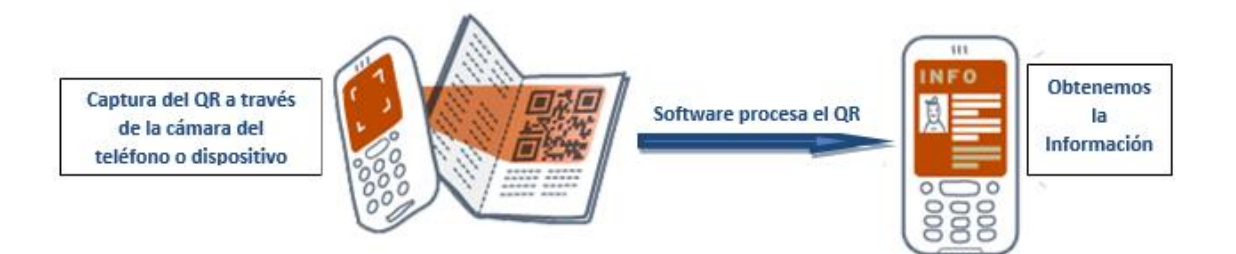

Figura 13. Lectura de un QR mediante un móvil con Kaywa Reader.

<span id="page-78-0"></span>En el caso de leer el QR mediante el ordenador, existen disponibles distintas webs como por ejemplo<http://zxing.org/w/decode.jspx> en la que basta con introducir la URL del QR que se

desea verificar y enviar la consulta; así una vez que se tome una fotografía a una etiqueta *QR CODE*, automáticamente será posible visualizar o escuchar la información que esta etiqueta contiene. Con un simple gesto y sin necesidad de conocimientos técnicos, se estará accediendo a la difusión de los contenidos de una cadena de radio o de televisión, contenidos de periódicos o páginas web etc.

Compañías de todos los ámbitos están comenzando a utilizar esta tecnología. Un ejemplo que va más allá de la mera lectura de información es el que se puede encontrar en "*Vueling*" [Sánchez, 2009], en dicha compañía se puede comprar el vuelo online; una vez comprado se recibe un MMS (mensaje multimedia) con un QR el cual contendrá la información tanto del vuelo como del pasajero, de tal modo que ahora el billete, aquel que permite facturar o traspasar el control de acceso y seguridad, consiste en una imagen bidimensional almacenada en el terminal: esto favorece la eliminación del papel así como una identificación de los pasajeros más rápida y eficiente.

En cuanto a las posibles aplicaciones en la educación, éstas aún no han sido explotadas y queda mucho camino para poder emplear los QR en dicho ámbito. Sin embargo el auge que está cosechando en el campo de la publicidad de contenidos e información sí que permite presagiar que su uso se convertirá en algo cotidiano igual que los SMS actuales.

Los QR-Codes serán el enlace del mundo real con la web cada vez más omnipresente y accesible que nunca; por lo tanto y tomando esto como base, se podría decir que si internet es una ventana al mundo, en el internet móvil los QRs serán las llaves de esa ventana.

## *2.6.2 APLICACIONES Y MEJORAS EN EDUCACIÓN*

En la interfaz conocida como "el internet de las cosas" ó "informática omnipresente" los dispositivos inalámbricos portátiles posibilitan el uso de recursos virtuales de acuerdo con las necesidades de las personas en el mundo real. Las primeras etapas en estas interfaces de "realidad aumentada" se caracterizan por la investigación sobre el papel que juegan los "objetos y contextos inteligentes" en el aprender y el hacer [IDtrack, 2008].

El aprendizaje irá en el bolsillo con cada una de las personas, se podrá dotar de información a cada uno de los objetos presentes en cualquier entorno [Kortuem, 2010], ya sea un museo, una clase de botánica o de química orgánica. Mediante el empleo de los códigos QR o las etiquetas RFID se obtendrá una visión precisa de lo que encierra cualquier elemento del entorno.

Por lo tanto dicha tecnología será capaz de evitar la búsqueda de información puesto que ésta se revelará ante no sólo el estudiante sino cualquier persona en el momento en que se precise. Así por tanto, se puede poner el ejemplo de una clase de botánica [Hsu, 2008] [\(Figura](#page-81-0)  [14\)](#page-81-0): sin más que acercarse con cualquier dispositivo capaz de leer las etiquetas, la información sobre la ubicación de la planta, las fases de crecimiento o cualquier otro dato almacenado aparecerá en la pantalla de cada dispositivo, "se digitalizará" el entorno para poder efectuar una adquisición, tratamiento y difusión de la información.

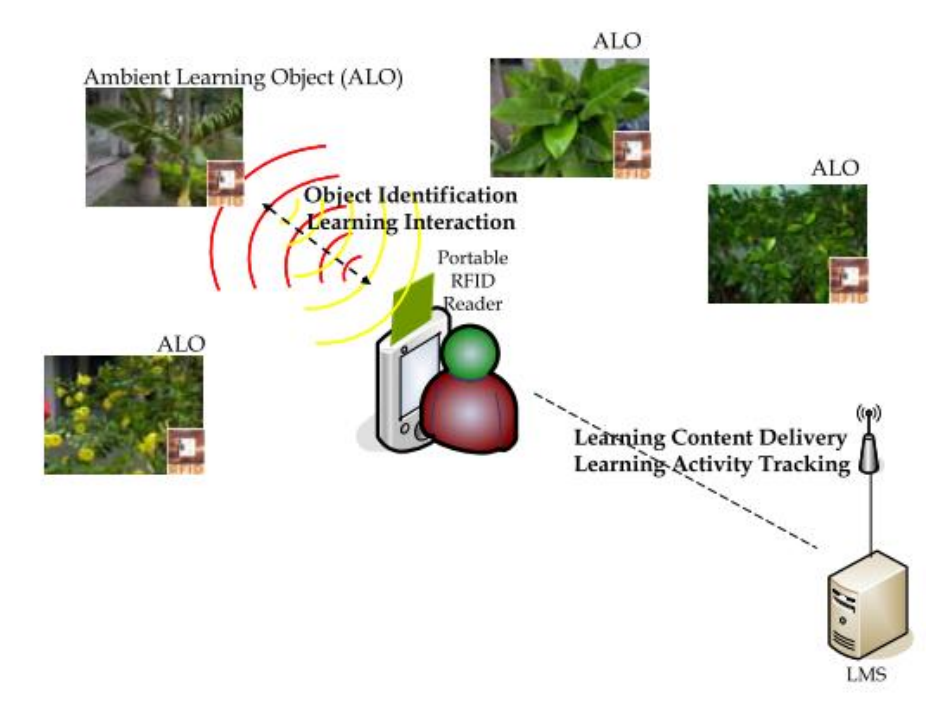

Figura 14. Tecnología RFID aplicada a la identificación de objetos inteligentes para el aprendizaje de las plantas [Hsu, 2008].

## <span id="page-81-0"></span>*2.7 LEARNING ANALYTICS*

El [Informe](http://net.educause.edu/ir/library/pdf/HR2013.pdf) *Horizon* 2013 [Johnson, 2013], describe el análisis del aprendizaje como el "campo asociado a descifrar las tendencias y patrones de grandes volúmenes de datos educativos, o enormes conjuntos de datos relacionados con los estudiantes, para favorecer el avance de un sistema de apoyo personalizado de la educación superior".

El uso de técnicas de *Learning Analytics* permite obtener una información que facilita la adquisición de un conocimiento más profundo de los alumnos que usan sistemas de enseñanza on-line y/o móvil, lo cual permite personalizar el aprendizaje y que se adapte a la evolución de cada alumno [Martínez Buero, 2013].

El gran volumen de datos generados al analizar el comportamiento y características de todos los estudiantes objetos de estudio hace necesario una seguridad considerable que las plataformas actuales deberán proveer; del mismo modo exigirá un comportamiento ético y responsable para poder alcanzar el objetivo de ayudar a los estudiantes mediante la personalización de su aprendizaje.

Estos análisis permiten vaticinar en gran medida las tendencias en el aprendizaje y de este modo adelantarse al cambio para que el profesor-tutor sea el que promueva el aprendizaje con las herramientas adecuadas y no se vea relegado a un segundo plano debido a las tecnologías emergentes.

Las editoriales creadoras de libros y de contenidos digitales deben emplear estos datos para crear contenidos de calidad que se adapten a los estudiantes y que permitan una personalización del aprendizaje. Tal y como se ha comentado anteriormente, hoy en día prácticamente cualquier persona puede generar contendidos digitales; sin embargo no todos los contenidos son adecuados o reúnen unas condiciones de calidad mínimas para poder ser empleados en unos estudios, de hecho, el empleo de materiales poco adecuados puede conllevar riesgos como la pérdida de interés del alumno hacia cierta materia, la confusión y sobre todo la pérdida de un tiempo cada vez más valioso.

Existen distintos informes dónde se analiza cómo las principales instituciones de educación superior y los vendedores están generando sistemas de análisis para mejorar el éxito del estudiante [M. Norris, 2013].

El verdadero reto consiste en desarrollar un proceso para definir realmente el aprendizaje: cómo medir el consumo de contenido de los estudiantes, cómo medir su aplicación,

incluso sus contribuciones y comprender cómo estos comportamientos llevan al estudiante al éxito [Diaz, 2013].

## *2.8 CONCLUSIONES Y TENDENCIAS DE FUTURO*

SmartPhones, Tablets, pantallas táctiles, redes sociales etc. todas son nuevas tecnologías que han surgido para, en principio, mejorar la calidad de vida de la sociedad. En un breve espacio de tiempo se ha pasado del mundo analógico al digital, a la digitalización de la información. En un mundo donde el flujo, control y tratamiento de la información son claves para la subsistencia, el estudio de las tecnologías venideras es fundamental, no sólo por tener conciencia de lo que se aproxima sino que mediante su conocimiento, se podrán enfocar las operaciones a realizar, evolucionar y aprender de forma correcta en la sociedad de la información actual.

La etapa a la cual se pretende llegar con todos estos adelantos será aquella en la que al igual que ahora, los recursos para el aprendizaje están en manos de los estudiantes y del profesorado, se podrá escoger con quién estudiar (sin embargo los expertos no tendrán tiempo para todos), en qué idioma hacerlo puesto que se dispondrá de profesionales en cualquier lugar del mundo, el rol del profesor, por lo tanto, y como ya se mencionó anteriormente cambiará; pasará a ser un tutor o asesor que ayudará a guiar al estudiante en su búsqueda de conocimiento, ya no será el proveedor de información y el estudiante no será el mero espectador, sino protagonista principal que evolucionará a su ritmo en las áreas deseadas.

La tecnología facilita la búsqueda y tratamiento de la información, apoya la interacción entre hombre y entorno mediante los objetos inteligentes y las nuevas interfaces, se persigue la ubicuidad mediante la computación en la nube y la computación móvil [Aretio, 2004], es una realidad el tener en la mano el planeta tierra y moverlo a como se desee mediante Realidad Aumentada, también será posible asistir a clases "presenciales" en la Universidad de Harvard en un mundo virtual.

La tendencia es a una educación personalizada y adaptada atendiendo a las necesidades de los estudiantes y para ello habrá sido necesario recopilar, analizar y poner en práctica las estadísticas del aprendizaje (*Learning Analytics*), favoreciendo la educación a distancia y eliminando los contras que ésta presentaba como la sensación de aislamiento y soledad, fuente importante de abandono en los cursos o estudios [Aretio, 1996], [Aretio, 2001].

Según Randy Pausch [Pausch, 2010] dos grandes hitos que verdaderamente revolucionaron la enseñanza fueron "el uso de la pizarra", que permitió la enseñanza común a un grupo de estudiantes, y "la reproducción masiva de libros de texto", que permitió estandarizar el currículo de las enseñanzas. A estos hitos cabría sumar uno más, que ha revolucionado no sólo la enseñanza sino el mundo en general y ha sido Internet; la información al alcance de todos ha abierto las puertas del conocimiento a todo aquel que quiera cruzarlas.

Es difícil prever a dónde pueden llevar estas tecnologías o qué futuro les espera porque lo que hoy parece prometedor puede estancarse y tecnologías hoy al alcance de sólo algunas compañías pueden emerger debido a la bajada en los costes de desarrollo y producción; sin embargo sí sería certero vaticinar una enseñanza donde:

 Los libros de texto sean sustituidos por Tablets o libros electrónicos más económicos e interconectados de forma inalámbrica con la red, dónde se puedan incorporar aplicaciones desarrolladas específicamente para un "alumno" haciendo uso de los datos recopilados en *Learning Analitics*: aplicaciones que incluyan juegos interactivos acompañados de realidad aumentada que ayuda a la comprensión de aquellos conceptos abstractos o poco intuitivos.

- La realización de varias tareas de forma simultánea será mucho más habitual [Pausch, 2010], actualmente las distintas personas se están convirtiendo en agentes "multitarea" ya que mientras esperan a que cargue un video, terminan un trabajo o redactan un email, la tecnología permitirá aumentar el rendimiento en el aprendizaje permitiendo alternar entre actividades o recursos a los estudiantes a medida que se detecte mediante cualquier interfaz el cansancio o desmotivación del alumno.
- En un futuro aún más lejano llegará la verdadera inmersión total en mundos virtuales con interfaces controladas con el movimiento y con retroalimentación que haga sentir "físicamente" a cada uno lo que ocurre en ese mundo (Google trabaja en un proyecto para "oler" a través de sus dispositivos [Google Inc, 2014a]), aunque el coste de dicha tecnología y la investigación aún por terminar hará que sea difícil de alcanzar a corto plazo.

Las aplicaciones ejecutadas en cualquier lugar, los contenidos disponibles en cualquier instante, los objetos inteligentes, la geolocalización, traductores en tiempo real con aplicaciones semánticas etc., permitirán un mayor movimiento a países extranjeros puesto que el idioma no será un impedimento, (la aplicación Google Goggles permite la traducción en tiempo real de aquello que se ve a través de sus dispositivos [Google Inc, 2014b]), el moverse será mucho más sencillo, los lugares de interés estarán señalizados y etiquetados.

La implantación de las tecnologías exige un cambio, no sólo en la forma de utilizar los nuevos dispositivos, sino un cambio de mentalidad, dejar abrir las mentes y mirar más allá, un paso hacia las posibles aplicaciones, hacia las futuras utilidades y expectativas que pueden ser alcanzadas.

Hace cuatro décadas del invento del ratón, que revolucionó el mundo del ordenador, permitiendo el desarrollo de interfaces gráficas, las ventanas y los punteros. Entonces fue todo un hito, un pequeño dispositivo que cambió de forma radical la informática conocida hasta entonces.

El iPhone y su "hermano mayor" el iPad, también han supuesto una revolución puesto que son los que han abierto las puertas del control *multitouch* al gran público, el teclado y ratón desaparece en el iPad convirtiéndolo en un ordenador versátil capaz de trabajar con él en cualquier lugar.

No se pretende destacar a estos dispositivos por sus aplicaciones o diseño sino que son mencionados debido a que son la base de la aparición de nuevos dispositivos que buscan el mismo tipo de control; lo que el usuario percibe es el control gestual y eso le gusta, el mercado lo sabe y se pone a trabajar en ello, de forma que comienzan a proliferar los dispositivos con pantallas táctiles y lo que es más importante el usuario comienza a utilizarlos de forma que asume la tecnología y la hace propia.

Hoy en día, el control gestual, las pantallas *multitouch*, las redes sociales, la web semántica, el *cloud computing* etc., son la base de quizá nuevas tecnologías que en un futuro no muy lejano vuelvan a revolucionar lo que hoy se considera todo un acontecimiento. Por ese motivo, la opción a seguir no debe ser estancarse en lo existente, ni siquiera pensar en lo que está llegando en este momento, sino abarcar y ampliar nuevos horizontes y en base a un futuro cercano, caminar hacia ese futuro lejano que no es posible saber si llegará pronto, pero seguro llegará.

Existen riesgos en el uso de todas las tecnologías, pero al igual que toda herramienta, el riesgo no está en ellas sino en la forma de emplearlas y en el uso que se adopta de las mismas. En este sentido existen una serie de mitos o miedos a la era digital como son [Green, 2007]:

- Internet es demasiado peligroso para los niños.
- La información en la red intoxica a los jóvenes.
- La tecnología no sirve para aprender y sólo es una pérdida de tiempo.
- Existe una epidemia en cuestión de plagio en las escuelas.
- La gente joven se aísla y desconecta del mundo.
- Está surgiendo una generación de consumidores pasivos.
- La problemática que genera en autores y docentes todo lo relativo a la propiedad intelectual, derechos editoriales y de autor.

No todo son ventajas en el mundo digital, ya que si la mayor parte de la información está disponible para todo el mundo en cualquier lugar y en cualquier instante, existe cierta información que es privada o no se desea compartir; es ahí donde se debe asegurar con mecanismos adecuados de cifrado, privacidad, filtrado etc., es decir la integridad de dicha información.

Existen precedentes en los cuales las empresas han decidido bloquear el acceso a sus empleados a ciertas redes sociales debido al peligro del espionaje industrial, tal es el caso de por ejemplo Porsche [Abuin, 2010a], [Abuin, 2010b].

Lo mismo ocurre con los derechos de autor, ya que es cierto que la red es ese mundo ideal en el que todo se puede llegar a compartir, pero eso no implica que no se indique la autoría de los documentos o trabajos, o que se modifiquen sin solicitar el permiso a su autor. En este caso sería también adecuado emplear parte del tiempo en adiestrar, enseñar o mostrar al menos los distintos medios que existen para poder disponer de la información de una forma libre sin perjuicio de los autores, indicar las pautas para proteger de una forma correcta y eficaz aquella información personal o profesional que no debe caer en manos indebidas.

En cualquier caso no cabe olvidar que el ser humano es un animal social, necesita relacionarse físicamente con otros humanos, la tecnología será una buena herramienta siempre y cuando no se use como una burbuja en la que esconderse y así evitar la realidad, en la que verdaderamente lo que importa son las personas.

# **3 ESTADO Y TENDENCIAS DE LA REALIDAD AUMENTADA**

A pesar de que el concepto de RA se remonta a la década de 1960, el primer sistema formal de RA no se desarrolló hasta los años 90 por la compañía Boeing, el término Realidad Aumentada, *Augmented Reality* en inglés (AR), fue acuñado en 1992 por Tom Claudell, un investigador de dicha compañía aérea, junto a su compañero David Mizell. Se les pidió desarrollar una alternativa a los costosos esquemas y dispositivos de marcado utilizados para orientar a los trabajadores en la fábrica. Ellos propusieron sustituir los grandes tableros de madera contrachapada que contenían las instrucciones de cableado diseñados de forma individual para cada plano, con un aparato que se montaba en la cabeza, sistema *head-mounted display* (HMD), mostraba los esquemas del avión a través de un dispositivo próximo al ojo, así las instrucciones de cableado personalizadas serían alteradas de forma rápida y eficiente a través de un sistema informático.

A partir de entonces, se han ido llevando a cabo distintas conferencias sobre el tema incluyendo simposios internacionales sobre la RA o sobre los mundos virtuales, y los investigadores se han visto atraídos por las posibilidades de esta tecnología [Feiner, 1993].

La definición más popular sobre RA es la dada por Milgram y Kishino [Milgram, 1994] quienes indican que: "entre un entorno real y un entorno virtual puro esta la llamada realidad mixta y esta se subdivide en 2, la realidad aumentada (más cercana a la realidad) y la virtualidad aumentada (más próxima a la virtualidad pura)." [Hsiao, 2011] [\(Figura 15\)](#page-91-0).

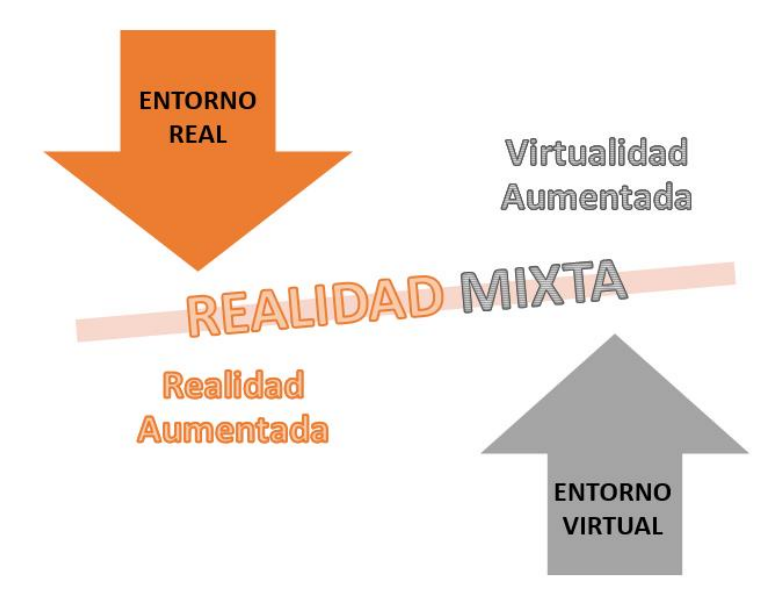

Figura 15. Clasificación de la Realidad Mixta.

<span id="page-91-0"></span>Otra definición comúnmente aceptada es la aportada por Ronald Azuma [Azuma, 1997] que acota a la RA a la que cumple estos tres requisitos:

- Combinación de elementos virtuales y reales.
- Interactividad en tiempo real.
- Información almacenada en 3D.

Por lo tanto la RA es un sistema interactivo que tiene como entrada la información del mundo real y superpone a la realidad nueva información digital en tiempo real, esta información virtual pueden ser imágenes, objetos 3D, textos, videos etc. Durante este proceso, la percepción y el conocimiento que el usuario tiene sobre el mundo real se ve enriquecido [Grifantini, 2009].

El estudio se ha centrado en esta tecnología puesto que es considerada como una de las 10 tecnologías más importantes desde el 2008 tal y como refleja *Gartner Research* [Gartner, 2012] o los informes de *Horizon Report* [Johnson, 2009], [Johnson, 2010], [Johnson, 2011] en los cuales se manifiesta el interés que ha suscitado en los investigadores el potencial pedagógico de la RA.

Otra de las tecnologías que ha cambiado la forma de vida en estos últimos años es la tecnología móvil que está inmersa de una forma cada vez más consciente en la enseñanza, en este sentido la RA [\(Figura 16\)](#page-92-0) permite crear experiencias de aprendizaje centradas en el estudiante y proporcionar oportunidades para la colaboración entre ellos o directamente con el profesor [Klopfer, 2007], [Klopfer, 2005], [Billinghurst, 2002], [Kaufmann, 2003], [Szalavári, 1998], [Kamarainen, 2013], [Pemberton, 2009]. Para aclarar los conceptos se plantea un sencillo ejemplo:

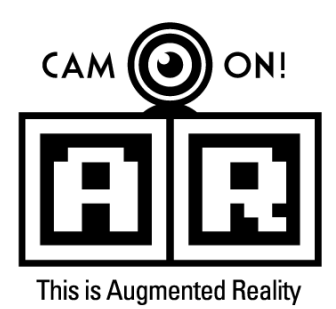

Figura 16. Logo de la Realidad Aumentada.

<span id="page-92-0"></span>"Una persona está dando un paseo por el campo, y ve un pájaro posado en un árbol; así que él/ella decide cargar una aplicación en su teléfono móvil, apuntar con la cámara integrada y la aplicación traerá a la pantalla los datos relativos a qué tipo de pájaro es, datos sobre su alimentación, etc." [Reinoso, 2013] en la [Figura 17](#page-92-1) se muestra este ejemplo.

<span id="page-92-1"></span>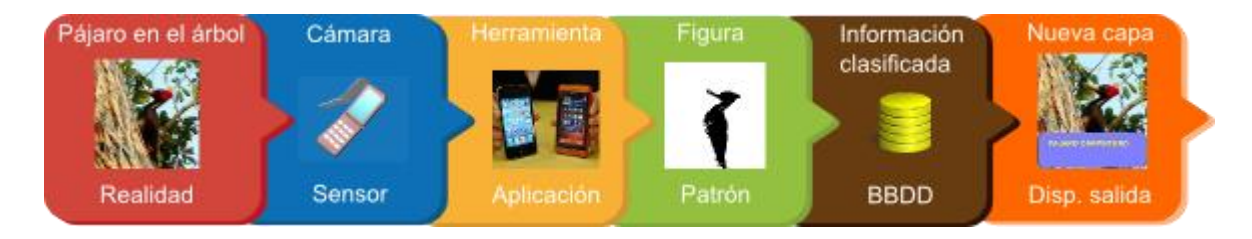

Figura 17. Ejemplo de Realidad Aumentada [Reinoso, 2013].

Las experiencias con RA se han tornado fáciles de usar y, sobre todo, portátiles. Los adelantos en dispositivos móviles, fundamentalmente en los smartphone debido a la miniaturización de componentes y a una conectividad prácticamente continua han dado lugar a que se pueda disfrutar de estas aplicaciones y que la RA pueda entrar en el sector de consumo de forma generalizada con los dispositivos actuales, además de esto, la generación denominada 2.0 [Sánchez Burón, 2010] ha permitido que la información y contenidos multimedia desarrollados por los usuarios superen a los proporcionados por las empresas lo que ha facilitado la posibilidad de obtener información de cualquier área que se pueda imaginar.

## *3.1 CRONOLOGÍA DE LA REALIDAD AUMENTADA*

La RA, es considerada como una tecnología de última generación, sin embargo su existencia se remonta a 1962 con la creación de un simulador de moto denominado Sensorama, a continuación se muestra su cronología [Wikipedia, 2011a].

- 1962: Morton Heilig, un director de fotografía, crea un simulador de moto llamado Sensorama con imágenes, sonido, vibración y olfato.
- 1966: Ivan Sutherland inventa la *display* de cabeza (HMD) lo que sugiere una ventana a un mundo virtual.
- 1975: Myron Krueger crea Videoplace que permite a los usuarios interactuar con objetos virtuales por primera vez.
- 1989: Jaron Lanier acuña el termino realidad virtual y crea la primera actividad comercial en torno a los mundos virtuales.
- 1992: Tom Caudell crea el termino Realidad Aumentada.
- 1992: Steven Feiner, Blair MacIntyre y Doree Seligmann primera utilización importante de un sistema de Realidad Aumentada en un prototipo, KARMA, presentado en la conferencia de la interfaz gráfica. Ampliamente citada en la publicación *Communications of the ACM* al siguiente año.
- 1994. Milgram y Kishino describen el conocido término del continuo de Milgram (*Reality-Virtuality Continuum*). Engloba desde el mundo real hasta la realidad virtual, pasando por diferentes etapas, entre ellas la RA [Milgram, 1994].
- 1995. Rekimoto y Katashi crean NaviCam [Rekimoto, 1995]. NaviCam utiliza una estación de trabajo y tiene una cámara montada que se utiliza para el seguimiento óptico. El equipo detecta los marcadores codificados en la imagen de la cámara en vivo y muestran información directamente sobre la secuencia de vídeo.
- 1997. Ronald Azuma [Azuma, 1997] presenta el primer estudio sobre RA "*A survey of Augmented Reality*". En su publicación, Azuma describe los aspectos más relevantes de la RA, identificada por tres características principales:
- Combina una escena real con objetos virtuales
- Interactiva en tiempo real
- Registración en 3D
- 1999. Hirokazu Kato desarrolla ARToolKit en el HitLab y se presenta en SIGGRAPH ese año [Kato, 1999].
- 2000. Bruce H. Thomas desarrolla ARQuake [Wayne Piekarski, 2002], el primer juego al aire libre con dispositivos móviles de Realidad Aumentada, y se presenta en el *International Symposium on Wearable Computers*.
- 2002. Kalkusch presenta una aplicación que guía al usuario a través del interior de un edificio hasta alcanzar el lugar especificado dentro del mismo edificio, para ello emplea un dispositivo HDM (*Head Mounted Display*) [Kalkusch, 2002].
- 2003. Wagner y Schmalsteig [Wagner, 2007] desarrollan un sistema de RA, la aplicación provee al usuario un entorno aumentado con información del destino al que se desea llegar, se trata de un sistema autónomo e independiente.
- 2004. Se presenta un sistema para el posicionamiento con marcadores 3D en teléfonos móviles, soportando la detección y la diferenciación de diferentes marcadores 3D, así como una correcta integración de gráficos 3D en la captura de vídeo [Mohring, 2004].
- 2005. Henrysson [Henrysson, 2005], porta ARToolKit para poder ejecutarlo en el sistema operativo Symbian. Basado en esta tecnología, presenta RA-Tennis, la primera aplicación de RA colaborativa para teléfonos móviles.
- 2006. Reitmayr [Reitmayr, 2006]presenta un modelo basado en un sistema de seguimiento híbrido de RA en entornos urbanos.
- 2008: RA Wikitude Guía sale a la venta el 20 de octubre de 2008 con el teléfono Android G1.
- 2009: RA Toolkit es portado a Adobe Flash (FLARToolkit) por Saqoosha, con lo que la realidad aumentada llega al navegador Web.
- 2009: Se crea el logo oficial de la Realidad Aumentada con el fin de estandarizar la identificación de la tecnología aplicada en cualquier soporte o medio por parte del público general.
- 2010 2011. Aplicaciones de realidad aumentada para smartphones (Iphone, dispositivos Android, etc.), tales como Layar, TwittARound, Wikitude, TAT Augmented id, Yelp Monocle.
- 2012. Google Glass ("GLΛSS") [Google Inc, 2014c], dispositivo de visualización tipo HMD desarrollado por Google Project Glass. Unas gafas que

permiten al usuario acceder a todo su entorno virtual a medida que desarrolla sus actividades cotidianas.

 2013. Se presenten al público diferentes aplicaciones gratuitas que permiten desarrollar objetos tridimensionales a partir de fotografías con lo que el desarrollo de estos objetos se facilita creando modelos más realistas, como por ejemplo Autodesk 123D [Autodesk 123D, 2014].

Desde hace tiempo la información que cualquier persona recibe del entorno es susceptible de ser mejorada y aumentada para que los sentidos sean aún más conscientes de aquello que les rodea, en este camino se ha ido evolucionando tanto de la mano de los adelantos técnicos como de la investigación científica.

Entre otros puntos lo que determinará la rapidez con la que una tecnología evoluciona es la aceptación que consiga entre los usuarios, el hecho de considerar un nuevo avance como una revolución no conlleva a que éste sea aceptado por la sociedad por lo que si ésta no lo emplea dicho avance quedará relegado ante quizá otros menos llamativos, un ejemplo de esto ocurrió con la tecnología de identificación por radiofrecuencia RFID, la cual se comenzó a emplearse mucho tiempo después de que estuviera desarrollada [Hervás, 2005].

# *3.2 ELEMENTOS PARA DESARROLLAR REALIDAD AUMENTADA*

En un sistema de RA serán necesarios los siguientes elementos:

- Un entorno real, ya sea un objeto o una ubicación real, puesto que será en este espacio donde se añadirá la información virtual a la información real creando lo que se denomina RA.
- Un dispositivo encargado de recoger la información del entorno real (cámara) y transmitir dicha información al elemento encargado de tratarla.
- Software capaz de procesar la información transmitida por el dispositivo anterior para posicionar, y representar el contenido virtual correspondiente.
- Dispositivo (pantalla, proyector etc.) donde se muestre el resultado obtenido tras superponer la información virtual sobre el entorno real.

## *3.3 TIPOS DE REALIDAD AUMENTADA*

La forma de llevar a cabo la experiencia de realidad aumentada, se puede subdividir en dos 2 grandes grupos, la realidad aumentada basada en el **seguimiento** [Garrido, 2008], la cual emplea marcadores, imágenes, códigos QR, objetos o patrones y la realidad aumentada basada en la localización, sin marcadores *Marker-less* o geolocalizada donde se tienen en cuenta las coordenadas GPS del lugar para poder representar la realidad aumentada, la brújula, acelerómetros y otro tipo de sensores para poder ubicar los contenidos virtuales.

En los últimos años (2012-2013) se comienza a hablar de un nuevo tipo de RA denominada Visión Aumentada, este tipo de RA trabaja sin marcadores, a través de unas gafas especiales que permiten reproducir directamente sobre los ojos la RA (un ejemplo de esto se puede observar en la [Figura 18\)](#page-98-0), tal es el caso de las Google Glass [Roberson, 2014], de las SmartEyeGlass de Sony [Lee, 2014], Microsoft SmartGlass etc.

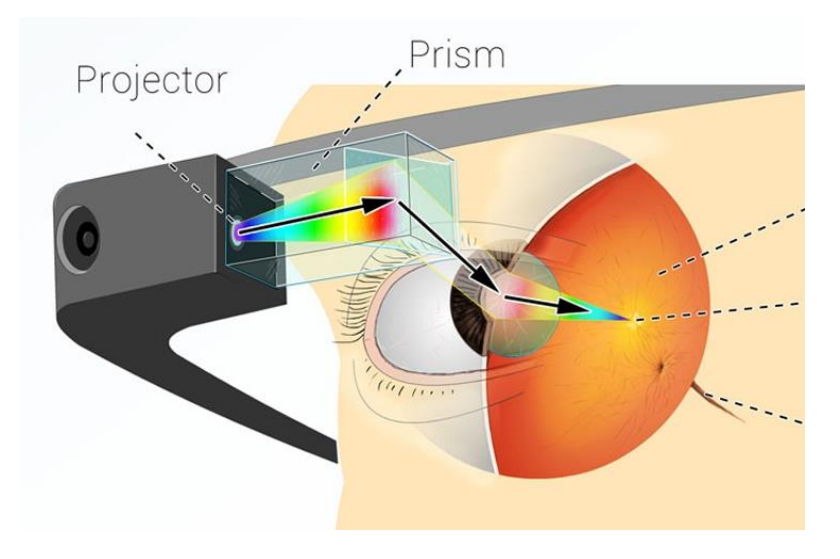

<span id="page-98-0"></span>Figura 18. Ejemplo de funcionamiento de las gafas de Google Inc. Las Google Glass. La imagen virtual se proyecta sobre un prisma que desvía el haz hacia el ojo humano superponiendo a la información real que el ojo ve, la información virtual del proyector [Roberson, 2014].

## *3.3.1 REALIDAD AUMENTADA BASADA EN EL SEGUIMIENTO*

En primer lugar es necesario aclarar el concepto de marcador (también denominado patrón o *Tag*), estos son las imágenes, objetos etc. que servirán de referencia para indicar al software de realidad aumentada, dónde ha de posicionar los contenidos virtuales.

Por norma general estas marcas deben cumplir ciertas especificaciones en cuanto a forma, tamaño y/o color, ya que deben permitir que el software las reconozca y las diferencie de otras marcas o de otras imágenes la [Figura 19](#page-98-1) muestra un ejemplo de marcadores.

<span id="page-98-1"></span>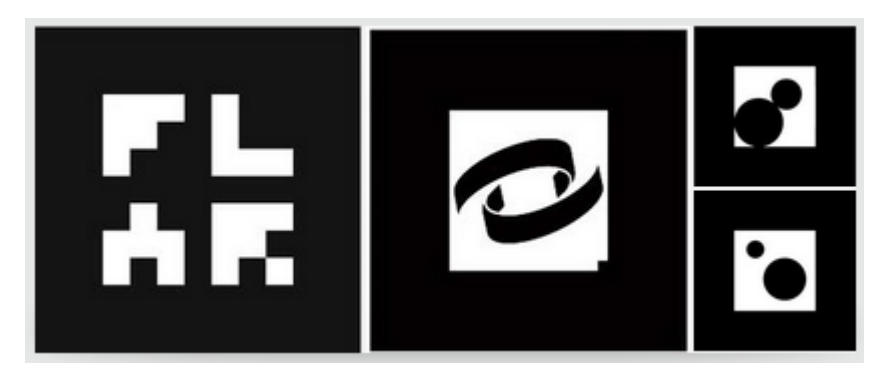

Figura 19. Ejemplo de Marcadores.

La RA basada en el seguimiento trabaja del siguiente modo, mediante una cámara (ya sea cámara web o cámara de un smartphone, tablet etc.) el software de RA reconoce la marca o patrón en el mundo real, esta marca proporciona información sobre su ubicación y orientación de forma que el software superpone la información virtual sobre dicha marca aumentando la realidad.

En la [Figura 20](#page-99-0) [Aumentaty Author, 2013], se puede ver un ejemplo de esta RA basada en marcas, cabe destacar que éste tipo de RA fue la primera en desarrollarse, por lo que su uso y su tecnología a día de hoy son las más sencillas de emplear.

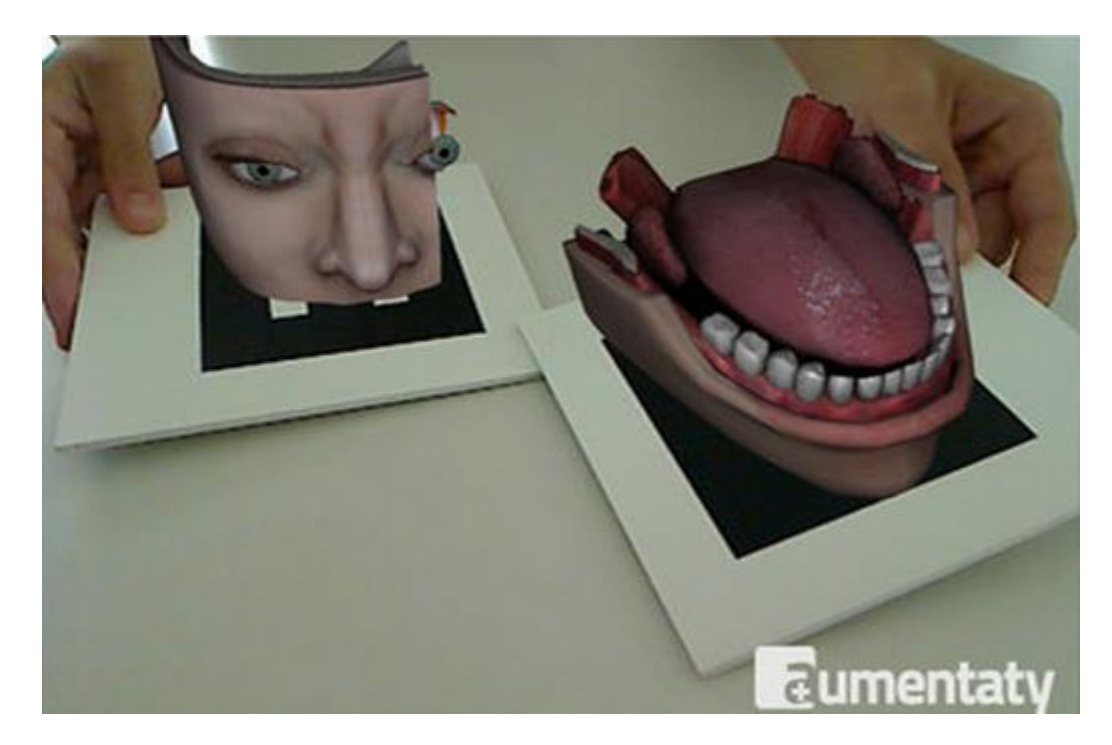

Figura 20. Realidad Aumentada basada en el seguimiento. Proyecto de Aumentaty Author.

<span id="page-99-0"></span>Dentro de este grupo se encuentran herramientas como las mostradas en la [Tabla 4](#page-100-0) y que permiten desarrollar aplicaciones de RA basadas en esta categoría [Wikipedia, 2011b].

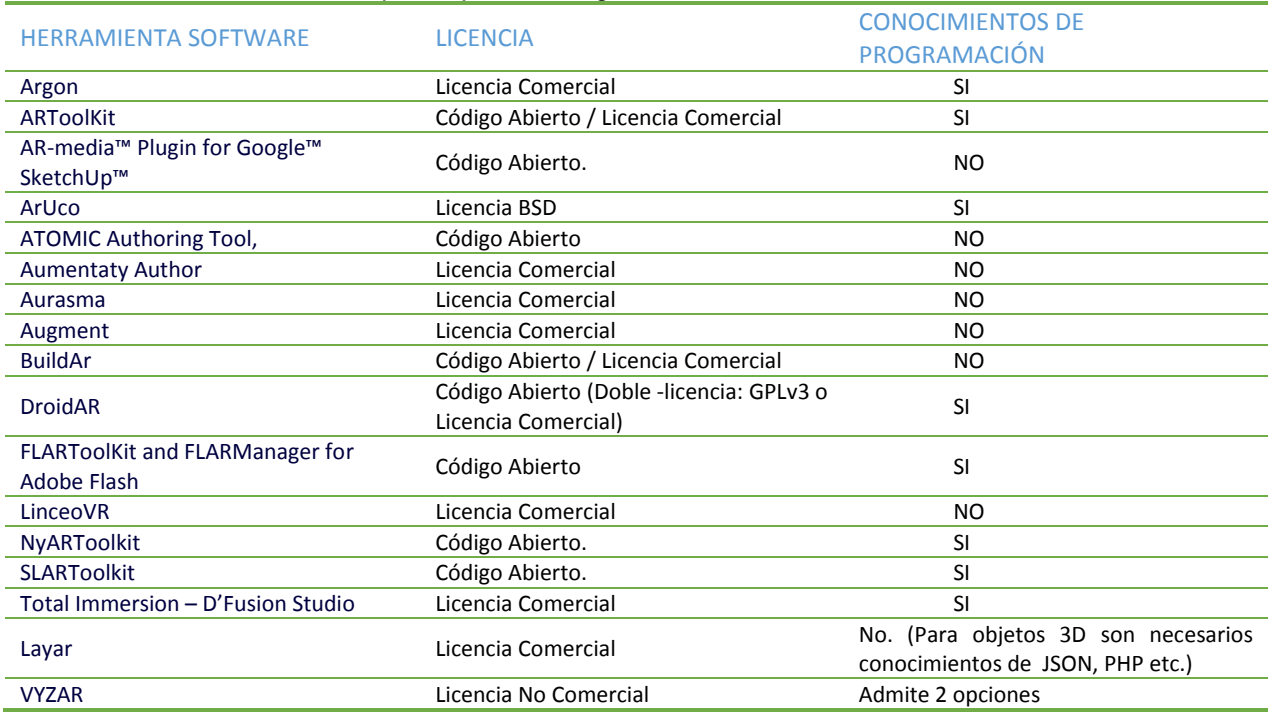

<span id="page-100-0"></span>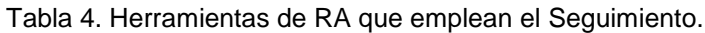

Existen otras herramientas de este tipo, sin embargo, se han escogido estas debido a su extenso uso así como por las características que ofrecen y que serán detalladas más adelante.

#### *3.3.2 REALIDAD AUMENTADA BASADA EN LA LOCALIZACIÓN*

El desarrollo de la tecnología electrónica ha permitido entre otros adelantos, el poder incorporar a la telefonía móvil todo aquello que antes era desarrollado por equipos específicos [\(Figura 21\)](#page-101-0), de este modo en la actualidad cualquier Smartphone de gama media dispone de un procesador lo suficientemente potente como para poder realizar el procesamiento de las imágenes que se lleva a cabo en el desarrollo de la RA. A su vez, estos dispositivos incorporan una serie de "periféricos" al procesador tales como sensores de movimiento, acelerómetros, posicionamiento mediante GPS etc.

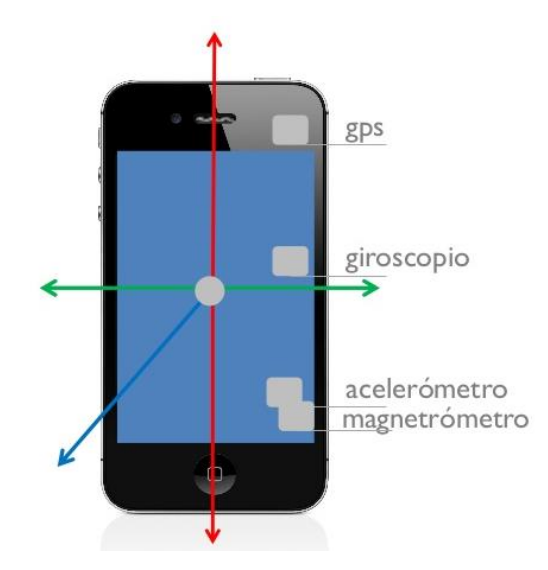

Figura 21. Elementos de la Realidad Aumentada basada en el posicionamiento.

<span id="page-101-0"></span>En el caso de la RA basada en la localización, el software de RA tratará de reconocer no una marca, sino una posición (coordenadas GPS) que el usuario haya creado o introducido y una orientación determinada por la posición del usuario haciendo uso de los sensores tales como acelerómetros y brújulas. Una vez localizados dichos puntos de interés el usuario obtendrá información adicional dirigiendo su cámara hacia dicha posición.

En la actualidad uno de las limitaciones de esta tecnología es la precisión de los sensores (es decir, la precisión del GPS en cualquier lugar entre 10 a 50 metros), los límites del servicio (es decir, en el interior de un edificio en comparación con estar al aire libre sin obstáculos), los requisitos de ancho de banda (la tecnología 4G que está emergiendo, aún no es una realidad en todos los lugares [Cuevas, 2005], y la mayoría de los dispositivos disponibles en el mercado actual no la soportan).

Sin embargo y frente a todas estas limitaciones, se ha extendido su uso con la tecnología 3G, y con los dispositivos móviles existentes, algunas de las herramientas que se pueden emplear para desarrollar este tipo de software son:

| ו טאווש טויטוטיט וויט וויט אטאטאט אפאזויטוויטע וויט וויט שטאט וויסט וויס אוייט וויסט וויס |                                   |
|-------------------------------------------------------------------------------------------|-----------------------------------|
| <b>HERRAMIENTA SOFTWARE</b>                                                               | <b>LICENCIA</b>                   |
| Layar                                                                                     | Código Abierto.                   |
| Wikitude                                                                                  | Código Abierto.                   |
| Junaio                                                                                    | Código Abierto con restricciones. |
| <b>Mixare</b>                                                                             | Código Abierto.                   |
|                                                                                           |                                   |

Tabla 5. Software de Realidad Aumentada basada en el Posicionamiento.

En la [Figura 22](#page-102-0) (fotografía de Greg J. Smith), se presenta un ejemplo de esta tecnología donde tal y como se puede observar, se añade información virtual sobre los contenidos que están siendo recogidos por la cámara atendiendo a las coordenadas GPS y a la orientación del móvil, en este caso se trata del suceso conocido como el hombre del tanque (*tank man*), apodo que se atribuyó a un hombre que se mantuvo en pie frente a una columna de tanques durante la revuelta de la Plaza de Tiananmen de 1989 en la República Popular China.

<span id="page-102-0"></span>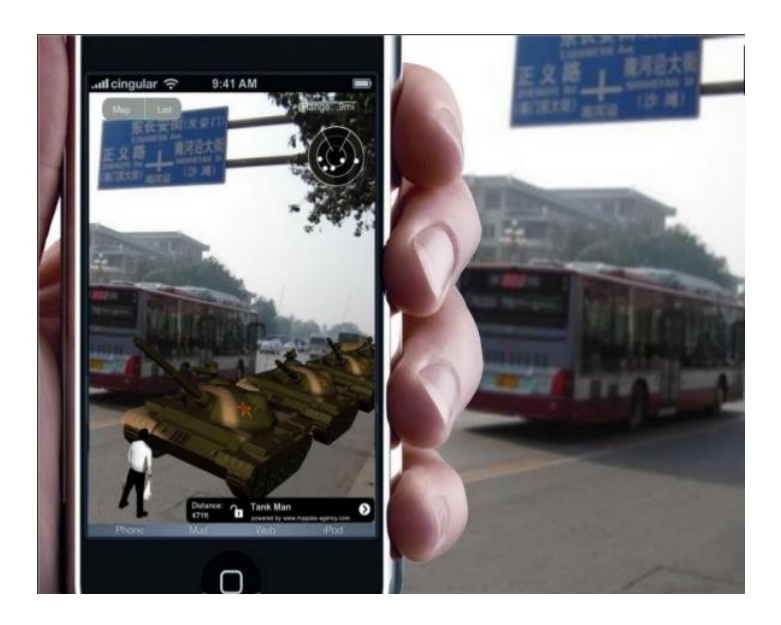

Figura 22. Ejemplo de Realidad Aumentada basada en la Localización. 4Gentleman / Tiananmen SquARed, Tank Man. Layar.

#### *3.3.3 PERCEPCIÓN AUMENTADA. REALIDAD AUMENTADA "PARA VESTIR"*

Del mismo modo que en la actualidad los smartphone han conseguido reunir en un solo elemento, distintos dispositivos, con el tiempo, los dispositivos móviles "de mano", pasarán a ser relegados por otros que permitan a la sociedad trabajar sin necesidad de sujetar una pantalla, con el tiempo, la tecnología de vestir se convertirá en algo más integrado con el cuerpo humano.

Existen en la actualidad prototipos de gafas especiales que permiten observar directamente la realidad con la información virtual añadida, Un usuario lleva unas gafas especiales, y el sistema de RA proporciona asistencia al mostrar flechas en 3D que apuntan a un componente relevante del equipo que se pretende reparar, muestra las instrucciones flotando mediante etiquetas y advertencias, y objetos animados (modelos en 3D) de las herramientas adecuadas. [Grifantini, 2009].

En esta categoría se puede incluir por ejemplo las Google Glass (gafas de Google), las SmartEyeGlass de Sony o sus competidores como las las GlassUp, presentadas recientemente en el CeBit, las Lumus Glass etc. En el futuro unas lentes de contacto podrían proyectar la RA directamente sobre los ojos del usuario.

Con los avances en la miniaturización y la nanotecnología, las Gafas de RA serán reemplazados por lentes de contacto [Herrerías, 2013], [\(Figura 23\)](#page-104-0) o incluso por ojos biónicos que graben todo, que hagan llamadas telefónicas y que permitan utilizar las distintas partes del cuerpo, o incluso los pensamientos, para navegar por el mundo [Farber, 2013], de hecho ya se está trabajando en ello, por ejemplo en la Universidad de Washington ya se ha experimentado con este tipo de lentillas en conejos y hasta el momento no se han presentado efectos adversos.

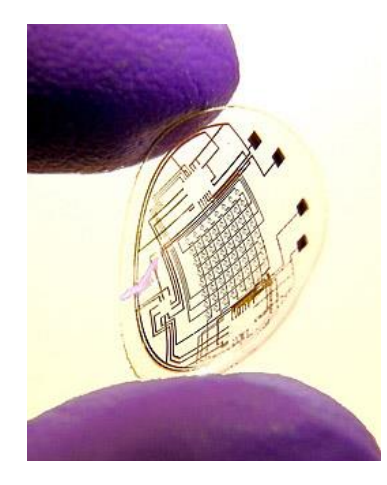

Figura 23. Lente de contacto biónica [Herrerías, 2013].

<span id="page-104-0"></span>Otro ejemplo de la tecnología de RA para llevar es el Smartwatch, un reloj de pulsera con RA que "reconocerá la ubicación y los alrededores y utilizará una combinación de GPS y una cámara de realidad aumentada para mostrar información en la pantalla.

Google Nose [Google Inc, 2014a], que introduciría el olfato a la experiencia de uso de la tecnología y que permitiría, además de ver y oír, oler todo aquello que se ve y se oye. Actualmente en su programa de indexar aromas, Google ya cuenta con una base de datos de quince mil "scentibytes" de olores de todo del mundo. En el presente trabajo se mostrarán y analizarán algunas de las herramientas más importantes y más ampliamente utilizadas en el desarrollo de experiencias de RA, en este caso y dado que la RA de vestir aún está en fase inicial, el estudio se centrará en las 2 versiones más extendidas, la RA basada en el seguimiento y basada en la localización.

## *3.4 HERRAMIENTAS DE REALIDAD AUMENTADA BASADAS EN EL SEGUIMIENTO*

Tal y como se indicó al inicio del capítulo estas herramientas basan su funcionamiento en la detección de una marca que proporciona información sobre la orientación y ubicación del objeto digital que representará. A continuación se presentan algunos ejemplos de este tipo de herramientas.

### *3.4.1 ARTOOLKIT*

ArtoolKit [Kato, 1999], es una biblioteca que permite la creación de aplicaciones de realidad aumentada, en las que se superponen imágenes virtuales al mundo real. Para ello, utiliza las capacidades de seguimiento de vídeo o reconocimiento de imágenes, con el fin de calcular, en tiempo real, la posición de la cámara y la orientación relativa a la posición de los marcadores físicos.

Una vez que la posición de la cámara real es conocida, los modelos 3D son superpuestos exactamente sobre el marcador real. Así ARToolKit resuelve dos de los principales problemas en la realidad aumentada, el seguimiento del punto de vista y la interacción con el objeto virtual. ARToolKit es un proyecto de código abierto alojado en SourceForge con licencias comerciales disponibles. Entre las características más destacables figuran las siguientes:

- Un marco sencillo para la creación de aplicaciones de RA en tiempo real
- Multiplataforma (Windows, Linux, Mac OS X, SGI)
- Superpone objetos virtuales 3D sobre marcadores reales (basado en algoritmo de visión por ordenador)
- Admite múltiples plataformas de video:
	- o Múltiples fuentes de entrada (USB, Firewire, tarjeta capturadora)
	- o Múltiples formatos (RGB/YUV420P, YUV)
- Seguimiento de varias cámaras
- Interfaz GUI
- Seguimiento rápido de marcadores 6D (detección de plano en tiempo real)
- Sencilla rutina de calibración
- Sencilla librería gráfica basada en GLUT (*OpenGL Utility Toolkit*, biblioteca de utilidades para programas OpenGL)
- Renderizado rápido basado en OpenGL [OpenGL, 2014] (OpenGL ® es un software libre, multiplataforma que proporciona una serie de funciones para trabajar con objetos 2D y gráficos 3D en sistemas embebidos como dispositivos móviles, consolas etc.
- Soporte para 3D VRML (*Virtual Reality Modeling Language.* "Lenguaje para Modelado de Realidad Virtual")
- API (*Application Programming Interface*. "Interfaz de programación de aplicaciones"), simple y modular
- Lenguajes de programación como Java y Matlab soportados con funcionalidad limitada
- Set completo de utilidades y ejemplos

A partir de ella surgieron variantes que emplean el mismo "núcleo" pero con distintas modificaciones atendiendo o bien a la tecnología sobre la que se implantarán o bien al usuario final al que van dirigidos.

Algunas de estas variantes son las mostradas en la [Tabla 6,](#page-107-0) esta tabla muestra las opciones disponibles para el desarrollador, de forma que éste escoja aquellas herramientas que más se acerquen a los requerimientos que desea obtener.

<span id="page-107-0"></span>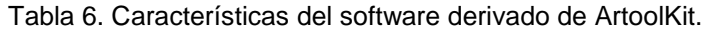

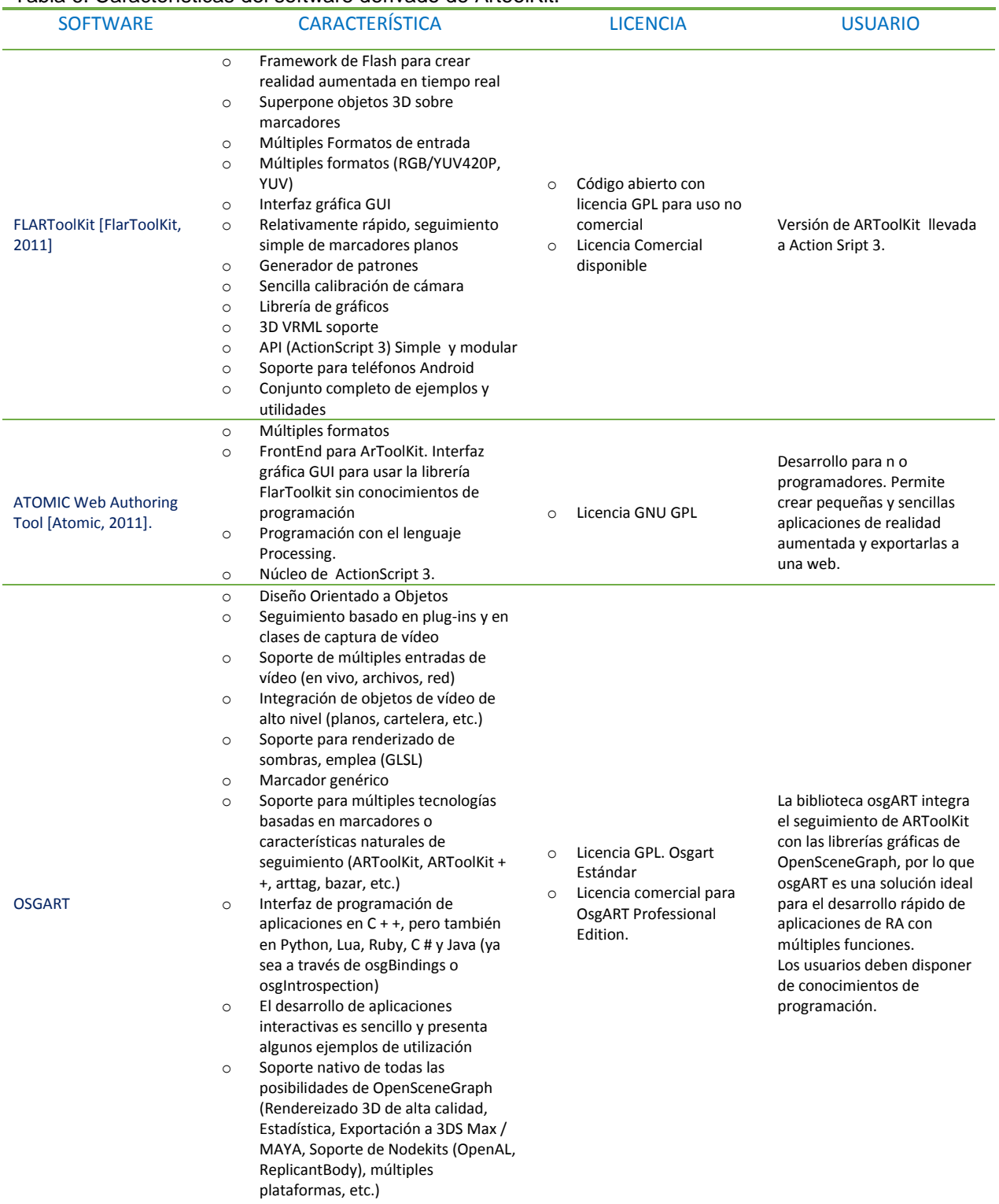

(Cont.)
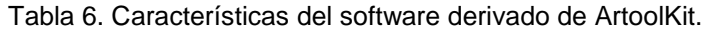

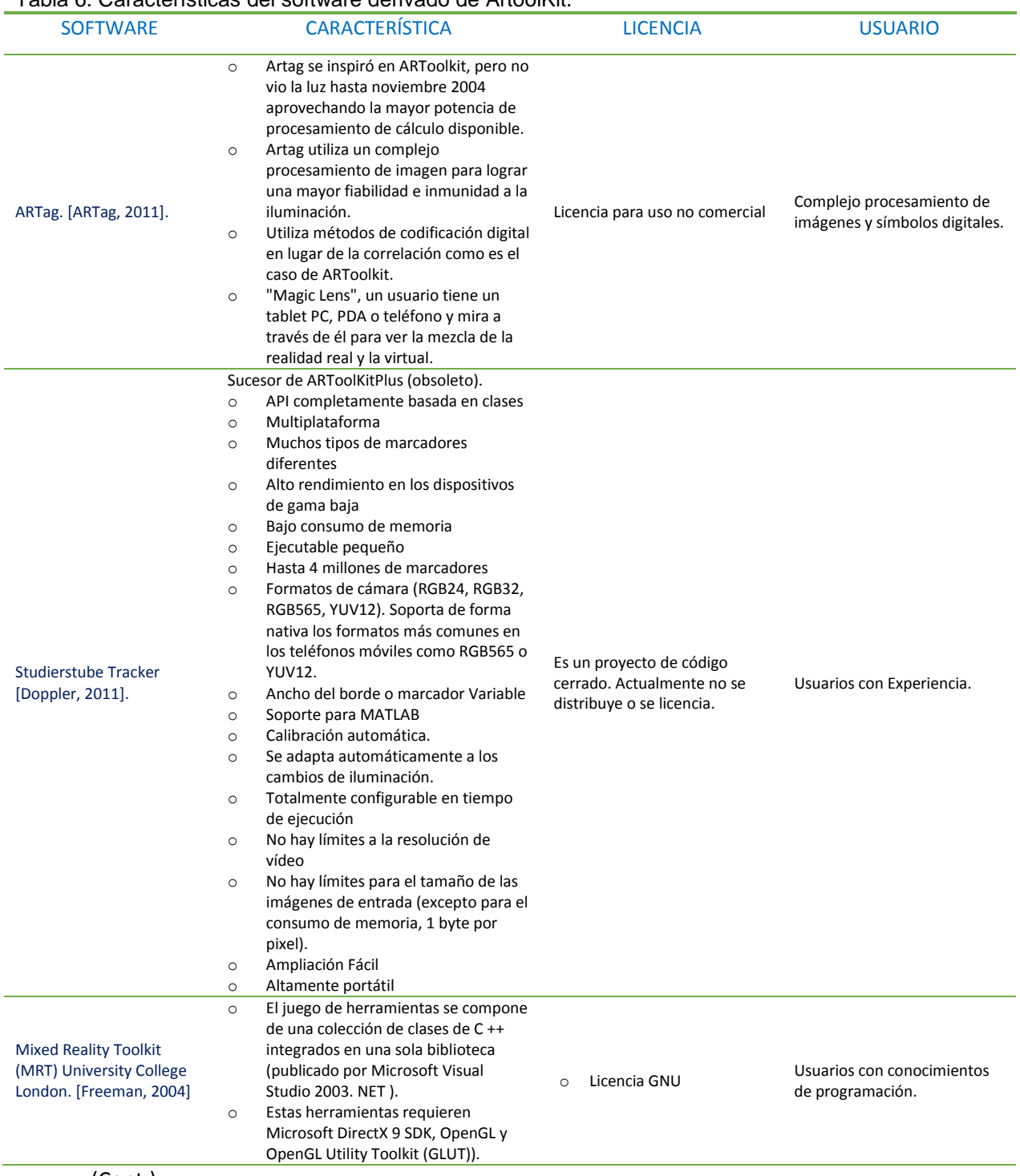

(Cont.)

### [Tabla 6. Características del software derivado de ArtoolKit.](#page-107-0)

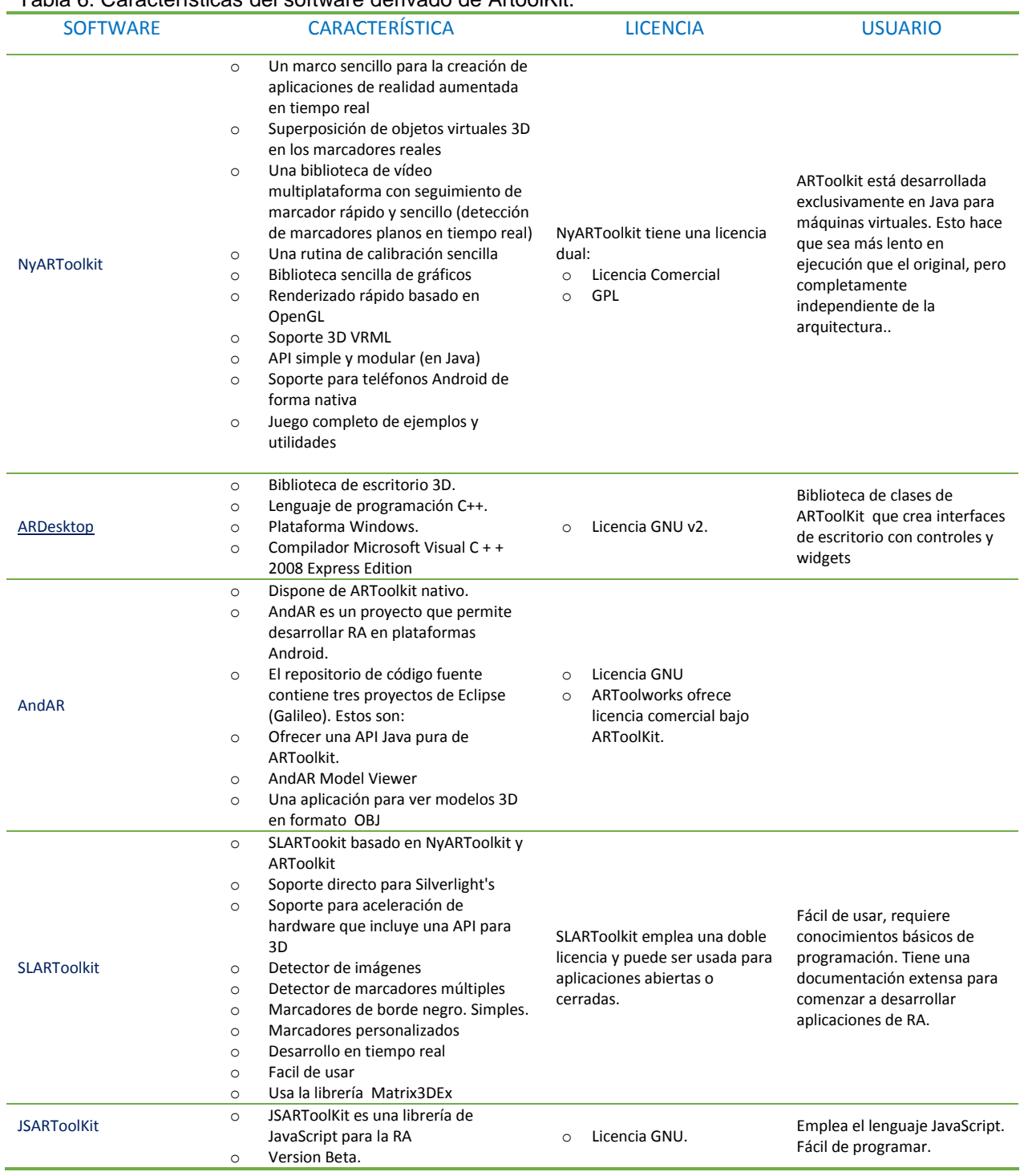

Una vez tratadas las variantes de esta herramienta se presenta a continuación el modo de funcionamiento de una de ellas, en este caso la siguiente [Figura 24](#page-110-0) muestra cómo trabaja ATOMIC *Authoring Tool*.

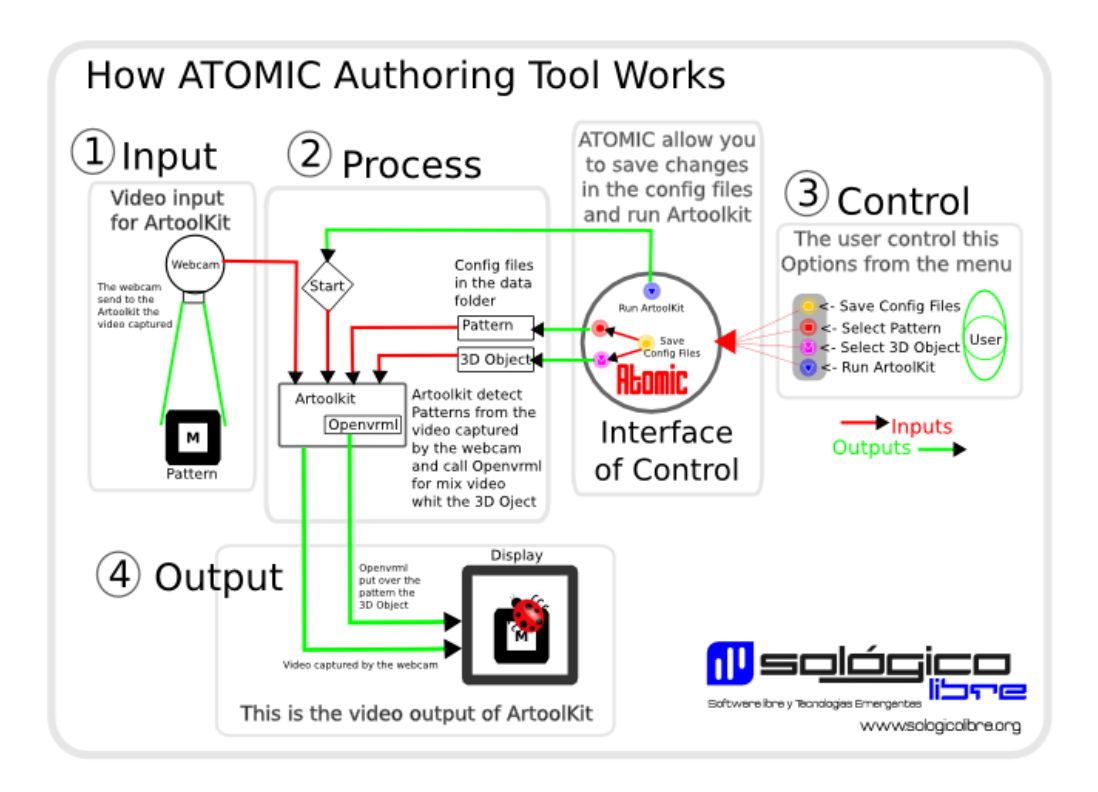

Figura 24. Funcionamiento de la herramienta Atomic Authoring Tool [Atomic, 2011].

# <span id="page-110-0"></span>*3.4.2 AR-MEDIA™ PLUGIN, GOOGLE™ SKETCHUP™*

Con AR-media ™ Plugin, Google SketchUp ™ [Inglobe Technologies, 2011], (un *plugin* es una aplicación que se relaciona con otra para aportarle una función nueva y generalmente muy específica), los usuarios pueden visualizar sus modelos en 3D mediante la realidad aumentada directamente en el espacio físico real que les rodea.

Por medio de la función de exportación, los usuarios pueden crear y publicar archivos de realidad aumentada de forma autónoma. Los archivos creados por esta función se pueden visualizar en cualquier ordenador que disponga del software AR-Media ™ Player, sin la necesidad de contar con Google SketchUp ™ y el *plugin* instalado. Los usuarios también pueden crear sus propios modelos tridimensionales con SketchUp ™ y distribuirlos a quien deseen como archivos independientes.

El AR-media ™ *plugin* proporciona a los usuarios una funcionalidad de visualización avanzada, que sirve a dos propósitos principales [Inglobe Technologies, 2011]:

- Estudiar y analizar a escala los prototipos virtuales en entornos reales
- Comunicar, visualizar, producir y compartir proyectos 3D

Al tratarse de un *plugin* de Google SketchUp y este último ser multiplataforma, será posible trabajar con esta herramienta en distintos sistemas operativos. Dependiendo de la versión escogida de dicho software se obtendrán unas u otras características [\(Tabla 7\)](#page-111-0). Tabla 7. Características de AR-Media atendiendo a la versión del software empleada.

<span id="page-111-0"></span>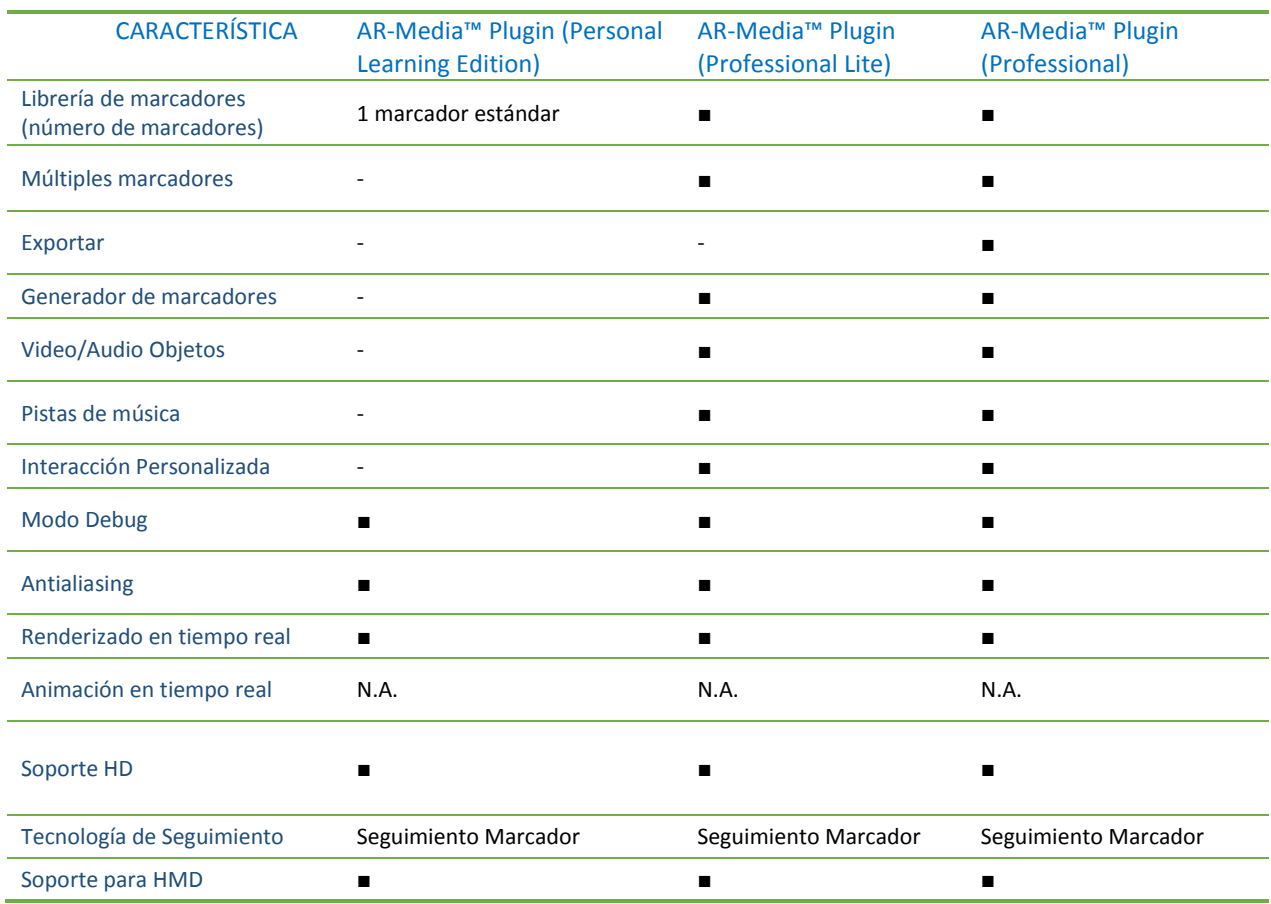

## *3.4.3 BUILDAR*

BuildAR [HitLabNz, 2014], permite a los no programadores experimentar con realidad aumentada en sus ordenadores, mediante la creación de modelos 3D y marcas simples que permitirán el seguimiento y posicionamiento del modelo. Trabaja con modelos 3D que pueden ser fabricados en programas como 3Dmax, Rhinoceros o similares que permitan exportar la extensión a .3DS.

Al igual que las herramientas anteriores, reconoce la marca, a través de la cámara web, y lo vincula a un modelo 3D o un video superponiendo el punto de vista reconocido con ellos a través de capas, generando en la pantalla la integración de la realidad con el modelo virtual en tiempo real.

BuildAR posee dentro de la barra de herramientas una opción de generación rápida de estas marcas. Las herramientas de interacción del programa son traslación, rotación y escalado. Estas pueden utilizarse de manera manual ingresando parámetros en una tabla de control o a través de la opción de la barra de herramientas utilizando el ratón. Ofrecen una versión gratuita y una versión Premium, las diferencias entre ellas se pueden observar en la siguiente [Tabla 8.](#page-113-0)

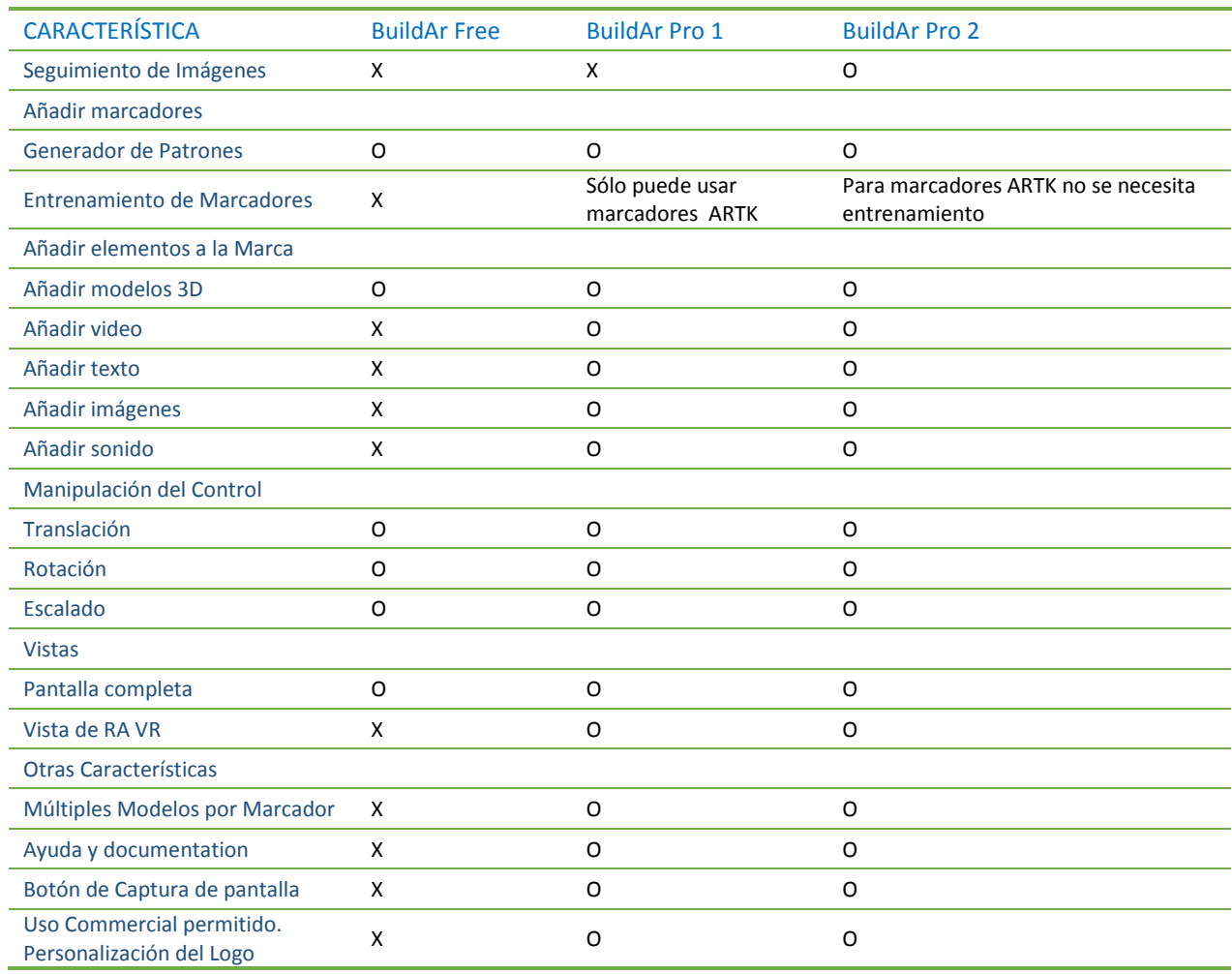

<span id="page-113-0"></span>Tabla 8. Características de la aplicación BuildAR atendiendo a la versión del software.

# *3.4.4 TOTAL IMMERSION – D'FUSION STUDIO*

Esta solución [Total Immersion, 2014] reconoce objetos en 2D o 3D sin necesidad de marcadores especializados.

D'fusión se compone de dos módulos principales: *D'Fusion Augmented Reality* para la animación y renderizado en 3D de objetos y *D'Fusion Computer Vision* para la calibración y seguimiento de los objetos 2D/3D. Entre sus características:

- Protege al cliente con un mecanismo de cifrado
- Compatible con Windows
- Permite un diseño de las escenas de RA, definir los comportamientos y las interacciones que pueden ser controlados utilizando la secuencia de comandos comunes del lenguaje de script Lua (es un lenguaje de programación ligero diseñado como un lenguaje de script con una semántica extensible. Lua es relativamente simple en comparación con la API C) [Wikipedia, 2011c])
- La herramienta de edición está integrada en Autodesk Maya o 3ds Max para producir, previsualizar y exportar el contenido 3D en tiempo real del motor
- Optimizado para la cámara y la calibración del sensor
- Potente motor de renderizado, para combinar sin problemas objetos digitales con el mundo real
- Marco abierto, para agregar fácilmente sus propios *plugins* para que coincida con sus necesidades específicas
- Seguimiento de los objetivos de 2D y 3D con puntos de detección y un mecanismo de seguimiento
- Se trata de un software comercial

# *3.4.5 METAIO SDK*

Otro sistema que permite desarrollar aplicaciones de RA basadas en marcas es Metaio SDK [Metaio, 2011]. Algunas de sus características son las reflejadas en la [Tabla 9.](#page-115-0)

| <b>CARACTERÍSTICA</b>              | <b>DESCRIPCIÓN</b>                                                                                                    |
|------------------------------------|----------------------------------------------------------------------------------------------------|
| Modularidad=Extensible             | Puede incluir APIs externas de Software y Hardware o adaptar la aplicación para utilizar sólo<br>aquellos módulos que se necesiten                |
| <b>Tecnologías Trail blazing</b>   | Seguimiento de objetos en 3D o Facetracking están disponibles en la actualidad                                                                    |
| Programación                       | Diferentes capas de programación: De alto nivel a bajo nivel                                                                                      |
| Renderizado                        | Acceder al renderizado directamente, a la captura o al seguimiento, esto confiere una máxima<br>adaptabilidad a la aplicación.                    |
| Framework                          | Soporte para 64Bit y multihilo                                                                                                    |
| Listo para usar las<br>capacidades | Plantillas de ejemplo y configuración integradas                                                                                                  |
| <b>GUI</b>                         | Proporciona una interfaz GUI para implementar aplicaciones con el SDK                                                                             |
| <b>Objetos</b>                     | Seguimiento de texturas 2D / imagen - seguimiento de cualquier imagen para la superposición de<br>objetos 3D.                                     |
| Precisión                          | Alta precisión en el seguimiento de Marcadores - para aquellos casos en que es necesaria una<br>precisión muy elevada por ejemplo en la industria |
| <b>Sensores</b>                    | Admite sensores externos como GPS, IR, y sensores mecánicos                                                                                       |
| Video                              | Entrada de video en vivo SD y HD                                                                                                    |
| Licencia                           | Licencia Comercial                                                                                                    |

<span id="page-115-0"></span>Tabla 9. Características de Metaio SDK.

## *3.4.6 LINCEOVR*

LinceoVR [Linceo VR, 2014], es un software muy completo para realidad aumentada, permite el renderizado y animación en tiempo real, con soporte total para Wowee Rovio (RA con robots controlados remotamente por WiFi) y Vuzix iWear con CamAR (RA de Goggle).

Gracias a la combinación de cámara instantánea, LinceoVR permitirá la contextualización inmediata del objeto que el usuario haya creado con el entorno inmediato en el cual se incluirá. Para todos aquellos a quienes les resulta difícil entender los lenguajes de programación que permiten desarrollar realidad aumentada, este software permitirá sin tener unos extensos conocimientos de programación realizar dichos proyectos. Es adaptable para 3DsMax, Rhino y el formato PPT. Destacan las características de la [Tabla 10.](#page-116-0)

<span id="page-116-0"></span>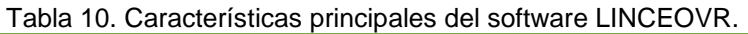

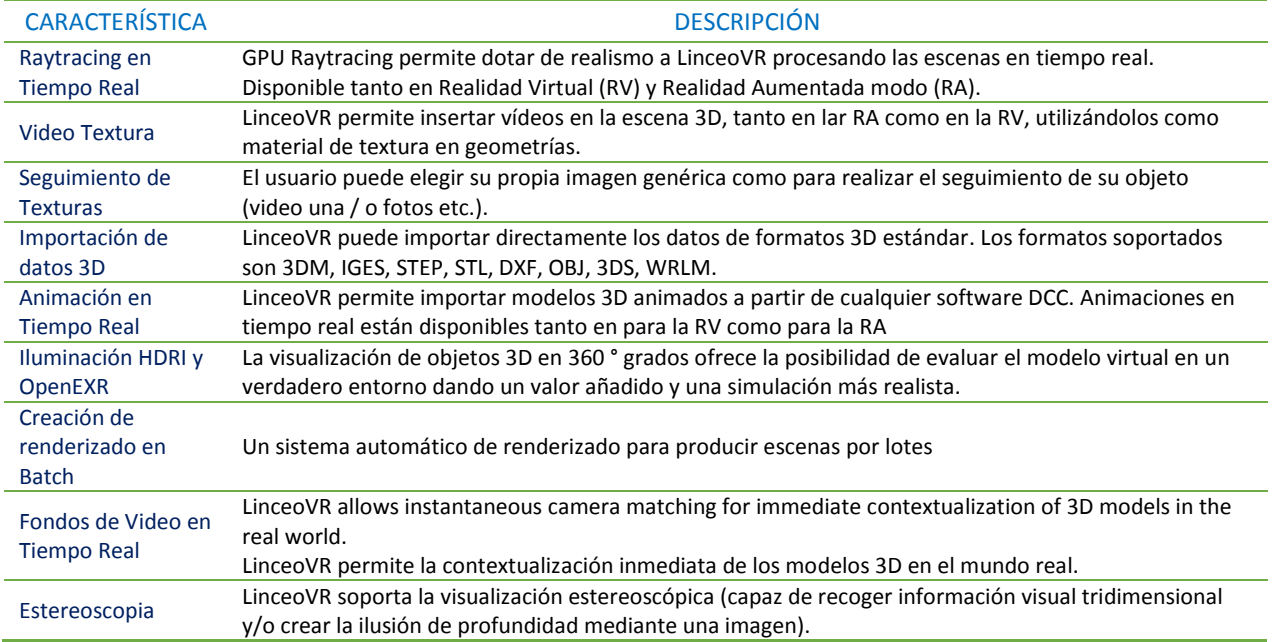

# *3.4.7 OTRAS HERRAMIENTAS*

En este apartado se tratan algunas de las herramientas actuales que pueden ser empleadas de forma general por cualquier usuario y que permiten de una forma muy sencilla desarrollar experiencias con RA. También se tendrán en cuenta herramientas que emplean la RA como otra forma de interactuar con el entorno.

## **3.4.7.1 AURASMA**

Aurasma [Aurasma, 2014], es una tecnología de realidad aumentada creada en Cambridge por la compañía Autonomy, la primera demostración de esta aplicación tuvo lugar en el año 2010, mientras que en el año 2011 tuvo lugar el lanzamiento oficial de su versión para el iPhone, la versión para Android salió más tarde y vio la luz en el 2011.

Uno de los problemas que desde sus inicios ha presentado esta aplicación es la exigencia de recursos, si bien es cierto que la tecnología móvil está evolucionando y los costes de dispositivos cada vez más potentes son menores, no todo el mundo puede disponer de ellos. A continuación, se citan algunas de las grandes ventajas de esta herramienta.

- Cualquier fotografía, imagen u objeto del mundo real puede actuar como marcador de Realidad Aumentada. Esto permite aumentar cualquier elemento sin necesidad de imprimir ningún marcador
- Permite crear escenas de realidad aumentada añadiendo capas virtuales de imagen, vídeo, animaciones o modelos 3D en pocos minutos y compartirlas públicamente. De esta forma, cualquier persona siguiendo el canal público de otro usuario, podría ver desde su dispositivo móvil las "auras" de dicho usuario, es decir, las escenas de RA que ese usuario hubiese creado
- Permite geolocalizar los objetos, de tal forma que, aunque fuese pública, sólo podría verse desde una localización geográfica determinada. Si, por ejemplo, una persona "aumentase" un póster colgado en una de las paredes de su aula, podría hacerlo público y geolocalizado para que cualquier miembro de su comunidad educativa pudiese verlo, pero no fuera del aula del centro donde lo hubiese geolocalizado
- Permite desarrollar en su versión comercial y de pago, contenidos creados por los propios desarrolladores de Aurasma y que pueden verse públicamente sin necesidad de seguir a ningún usuario o a ningún canal

Por otro lado y tal y como se ha comentado se pueden insertar objetos 3D o nuevos contenidos virtuales [Parton, 2012], sin embargo y a pesar de que existen manuales para ellos, el modo de incorporación no resulta intuitivo y en muchas ocasiones es tedioso por el gran número de pasos a seguir. En cuanto a los objetos 3D, el formato de los mismos debe ser el

específico de la aplicación, presentando ciertos problemas con software de desarrollo de modelos 3D como puede ser Google SketchUp, el cual sí que permite desarrollar modelos en el formato de Aurasma pero sin embargo no son correctamente importados en la aplicación debido a elementos adicionales como luces, sombras etc. Esto presenta un problema para los usuarios poco avanzados en el desarrollo de objetos 3D puesto que sus modelos no podrían ser reproducidos con RA correctamente.

### **3.4.7.2 AUGMENT**

Augment [Augment, 2014] es una aplicación desarrollada para dispositivos móviles, esta herramienta está disponible tanto en iOS como en Android y ha conseguido un gran auge debido a su facilidad de uso, la posibilidad de emplear distintos modelos y sobre todo a que permite importar modelos realizados por el usuario de una forma libre y sin coste. Algunas de sus características son:

- Puede trabajar con o sin marcador
- Puede escalar los objetos sin más que emplear el "pellizco"
- Puede trasladar los objetos
- Permite la incorporación de modelos en formato collada (.dae) por lo que se pueden importar de SketchUp, Blender etc.
- Es gratuita

En cuanto a sus limitaciones:

- Para poder emplear el **marcador** que el usuario desee y no el que la aplicación da por defecto, deberá actualizarse a la versión de pago, por lo que en principio se está condicionado a trabajar con el marcador o patrón universal de Augment.
- **El número de modelos** privados que se pueden incorporar a la plataforma Augment está limitado a 2, sin embargo si el usuario no tiene problemas de

privacidad y desea hacerlos públicos, no hay límite, en este caso lo más recomendable es hacer uso de las licencias Creative Commons.

 Únicamente es posible reproducir objetos 3D, no admite otro tipo de recursos virtuales, además los modelos 3D son estáticos, no admiten movimientos ni interacción con ellos.

Para comenzar a trabajar con dicha aplicación, lo primero que se necesita es crear una cuenta con la que el usuario pueda acceder a los distintos modelos, a partir de ese instante es posible comenzar a trabajar con la aplicación y con el entorno web a partir del cual se podrán incorporar nuevos modelos al sistema. Una vez creado y subido a la aplicación un nuevo modelo virtual, si se desea compartir dicho modelo (si no se dispone de la versión de pago), el software facilita un código QR que será posible enviar a la persona interesada para que escanee el código con la herramienta de escaneo incorporada en Augment, sin embargo, dicho modelo sólo estará disponible por un periodo de 24 horas, trascurrido el cual, el enlace desaparecerá con lo que no se podrá reconocer el nuevo objeto, en la [Figura 25](#page-119-0) se puede ver un ejemplo de un usuario empleando la aplicación.

<span id="page-119-0"></span>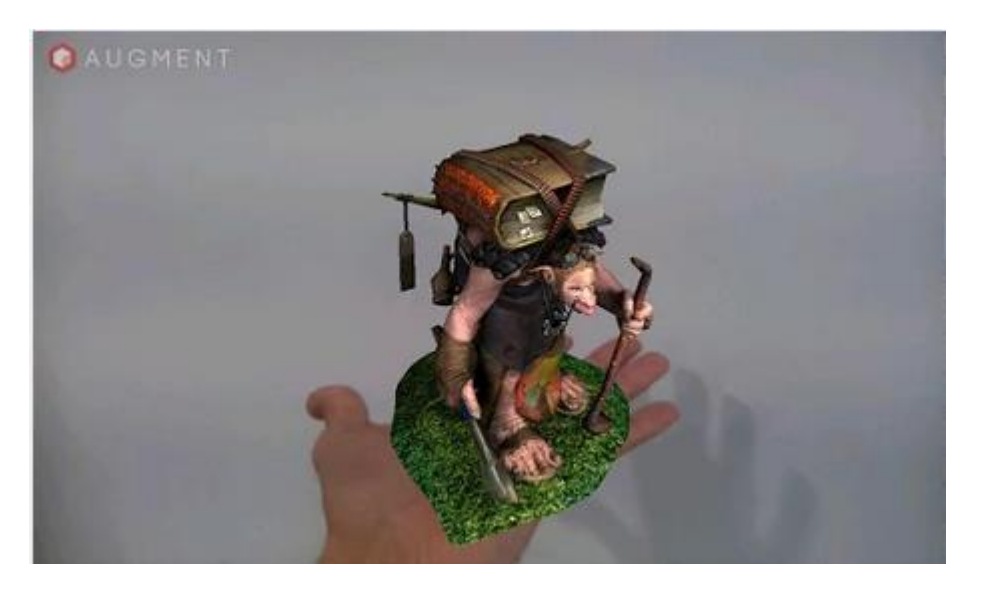

Figura 25. Ejemplo de RA en Augment [Augment, 2014]. Emplea la mano como marcador para representar el objeto virtual.

# **3.4.7.3 AUMENTATY AUTHOR**

Esta herramienta [Aumentaty Author, 2013], ha sido desarrollada para ordenadores, no para dispositivos móviles como smartphones, tablets etc., permitirá importar distintos modelos u objetos 3D desarrollados con software como SketchUp, así como 3DMAX, ACAD, Blender etc.

Ventajas de esta herramienta:

- El tiempo de visionado de realidad aumentada no está limitado
- Se puede visualizar más de un modelo a la vez, con lo que el dinamismo es mucho mayor
- Posibilidad de mover, rotar y desplazar el modelo
- Posibilidad de compartir el modelo.

Como inconvenientes se pueden indicar los siguientes:

- Únicamente es posible reproducir objetos 3D, no admite otro tipo de recursos virtuales, además los modelos 3D son estáticos, no admiten movimientos ni interacción con ellos
- Otro inconveniente importante es que no existe versión para dispositivos móviles por lo que su uso está condicionado al ordenador

Para poder emplear este software es necesario crear una cuenta en AUMENTATY AUTHOR y de este modo poder descargar el software, el registro es sencillo y gratuito. Lo más destacado de esta aplicación es la facilidad para incorporar nuevos modelos 3D esta es una de las principales características de la RA, un ejemplo de esta aplicación es el que se mostró en la [Figura 20.](#page-99-0)

### **3.4.7.4 HANDY RA**

Handy RA [\(Figura 27\)](#page-121-0) presenta una interfaz de usuario basada en un sistema que rastrea la mano extendida de un usuario para usarlo como patrón de referencia para la realidad aumentada. Mediante un calibrado y la configuración del software, se realizará la estimación de la posición de la yema del dedo para que se pueda efectuar el seguimiento del mismo [Lee, 2011].

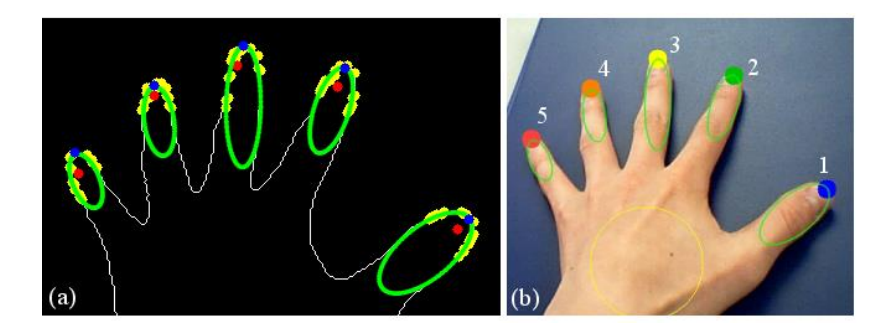

Figura 26. Detección de la mano en Handy RA [Lee, 2011].

Handy RA se puede utilizar para interactuar con objetos RA como ocurre en otros sistemas que emplean marcas como por ejemplo los mencionados anteriormente. La selección de un objeto de RA y su inspección la puede realizar el usuario empleando su propia mano de una manera eficaz [Lee, 2007].

<span id="page-121-0"></span>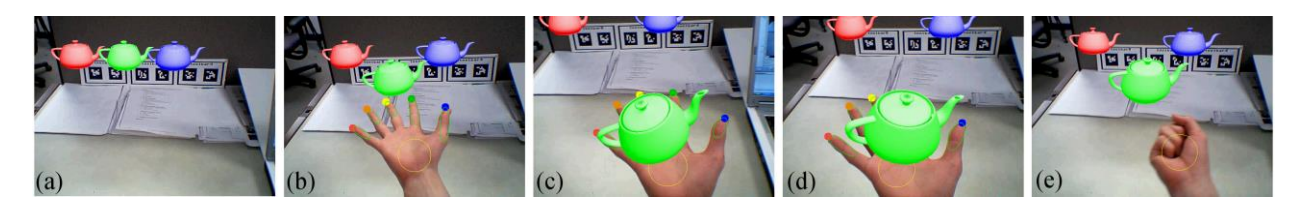

Figura 27. Ejemplo de funcionamiento de Handy RA [Lee, 2011].

### **3.4.7.5 SMARTAR**

Este software [\(Figura 28\)](#page-122-0) desarrollado por Sony [Sony, 2011a] presenta unas características que pretenden revolucionar la realidad aumentada basada en marcas ya que entre sus características destacan:

- Su excelente velocidad de respuesta en tiempo real
- Su menor dependencia de los marcadores clásicos, ya que los objetos permanecen en la pantalla y conservan su nivel aún si la referencia principal no es enfocada por la cámara.

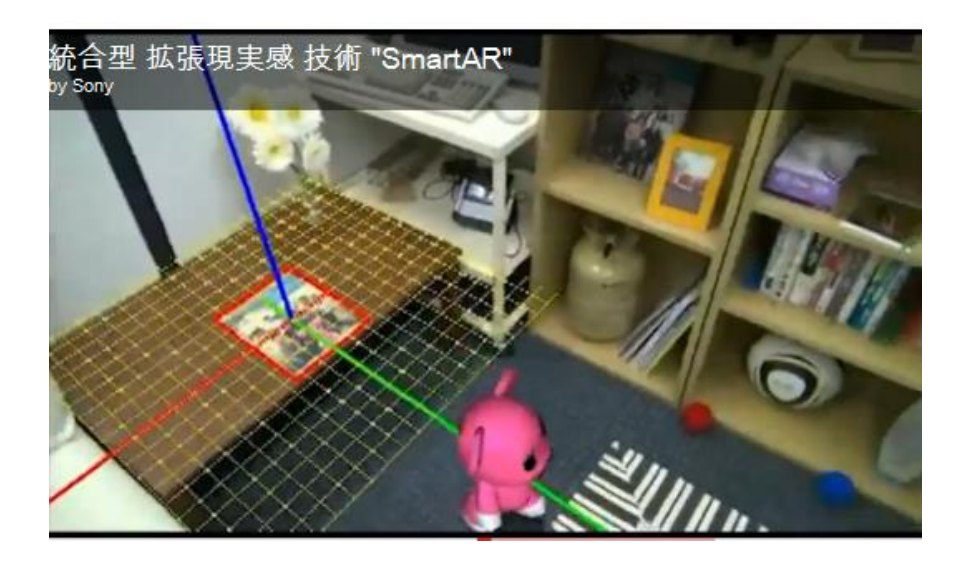

Figura 28. Ejemplo del software de RA creado por Sony [Sony, 2011a]. SmartAR.

<span id="page-122-0"></span>SmartAR identifica los objetos mediante una técnica conocida como extracción de características locales, lo que significa que trata de identificar las partes salientes del objeto dentro de la imagen. El sistema también sigue el movimiento del objeto, y trabaja en su orientación.

Esto es necesario para saber cómo los datos virtuales deben ser colocados en relación con el objeto. SmartAR también construye un mapa aproximado de la habitación en 3D. Esto se logra mediante la medición de las diferencias entre las distintas imágenes tomadas desde perspectivas ligeramente diferentes. Esto permite que los objetos virtuales interactúen con el medio ambiente [Sony, 2011b].

# *3.5 HERRAMIENTAS DE REALIDAD AUMENTADA BASADAS EN LA LOCALIZACIÓN*

En este caso se analizarán las herramientas basadas en GPS, desarrolladas fundamentalmente para los dispositivos móviles actuales. Entre todas las herramientas disponibles la investigación se centra en aquellas consideradas hoy en día como más importantes [Madden, 2011].

# *3.5.1 GOOGLE GOGGLES*

Google Goggles [Google Inc, 2014b], es una herramienta desarrollada por Google que puede traducir el texto que se escanee en Inglés, francés, italiano, alemán y español. Si lo que se escanea con la cámara del Smartphone o Tablet es una tarjeta de negocios, detectara el número de teléfono y el nombre y se podrá añadir un nuevo contacto, llamar o enviar SMS. Esta aplicación evolucionó desde la búsqueda por tipo y por voz, hasta la búsqueda por imágenes, en la que Google Goggles se convierte en una aplicación de reconocimiento de imágenes. La aplicación en este caso permite tomar fotografías usando la cámara y así el usuario puede obtener información basada en el objeto, texto o ubicación de la imagen.

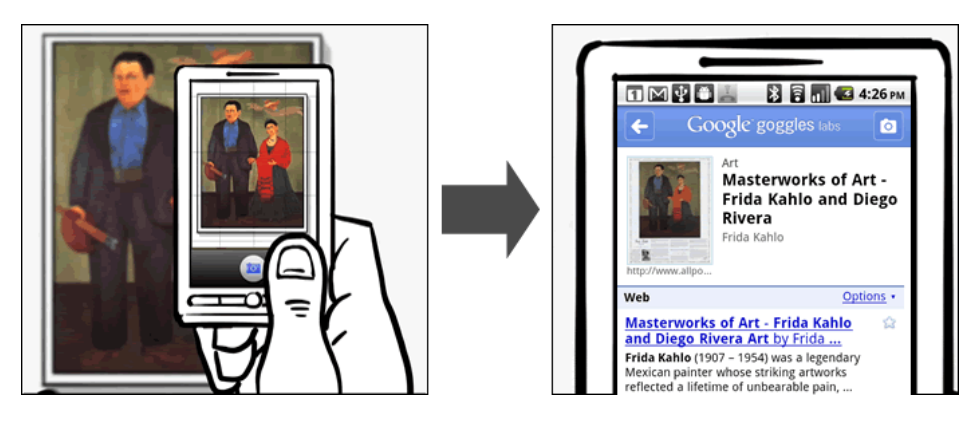

Figura 29. Ejemplo de utilización de la herramienta Google Goggles, donde se enfoca una obra de arte y se muestra la información encontrada sobre ella [Google Inc, 2014b].

Esta aplicación inspirada en los principios de la RA solo funcionaba de un modo óptimo en terminales móviles cuya cámara contara con opción de enfoque automático, esto ha cambiado en las nuevas versiones, aunque actualmente, la aplicación es mejor en el reconocimiento de determinados objetos tales como puntos de referencia, libros y DVDs, logotipos y códigos de barra.

Además es capaz de detectar si dicho enlace apunta a una web que esté incluida en una base de datos de URL's maliciosas y de sitios bajo sospecha de malware (software que tiene como objetivo infiltrarse o dañar una. Google Goggles está disponible en los siguientes dispositivos:

- Los dispositivos con Android 2.2 y versiones posteriores
- Dispositivos iPhone 3GS e iPhone 4

# *3.5.2 LAYAR*

Layar [Layar, 2012], es un navegador para RA, lo que significa que proporciona información adicional sobre el entorno real como artículos de la *Wikipedia*, información sobre hoteles, restaurantes, pisos de alquiler, etc., un ejemplo de esto se muestra en la [Figura 30.](#page-125-0)

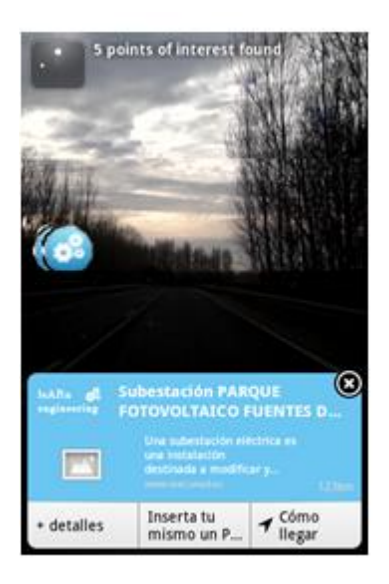

Figura 30. LeARn Engineering. Ejemplo de aplicación de RA que emplea Layar para llevar a cabo una experiencia de RA para la educación en ingeniería.

<span id="page-125-0"></span>Su nombre proviene de *layer*, es decir, capa en inglés, ya que lo que hace el navegador es superponer sobre la imagen real distintas capas de información extraídas de la red. Es una aplicación de realidad aumentada que añade datos generados por ordenador en tiempo real sobre una imagen real. Esta aplicación combina la utilización del GPS, la brújula digital, la cámara y la conexión permanente en Internet. De esta manera, la cámara captura imágenes de alrededor y lo muestra en pantalla.

El GPS determina la posición exacta y la brújula la dirección en la que el usuario está mirando. Basándose en esta información, la aplicación toma los datos de Internet y los superpone encima de la pantalla del móvil. Así mismo, Layar tiene capas de información que ofrecen diversos contenidos. Lo destacable de esta aplicación, y que la diferencia de las demás, es la gran cantidad de capas entre las que escoger y que agregan información a lo que la cámara esté capturando en tiempo real.

Por ejemplo se puede enfocar la cámara del smartphone en la imagen de un edificio, restaurante, universidad, y hasta incluso una persona, y mediante las diferentes capas que pueden escogerse, se podrá conocer qué inmuebles están en venta o alquiler; cuales son los precios, las especialidades y los horarios del restaurante; qué carreras pueden cursarse en la universidad o toda la información que figure en Internet acerca de una persona.

Actualmente la empresa Layar creadora de dicho software ha puesto a disposición de los usuarios la aplicación Layar Player. Layar Player es una herramienta sencilla y libre que permite desarrollar aplicaciones de RA desde el propio dispositivo (iPhone o Android). Consiste en un código que puede ser embebido en la aplicación tal y como se haría con un video de YouTube en una página web.

Layar Player SDK es distribuido como un archivo binario y sus correspondientes archivos de cabecera (*header files*), XCode será el lenguaje en el que se basará, por lo que es necesario disponer de conocimientos de tal lenguaje de programación.

En sus inicios fue desarrollado fundamentalmente para iPhone, en la actualidad la aplicación Layar está disponible para iPhone, Android y Simbian aunque en este caso sólo para determinados modelos.

### *3.5.3 WIKITUDE*

Wikitude [Wikitude, 2014], es una aplicación de realidad aumentada donde a las imágenes tomadas directamente desde la cámara se les añade una capa de información. Mobilizy es uno de los pioneros en la realidad aumentada móvil y el creador del internacionalmente y reconocido navegador Wikitude Mundial para el iPhone, Android, Symbian y Bada.

Recientemente dicha empresa ha puesto en marcha Mobilizy Wikitude Drive, la aplicación RA de exploración y conducción con una cobertura mundial. Wikitude se dedica a la investigación y el desarrollo interno de los servicios basados en la geolocalización y a las experiencias de realidad aumentada para los smartphones. La misma empresa ofrece un nuevo servicio denominado Wikitude.me el cual permitirá a los usuarios geo-etiquetar sus alrededores y ampliar el contenido ya existente en Wikitude.

Al igual que Layar dispone a parte de un navegador, de un software para que el usuario desarrolle sus propias aplicaciones, Wikitude no se queda atrás y pone a disposición del usuario una API que permite realizar aplicaciones de realidad aumentada para Android y actualmente también para iPhone.

Según sus creadores, WIKITUDE API [Wikitude, 2014], [\(Figura 31\)](#page-128-0) es una interfaz de programación de aplicaciones de RA que permite el desarrollo libre de las mismas sin necesidad de emplear marcadores, proporcionando a los desarrolladores las herramientas necesarias para crear sus propias aplicaciones o mejorar las ya existentes.

En este caso el lenguaje empleado para la programación es ARML [ARML, 2014] (*augmented reality markup language)* es una especificación que permite a los desarrolladores crear contenido de RA y visualizarlos sobre distintos navegadores, entre sus características destacan:

- La documentación de ARML puede ser vista en cualquier aplicación compatible con KML [KML, 2014] (*Keyhole Markup Language*) es un lenguaje de marcado para representar datos geográficos en tres dimensiones) tal como ocurre con Google Earth.
- Puede ser implementada por cualquier quien comprenda tecnologías Web básicas como el lenguaje HTML y XML.

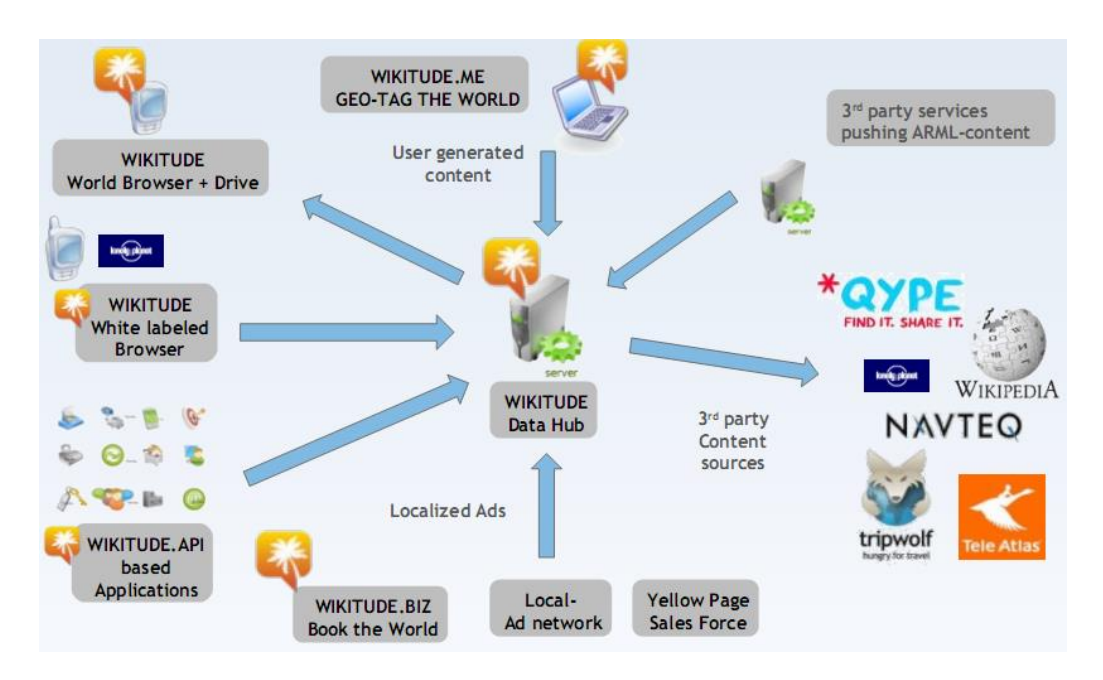

Figura 31. Herramientas de Wikitude [Wikitude, 2014].

### <span id="page-128-0"></span>*3.5.4 JUNAIO*

Al igual que las herramientas anteriores, Junaio [Junaio, 2014], consiste en un navegador que permite visualizar realidad aumentada. En este caso en lugar de superponer capas lo que se superpone son canales, éstos pueden ser escogidos o desarrollados por los usuarios.

Para efectuar esto último al menos por el momento Junaio pone a disposición de los usuarios una API que permitirá definir nuevos canales. Al igual que ocurría en Wikitude a cada desarrollador se le asigna una "API key" Esta clave permite limitar las peticiones al servidor de

Junaio que también conoce la clave, restringiendo así las peticiones de otros servidores. Esta clave habrá que insertarla siempre en el código de las aplicaciones desarrolladas para limitar las peticiones sólo a las provenientes del servidor de Junaio.

El fabricante actualmente dispone de versiones para iPhone y Android sin embargo anuncia una próxima versión para los smartphones con Simbian. Entre sus características destaca un funcionamiento más intuitivo y sencillo que layar, respecto al resto de funcionalidades básicamente presenta las mismas que las herramientas vistas hasta ahora.

Las diferencias entre los distintos programas vendrá marcada por la multitud de canales o capas disponibles así como la facilidad para la creación de nuevas aplicaciones por parte del usuario y el tipo de licencia del software empleado.

En este caso parece ser que Junaio en un futuro pasará a tener una licencia cerrada, mientras que Layar y Wikitude presentan unas licencias abiertas. Como conclusión se puede decir que por simplicidad de uso y características la elección más afortunada podría ser Junaio (en la [Figura 32](#page-130-0) se aparece un ejemplo de una aplicación desarrollada con Junaio), sin embargo por trayectoria, por comunidad de usuarios, guías desarrolladas, licencia y capas destaca Layar.

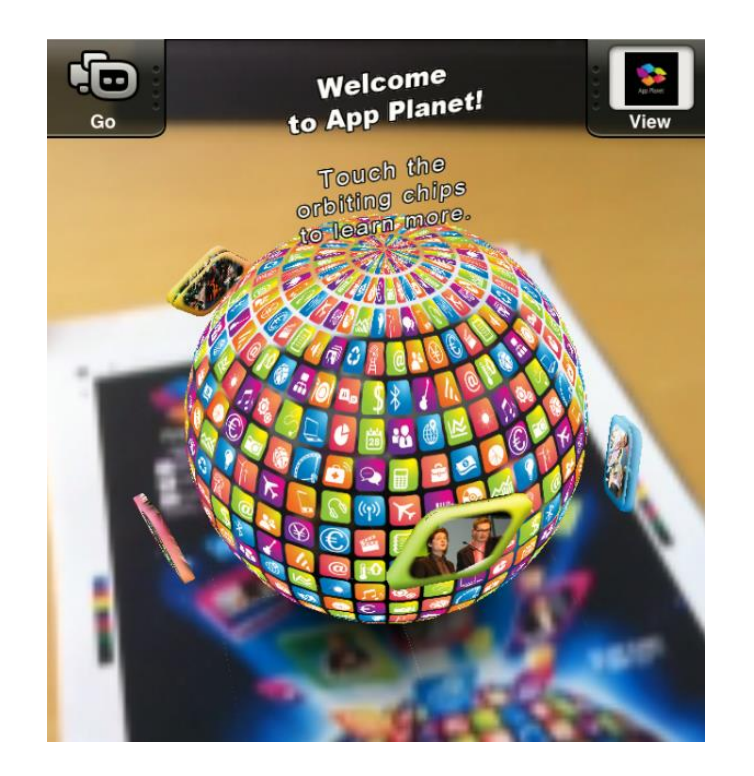

Figura 32. Ejemplo de aplicación interactiva realizada con Junaio desde su página oficial.

### <span id="page-130-0"></span>*3.5.5 MIXARE*

Mixare (*Mix Augmented Reality Engine*) es un navegador de realidad aumentada gratuito y de código abierto, que se publica bajo la licencia GPLv3. Mixare está disponible para Android y el iPhone 3G (también versiones superiores). Funciona como una aplicación totalmente autónoma y permite el desarrollo de nuevas aplicaciones [Mixare, 2014].

Esta herramienta es más reciente que las anteriores y por lo tanto su comunidad es más reducida, sin embargo presenta distintos modos de funcionamiento que la hacen muy versátil, estos son:

Mixare como aplicación autónoma.

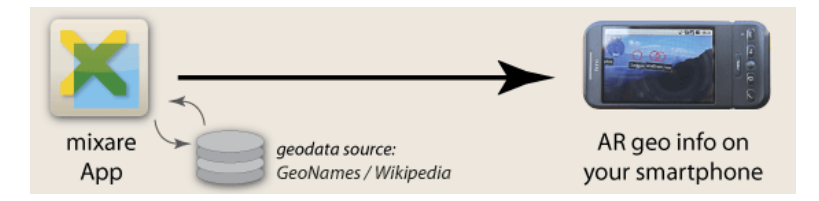

Figura 33. Funcionamiento Mixare modo autónomo.

- Mixare como link sobre una página HTML.
- Mixare accedido a través de una aplicación desarrollada por un usuario.

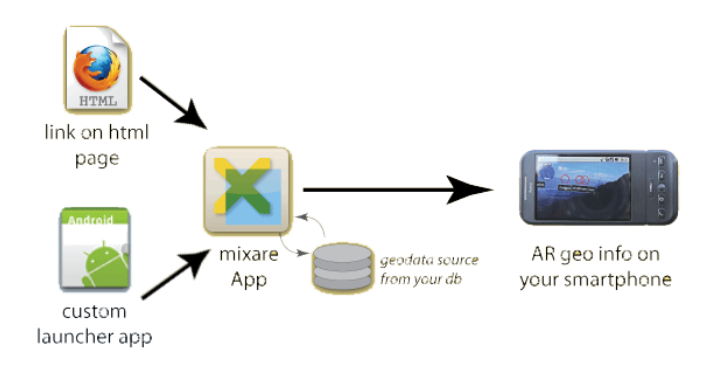

Figura 34. Funcionamiento Mixare con HTML site o launcher-app.

Mixare es modificado para que el usuario realice su propia aplicación.

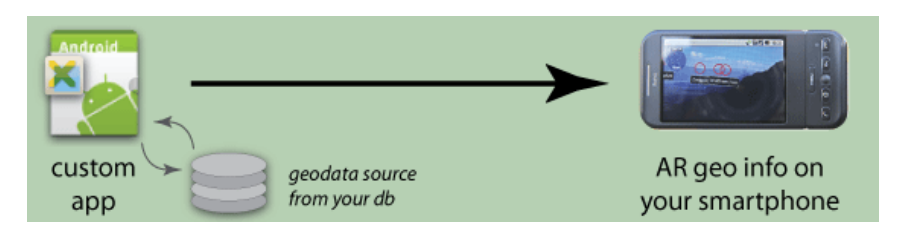

Figura 35. Funcionamiento Mixare modo custom app.

Como se ha podido observar es una herramienta muy versátil que al igual que las anteriores facilita la creación de nuevas aplicaciones, sin embargo su uso no está tan extendido.

# *3.6 CONCLUSIONES Y TENDENCIAS DE FUTURO*

Para finalizar este capítulo se ha realizado la [Tabla 11,](#page-134-0) donde se recoge un resumen de todo el software anteriormente presentado, se indican las características más destacables de las herramientas para que así el usuario pueda optar por una u otra a la hora de desarrollar un proyecto que lleve consigo la creación de experiencias de RA.

A pesar del estudio realizado sobre todas estas herramientas, diariamente se investiga y evoluciona en estas tecnologías, por lo que hablar de tendencias de futuro en las nuevas tecnologías es algo arriesgado, más aún cuando las propias tecnologías implican en sí mismas cambios que conllevan el surgir de nuevas herramientas. Sin embargo lo que sí que es cierto es que mientras se escribe esta tesis la RA forma parte de estas tecnologías que están marcando y marcarán una tendencia en la vida de los usuarios.

Las herramientas de RA seguirán evolucionando para dotar de información más precisa y más interactiva al mundo real, a un mundo "anotado", en el que el reconocimiento de rostros y objetos en tiempo real proporcione información directamente sobre la retina del usuario, así éste podrá saber en un instante quién es la persona a la que está mirando o cuál es la historia del objeto que está tocando.

Se avanza en la tecnología para explotar los sentidos del usuario, y provocar sensaciones con la información, así por ejemplo, la tableta prototipo Sensory, desarrollada por Fujitsu [Fujitsu Develops, 2014], tiene inductores ultrasónicos en su pantalla que permiten que vibre a frecuencias diferentes, lo que crea un nivel casi mágico de retroalimentación táctil; imitando niveles diferentes de fricción e incluso creando la ilusión de superficies levantadas [Findlater, 2014].

Y como era de esperar, todas estas tecnologías deben estar conectadas a la red de redes para poder obtener la información, para compartirla y transmitirla. Es por ello que estar conectado se convierte en algo básico, en un elemento cada vez más demandado y que lamentablemente no es posible llevar a cabo en todo el mundo ya que su coste para muchas familias de usuarios supone más del 30% del capital disponible. Surge en este sentido la denominada "Alianza por Internet Asequible", donde los "gigantes" de Internet se unen para colaborar con las Naciones Unidas y así intentar proporcionar un acceso real y sostenible a la red en los países en desarrollo para el 2015.

Por último es importante señalar que en este mundo aumentado, en el que el usuario transmite y recibe información de todo y de todos, la seguridad y privacidad han de convertirse en algo primordial, es por esto que en los próximos años las empresas de Internet harán grandes esfuerzos en la ciberseguridad, para que ésta pueda garantizar y preservar la información de los usuarios. Quizá la forma en la que en un futuro próximo se acceda a los servicios sea empleando el propio cuerpo como contraseña tal y como ha hecho Apple con su nuevo iPhone 5s, evitando así las suplantaciones de identidad o el robo de información.

De este modo, se llega a la conclusión de que las tecnologías se mezclan, interactúan se relacionan entre ellas para crear nuevos dispositivos y nuevas herramientas. Esta sinergia entre tecnologías proporcionará una nueva información al usuario, una información sensitiva del entorno, un mundo aumentado.

<span id="page-134-1"></span>Tabla 11. Tabla resumen software para desarrollar experiencias de Realidad Aumentada.

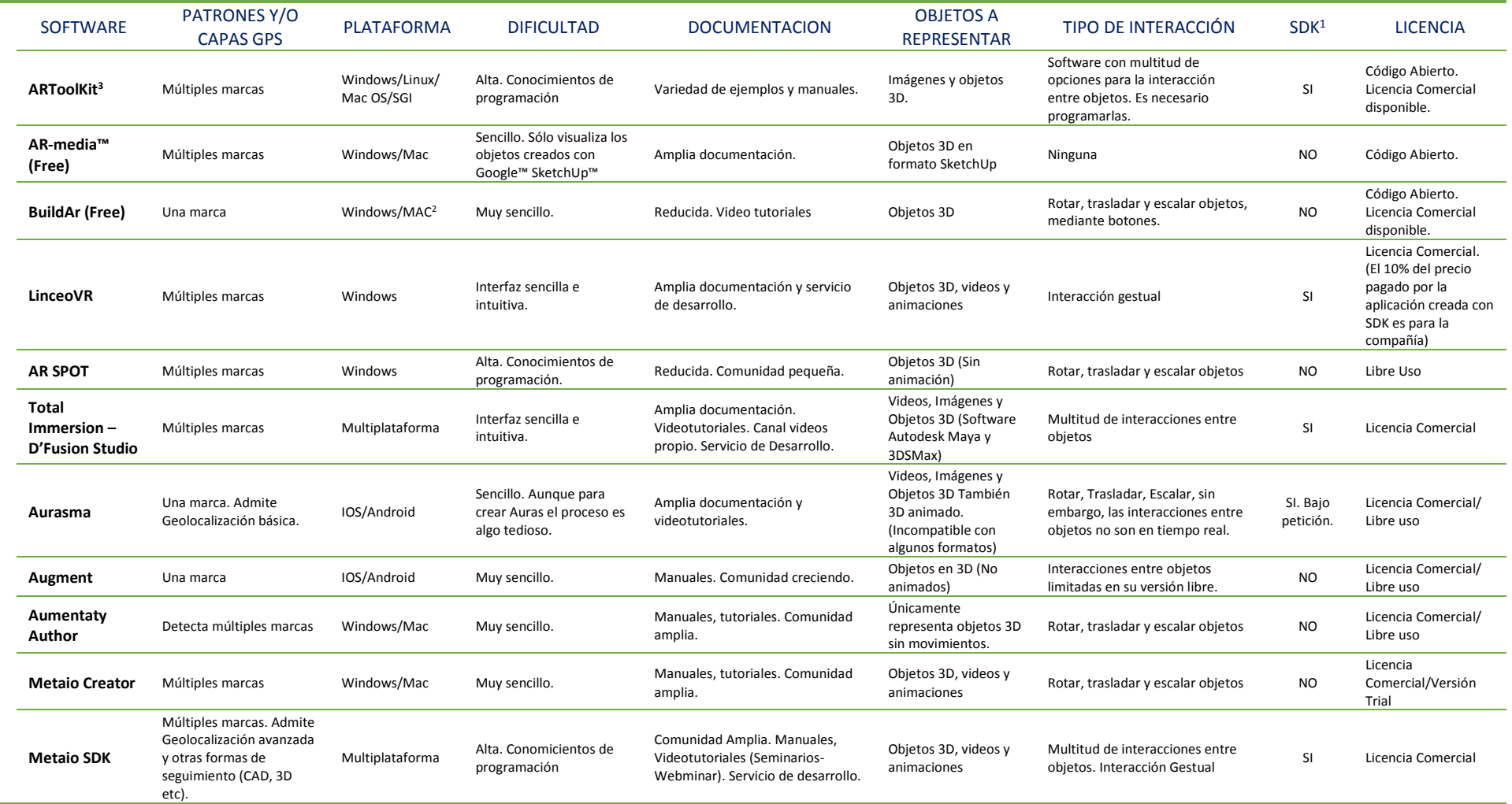

<span id="page-134-0"></span>RA BASADA EN SEGUIMIENTO **RA BASADA EN SEGUIMIENTO**

(Cont.)

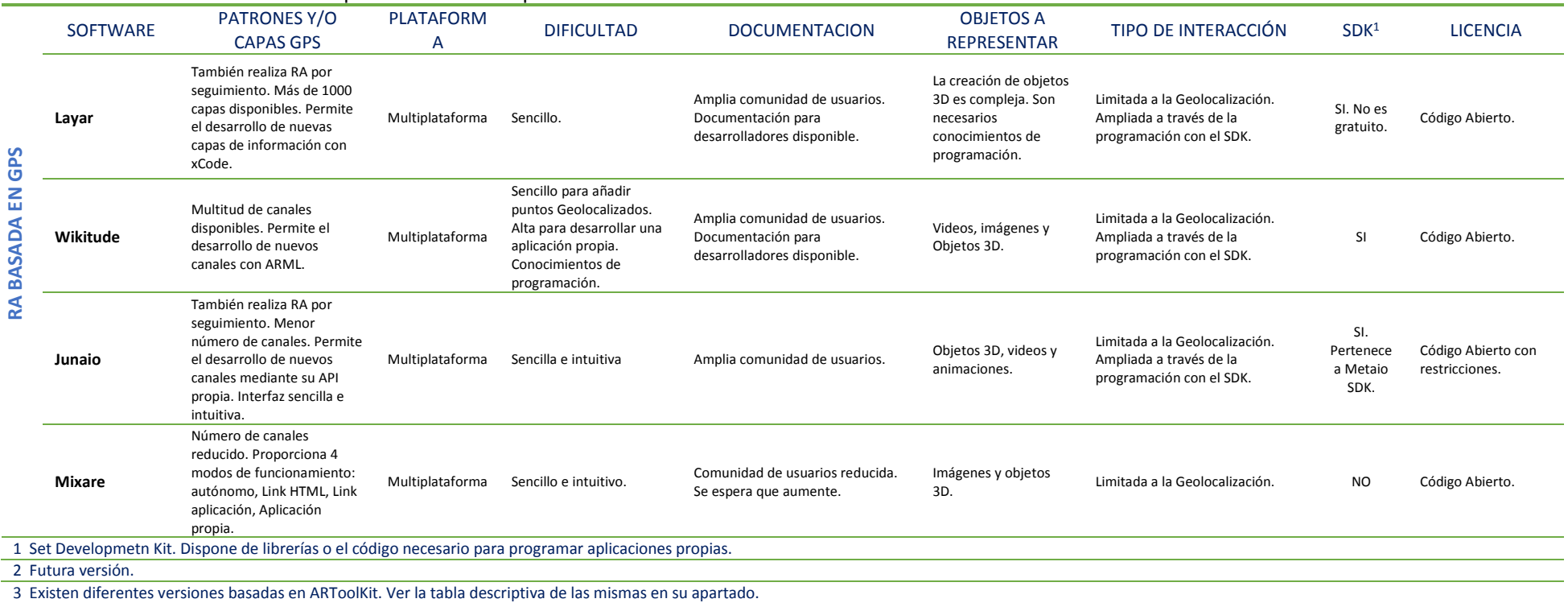

#### [Tabla 11. Tabla resumen software para desarrollar experiencias de Realidad Aumentada.](#page-134-1)

# **4 ESTADO Y APLICACIONES DE LA REALIDAD AUMENTADA EN LA EDUCACIÓN**

En el ámbito educativo, la RA puede proporcionar grandes oportunidades y mejoras en distintas áreas como la ciencia o la ingeniería, puesto que estas disciplinas conllevan en su currículum un enfoque práctico en el aula [Andújar, 2011], [Azuma, 2001].

Los métodos tradicionales de aprendizaje cuyos contenidos están relacionados con la espacialidad o la representación tridimensional, crean un filtro cognitivo debido a que los diagramas u objetos son representados en dos dimensiones, este filtro existe incluso cuando se trabaja con objetos 3D en una pantalla de ordenador debido a que la manipulación de los objetos en el espacio se realiza a través de clics del ratón sobre una superficie bidimensional [Shelton, 2002a], este es el caso de otras disciplinas donde los conceptos resultan abstractos o confusos para los estudiantes, bien por su complejidad o bien porque no se pueden concretar en algo físico, algo que puedan manipular, la RA ofrece para todos ellos la posibilidad de representar e interactuar con objetos virtuales en un espacio tridimensional.

Estos sistemas de aprendizaje con RA son extremadamente eficaces para proporcionar información detallada a los usuarios que desarrollan varias tareas al mismo tiempo [Kalawsky, 2000] potenciando especialmente la adquisición de una variedad de habilidades tales como la capacidad espacial, habilidades prácticas, la comprensión conceptual, y la investigación [Chen, 2012]. Los investigadores indican que el uso de entornos de RA durante las clases podría proporcionar una motivación extra para los estudiantes [Wojciechowski, 2013], [Matt Dunleavy, 2012], [Cuendet, 2013], y lo que es más, podrían crear posibilidades de aprendizaje colaborativo alrededor de contenidos virtuales en entornos no tradicionales [Bujak, 2013].

Desde un punto de vista tecnológico la RA compensa algunas de las deficiencias presentes en la educación como son:

- Experimentos o prácticas que no pueden ser realizadas debido a los costes del equipamiento, a la relación entre el número de equipos disponibles y los alumnos matriculados, a la disponibilidad de las instalaciones, ya sea por espacio y/o por tiempo [Cubillo, 2012], de este modo la RA junto con otras tecnologías como los laboratorios remotos pueden solventar este tipo de carencias [Moreno, 2011].
- La realización de experimentos complejos y peligrosos que en muchas ocasiones no son realizados debido a que pueden provocar lesiones en caso de que ocurra algún fallo, con la RA se puede interactuar con modelos virtuales en tiempo real y ver los resultados obtenidos superpuestos en el mundo real.
- Permite la observación de experimentos o fenómenos que ocurren tras un largo periodo de tiempo (meses, años, décadas etc.) en segundos como por ejemplo las leyes de Mendel, aunque también permite el caso contrario facilitando la observación de aquello que transcurre en un instante [Ying Li, 2010].

Existen ciertos proyectos donde se ha comenzado a trabajar con la realidad aumentada aplicándola a la educación, en el caso de [Tsung-Yu Liu, 2008], se trata de crear un sistema de aprendizaje de una lengua extranjera como es el inglés empleando para ello esta tecnología.

En este caso, para solventar el problema de la ubicación del usuario se emplean códigos de respuesta rápida –QR- [Figura 36](#page-138-0) ([Tsung-Yu Liu, 2008]). A continuación se muestra dicho sistema.

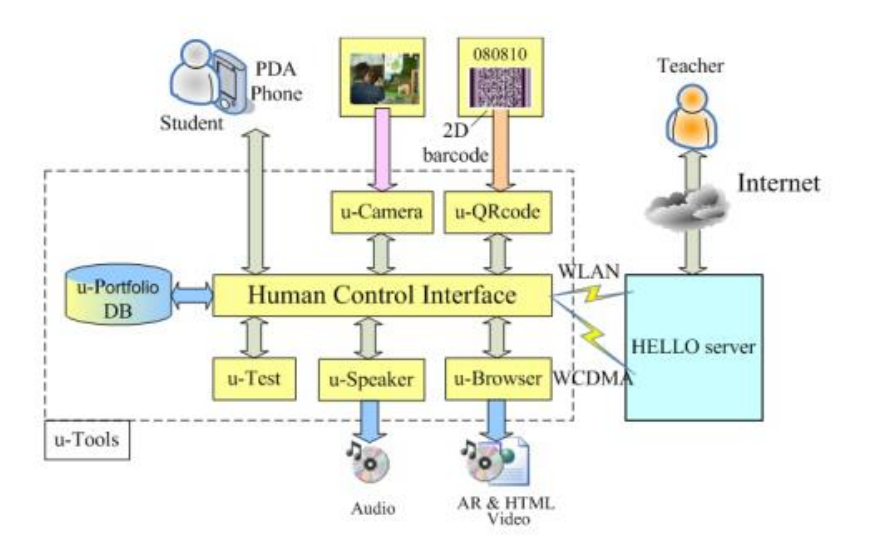

Figura 36. Sistema de Aprendizaje con RA [Tsung-Yu Liu, 2008].

<span id="page-138-0"></span>El empleo de RA en la educación está facilitado en gran medida por la multitud de contenidos que están siendo creados continuamente por los distintos usuarios de la red. El software a emplear es *OpenSource* (código abierto), y los requerimientos tecnológicos que permitirían disponer de un sistema básico están al alcance de cualquier centro de enseñanza por lo que la inversión para empezar a trabajar es mínima.

Aparecen por lo tanto nuevas líneas de investigación y nuevos proyectos para comprobar la efectividad y/o el potencial de la RA en entornos educativos, algunos ejemplos de utilización de RA en educación son:

- Construct3D [Kaufmann, 2004] es un sistema de RA diseñado para el aprendizaje de las matemáticas y la geometría.
- Mixed Reality Lab de Singapur ha desarrollado varios sistemas de RA con fines educativos como son: sistema de RA para el aprendizaje del sistema solar, un sistema de RA para el aprendizaje de los mecanismos de germinación de las plantas, etc.
- Billinghurst et al. [Billinghurst, et al. May/June 2001] presentó el libro mágico "*The Magic Book*", el cual tiene el aspecto de un libro normal, sin embargo sus páginas encierran diversos marcadores de forma que al ser reconocidos muestran una imagen o historia, de este modo este tipo de libros pueden emplearse para narrar historias o cuentos etc.
- Un sistema de RA para el estudio del interior del cuerpo humano [Juan, 2008], se observó que el sistema de RA consta de una gran aceptación sin importar el medio empleado para la visualización ya que se hicieron pruebas tanto con un monitor como con un HMD (Dispositivo de visualización que va ajustado a la cabeza del usuario), y que el sistema facilita en gran medida el aprendizaje de los distintos órganos del cuerpo humano.
- RA para enseñar ciencia en la escuela primaria [Kerawalla, 2006].
- Enseñanza del sistema solar y la relación entre los planetas [Shelton, 2002b].
- SMART: Un Sistema de Realidad Aumentada para enseñar a estudiantes de 2º grado [Freitas, 2008].
- Realidad Aumentada para enseñar matemáticas y geometría [Kaufmann, 2003], [Kaufmann, 2003].
- El proyecto ARERE (*Augmented Reality environment for remote education*). ARERE [Ying Li, 2010] constituye un sistema interactivo y colaborativo basado en la realidad aumentada en un sistema de educación a distancia.
- Estudio de la colisión elástica con realidad aumentada para alumnos de ingeniería [Lin, 2013], [Wu, 2013].
- Ingeniería mecánica en combinación con Web3D [Liarokapis, 2004]
- Enseñanza de cálculo en múltiples variables [Esteban, 2006]
- Enseñanza de ingeniería industrial y mercantil [Lang, 2004]

 Control de un laboratorio remoto mediante la realidad aumentada para enseñar electrónica en formación profesional [Cubillo, 2012]

Como se puede observar la RA se puede aplicar de formas muy diversas en multitud de campos, tanto en la enseñanza presencial como en la enseñanza a distancia o el *e-learning*. En los distintos proyectos que se han realizado empleando estas herramientas, se ha llegado a la conclusión de que las nuevas tecnologías despiertan el interés de sus participantes convirtiendo la materia a tratar en algo más que mera información retransmitida, convirtiendo el aprendizaje en un juego [Facer, 2004], en un reto, en una aventura y un descubrimiento que permite adquirir destrezas, confianza, responsabilidad, comunicación y relación tanto entre los alumnos como entre los alumnos y sus profesores.

No se trata de relegar la enseñanza tradicional a un segundo plano sino de complementarla con nuevas herramientas que faciliten el aprendizaje de los alumnos y la enseñanza de los profesores [Adell, 1997], así, por ejemplo es posible dotar a los libros de contenido multimedia adicional, de forma que ya sea mediante las propias imágenes del libro o empleando otro tipo de marcas como pueden ser bandas de colores, marcas especiales desarrolladas con formas específicas o marcas más tecnológicas empleando tecnologías como los códigos de respuesta rápida (QR) e identificación por radio frecuencia (RFID) [Sorce, 2010] se pueda reconocer dichas formas o códigos [\(Figura 37,](#page-141-0) [Sang-HwaLee, 2009]) y mostrar información relacionada con la página del libro en la que se encuentra, ya sea reproducir la 9º sinfonía de Beethoven, ya sea mostrar una representación tridimensional del benzeno etc.

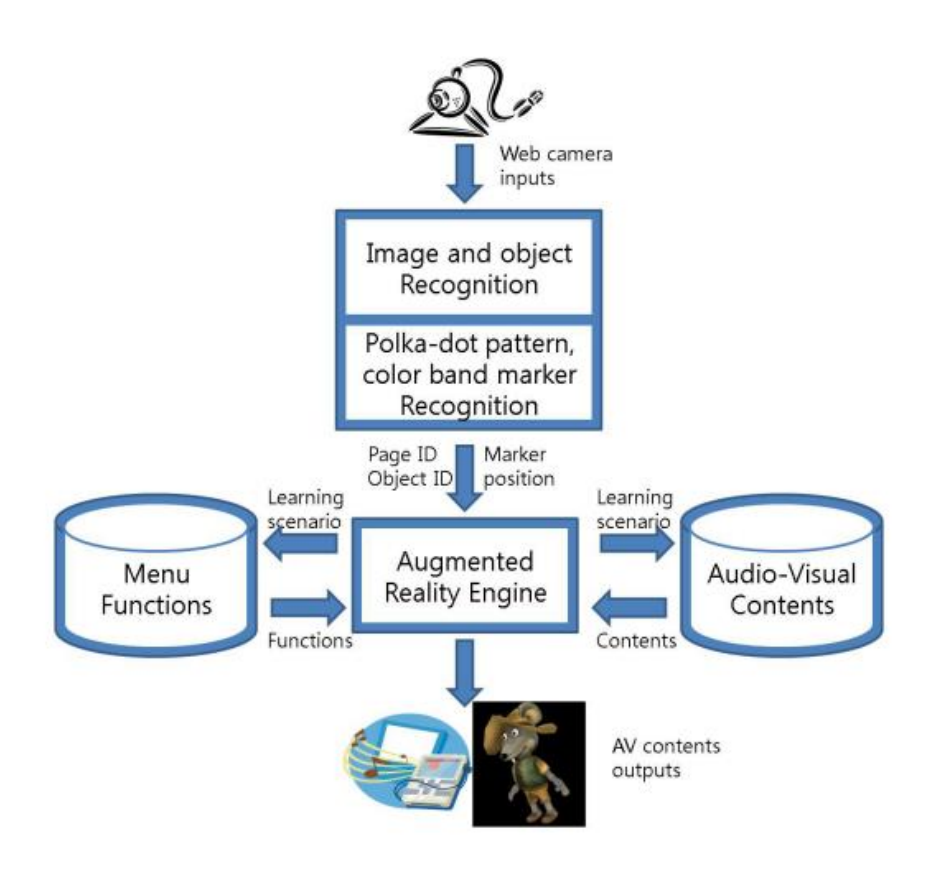

<span id="page-141-0"></span>Figura 37. Estructura de un sistema e-learning con RA empleando reconocimiento de marcas y patrones [Sang-HwaLee, 2009].

En [Klopfer, 2005] se plantean algunas de las ventajas de la RA en el aprendizaje colaborativo, donde indican que las simulaciones de RA pueden ser diseñadas no sólo para apoyar el aprendizaje relacionado con los contenidos disciplinarios sino que proporciona otro tipo de destrezas como el pensamiento crítico en pleno siglo XXI, la colaboración, el intercambio de información, el análisis de sistemas complejos etc.

Ahora bien, para poder trabajar con esta tecnología se debe disponer de las herramientas adecuadas, tanto para su uso como para su desarrollo. A pesar del auge que ha tomado en estos últimos años la RA, las herramientas de RA específicas de educación son limitadas y la mayoría de ellas centradas en un tema específico lo que las hace poco versátiles para su aplicación en una educación general, por otro lado, las aplicaciones más generales no ofrecen ciertas

características como la contextualización de los contenidos, o una descripción de los mismos por lo que cuando son empleadas por los estudiantes actúan como meros reproductores de RA, esto es, los alumnos únicamente se limitan a visualizar la representación del objeto virtual sin obtener información o contextualización [Goodson, 2010], [Bower, 1969], [Luckin, 2001] sobre aquello que están observando o con lo que están interactuando.

Estas carencias ponen de manifiesto la necesidad de desarrollar herramientas de autoría que cuenten con características básicas propias de la educación como son la contextualización del aprendizaje (reconocido como un soporte que ayuda a dar sentido a la experiencia que se está llevando a cabo y que permite organizar el conocimiento incrementando la motivación [Dettori, 2009]), la clasificación de los recursos o el seguimiento del aprendizaje, en este sentido, el grupo de interés especial "*Narrative and Learning Environments*", analiza las ventajas de la incorporación de las narrativas en los nuevos entornos de aprendizaje [Dettori, 2006], [Dettori, 2009] con resultados muy favorables.

Con todo ello se han desarrollado algunas herramientas de RA que cumplen estos requisitos [Lampe, 2007], [MacIntyre, 2001], pero que sin embargo son aplicables únicamente a materias específicas como matemáticas, física y química y en su mayoría incorporan contenidos estáticos y predefinidos por sus desarrolladores no habiendo lugar para la creación o adición de nuevos contenidos, de este modo resulta imposible su uso en otras áreas distintas para las que fueron desarrolladas.

Otro punto a considerar es que no existe una biblioteca o fuente de recursos virtuales adaptados a la RA para que los profesores o alumnos los puedan emplear en cualquier momento. Esto supone un problema puesto que la creación de contenidos en 3D adecuados, o incluso la búsqueda de los mismos no es una tarea trivial y estos recursos constituyen la parte fundamental de la tecnología RA. Las investigaciones recientes señalan que los profesores reconocen el potencial de la RA en la educación, sin embargo les gustaría controlar los recursos y adaptarlos a las necesidades de los estudiantes [Kerawalla, 2006].

El aprendizaje con dispositivos móviles y por ende con las aplicaciones de RA desarrollados para ellos proporcionan algunos factores que pueden mejorar la educación además de proporcionar la posibilidad de un aprendizaje en cualquier lugar y en cualquier instante [Shuler, 2009]:

- Llegar a niños de escasos recursos. La accesibilidad de bajo coste la convierte en una buena herramienta para avanzar en la equidad educativa a través del acceso digital en las comunidades desfavorecidas y en los países en desarrollo.
- Mejorar las interacciones sociales del siglo XXI. El éxito de la Web 2.0 debe trasladarse al ambiente de aprendizaje móvil.
- Habilitar una experiencia de aprendizaje personalizada. Los dispositivos móviles hacen posible el aprendizaje personalizado, y más centrado en el usuario [Roschelle, 2003], [Kukulska-Hulme, 2009].
- Pueden proporcionar una forma de apoyo para los estudiantes que encuentran la metodología tradicional poco atractiva [Attewell, 2005].

# *4.1 OTRAS EXPERIENCIAS Y APLICACIONES*

# *4.1.1 EstARteco*

Este juego desarrollado por el Instituto Tecnológico de Castilla y León (ITCL), área de Tecnologías de Simulación y Control (proyectos de Realidad Virtual y Realidad Aumentada),
con la colaboración de Fundación Biodiversidad, permite mediante la RA, trabajar la biodiversidad, apreciar el valor de los ecosistemas y la complejidad de su equilibrio.

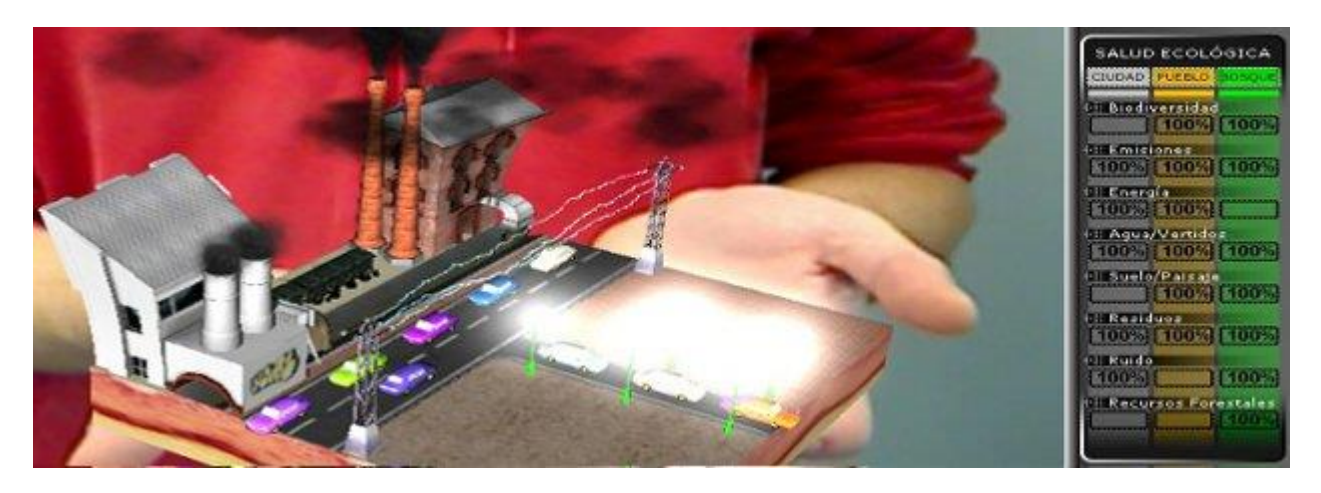

Figura 38. Ejemplo de un usuario utilizando la aplicación EstARteco.

#### *4.1.2 Anfore3D*

Proyecto desarrollado por el Grupo digiLab de la Universidad de La Laguna. Proporciona una página web a través de la cual el usuario dispone de material para desarrollar un taller 3D sobre el análisis de formas y su representación.

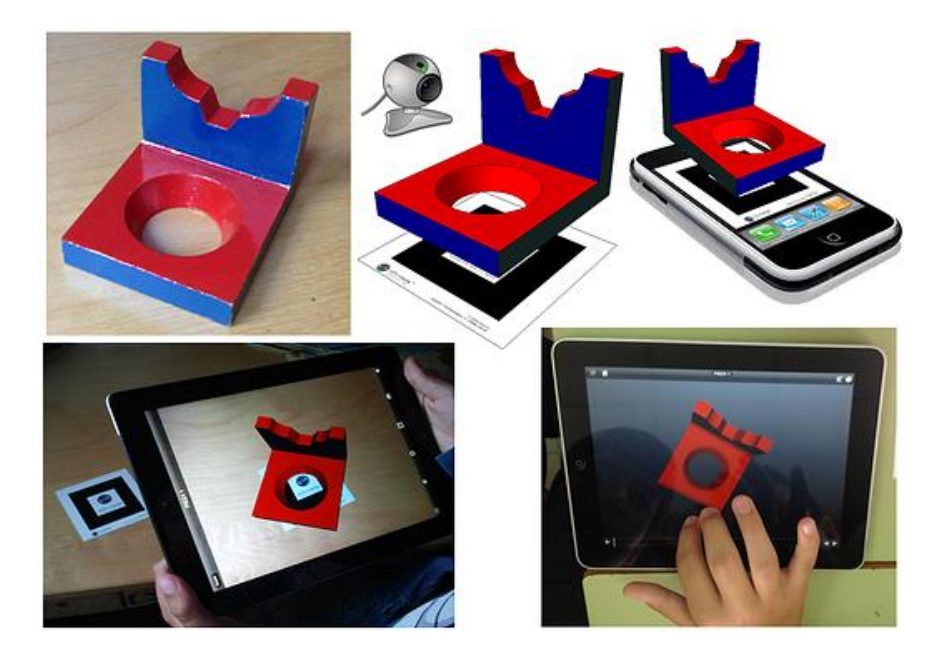

Figura 39. Aplicación Anfore3D.

#### *4.1.3 FPentumóvil*

El Proyecto FPentumovilAR es un proyecto de innovación desarrollado para conocer cómo incide la RA en los estudiantes de Formación Profesional. Este proyecto tiene como objetivo servir como introducción al desarrollo de aplicaciones que utilicen técnicas de Realidad Aumentada. Para ello se han realizado varias experiencias de aula llevadas a cabo con grupos de alumnos de Formación Profesional, dentro de módulos profesionales de los títulos de técnico de instalaciones electrotécnicas en las escuelas San José de Valencia y de Técnico superior en guía, información y asistencias turísticas del IES Blas Infante de Córdoba.

### *4.1.4 ALF (Augmented Lecture Feedback System)*

El campo de la RA no se limita únicamente a la visualización de recursos multimedia para complementar apuntes o trabajos, se están llevando a cabo también proyectos que emplean esta tecnología para interactuar en el aula con el profesor, así surge por ejemplo el sistema ALF (ALF – *Augmented Lecture Feedback System*) [\(Figura 40\)](#page-146-0), consistente en un software para smartphones o tablets que permite a los alumnos seleccionar el estado actual respecto a la explicación del profesor, y un software desarrollado para gafas de realidad aumentada que permite que el profesor (el cual empleará estas gafas) pueda visualizar sobre la cabeza de cada alumno símbolos que representan el estado que el alumno desea comunicar [Educación 3.0, 2013], de este modo el alumno puede comunicarse con el profesor de una forma privada e inmediata, puesto que el resto de los compañeros no podrá visualizar su estado, y el profesor podrá comprobar en tiempo real el estado de los alumnos, de este modo no será necesario interrumpir la explicación o realizar las preguntas usuales como "¿se ha comprendido?".

La ventaja para el profesor es que dispone de un flujo de información constante sobre el estado de los alumnos respecto a su explicación que le permite adaptarla, extendiéndola si detecta símbolos que denotan problemas de comprensión, o acortándola, si los alumnos indican que ya han comprendido el concepto. Además el sistema permite visualizar notas sobre la explicación que el profesor desee recordar y que se superponen sobre su visión en un momento dado de la clase previamente especificado.

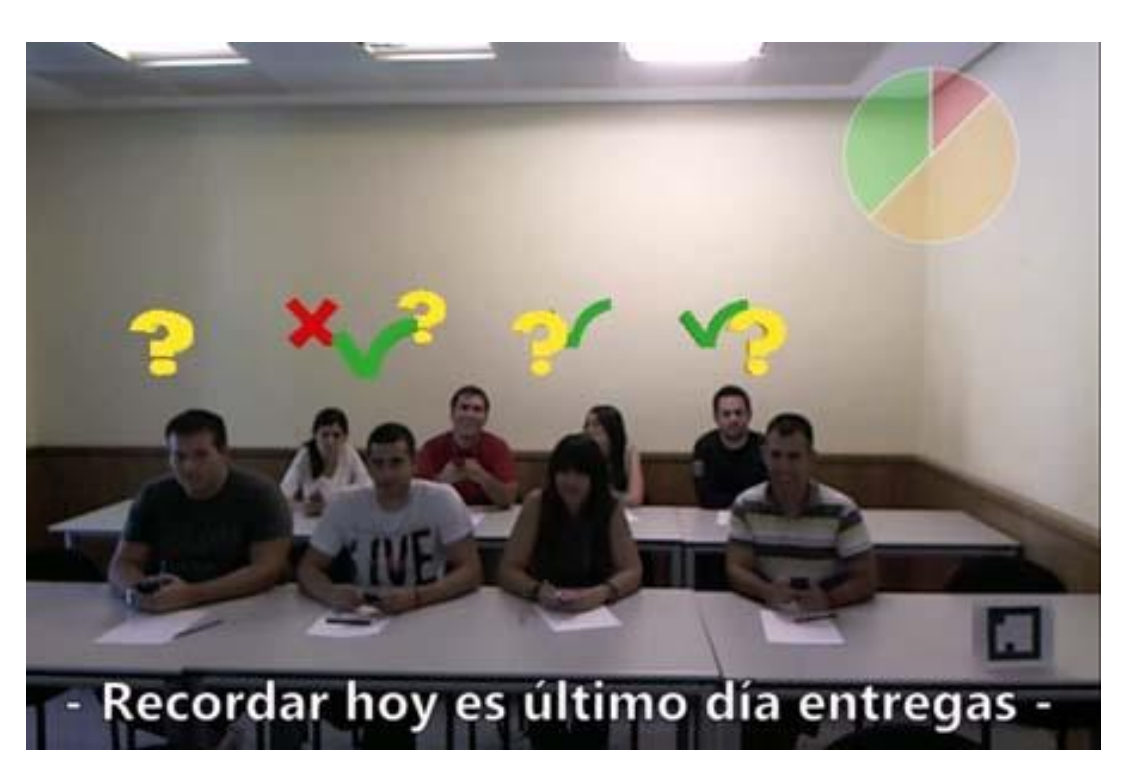

Figura 40. Funcionamiento del sistema ALF (*Augmented Lecture Feedback System*).

<span id="page-146-0"></span>El número de experiencias educativas que se están llevando a cabo con la RA aumentan diariamente debido a que también aumentan las aplicaciones para desarrollar estas experiencias y a que su uso es cada vez mayor. En la [Figura 41](#page-147-0) se presenta un esquema de algunas experiencias que se están llevando a cabo en la actualidad.

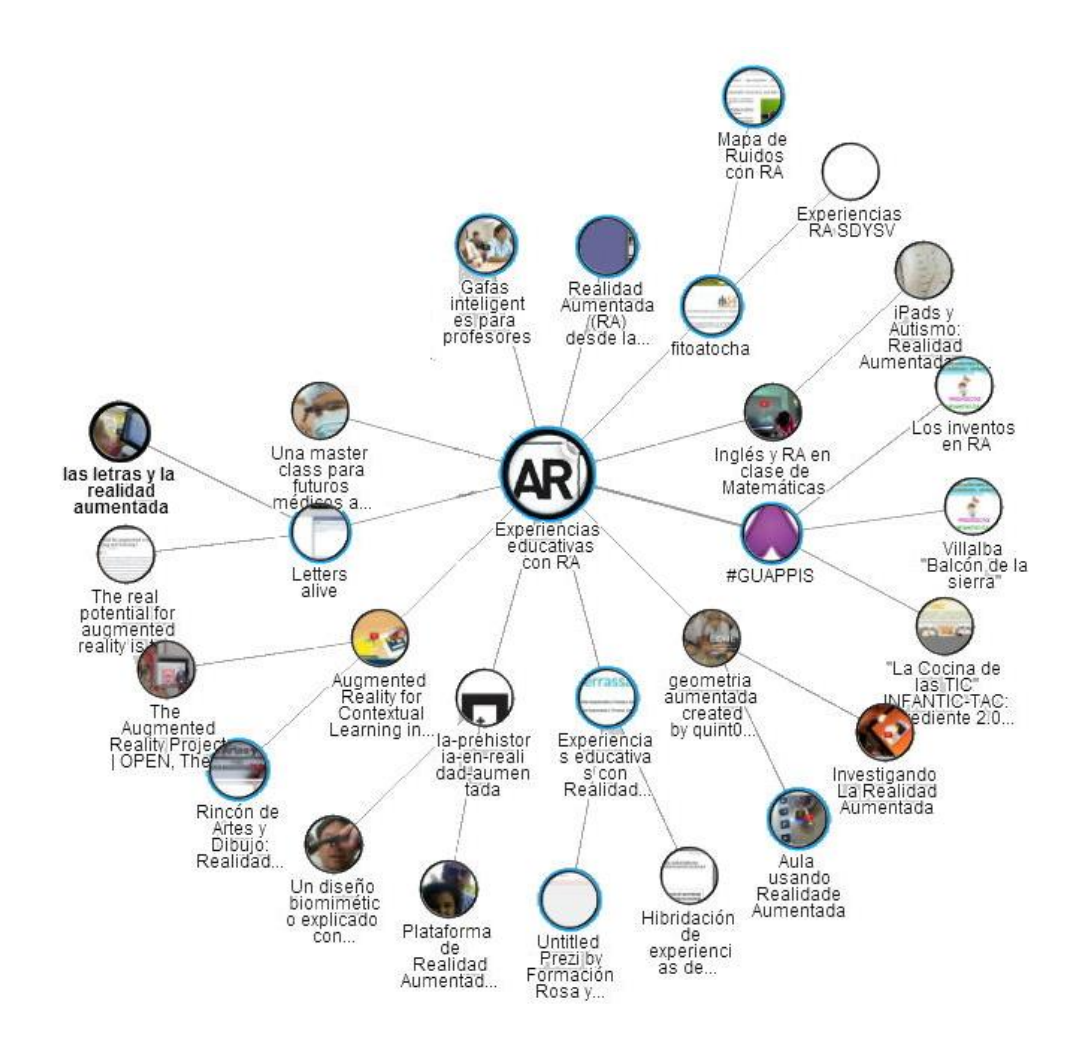

Figura 41. Experiencias educativas llevadas a cabo empleando la Realidad Aumentada.

## <span id="page-147-0"></span>*4.2 REALIDAD AUMENTADA EN LA EDUCACIÓN A DISTANCIA*

Hasta el momento se ha podido apreciar el gran número de aplicaciones disponibles cuya base es la RA, sin embargo en el campo de la educación a distancia los ejemplos de utilización son aún escasos. Las aplicaciones respecto a la educación a distancia aún están por llegar, en el sistema tradicional se emplean técnicas de difusión de video, contenidos multimedia y aquellos sistemas más novedosos comienzan a utilizar parte de las posibilidades de los contenidos virtuales.

Existen algunos proyectos de aprendizaje colaborativo como el proyecto ARISE: *Augmented Reality in School Environments* [Pemberton, et al.

2009] en el que se emplea dicha tecnología para crear objetos virtuales 3D de forma que puedan ser manipulados a distancia por los distintos estudiantes.

Sin embargo, según lo comentado anteriormente, las funciones que puede desarrollar RA en la educación a distancia junto con la mejora y crecimiento de la red facilitarán la creación de aplicaciones de RA dirigidas al campo de la enseñanza.

Un ejemplo de esto es el proyecto ARERE (*Augmented Reality environment for remote education*). ARERE [Ying Li, 2010] constituye un sistema interactivo y colaborativo basado en la realidad aumentada en un sistema de educación a distancia.

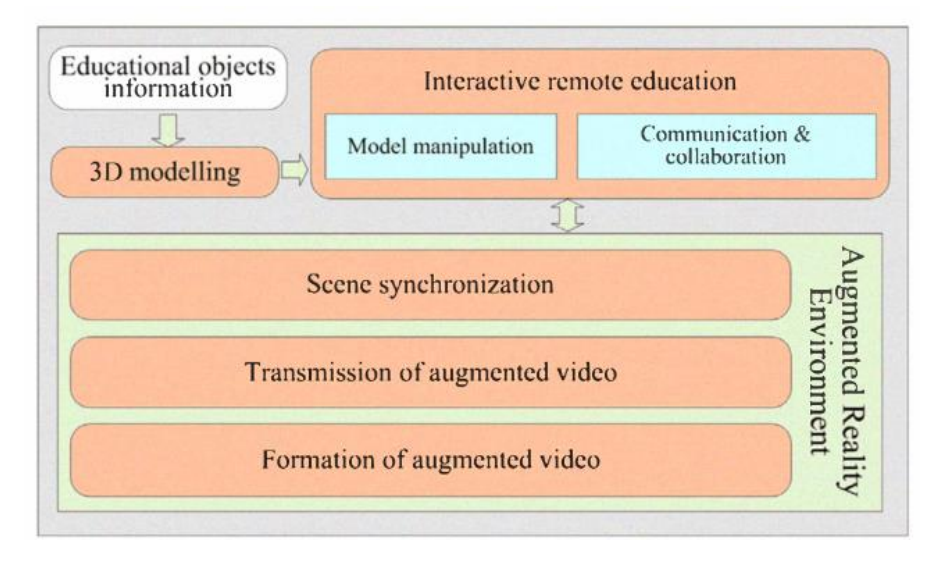

Figura 42. Arquitectura del sistema ARERE (*Augmented Reality environment for remote education*).

Este sistema se basa en la formación de video aumentado combinando la información real y la virtual, el video creado es transmitido y compartido entre todos los estudiantes. Dando un paso más, este sistema sería susceptible de mejora si los propios alumnos fueran capaces de

crear sus propios modelos virtuales de aquello que es motivo de estudio, dichos modelos serán reutilizables por futuros alumnos y estos crearán a su vez otros nuevos o mejorarán los existentes, de forma que sea posible crear una biblioteca virtual en la que esté disponible una representación tridimensional de cualquier elemento, la cual se puede solo ver sino también manipular.

Dado que las nuevas generaciones digitales emplean la tecnología de una forma natural e innata [Prensky, 2001], emplear nuevos mecanismos que susciten su interés y despierten su curiosidad se hace imprescindible. Con este análisis se justifica la necesidad de una plataforma de autoría abierta y en la nube, que permita el empleo de la realidad aumentada en los dispositivos móviles y de este modo dar un paso más hacia el aprendizaje ubicuo.

# *4.3 HERRAMIENTAS DE AUTORÍA DE REALIDAD AUMENTADA EN LA EDUCACIÓN*

La complejidad de la integración de la tecnología RA en la enseñanza representa un gran problema por diversos motivos, en primer lugar porque muchos profesores ni siquiera conocen la tecnología de la RA [\(Tabla 12\)](#page-150-0), ésta puede resultar confusa o interpretarse como si fuese un mundo virtual, por otro lado, aquellos que la conocen no piensan en emplearla en las aulas ya que no saben exactamente en qué consiste esta tecnología, aquellos otros que la conocen y saben en qué consiste no la emplean puesto que el desarrollo de los contenidos virtuales (objetos 3D, videos etc.) es una tarea compleja y laboriosa, y por último y los que menos son los profesores que sí la emplean en el aula y que han desarrollado experiencias educativas en esta línea.

En la [Tabla 12](#page-150-0) se muestra el resultado de una encuesta llevada a cabo entre 42 profesores de diferentes centros de enseñanza, escuelas, institutos y universidad pertenecientes a 11 ciudades distintas de España, (12 profesores de escuelas de primaria, 12 profesores de secundaria, 17 profesores de centros de formación profesional y 1 profesor de universidad).

| Pregunta Del Cuestionario                                                                                                    | Respuestas (%)                                                |                                                  |                                    |
|----------------------------------------------------------------------------------------------------|---------------------------------------------------------------|--------------------------------------------------|------------------------------------|
| ¿Usa las nuevas tecnologías en su<br>labor<br>docente. Dispositivos móviles, pizarra digital,<br>simuladores, recursos multimedia etc.? | Sí,<br>normalmente<br>61.9                                    | Sí, alguna vez:<br>30.95                         | No: 7.14                           |
| ¿Emplea videos, imágenes u objetos 3D en sus<br>clases?                                                                                 | Sí, normalmente<br>47.62                                      | Sí, alguna vez:<br>38.10                         | No: 11.9                           |
| ¿Crea su propio contenido digital (videos,<br>objetos, presentaciones etc.)?                                                            | Sí, desarrollo mis<br>propios<br>recursos<br>digitales: 16.67 | Sí, creo mis recursos a<br>partir de otros.54.76 | No: 26.19                          |
| ¿Tiene conocimientos de diseño de objetos en<br>3D con software como Maya, Blender, 3D<br>Studio, AutoCAD?                              | Sí, y<br>lo<br>uso<br>frecuentemente.<br>9.52                 | Sí, pero no lo empleo.<br>9.52                   | No. Nunca lo he<br>usado.<br>78.57 |
| ¿Ha escuchado alguna vez el término Realidad<br>Aumentada?                                                                              | Si: 47.62                                                     |                                                  | No: 52.38                          |
| ¿Sabe en qué consiste la Realidad Aumentada?                                                                                            | Si: 35.71                                                     |                                                  | No: 64.29                          |
| ¿Ha empleado la realidad aumentada en la<br>enseñanza?                                                                                  | Si: 7.14                                                      |                                                  | No: 92.86                          |

<span id="page-150-0"></span>Tabla 12. Resultados de la encuesta sobre Nuevas Tecnologías y Creación de Contenido Digital.

Con los datos obtenidos se puede observar que los profesores emplean las nuevas tecnologías en el aula, sin embargo su conocimiento sobre la tecnología de RA es escaso, a pesar de que la mitad de los profesores encuestados han oído hablar de la RA, únicamente el 7.14% de ellos la han empleado en alguna ocasión (no necesariamente en la docencia).

Una de las más importantes características de la RA es la representación de objetos tridimensionales, sin embargo el desarrollo de estos objetos presenta grandes dificultades en distintos aspectos como son el propio desarrollo o implementación del objeto o el empleo de software específico para ello, el cual no es empleado por la mayoría de los profesores (78.57% de los profesores nunca ha utilizado un software de desarrollo de objetos 3D).

Por lo tanto para potenciar o promover el uso de esta tecnología es necesario permitir incorporar de una forma sencilla otro tipo de elementos virtuales como videos, imágenes, música etc., a parte de los objetos 3D propios de la RA, además las herramientas de RA que se empleen deberán ser sencillas e intuitivas de forma que los profesores se vean alentados a incluir contenidos digitales aumentados en sus clases.

Tal y como se ha comentado con anterioridad, no todas las herramientas tienen el mismo cometido, es decir, no todas las herramientas de RA son adecuadas para la educación. Las aplicaciones de RA orientadas a la educación, han de cumplir una serie de premisas y/o características expuestas por Liarokapis [Liarokapis, 2010], quien menciona las siguientes condiciones:

- Debe ser un sistema robusto
- Debe proporcionar un aprendizaje claro y conciso.
- El docente debe ser capaz de introducir nueva información de un modo simple y efectivo.
- Debe proporcionar una interacción sencilla entre el profesor y el estudiante.
- El proceso tecnológico debe ser transparente tanto para el profesor como para sus alumnos.

La mayoría de las aplicaciones de RA orientadas a la educación, únicamente se centran en un aspecto específico o en un área en concreto como por ejemplo las matemáticas, la física, química, etc. Los contenidos de estas aplicaciones son generalmente estáticos, es decir, son los especificados por el programador a la hora de desarrollar la aplicación, esto hace que la tarea de añadir nuevos contenidos o actualizar los existentes sea una tarea complicada y en ocasiones imposible de realizar por parte de los profesores que las utilizan.

En el lado opuesto están aquellas otras aplicaciones que son fáciles de manejar y que permiten añadir contenidos nuevos, son aquellas denominadas de propósito general, sin embargo no están orientadas a la educación, y por lo tanto carecen de ciertas funciones específicas como por ejemplo el seguimiento del aprendizaje, la contextualización de los contenidos o una posible evaluación de los mismos.

En la [Tabla 13](#page-152-0) se realiza una clasificación de las aplicaciones de RA atendiendo a si estas aplicaciones permiten una sencilla incorporación o gestión de contenido y si permiten interacción con el contenido.

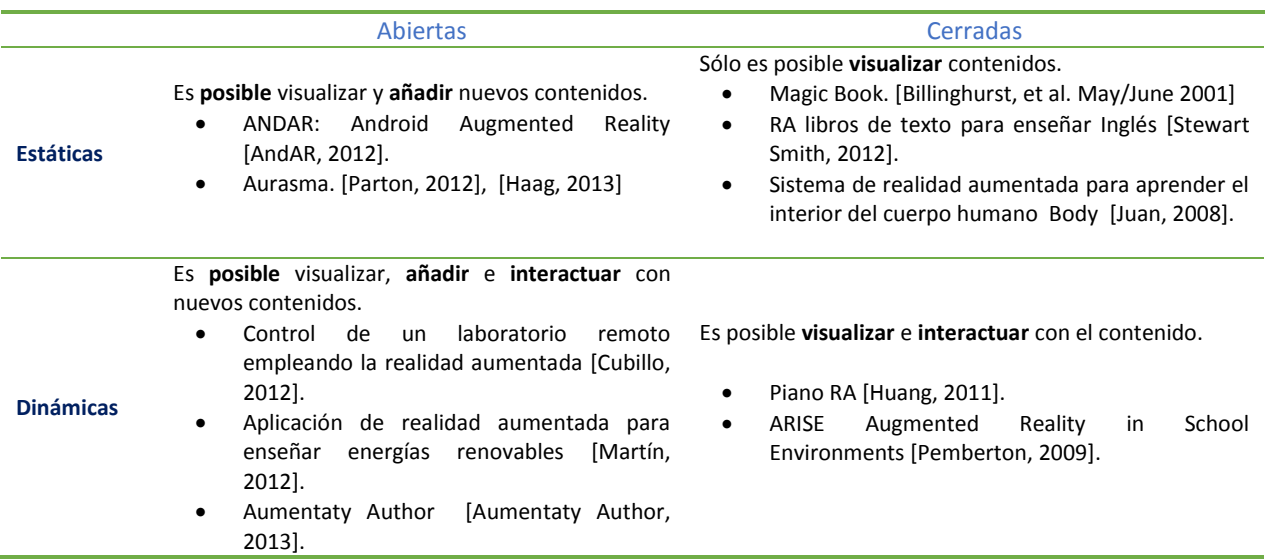

<span id="page-152-0"></span>Tabla 13. Clasificación de las Aplicaciones de Realidad Aumentada.

Las aplicaciones mostradas en la Tabla 2 son todas unidireccionales y orientadas hacia los estudiantes, sin embargo ninguna de ellas facilita información sobre el aprendizaje llevado a cabo por los estudiantes, su uso, su funcionalidad o la calidad de los recursos. Otra clasificación de las herramientas de RA es la indicada por Hampshire [Hampshire, 2006], en la que propone 2 categorías:

Las herramientas de autoría de RA para programadores o que requieren conocimientos de programación y por otro lado aquellas que no requieren conocimientos de programación [Seichter, 2008]. Tal y como se desprende de esta clasificación, el primer grupo corresponderá a aquellas herramientas donde los usuarios deben tener ciertos conocimientos de programación o de lenguajes de programación tales como Java, C++, Javascript etc., o conocimientos de librerías de desarrollo de aplicaciones como pueden ser las librerías de visión por ordenador, reconocimiento de imágenes, seguimiento de patrones, posicionamiento etc., algunos ejemplos de estas herramientas son ARToolKit, NyARToolkit, FLARToolkit, ArUco, DroidAR, D'Fusion Studio Wikitude SDK, metaio SDK, todas ellas permiten el desarrollo de aplicaciones específicas de RA y fueron tratadas en capítulos anteriores.

Por otro lado se encuentran aquellas herramientas para no programadores, donde se pueden construir aplicaciones sin escribir código, estas herramientas permiten un desarrollo mucho más rápido, sin embargo su funcionalidad es más limitada o menos potente ya que en la mayoría de los casos no soportan la interacción [MacIntyre, 2004], [Grimm, 2002], [Dörner, 2003] o comportamientos más complejos.

En el caso de que estas limitaciones se deseen solventar, será necesario incluir cierto nivel de programación, por ejemplo Layar [Madden, 2011]es una aplicación donde crear experiencias con RA es sencillo, se pueden insertar videos, imágenes o contenido multimedia sin más que arrastrarlos sobre la pantalla de edición, sin embargo para añadir objetos 3D es necesario disponer de ciertos conocimientos de lenguajes de programación.

Otras herramientas como Aurasma [Aurasma, 2014] permiten la incorporación de objetos 3D de una forma sencilla pero tienen limitada la interacción en el escalado o posicionamiento, de forma que ésta no se puede llevar a cabo en tiempo real, perdiendo una de las características más importantes de la RA que es el ser aumentada y representada en tiempo real.

Augment [Augment, 2014] es una herramienta que permite la interacción en tiempo real, y la inserción de objetos 3D también se realiza de forma muy sencilla, sin embargo tiene otras limitaciones como por ejemplo que el número de modelos que se pueden representar en su versión gratuita es de 3, por último otra de las opciones que se pueden manejar es Metaio Creator Application [Metaio, 2011], en la cual los profesores pueden agregar contenidos 3D, videos, audio y páginas web a cualquier contenido impreso, pero para poder realizar esto deberán comprar la aplicación.

Tras estudiar las diferentes características de las herramientas descritas, se optó por desarrollar una herramienta de autoría propia, ésta debe ser una herramienta libre que permita añadir objetos 3D, junto con otro tipo de contenido multimedia de una forma sencilla, intuitiva y orientada a la educación (deberá poder contextualizar los recursos virtuales y así ayudar a los alumnos a comprender lo que están visualizando), para ello se optó por emplear el potencial de las herramientas de RA de programadores para desarrollar un entorno de RA para no programadores que cumpla con los requisitos anteriores.

En la siguiente [Figura 43](#page-155-0) se muestra un gráfico en el que aparecen algunas de las herramientas de autoría más empleadas en la actualidad, clasificadas atendiendo a si se emplean con ordenador o mediante dispositivos móviles y subdividiéndose en aplicaciones de RA basadas en el reconocimiento de patrones o en la geolocalización.

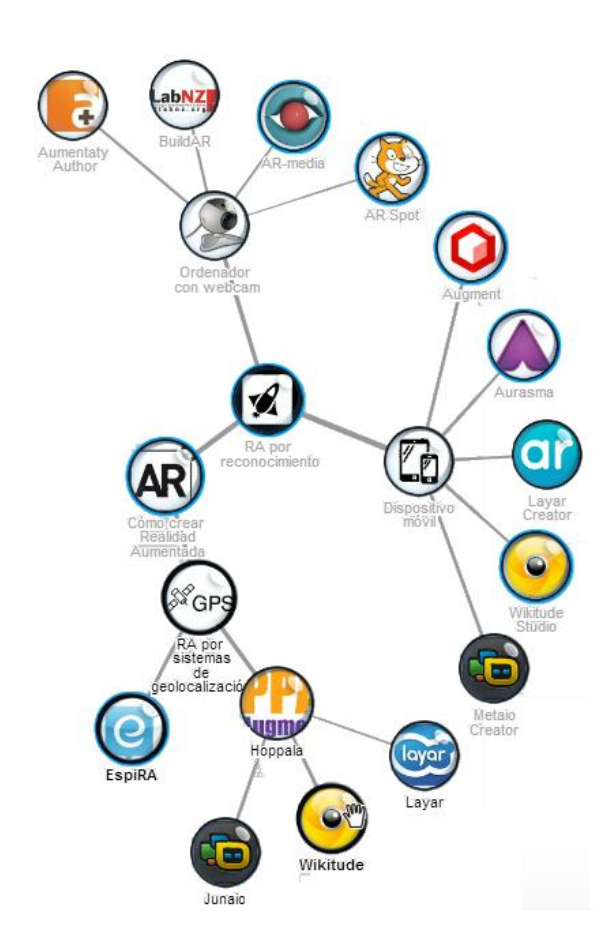

Figura 43. Esquema de aplicaciones de autoría más empleadas en la actualidad.

### <span id="page-155-0"></span>*4.4 CONCLUSION*

Como resumen de las conclusiones obtenidas por diversos estudios como los indicados anteriormente, se puede señalar que el empleo de la RA facilita, motiva y hace más agradable la explicación y asimilación de los contenidos tanto para los profesores como para los alumnos, estimula y motiva el aprendizaje cumpliendo de este modo con uno de los objetivos de la enseñanza que es provocar el interés que llevará a los alumnos a investigar, profundizar, analizar e invertir tiempo en aquello que les ha despertado dudas, interrogantes etc., en este sentido se confirman informes como por ejemplo [Hornecker, 2007], sin embargo, las carencias en las herramientas de autoría actuales, abren el camino para la creación de nuevos entornos de RA que se puedan emplear para personalizar las experiencias de aprendizaje de cualquier estudiante de una forma autónoma.

# **5 ANÁLISIS Y DISEÑO DE UNA HERRAMIENTA PARA LA CREACIÓN DE REALIDAD AUMENTADA EN LA EDUCACIÓN: ARLE**

Tras estudiar en capítulos anteriores los distintos sistemas de RA que se presentan como herramientas para emplear en educación, se optó por desarrollar una herramienta de autor propia basada en la RA. En los siguientes apartados se analizan los requisitos necesarios que debe cumplir para llevar a cabo experiencias de RA educativas.

Para el análisis del modelado de esta herramienta, estas necesidades se agruparán en requerimientos funcionales y requerimientos arquitectónicos, de este modo se dará una visión más clara de la estructura del sistema y de cómo se han tenido en cuenta las necesidades de usuarios y servicios.

### *5.1 REQUERIMIENTOS FUNCIONALES*

En el capítulo 4, se trató la tecnología de RA aplicada a la educación, en el siguiente apartado se mencionan aquellas características que debería proporcionar un entorno de aprendizaje basado en la RA. Además de las recomendaciones propuestas por Liarokapis [Liarokapis, 2010]; se presentan otras características que son consideradas importantes para desarrollar un sistema de RA plural y educativo, estas son:

> Sistema abierto. El Sistema desarrollado debe permitir incorporar nuevos elementos y objetos de aprendizaje a cualquier usuario interesado en ello,

convirtiendo al Sistema en un Sistema abierto, puesto que los proyectos de software de código abierto, permiten llevar a cabo una mayor innovación, y facilitar el desarrollo de nuevos recursos [Von Hippel, 2001].

- Multiformato. Dado que no todos los profesores emplean los mismos recursos educativos, para desarrollar una herramienta lo más plural posible es necesario que ésta permita trabajar con los recursos digitales más empleados en la actualidad para la enseñanza, como pueden ser los videos [Fuente Sánchez, 2013], las imágenes o los objetos 3D.
- Autónomo. Los recursos digitales empleados por el profesor en el aula son introducidos, contextualizados y comentados por el profesor, por lo tanto en una enseñanza que persigue la ubiquidad se debe poder dotar a los recursos virtuales de la información suficiente para dotarlos de sentido y significado en ausencia del tutor.
- Autoevaluación. Como se vio en capítulos anteriores la autoevaluación de los alumnos sobre los contenidos que están aprendiendo puede favorecer el aprendizaje y la síntesis de los contenidos [Gómez, 2010], además de dotar a los alumnos de otras cualidades como la confianza. El sistema debe facilitar una retroalimentación hacia el usuario de forma que tenga la sensación de no estar empleando un mero reproductor digital.
- Personalización. Puesto que una de las tecnologías más difundidas en la actualidad es la tecnología móvil, y ésta es propia y personalizada por cada usuario, el sistema deberá permitir la personalización de los recursos virtuales [Roschelle, 2003], [Kukulska-Hulme, 2009].
- Integración y complementación. El sistema debe poder integrarse con otros sistemas ya existes como los LMS (*Learning* management system), plataformas

educativas, o complementar a sistemas tradicionales de enseñanza como los libros o apuntes, de este modo se creará una sinergia entre los sistemas donde el usuario que lo emplea saldrá beneficiado.

 Reutilizable. El desarrollo de contenidos para la enseñanza es una tarea ardua y en ocasiones difícil y tediosa, por lo que el sistema debería poder reutilizar los recursos virtuales desarrollados por otros usuarios para que otros los empleen en su docencia o bien para a partir de ellos crear otros nuevos [Koper, 2005], [Littlejohn, 2003].

# *5.2 REQUERIMIENTOS ARQUITECTÓNICOS*

En este apartado se plantean las características que permiten desarrollar un entorno de aprendizaje de RA.

- Procesamiento. Debido a que la RA debe proporcionar una interactividad en tiempo real [Azuma, 1997], es necesario que los dispositivos móviles empleados dispongan de una capacidad de procesamiento adecuada, así como los requisitos hardware necesarios para llevar a cabo la RA como son el disponer de una cámara web, de espacio de almacenamiento, conexión de datos o wifi.
- Interacción. Puesto que los dispositivos móviles actuales disponen de sensores y pantallas táctiles la interacción entre el usuario y la aplicación deberá poder emplear estas características para redimensionar, mover, rotar los objetos que se han creado.
- Reutilización. Para dotar al sistema de la posibilidad de reutilización será necesario desarrollar una plataforma en la cual los usuarios tengan acceso a los

recursos en un lugar centralizado, una biblioteca de recursos categorizados atendiendo al campo o área al que pertenecen.

- Privacidad. El hecho de disponer de recursos virtuales reutilizables no debe impedir que el creador del recurso pueda modificarlo o incluso borrarlo, para ello se llevará un registro de los usuarios que desarrollan estos recursos de forma que se asegure su privacidad y su control total sobre el material que han creado.
- Sincronización. Al realizar un entorno de aprendizaje reutilizable, se hace imprescindible que en todo momento el usuario pueda disponer de los últimos recursos virtuales desarrollados por otros usuarios así como de las últimas versiones del software, para esto la sincronización del sistema con los distintos usuarios es esencial.

# *5.3 DISEÑO DE UNA HERRAMIENTA DE AUTORÍA PARA LA CREACIÓN DE REALIDAD AUMENTADA PARA EDUCACIÓN: ARLE*

El sistema ARLE se ha diseñado teniendo en cuenta los requerimientos especificados en apartados anteriores ofreciendo un sistema abierto y reutilizable que ayude a profesores y alumnos a llevar a cabo experiencias educativas de RA sin necesidad de disponer de conocimientos de programación, persiguiendo el objetivo de un sistema de aprendizaje ubicuo.

Una de las más importantes características que distingue ARLE de otras herramientas de autoría es la posibilidad que tiene el profesor de incorporar una descripción o narrativa a cerca del recurso virtual que va a desarrollar. La contextualización y descripción de los recursos a través de un material de soporte facilitará a los estudiantes la comprensión o asimilación de los

contenidos que están observando sea cual sea la tecnología empleada Dickey [Dickey, 2006]. La narrativa en este caso ofrece a los estudiantes un marco cognitivo para exploración de nuevos elementos y para la resolución de problemas, de este modo los profesores pueden preparar recursos autónomos que contengan su propia información.

Otra característica del sistema comparado con otras herramientas es que ARLE incorpora una biblioteca de recursos virtuales aumentados, disponibles para los profesores que no puedan o sepan desarrollar nuevos contenidos. La biblioteca irá adquiriendo nuevos recursos a medida que otros usuarios los vayan incorporando, de este modo se podrá en un futuro encontrar recursos de cualquier índole o tema.

Por último, ARLE proporciona a los usuarios la opción de incorporar cuestiones de respuesta múltiple (Multiple Choice Question) a los recursos virtuales. El sistema ofrece esta opción debido a que los estudiantes pueden obtener a través de estos test, un feedback instantáneo e individual [Gibbs, 2004] sobre su aprendizaje. Esto puede ser útil tanto para el alumno como para el profesor ya que el estudiante puede afianzar sus conocimientos y clarificar aquellos puntos considerados más importantes. No obstante no se debe olvidar que el feedback que se puede llegar a obtener de un móvil, tablet o un PC no es el mismo que el que daría un profesor de carne y hueso, pero los estudiantes lo encuentran útil [Van Der Vleuten, Cees PM, 1996], de hecho algunos de ellos incluso lo prefieren ya que es flexible, pueden trabajar con ello las veces que se desee y realizarlo a cualquier hora.

Este tipo de preguntas se caracterizan porque permiten obtener resultados cuantificables, esto hace posible analizar el nivel que los estudiantes adquieren en cada pregunta, de modo que el profesor sea capaz de detectar y analizar posibles áreas en las que los

estudiantes muestran más lagunas o presentan mayores dificultades bien por su contenido o por su propia problemática [Bridgeman, 1992].

Un test de respuesta múltiple cuidadosamente diseñado puede servir de herramienta para evaluar el aprendizaje. En la [Tabla 14](#page-163-0) se presenta el nivel de las preguntas de respuesta múltiple en la tabla de niveles de la taxonomía de Bloom sobre los objetivos educativos [Govindasamy, 2001].

<span id="page-163-0"></span>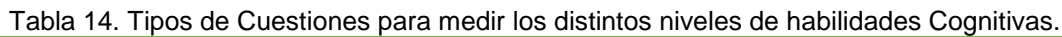

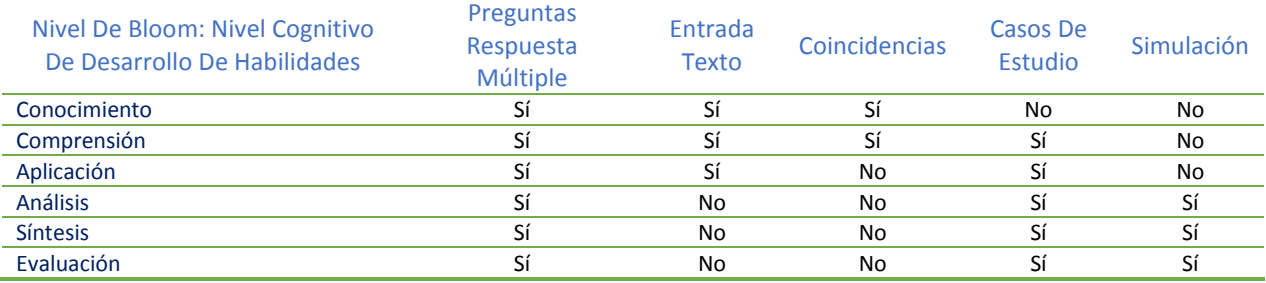

# *5.4 ARQUITECTURA DEL SISTEMA ARLE*

Desde un punto de vista general, el sistema ARLE tiene una arquitectura cliente/servidor

[\(Figura 44\)](#page-164-0), cada uno con unas funciones determinadas y específicas:

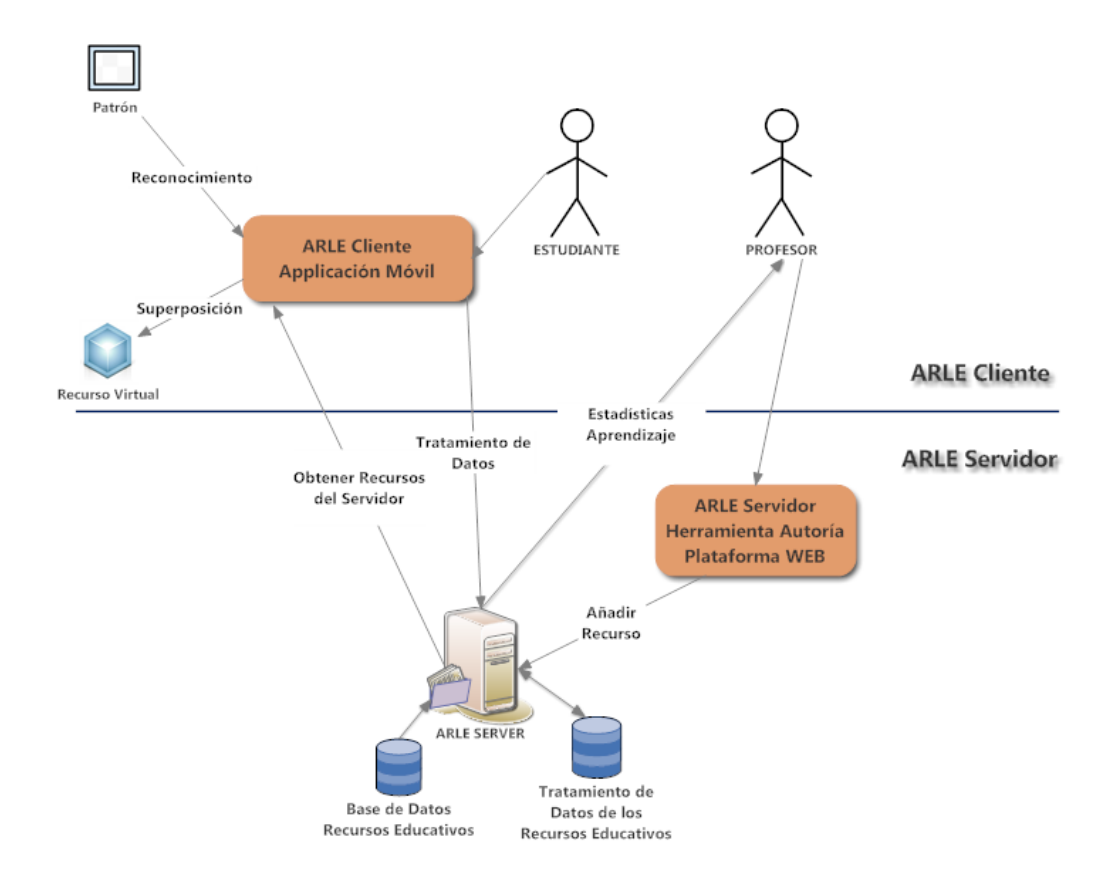

<span id="page-164-0"></span>Figura 44. Esquema del modelo de la Arquitectura Cliente/Servidor del sistema ARLE.

- Lado del Cliente: Este lado del sistema se refiere a la aplicación móvil que será empleada por los alumnos para poder interactuar con los recursos virtuales aumentados. Es con esta aplicación con la que se desarrollará la experiencia de RA. Dicha aplicación recopilará datos sobre el uso, descarga y resultados de las respuestas llevadas a cabo por el usuario para a partir de estos generar información que pueda ser de utilidad al profesor.
- Lado del Servidor: En este caso se trata de todos aquellos servicios externos a la aplicación móvil y que podrán residir en uno o diferentes servidores externos [Fielding, 2002]. Entre las funciones que se encuentran en el lado del servidor está la plataforma web ARLE, en la cual se desarrollaran todos los pasos necesarios

para incorporar la RA a un recurso virtual y de este modo generar un recurso virtual aumentado y autónomo. El resto de funciones disponibles se verán a continuación.

Como esquema de funcionamiento general del sistema se presenta la [Figura 45,](#page-165-0) la cual representa tanto la arquitectura del sistema como las principales funciones que se realizan con los elementos que constituyen cada una de sus partes.

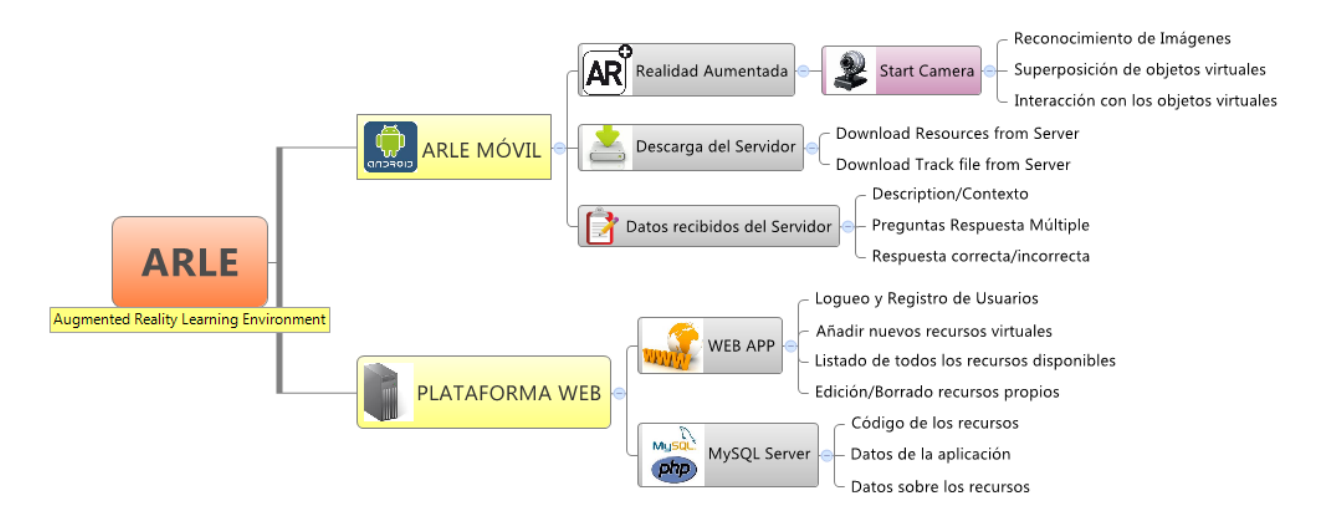

Figura 45. Esquema simplificado del funcionamiento de ARLE.

<span id="page-165-0"></span>A continuación se presentan los distintos bloques de la arquitectura cliente/servidor mencionadas anteriormente con los elementos más destacados de cada una de ellas.

# *5.5 ARLE SERVIDOR. HERRAMIENTA DE AUTORÍA WEB*

En relación a lo comentado en apartados anteriores, el sistema ARLE ha sido desarrollado para permitir a los usuarios dotar de RA a libros, apuntes etc., de una forma sencilla y transparente. Para llevar a cabo esta operación se ha implementado una plataforma web que esté disponible para todo el mundo en cualquier lugar y en cualquier instante.

Para que el sistema pueda almacenar y proporcionar información de interés, es necesario dotarlo de una base de datos que sea capaz de gestionar toda esta información, por lo tanto es necesario implementar un sistema propio y a la medida de las especificaciones que han sido estudiadas. El análisis y modelado de la parte Servidor del sistema se indica en el siguiente diagrama de casos de uso [\(Figura 46\)](#page-166-0) (el modelo se ha realizado mediante el lenguaje UML - *Unified Modeling Language* – Lenguaje de Modelado Unificado).

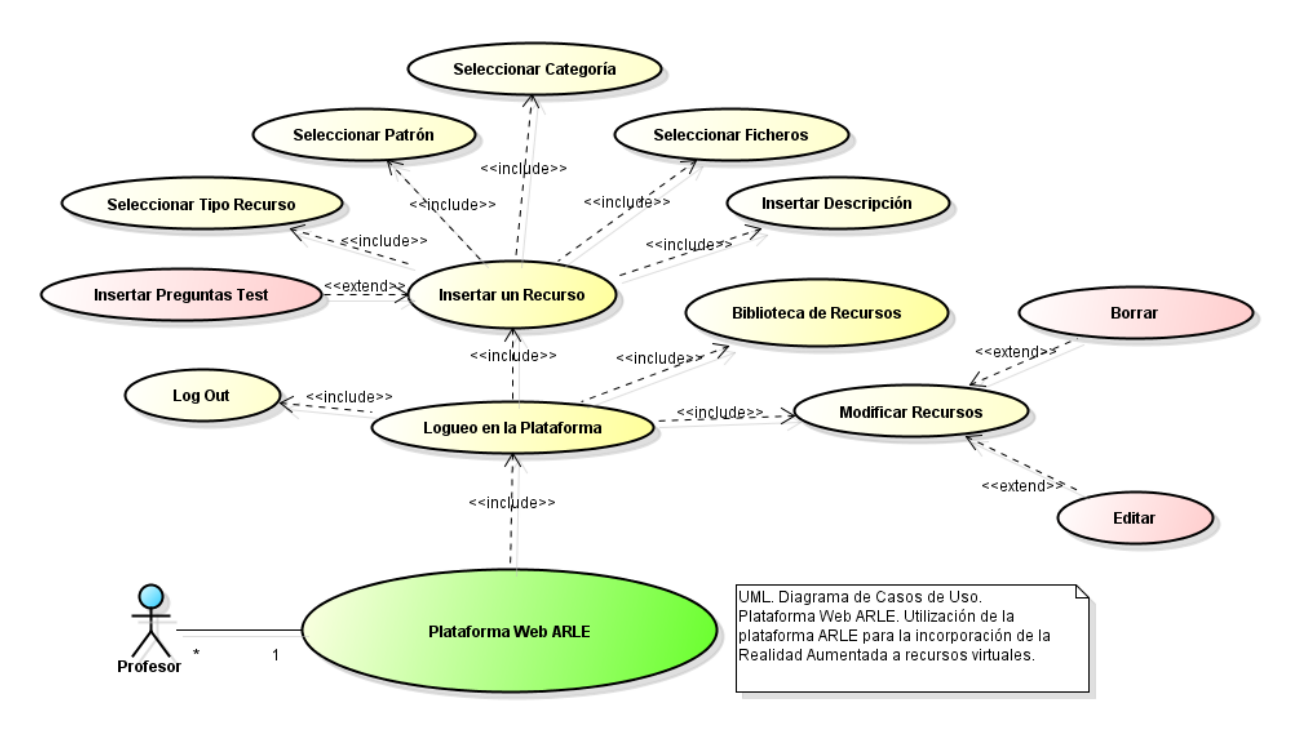

Figura 46. Diagrama de Casos de Uso de la Plataforma Web ARLE.

<span id="page-166-0"></span>El funcionamiento es el siguiente, el usuario (profesor) crea o emplea un recurso virtual (video, imágenes, objetos 3D, objetos 3D animados), una vez que dispone del recurso virtual es el momento de incorporarlo a la plataforma ARLE para dotarlo de RA, para ello accede a la plataforma web y tras loguearse (o registrarse si no dispone de una cuenta) con un nombre de usuario y una contraseña, accederá a todas las funciones disponibles.

La primera pantalla a la que se accede por defecto, es la pantalla de inserción de un nuevo recurso virtual, en ella completará los campos necesarios a tal efecto, como la categoría del recurso, el tipo del recurso, si va a tener cuestiones tipo test etc. Todos estos datos son almacenados en una base de datos creada para este fin, de ella se podrán obtener estadísticas sobre el número de intentos que los usuarios han realizado para responder a las preguntas test, el número de descargas de los recursos... Esto proporciona una retroalimentación bidireccional, por un lado hacia el creador del recurso puesto que será capaz de obtener información sobre si su recurso está siendo empleado, si las preguntas que introdujo están bien planteadas (o por el contrario presentan dificultades a los alumnos), y por otro lado servirá a los alumnos para tener un feedback instantáneo en sus respuestas a las cuestiones planteadas por el profesor. Además esta base de datos contendrá todos los recursos que han sido incorporados por los distintos usuarios con lo que es posible generar una biblioteca virtual en la que se muestren categorizados todos y cada uno de los recursos para su reutilización.

### *5.5.1 BASE DE DATOS*

En este apartado se desarrolla el modelo Entidad/Relación de la base de datos que se ha realizado. Esta base de datos ha sido implementada en MySQL (MySQL es un sistema de gestión de bases de datos relacional, multihilo y multiusuario [MySQL, 2014]). En la [Figura 47](#page-167-0) se muestra este modelo.

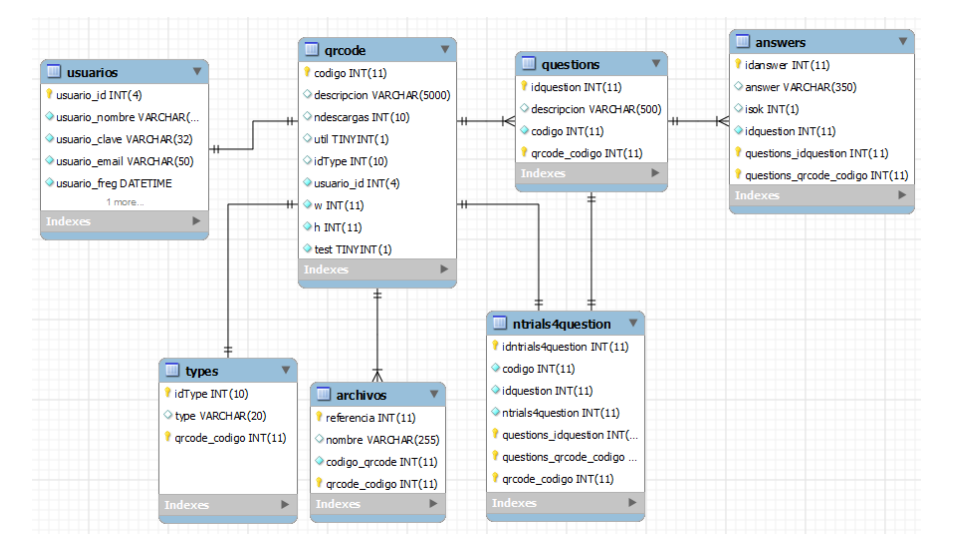

<span id="page-167-0"></span>Figura 47. Modelo Entidad/Relación de la base de datos ARLE.

Como se puede apreciar, el modelo parte de una tabla denominada **usuarios**, esta tabla es la encargada de almacenar la gestión de los usuarios de la plataforma, de esta forma cualquier usuario que se haya registrado podrá acceder al resto de funcionalidades de la misma.

Esto se ha implementado por dos motivos, el primero de ellos para dotar al sistema de cierta privacidad, así sólo los usuarios registrados pueden comprobar los recursos disponibles en la plataforma o añadir unos nuevos, por otro lado para que los usuarios puedan tener acceso a sus propios recursos una vez subidos. Así podrán editarlos o borrarlos en caso de que ya no deseen compartirlos con otras personas o simplemente porque se ha desarrollado otro recurso más adecuado y el anterior ha quedado obsoleto.

La tabla **QRCODE** es la tabla que recopila toda la información sobre el recurso virtual que será añadido, esta tabla dispone de los siguientes campos:

- **Codigo**: este campo representa el código único del recurso virtual que está siendo añadido, este código se genera automáticamente.
- **Descripción**: este campo recogerá la descripción, contextualización o narrativa que el profesor/tutor desee agregar al recurso. Esta descripción se almacena en formato HTML de forma que aunque se añadan imágenes, videos online, música, texto u otro tipo de contenidos el sistema los almacena en modo texto con el ahorro en tamaño que ello conlleva y aumentando la velocidad del sistema, puesto que tal y como se ha comentado, la sincronización entre este sistema y el sistema móvil es esencial.
- **Ndescargas**: Campo que almacena el número de descargas que se realiza de cada recurso, con esta información el creador del mismo es capaz de comprobar cuántas veces se ha descargado.
- **util**: Campo pensado para almacenar la valoración que hacen los usuarios sobre el recurso que están visualizando, de este modo puede servir de retroalimentación hacia el creador.
- **idType**: Especifica la categoría en la que se engloba el recurso virtual que está siendo añadido (Tecnología, Economía, Salud etc.). Esta información será de utilidad para la clasificación de los recursos y por lo tanto para una búsqueda más rápida y cómoda en la biblioteca que se ha desarrollado.
- usuario id: Como se ha comentado, es importante tener un control sobre los recursos que están siendo añadidos a la plataforma así como de los usuarios que han creado dichos elementos, este campo permite identificar de forma unívoca qué usuario ha introducido el recurso.
- **w**: almacena la anchura de la marca o patrón que será empleado para superponer el recurso virtual, este tamaño se almacena en píxeles, y atendiendo a este parámetro junto con otros como por ejemplo el parámetro de la altura (h), será posible identificar el patrón y distinguirlo de otros patrones que hayan sido empleados.
- **h**: Al igual que el parámetro anterior, éste hace referencia a la altura del patrón en píxeles.
- **test**: Este es el último de los campos de esta tabla y es un campo que indica si el profesor decidió o no incorporar preguntas tipo test de múltiples respuestas al recurso o si por el contrario no ha escogido dicha opción.

El resto de las tablas harán uso de los campos de ésta para llevar a cabo su función, por ejemplo la tabla **ARCHIVOS** debe conocer cuál es el código del recurso virtual puesto que contendrá una relación de todos los archivos que lo conforman. Se podría pensar que no es necesario almacenar este tipo de información, sin embargo, para aclararlo se plantea el siguiente

ejemplo: si el recurso virtual fuera un video, este video estará constituido por un solo archivo, ahora bien, si se trata de objetos 3D, el número de archivos por recurso digital se eleva ya que éstos contienen texturas, imágenes, mapas de vectores etc. De este modo se hace imprescindible mantener almacenada la relación existente entre dichos archivos.

Por último aparecen las tablas de **QUESTIONS, ANSWERS, NTRIALS4QUESTION**. Todas estas tablas se hacen necesarias para almacenar información de 2 tipos; en primer lugar la información sobre las preguntas tipo test que el profesor decidió incorporar al recurso y por otro lado la información relativa al número de intentos que el alumno o el usuario final empleó para resolver cada una de las cuestiones tratadas.

### *5.5.2 SISTEMA DE ARCHIVOS*

Puesto que el sistema desarrollado pretende crear una biblioteca de recursos virtuales aumentados, la estructuración del sistema de archivos se hace esencial para asegurar una correcta búsqueda y descarga de los recursos.

En la siguiente [Figura 48](#page-171-0) aparece reflejada la estructura de directorios creada en el servidor y que almacena todos los ficheros de los usuarios:

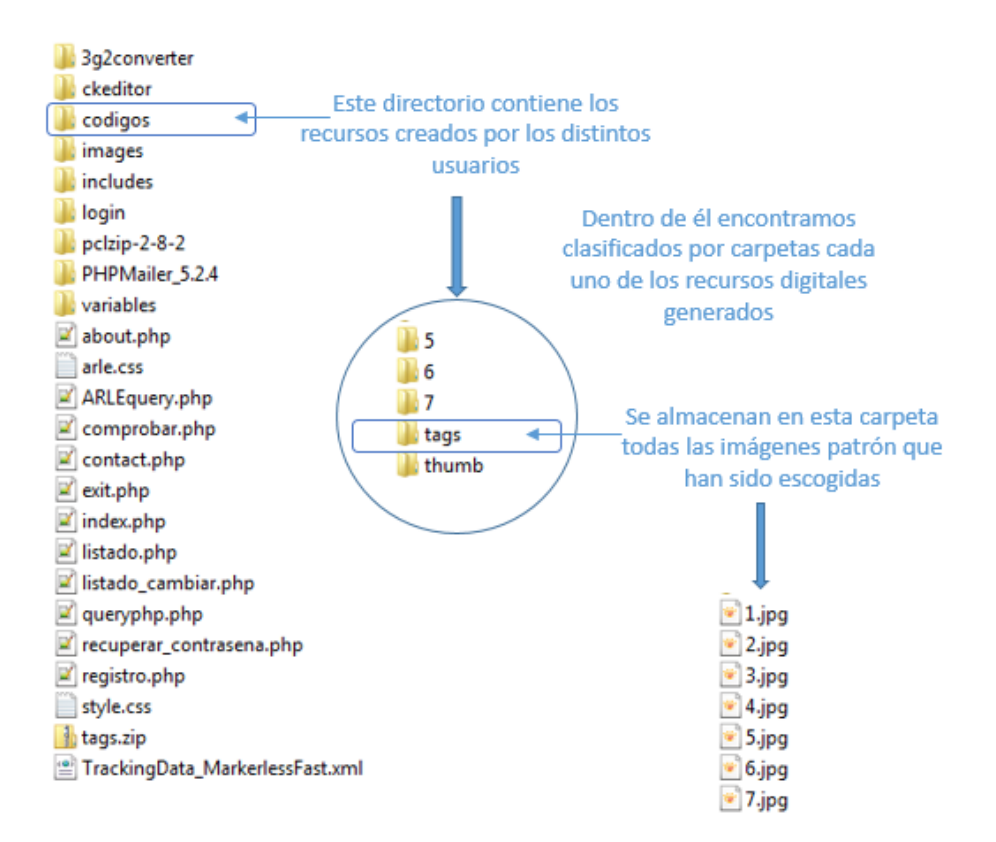

Figura 48. Esquema de la estructura de directorios de la Plataforma Web ARLE.

<span id="page-171-0"></span>Como se indica en la [Figura 48,](#page-171-0) el directorio **CODIGOS** contendrá todos los ficheros relacionados con los recursos virtuales añadidos por los usuarios, en ese directorio se clasifican mediante un código autonumérico dichos recursos. Para poder almacenarlos todos de una forma organizada, el sistema automáticamente asigna dicho código autonumérico al recurso que va a ser añadido, se genera del mismo modo una carpeta que tendrá por nombre ese mismo código y en él se guardarán los archivos correspondientes al recurso virtual.

Cabe destacar también la existencia de 2 carpetas más denominadas **tags** y **thumb**. La primera de ellas hace referencia a la carpeta que contiene las imágenes patrón de los recursos; estas imágenes han de cumplir el formato **JPG** y lo recomendable es que dispongan de unas dimensiones o características determinadas tal y como se indicará en siguientes apartados.

Todos los archivos que se emplearán como patrón son renombrados por la plataforma ARLE asignándoles como nombre del fichero el código autonumérico del recurso.

La segunda carpeta denominada **thumb** es un directorio que almacena las mismas imágenes patrón, pero en un tamaño de fichero mucho menor, estas imágenes de menor tamaño son generadas automáticamente por la plataforma a partir de los ficheros patrón originales y son las empleadas para realizar los listados de los recursos en la biblioteca de recursos virtuales. Esto se lleva a cabo para que la carga de imágenes por parte del servidor sea mucho más rápida que si se limitase a incluir las imágenes que los usuarios han decidido emplear.

El resto de los ficheros y directorios que se muestran son los empleados para generar la plataforma web, tanto su funcionalidad como su diseño, se mostrará el resultado final sin entrar en el detalle del código con el que se han generado (PHP, HTML, CSS, JAVASCRIPT).

#### *5.5.3 ARCHIVO DE SEGUIMIENTO. TRACKFILE*

Hasta el momento puede parecer que se ha desarrollado una plataforma web aislada que nada tiene que ver con la RA, sin embargo en este apartado se comprobará que dicha plataforma sirve de enlace entre los datos dados por el usuario y la aplicación móvil (parte cliente) que se ha desarrollado.

El sistema cliente se ha implementado empleando la herramienta Metaio SDK [Metaio, 2011] junto con otro tipo de herramientas. Esto se aclara debido a que para poder llevar a cabo la experiencia con RA, la herramienta Metaio hace uso de un archivo especial denominado archivo de seguimiento (**TrackFile**), ya que de los 2 tipos de RA disponibles (seguimiento y geolocalización) el sistema desarrollado emplea la RA basada en el seguimiento. En este caso el archivo es un archivo de seguimiento sin marcadores específicos, de modo que cualquier usuario pueda indicar o crear su propio marcador.

Entre las opciones de seguimiento [\(Figura 49\)](#page-173-0) que puede realizar el sistema Metaio está el seguimiento de imágenes bidimensionales, seguimiento de mapas tridimensionales y por último el seguimiento de modelos realizados en CAD (esta última opción ha sido incorporada recientemente y permite entre otras posibilidades identificar patrones realizados con herramientas como AutoCad), en este caso se ha escogido emplear el seguimiento de imágenes 2D ya que son las más usuales y las más sencillas a emplear por parte del profesorado.

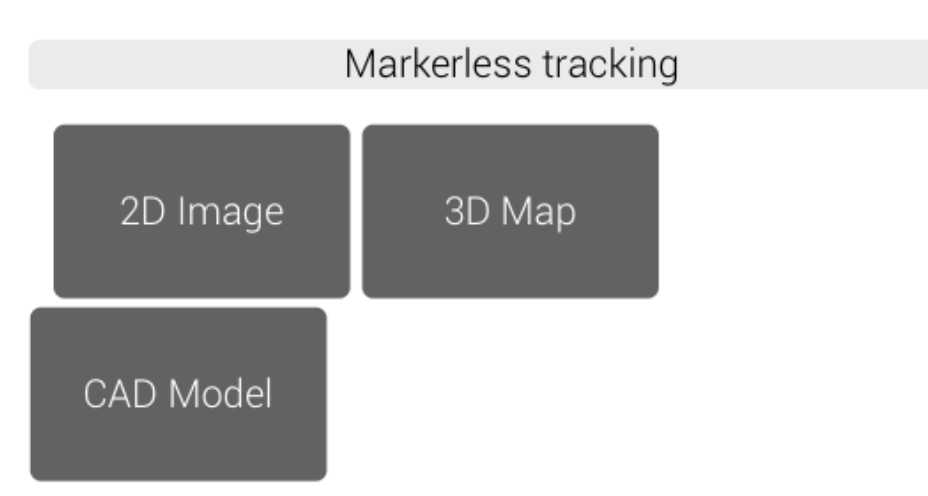

Figura 49. Formas de seguimiento del sistema Metaio SDK.

<span id="page-173-0"></span>Por norma general, este archivo de seguimiento es estático y no se puede modificar, sin embargo para dotar al sistema de universalidad se ha desarrollado un método para modificar dicho archivo en tiempo de ejecución (tiempo real), de modo que cuando cualquier usuario añada un recurso a través de la plataforma, se modifique el archivo de seguimiento haciendo que éste recoja los datos del nuevo recurso y así el sistema sea capaz de realizar su seguimiento empleando la aplicación móvil.

Esto permitirá que los usuarios cuenten con la última versión del archivo de seguimiento de los patrones. Para aclarar en qué consiste dicho archivo y cuáles son los parámetros que incluye se presenta un ejemplo del mismo. Como se verá en las siguientes líneas, el archivo es un archivo en formato XML (siglas en inglés de eXtensible Markup Language 'lenguaje de marcas extensible'), y tiene la siguiente estructura:

```
<?xml version="1.0" encoding="UTF-8"?>
<!—SECCIÓN 01************************************************************** -->
<TrackingData date="13-01-2013@12_32_31"> 
                                                  <!—FIN SECCIÓN 01 ********************************************************* -->
      <Sensors>
          <Sensor type="FeatureBasedSensorSource" subtype="fast">
               <SensorID>FeatureTracking1</SensorID>
               <Parameters>
                    <FeatureBasedParameters>
                    </FeatureBasedParameters>
               </Parameters>
                <!—SECCIÓN 02 ************************************************************** -->
               <SensorCOS>
                    <SensorCosID>1</SensorCosID>
                    <Parameters>
                         <referenceImage widthMM="200" heightMM="200">tags/1.jpg</referenceImage>
                   </Parameters>
               </SensorCOS>
              <!—FIN SECCIÓN 02 ********************************************************* -->
          </Sensor>
      </Sensors>
      <Connections>
          <!—SECCIÓN 03 ********************************************************************* -->
          <COS> 
               <COSName>MarkerlessCOS</COSName>
               <Fuser type="SmoothingFuser">
                    <Parameters>
                         <!-- Alpha is in the range [0...1] and determines how strong a new pose is.-->
                         <AlphaRotation>0.6</AlphaRotation>
                         <AlphaTranslation>0.7</AlphaTranslation>
<!-- if we lose tracking, keep the old pose for several frames -->
 <KeepPoseForNumberOfFrames>0</KeepPoseForNumberOfFrames>
                    </Parameters>
               </Fuser>
               <SensorSource trigger="1">
                    <SensorID>FeatureTracking1</SensorID>
                    <SensorCosID>1</SensorCosID>
                    <HandEyeCalibration>
                         <TranslationOffset>
                             <x>0</x>
                             <y>0</y>
                            \frac{1}{2} > 0 < \frac{1}{2} >
                         </TranslationOffset>
                        <RotationOffset>
                             \langle x>0 \rangle / x<y>0</y>
                             \frac{1}{2} > 0 \frac{1}{2} >
                             \langle w>1/\langle w\rangle </RotationOffset>
                    </HandEyeCalibration>
                    <COSOffset>
                         <TranslationOffset>
                             \langle x>0 \langle x \rangle <y>0</y>
                             \frac{1}{2} > 0 </z>
                         </TranslationOffset>
                        <RotationOffset>
                             \langle x>0 \langle x \rangle<y>0</y>
<z>0</z>
                             \langle w>1/\sqrt{w} \rangle </RotationOffset>
                    </COSOffset>
               </SensorSource>
          </COS>
          <!—FIN SECCIÓN 03 **************************************************************** -->
      </Connections> 
</TrackingData>
```
El archivo está dividido en 3 secciones que se explican a continuación:

**Sección 01:**  <!—SECCIÓN 00\*\*\*\*\*\*\*\*\*\*\*\*\*\*\*\*\*\*\*\*\*\*\*\*\*\*\*\*\*\*\*\*\*\*\*\*\*\*\*\*\*\*\*\*\*\*\*\*\*\*\*\*\*\*\*\*\*\*\*\*\*\* --> <TrackingData date=**"13-01-2013@12\_32\_31"**> <!—FIN SECCIÓN 00 \*\*\*\*\*\*\*\*\*\*\*\*\*\*\*\*\*\*\*\*\*\*\*\*\*\*\*\*\*\*\*\*\*\*\*\*\*\*\*\*\*\*\*\*\*\*\*\*\*\*\*\*\*\*\*\*\* -->

Esta sección del archivo contiene la fecha y hora de creación del archivo, de forma que cada vez que un usuario añade un nuevo recurso a la plataforma Web, este archivo se modifica actualizando esta sección con la fecha y hora actual (incluidos los segundos), de modo que la aplicación móvil pueda detectar si el archivo de seguimiento que está empleando es el más reciente o si por el contrario ha de actualizarse.

> **Sección 02:**  <!—SECCIÓN 01 \*\*\*\*\*\*\*\*\*\*\*\*\*\*\*\*\*\*\*\*\*\*\*\*\*\*\*\*\*\*\*\*\*\*\*\*\*\*\*\*\*\*\*\*\*\*\*\*\*\*\*\*\*\*\*\*\*\*\*\*\*\* --> <SensorCosID>**1**</SensorCosID> <Parameters> <referenceImage widthMM=**"200"** heightMM=**"200"**>**tags/1.jpg**</referenceImage> </Parameters> <!—FIN SECCIÓN 01 \*\*\*\*\*\*\*\*\*\*\*\*\*\*\*\*\*\*\*\*\*\*\*\*\*\*\*\*\*\*\*\*\*\*\*\*\*\*\*\*\*\*\*\*\*\*\*\*\*\*\*\*\*\*\*\*\* -->

Esta sección describe el archivo imagen que será empleado como patrón, este archivo es el que el profesor ha subido a la plataforma desde la web. Como se puede apreciar en la sección, la imagen aparece englobada dentro de lo que se denomina **SensorCosID**, puesto que la imagen servirá como sensor que indicará si hay que superponer o no el objeto virtual, este sensor será único para cada imagen y la diferenciará del resto.

Dentro de este sensor se definen unos parámetros (**Parameters**), estos son:

- La referencia al archivo de la imagen, el cual se identifica por la ruta relativa donde se encuentra y el nombre del archivo que es asignado (tags/1.jpg).
- El tamaño de la imagen identificado por la anchura **widthMM** y la altura **heightMM**. Todo ello servirá para identificar el patrón de entre toda la información captada por la cámara del dispositivo electrónico.

#### <!—SECCIÓN 02 \*\*\*\*\*\*\*\*\*\*\*\*\*\*\*\*\*\*\*\*\*\*\*\*\*\*\*\*\*\*\*\*\*\*\*\*\*\*\*\*\*\*\*\*\*\*\*\*\*\*\*\*\*\*\*\*\*\*\*\*\*\*\*\*\*\*\*\*\* --> <COS><COSName>**MarkerlessCOS**</COSName> <Fuser type=**"SmoothingFuser"**> <Parameters> <!-- Alpha is in the range [0...1] and determines how strong a new pose is. --> <AlphaRotation>**0.6**</AlphaRotation> <AlphaTranslation>**0.7**</AlphaTranslation> <!-- if we lose tracking, keep the old pose for several frames --> <KeepPoseForNumberOfFrames>**0**</KeepPoseForNumberOfFrames> </Parameters> </Fuser> <SensorSource trigger=**"1"**> <SensorID>**FeatureTracking1**</SensorID> <SensorCosID>**1**</SensorCosID> <HandEyeCalibration> <TranslationOffset>  $\langle x>0<|x>$ <y>**0**</y>  $<$ z>**0**</z> </TranslationOffset> <RotationOffset> <x>**0**</x> <y>**0**</y>  $\frac{1}{2}$  > 0 <  $\frac{1}{2}$  >  $\langle w>1\leq w\rangle$ </RotationOffset> </HandEyeCalibration> <COSOffset> <TranslationOffset>  $\left\langle x \right\rangle$  0 $\left\langle x \right\rangle$ <y>**0**</y>  $\frac{1}{2}$   $\frac{1}{2}$ </TranslationOffset> <RotationOffset>  $\langle x>0 \rangle$  $\langle y>0 \langle y \rangle$  $\frac{1}{2}$   $\frac{1}{2}$  $\langle w > 1 \langle w \rangle$ </RotationOffset> </COSOffset> </SensorSource> </COS> <!—FIN SECCIÓN 02 \*\*\*\*\*\*\*\*\*\*\*\*\*\*\*\*\*\*\*\*\*\*\*\*\*\*\*\*\*\*\*\*\*\*\*\*\*\*\*\*\*\*\*\*\*\*\*\*\*\*\*\*\*\*\*\*\*\*\*\*\*\*\*\* -->

Esta sección del código es la más compleja, y en ella se recogen los datos a tener en cuenta para el posicionamiento del recurso virtual sobre la marca, así como para especificar el grado de exactitud con el que se desea que se verifique si la imagen detectada por la cámara del dispositivo se corresponde con la imagen empleada como patrón, en este caso, para ajustar este dato se emplea el parámetro **Alpha** tanto en su versión de rotación como en traslación del objeto.

Por último en esta sección del fichero se puede observar el parámetro **<KeepPoseForNumberOfFrames>**, este parámetro permite especificar si el objeto virtual que está siendo superpuesto, debe desaparecer de la pantalla en el mismo instante que desaparezca

### **Sección 03:**

la marca, o si por el contrario, lo que se desea es que una vez detectada la marca y superpuesto el recurso, éste permanezca durante un tiempo aunque la marca haya desaparecido. Como es de esperar, lo interesante es dotar al sistema de la mayor realidad posible, debido a esto, se pretende que actué en tiempo real y para ello se hace imprescindible que la interacción con el objeto se realice en el mismo instante que se detecte el patrón o que el objeto virtual desaparezca en el mismo instante en el que desaparezca la imagen patrón que lo representa. Este es el motivo por el que el parámetro aparece con el valor de 0, lo que indica que permanezca 0 frames en pantalla una vez desaparecida la marca.

El resumen del funcionamiento por lo tanto sería que una vez que el profesor ha añadido el recurso virtual, junto con todos los datos que lo constituyen se genera automáticamente este fichero, se actualizan las 3 secciones atendiendo a los recursos virtuales existentes en la base de datos y añadiendo el nuevo, de este modo cualquier usuario dispondrá del fichero de seguimiento actualizado.

### *5.5.4 IMÁGENES PATRÓN. COMO CREAR UNA MARCA*

El patrón es la imagen de referencia que será buscada dentro de la escena de RA, de este modo la aplicación será capaz de posicionar el contenido virtual así cómo rotar, escalar etc. Para que el seguimiento sea realizado de la forma más precisa y estable posible es necesario que el patrón cumpla una serie de características como son:

 Sea un patrón estructurado, es decir que tenga gran variedad de "pistas visuales" con diferentes colores, alto contraste y los bordes afilados, esto es debido a que Metaio SDK trata la imagen de referencia en escala de grises, por lo que diferentes colores deben tener diferente brillo.

- Son mejores aquellos patrones que tengan una figura geométrica común como por ejemplo un cuadrado o rectángulo en formato 3:2 o 4:3 o similar.
- Es importante que la imagen no sea demasiado oscura y no haya puntos de reflexión sobre el patrón puesto que esto distorsiona la imagen que capta la cámara.
- El lado más corto de la imagen debe ser de aproximadamente 150px 200px.

Por último el usuario deberá asegurarse de que el objeto en el mundo real se vea del mismo modo que el "patrón", para hacer esto basta con seguir las siguientes premisas:

- Comprobar que tengan el mismo formato, por ejemplo, que tengan la misma relación de aspecto horizontal / vertical.
- Comprobar que no falten elementos en la imagen.

### **5.5.4.1 EJEMPLO DE PATRONES ÓPTIMOS PARA EL SISTEMA ARLE**

En la [Figura 50](#page-179-0) ([Metaio, 2014]) se presenta una serie de ejemplos en los que se puede ver qué elementos han de considerarse a la hora de crear un patrón adecuado para la aplicación.

Como se puede apreciar, no se trabaja con códigos especiales como los códigos bidimensionales QR (vistos en capítulos anteriores) o con los típicos marcadores de aplicaciones como ARmedia o Aumentaty Author sino que cualquier imagen puede emplearse para desarrollar la RA.

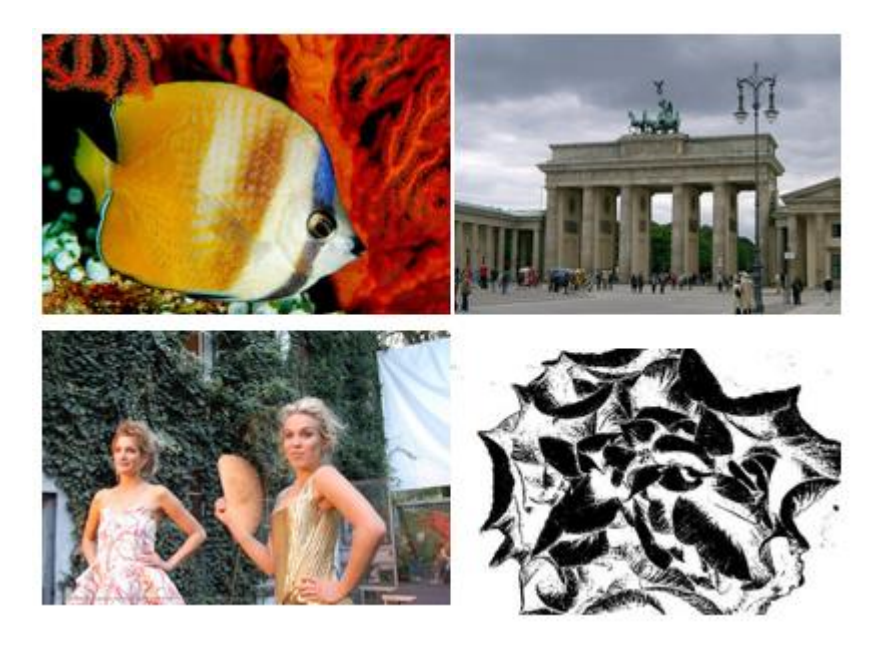

Figura 50. Ejemplo de marcadores óptimos para el software de seguimiento de Metaio SDK.

### <span id="page-179-0"></span>**5.5.4.2 IMPRESIÓN DEL PATRÓN**

Una vez que se dispone de la imagen digital apropiada para actuar como patrón, es el momento de integrarla en los materiales que el profesor vaya a emplear en sus clases, en este caso deberá imprimir el marcador en sus libros, notas o apuntes. Para obtener unos resultados óptimos se deberían seguir las siguientes recomendaciones [\(Figura 51\)](#page-180-0):

- Pre-Impresión:
- La resolución de la imagen puede ser muy alta, por ejemplo 3000x2000 píxeles para permitir la impresión de alta calidad.
- La escala óptima de la imagen debe ser 300x200 píxeles, por ejemplo, o 450x300 para el paisaje (manteniendo la relación de aspecto fija).
- Impresión:
- Es conveniente asegurar que la imagen impresa tiene la misma relación (horizontal / vertical) que la versión digital.
- Comprobar que se ha impreso la imagen de forma correcta y que no falta alguna parte de la misma.
- Imprimir la imagen en material no reflectante.
- Condiciones del seguimiento: El seguimiento funcionará mejor si el usuario está empleando las marcas sobre un material no reflectante y sobre una superficie plana. Las condiciones de iluminación deben ser simples: buena iluminación, luz difusa y no directa. El usuario deberá enfocar con la cámara la mayor parte de la imagen y en un ángulo de visión que no esté excesivamente inclinado, tal y como se muestra en las [Figura 51](#page-180-0) y [Figura 52.](#page-181-0)

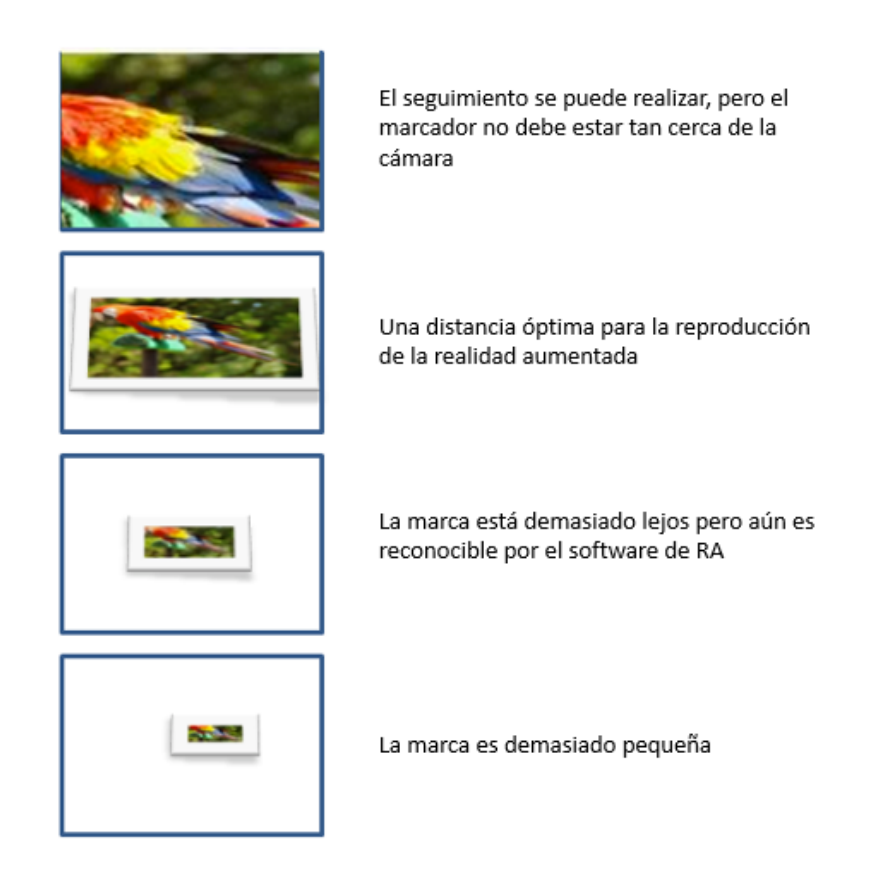

<span id="page-180-0"></span>Figura 51. Posicionamiento y tamaño de la marca respecto de la cámara.

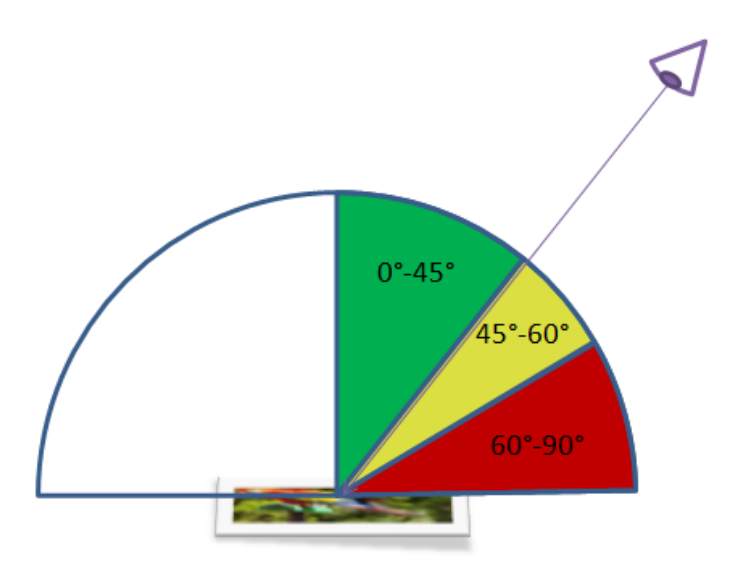

Figura 52. Ángulo óptimo de visualización de la marca a través de la cámara del dispositivo.

# <span id="page-181-0"></span>*5.5.5 PLATAFORMA WEB ARLE*

En este apartado se tratará de dar una visión de la arquitectura y funciones de la plataforma WEB. Cabe destacar que esta plataforma ha sido desarrollada desde cero y de un modo personalizado, empleando herramientas de código abierto como son PHP [PHP, 2014] (lenguaje de programación de uso general de código del lado del servidor, originalmente diseñado para el desarrollo web de contenido dinámico), también se ha empleado código HTML (*HyperText Markup Language*), junto con las hojas de estilo CSS [CSS, 2014] (*Cascading Style Sheets*), para dar formato a la plataforma, todo esto sin olvidar la base de datos creada a partir de MySQL tal y como se comentó anteriormente.

Emplear estas herramientas permite que el proyecto siga abierto y pueda ser mejorado por cualquier usuario interesado en ello, lo que facilitará la inserción de nuevos formatos de archivos o nuevas herramientas para la RA. La siguiente [Figura 53](#page-182-0) muestra un ejemplo de las herramientas que intervienen a la hora de obtener la información de la plataforma.

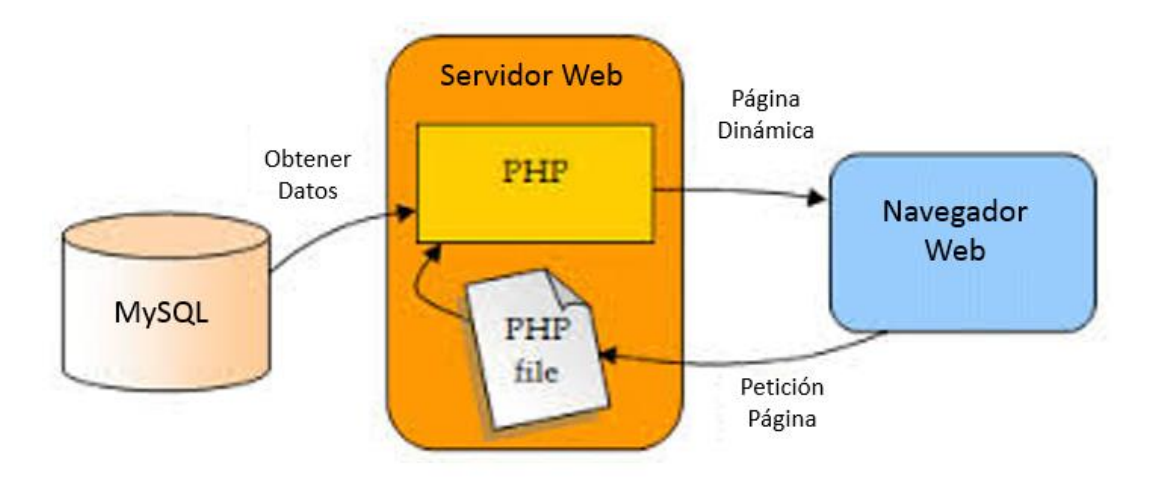

<span id="page-182-0"></span>Figura 53. Herramientas implicadas en la generación de las páginas dinámicas de la plataforma ARLE.

## **5.5.5.1 REGISTRO**

Para poder emplear la plataforma, ésta dispone de un sistema de registro y de logueo. Esto confiere cierto nivel de privacidad a la aplicación. Por otro lado al disponer de un registro de los usuarios que añaden recursos virtuales es posible implementar nuevas funcionalidades como por ejemplo, la capacidad de borrar o modificar el recurso que un usuario determinado ha añadido.

En la siguiente [Figura 54,](#page-183-0) se presenta el formato de la plantilla de la plataforma ARLE. Ésta será la plantilla que se seguirá en todas y cada una de las páginas desarrolladas. La página inicial de la plataforma ARLE [\(Figura 55\)](#page-183-1), es aquella a partir de la cual se realiza el logueo o el registro en la plataforma; en dicha imagen aparecen señaladas las partes fundamentales de la misma:

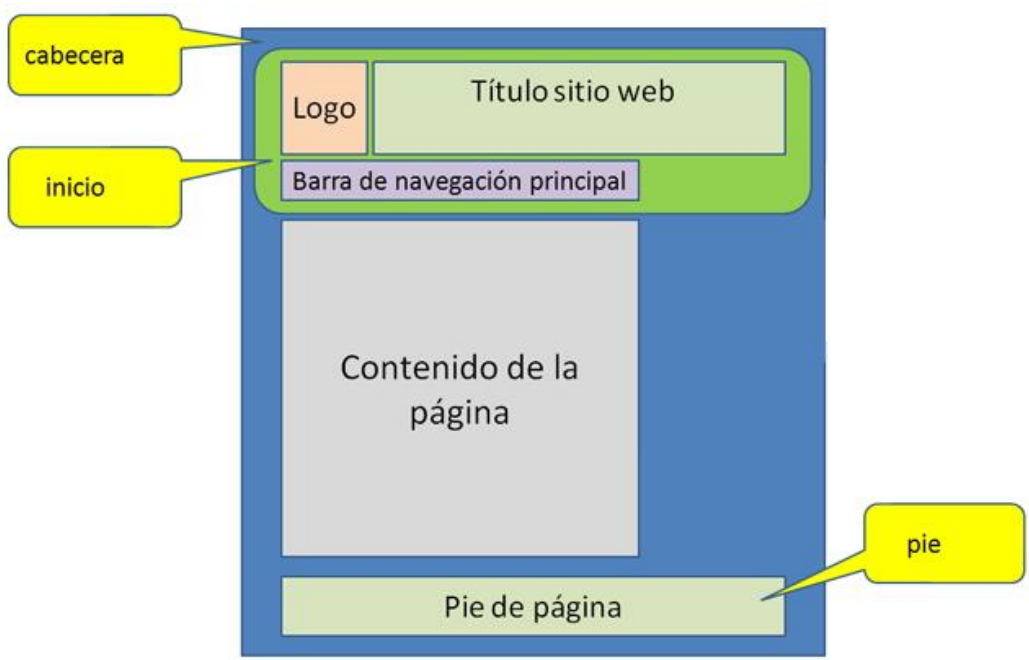

Figura 54. Plantilla de la plataforma Web ARLE.

<span id="page-183-0"></span>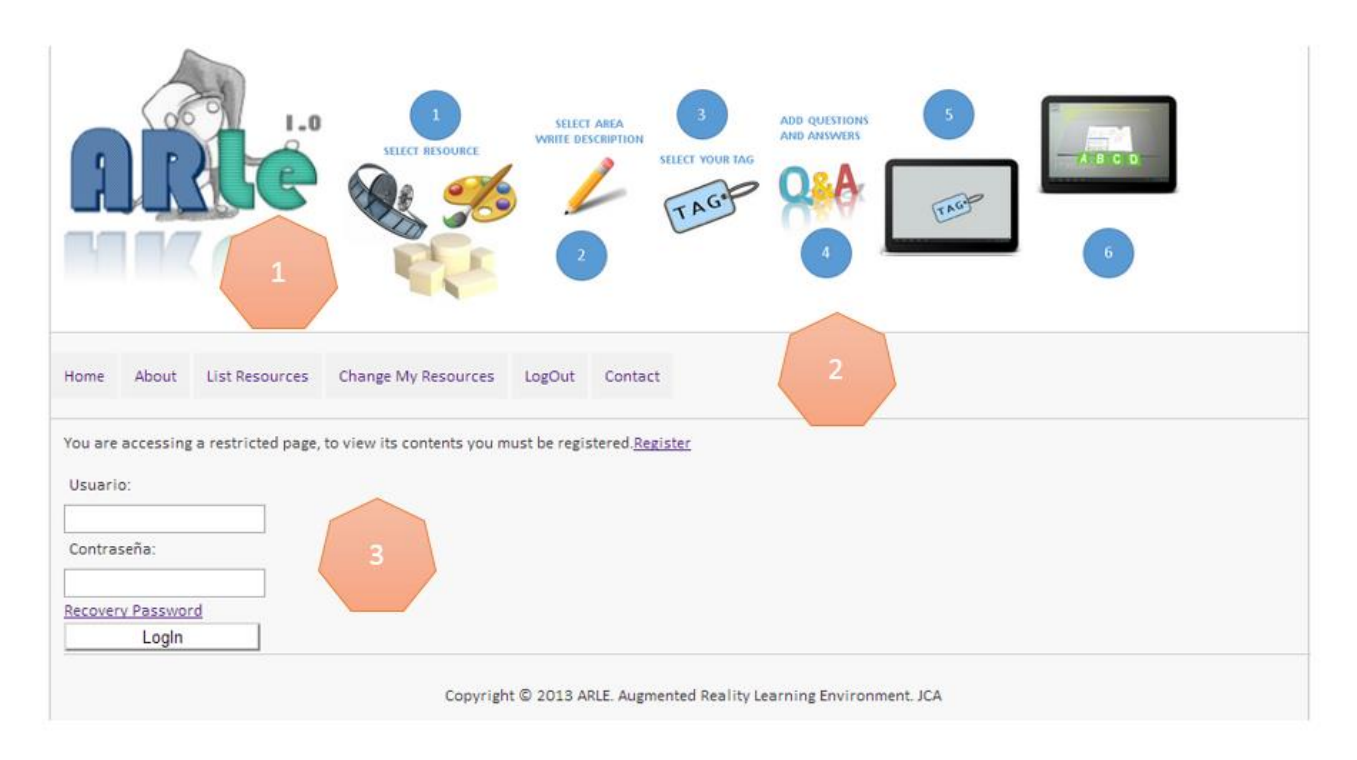

<span id="page-183-1"></span>Figura 55. Página de registro y logueo en la Plataforma Web ARLE.

- 1. La parte superior de la plantilla representa los 6 pasos necesarios para introducir un recurso digital, así en cualquier instante el usuario será consciente del proceso a seguir.
- 2. Este es el menú principal de ARLE, a partir del mismo se tiene acceso al resto de las opciones disponibles en la plataforma. Disponer de este menú, proporciona la posibilidad de añadir futuras mejoras o aplicaciones a la plataforma, ya que la integración de las mismas se realizará de una forma muy sencilla.
- 3. Por último está presente la sección que cambiará atendiendo a la página que haya sido seleccionada. Se trata de la página de logueo o registro del usuario, a partir de ella un usuario será capaz de darse de alta en la plataforma y así tener disponibles todas las opciones de la misma. También está disponible un acceso directo para poder recuperar la contraseña en caso de que el usuario no la recuerde. Si esto último sucediera, se enviará un correo electrónico automático al usuario en el que se indicará una contraseña nueva generada de forma aleatoria que posteriormente podrá cambiar si así lo desea.

# **5.5.5.2 INSERCIÓN DE NUEVOS RECURSOS VIRTUALES**

El procedimiento para preparar un recurso virtual aumentado a través de la plataforma web ARLE es el descrito en los siguientes 6 pasos:

> 1. El profesor debe preparar o desarrollar un recurso virtual –por ejemplo, si el recurso virtual que desea añadir al sistema de RA es un video, se deberá transformar el video al formato adecuado de la aplicación ARLE (esto será tratado en el siguiente apartado), si lo que se desea por el contrario es añadir un objeto tridimensional, el objeto debe tener el formato de los objetos OBJ o MD2,

en el caso de que lo que desee añadir sean imágenes, éstas deberán tener el formato JPG o PNG etc.

- 2. El profesor a continuación deberá seleccionar la categoría en la cual desea englobar el recurso que ha desarrollado, por ejemplo tendrá disponible la categoría economía, electrónica, geografía, salud, historia, matemáticas..., esta categorización permitirá crear la biblioteca de recursos virtuales de una forma más estructurada y sencilla.
- 3. El siguiente paso consiste en seleccionar el recurso virtual que ha desarrollado, para subirlo a la plataforma, para realizar este paso únicamente deberá tenerse en cuenta que aquellos recursos que engloben más de un archivo (este puede ser el caso de los objetos tridimensionales, puesto que, aparte del objeto en sí, tienen texturas, luces, archivos de posicionamiento etc.), deberán subirse comprimidos en formato ZIP, donde el fichero .ZIP deberá tener el mismo nombre que el objeto que contiene. (Esta aclaración aparece indicada en la página web con un ejemplo, para que el usuario no tenga ninguna duda de cómo ha de realizar esta tarea).
- 4. El profesor a continuación incluirá una descripción, contextualización o narración del recurso virtual. Esto se realiza mediante el editor (se dispone de un editor WYSIWYG - *What You See Is What You Get* – Lo que ves es lo que consigues), mediante este editor el profesor podrá añadir texto, imágenes e incluso videos online que aclaren o indiquen los conceptos que el recurso virtual pretende enseñar, de este modo cualquier persona ajena al recurso será capaz de conocer por qué se desarrolló este recurso o qué es lo que pretendía enseñar.
- 5. El quinto paso lo constituyen las preguntas de respuesta múltiple, el profesor podrá escoger si el recurso virtual contendrá este tipo de preguntas. Para ello

seleccionará la opción correspondiente. Cabe señalar que en caso de que decida incorporar este tipo de preguntas, podrá incluir todas las que desee puesto que no hay límite.

6. Por último y uno de los pasos más importantes, el profesor deberá escoger la imagen que servirá como patrón o marca para el recurso, de este modo cuando la aplicación móvil lo detecte superpondrá el contenido virtual sobre la imagen real. Se recomienda que esta imagen cuente con las recomendaciones indicadas en los apartados anteriores.

La [Figura 56](#page-187-0) muestra la plataforma web y los pasos a seguir para añadir el recurso virtual, su descripción o contexto, así como seleccionar si el recurso tendrá o no preguntas tipo test.

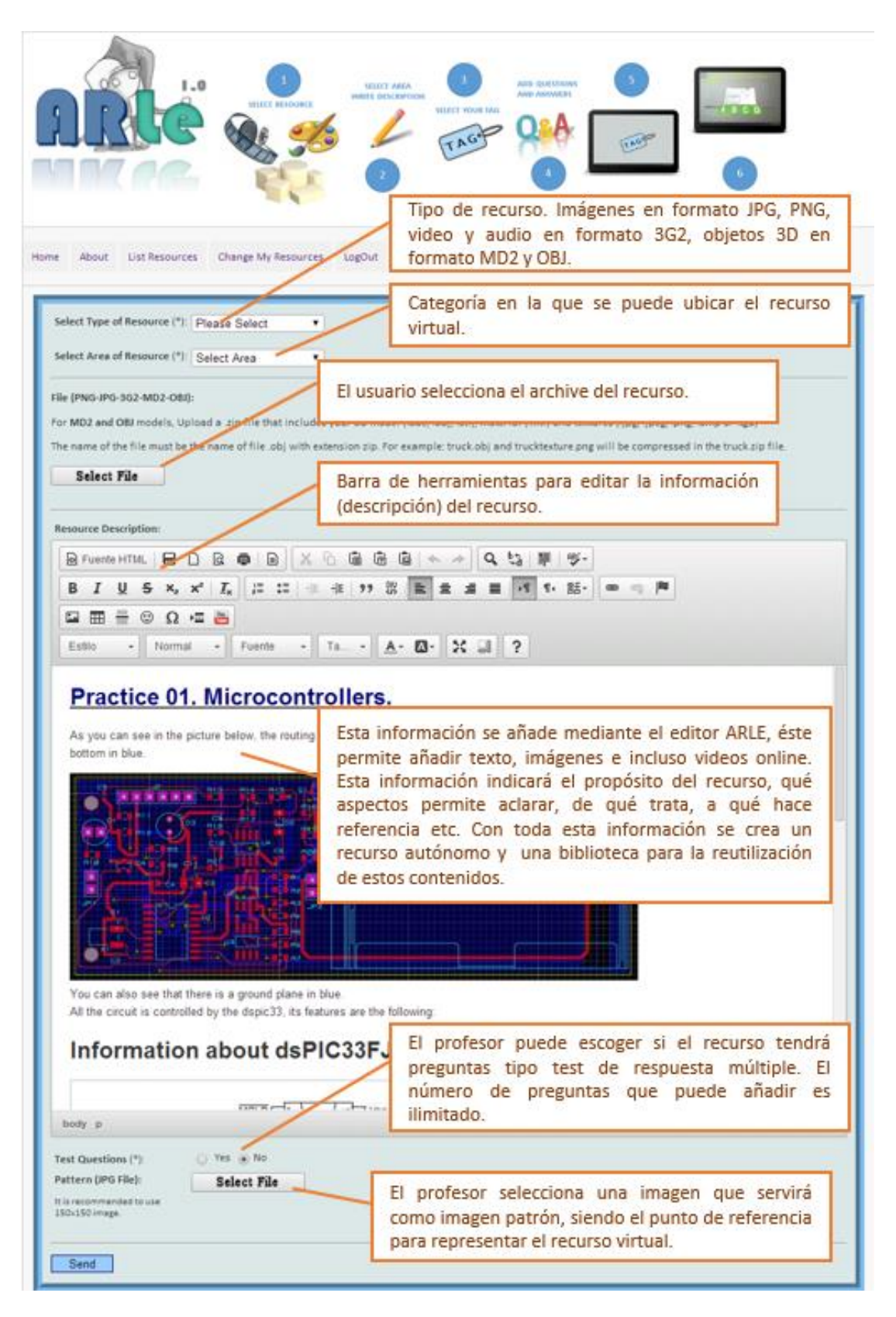

<span id="page-187-0"></span>Figura 56. Pasos a seguir para incorporar un recurso virtual a la plataforma ARLE y dotarle de Realidad Aumentada.

## **5.5.5.3 INSERCIÓN DE CUESTIONES DE RESPUESTA MÚLTIPLE**

Las cuestiones de respuesta múltiple permiten dotar al sistema ARLE de un medio de autoevaluación y feedback instantáneo para el alumno. En caso de que el profesor haya decidido añadir este tipo de cuestiones (seleccionando **Test** en la ventana de inserción del recurso virtual), aparecerá a continuación una nueva ventana [\(Figura 57\)](#page-188-0), a partir de la cual pueden añadir todas las cuestiones que se deseen.

Para añadir estas cuestiones simplemente deberá añadir el texto de la pregunta, el texto de cada una de las 4 respuestas (A, B, C y D) y por último seleccionar qué respuesta es la correcta. Una vez cumplimentados todos los datos está disponible la opción de seguir añadiendo cuestiones o por el contrario abandonar la ventana y volver a la página de inicio dando por terminada la inserción del nuevo recurso virtual a la plataforma ARLE.

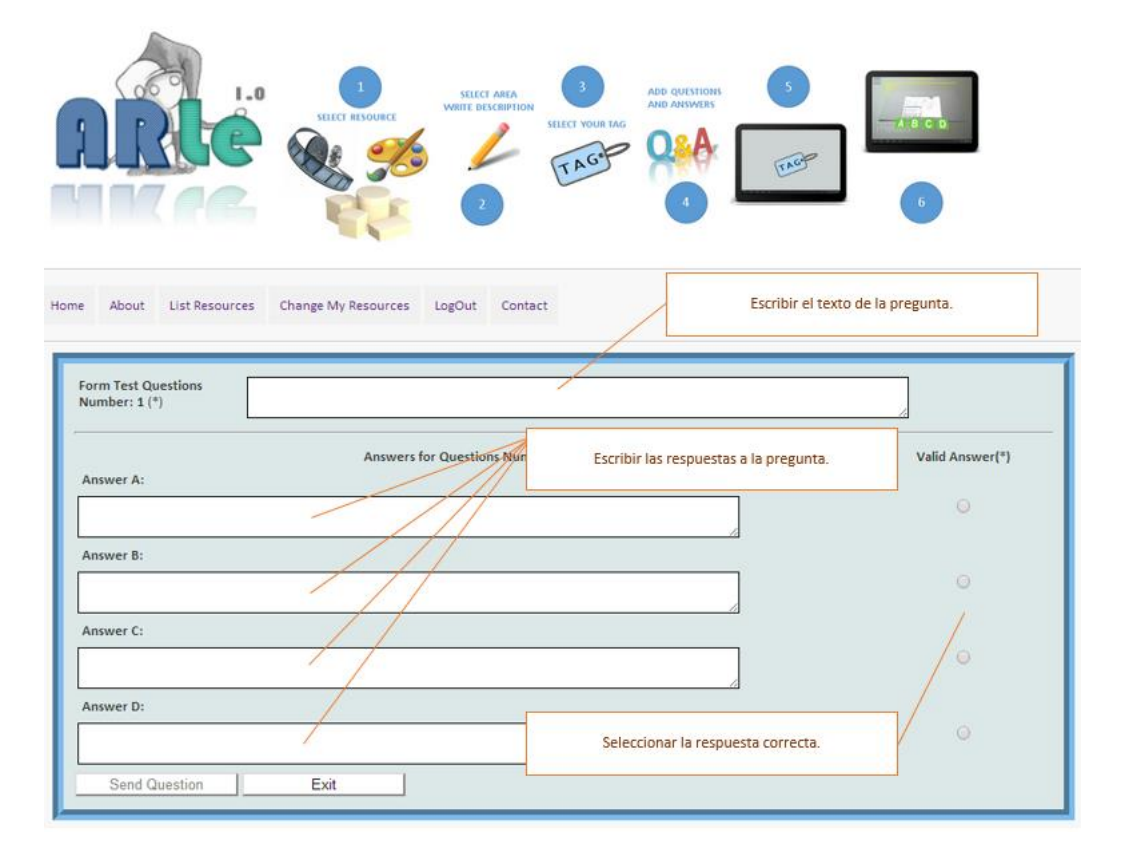

<span id="page-188-0"></span>Figura 57. Plataforma Web ARLE. Ventana para editar las preguntas tipo test de respuesta múltiple. Se escribirá la pregunta así como las posibles respuestas y se marcará aquella respuesta correcta.

#### **5.5.5.4 LISTADO DE RECURSOS VIRTUALES**

Una de las características que distingue ARLE de otras herramientas de autoría es la existencia de una biblioteca de recursos virtuales, que esté disponible para cualquier usuario. Esta biblioteca irá aumentando a medida que los usuarios empleen la aplicación y decidan incorporar sus propios recursos.

El catálogo de la biblioteca se encuentra clasificado en categorías, cuando el profesor decide incorporar un nuevo recurso, deberá especificar en qué categoría será englobado. Cualquier usuario podrá reutilizar los recursos de la biblioteca o compartirlos de forma que futuros profesores los empleen en su docencia, esto incrementará la eficiencia de los contenidos a través de la reutilización. La [Figura 58](#page-189-0) muestra una serie de recursos virtuales aumentados que han ido añadiéndose por distintos profesores en la categoría de Tecnología.

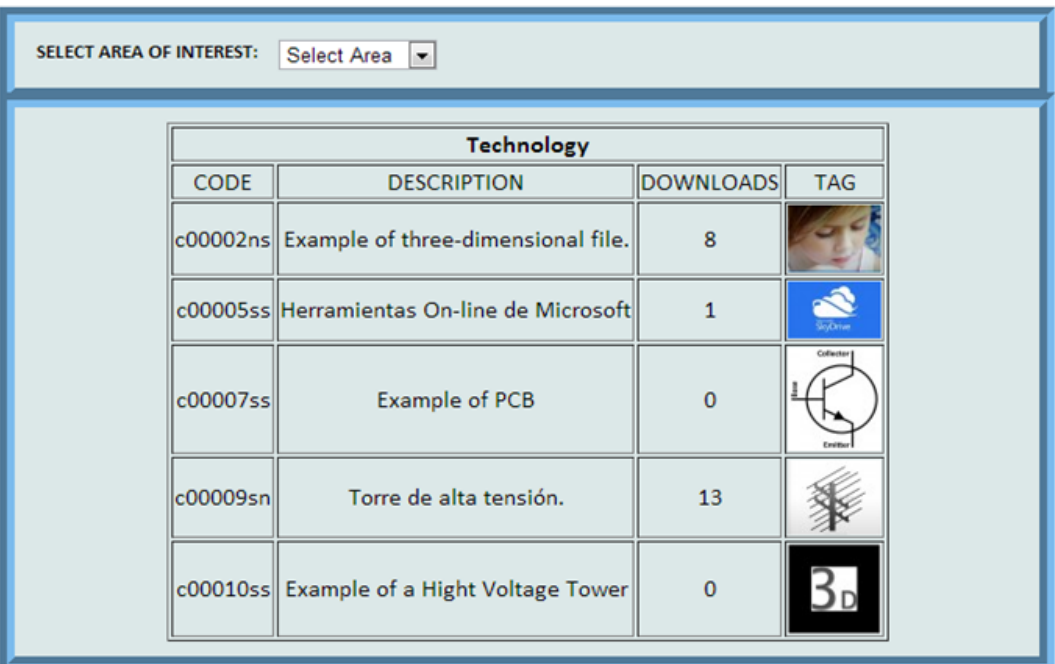

<span id="page-189-0"></span>Figura 58. Una biblioteca de recursos organizados por categorías o áreas de interés. Todos los recursos añadidos al sistema ARLE están disponibles para otros usuarios.

Si un profesor o estudiante desea emplear estos recursos, él o ella únicamente deberá descargar la imagen que sirve como patrón (**TAG**) y ponerla sobre sus apuntes, libros,

ejercicios etc. Para descargar el TAG bastará con pulsar sobre la imagen patrón que la representa con lo que comenzará su descarga. La aplicación móvil ARLE identificará ese patrón y automáticamente superpondrá sobre él, el recurso virtual asociado, con lo que el alumno podrá visualizar un objeto 3D, un video...

#### **5.5.5.5 EDICIÓN/BORRADO DE RECURSOS VIRTUALES**

El sistema permite que los usuarios creadores de recursos virtuales puedan editar o borrar aquellos recursos que añadieron. Para poder efectuar esta acción es necesario que el usuario se identifique y se dirija a la opción correspondiente en la barra de menús [\(Figura 59\)](#page-190-0).

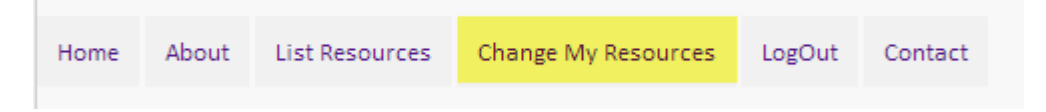

Figura 59. Menú de la plataforma ARLE. Acceso a la modificación de los recursos añadidos por un usuario.

<span id="page-190-0"></span>Tras seleccionar dicha opción aparece una ventana en la cual se muestran todos y cada uno de los recursos que el usuario ha incluido en la plataforma. En ellos podrá observar la imagen patrón que seleccionó, la descripción del mismo así como el número de descargas que se han realizado de su recurso y por último tendrá la opción de eliminar dicho recurso. Un ejemplo de esta ventana se presenta en la siguiente [Figura 60:](#page-190-1)

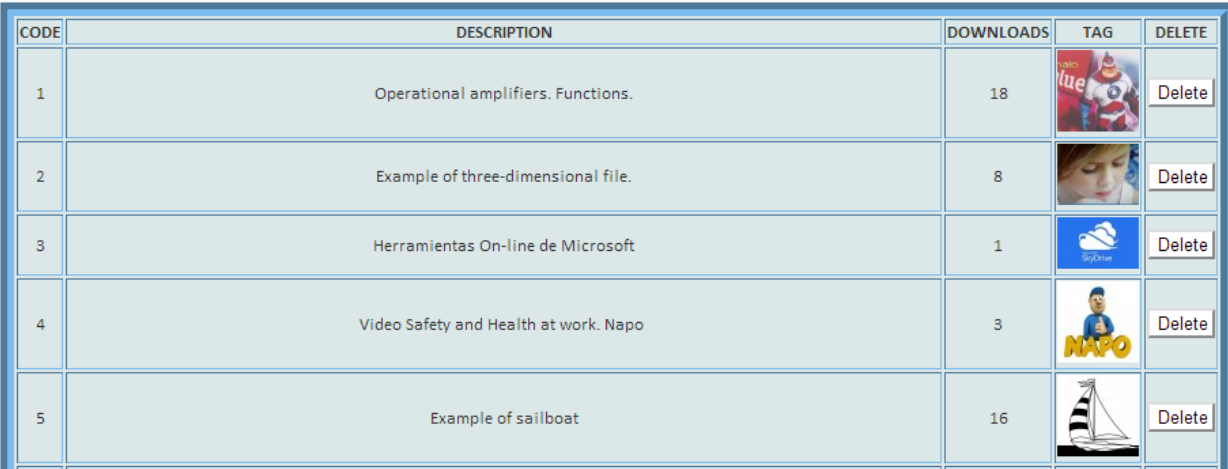

<span id="page-190-1"></span>Figura 60. La imagen presenta los recursos virtuales insertados por un determinado usuario y cómo pueden ser eliminados de la biblioteca virtual si así lo desea.

Es importante indicar que al eliminar un recurso también se modificará el archivo de seguimiento que se comentó en apartados anteriores, de este modo se sincronizarán todos los dispositivos móviles de forma que ese recurso ya no esté disponible para el resto de los usuarios en su "versión aumentada".

## **5.5.5.6 ADAPTACIÓN DE RECURSOS DIGITALES AL SISTEMA ARLE**

Para finalizar se indica el mecanismo para convertir un recurso virtual en un recurso virtual aumentado mediante ARLE. El sistema admite distintos formatos de recursos por lo que el proceso para adaptar uno u otro varía según sea el tipo al que pertenece.

 **Videos**: Los videos que admite el sistema ARLE han de tener el formato 3G2 (El formato 3G2 (3GPP2) es un formato de contenedor multimedia definido por el 3GPP2 para los servicios multimedia de 3G CDMA2000, [Guadalinfo, 2014], este es el formato que acepta la herramienta de desarrollo Metaio SDK, además este formato tiene unos requerimientos hardware y software adaptados y específicos para los dispositivos móviles por lo que se convierte en ideal para el sistema desarrollado. El usuario que desee incorporar un video como recurso virtual aumentado deberá convertir su video al formato 3G2, para hacer esto se dispone de software libre de fácil uso como por ejemplo aTubeCatcher [aTubeCatcher, 2014], el cual permite convertir videos al formato de ARLE, o de otras herramientas comerciales y de pago como Total Video Converter. Al tratarse de un proyecto completamente abierto se ha creado un archivo de configuración para el software gratuito aTubeCatcher, con los datos adecuados para ajustar el formato

del video del profesor/usuario al formato ARLE. En la siguiente [Figura 61](#page-192-0) se pueden ver los datos necesarios para dicho formato.

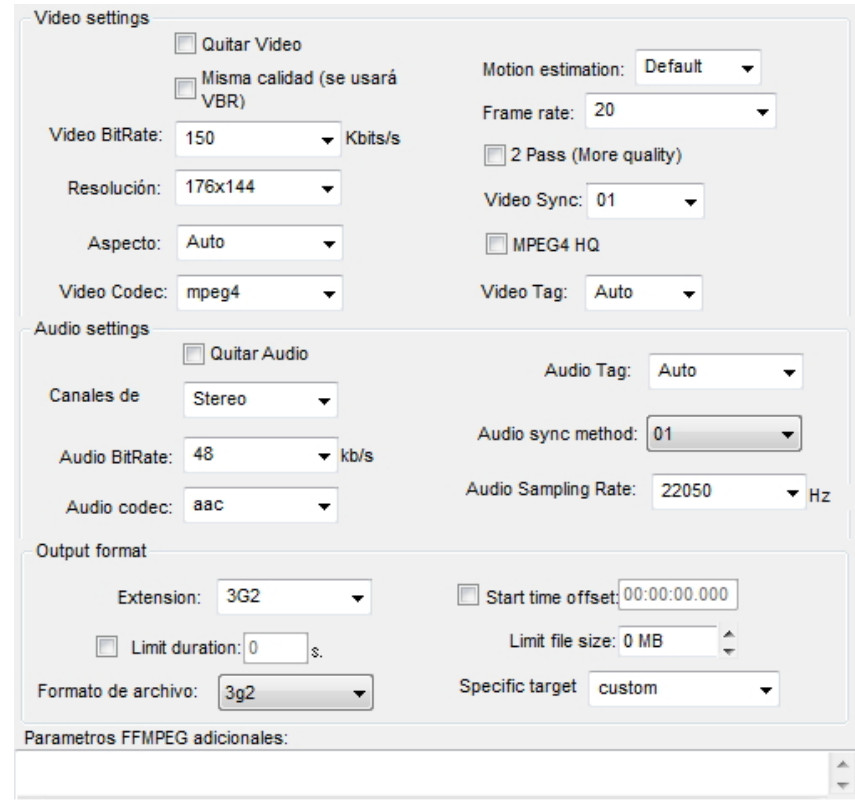

<span id="page-192-0"></span>Figura 61. Parámetros de configuración para convertir un video al format del Sistema ARLE (3G2) empleando el software gratuito aTubeCatcher.

 El profesor no necesita introducir todos los datos de la [Figura 61,](#page-192-0) sino que únicamente deberá importar el fichero de configuración al software aTubeCatcher. Así el sistema ya estará configurado y la conversión se hará de forma automática. El tiempo de la conversión vendrá determinado por el tamaño del video que se desea convertir

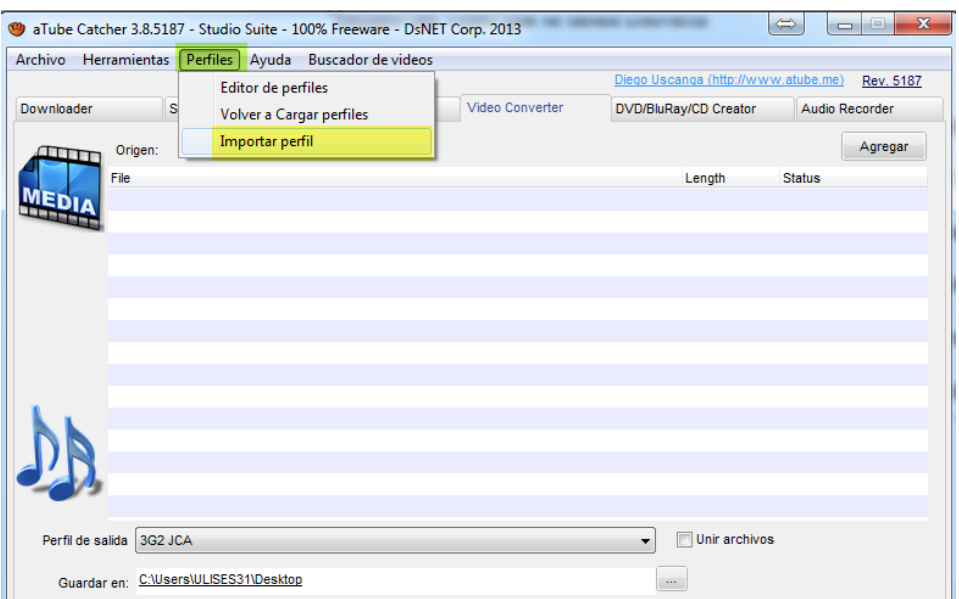

Figura 62. Ejemplo de cómo Importar el archivo de configuración para la conversión de videos al formato ARLE con aTubeCatcher. Seleccionar el menú Perfiles (verde) y el submenú Importar perfil (amarillo).

 **Objetos 3D**: El caso de los objetos tridimensionales es más complejo debido a la gran variedad de formatos existentes. De entre todos ellos, la herramienta de desarrollo Metaio SDK trabaja con 3 tipos de formatos (OBJ para modelos estáticos, MD2 y FBX para objetos animados), sin embargo el entorno ARLE trabaja sólo con dos de estos formatos, el formato OBJ y el formato MD2, esto es debido a que el formato FBX aún no dispone de un estándar definido y se pueden encontrar archivos que varíen en su creación de un software a otro [\(Figura 63\)](#page-193-0).

<span id="page-193-0"></span>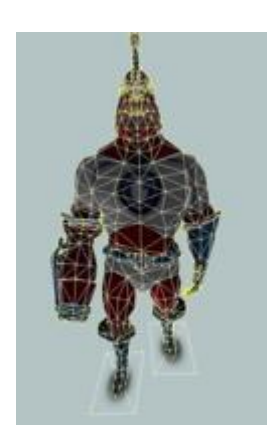

Figura 63. Ejemplo de un objeto con formato OBJ.

- Los objetos con formato OBJ soportan múltiples capas con diferentes texturas y materiales, por lo tanto este tipo de objetos proporcionan una mayor flexibilidad en cuanto a texturas frente a otro tipo de formatos como por ejemplo los objetos MD2 que únicamente pueden tener una textura. Sin embargo como punto en contra se puede indicar que los objetos OBJ no soportan animación, por lo tanto es recomendable emplearlos cuando se desee crear objetos realistas pero estáticos.
- El formato MD2 es un formato antiguo pero eficiente de objetos 3D que soporta la animación de objetos 3D a través de sus vértices. Los modelos MD2 no pueden tener colores distintos sin embargo admiten una textura, y es fundamental que el archivo de la textura tenga el mimo nombre que el archivo del modelo, por ejemplo modelFile.md2 + modelFile.png.
- Un archivo MD2 puede contener distintas animaciones, estas animaciones se realizan a través de vértices y no de "huesos" (estos son distintos tipos de animación). Es importante destacar que a pesar de que el archivo MD2 contiene en sí mismo las animaciones su tamaño es muy pequeño frente a otro tipo de formatos que soportan animación como por ejemplo el formato VRML (*Virtual Reality Modeling Language* - Lenguaje para Modelado de Realidad Virtual), por poner un ejemplo, un modelo con 500 vértices formado por 1000 polígonos, junto con su animación (200 frames) tendrá un tamaño de 480KB, consumiendo únicamente 750KB de memoria. Estas características permiten que este tipo de ficheros sean ideales para dispositivos móviles cuyo almacenamiento interno está

muy limitado. Por último en la siguiente [Figura 64](#page-195-0) se puede ver cómo en este formato se relacionan las animaciones, los fotogramas y los vértices:

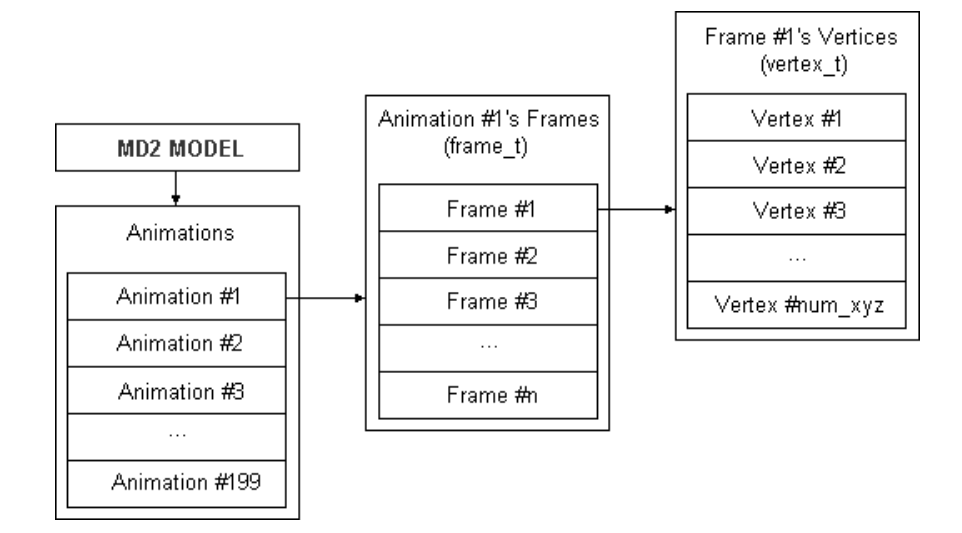

<span id="page-195-0"></span>Figura 64. Representación de la relación entre animaciones, fotogramas y vértices en los objetos MD2.

- Para el desarrollo de estos objetos 3D, se cuenta con distintas herramientas software, algunas gratuitas como por ejemplo Blender [Blender, 2014], Google SketchUp [SketchUp, 2014] o comerciales como 3DS Max [3ds Max, 2014], Maya [Maya, 2014]. En este caso se recomienda la aplicación Blender puesto que es un software gratuito que permite la conversión entre multitud de formatos de objetos tridimensionales lo que facilitará al profesor poder convertir su objeto al formato adecuado.
- Por último también indicar que existen modelos de objetos 3D que se pueden descargar libremente de internet (sus desarrolladores han dado libertad para usarlos por otras personas), estos modelos se pueden encontrar en distintas fuentes como por ejemplo: Google 3D Warehouse, TurboSquid [\(Figura 65\)](#page-196-0), 3dm3, Great buildings, DLegend, 3DXtras, todos ellos ofrecen modelos libres sobre diferentes

áreas o temas como mecánica, electrónica, construcciones, modelos de personas etc.

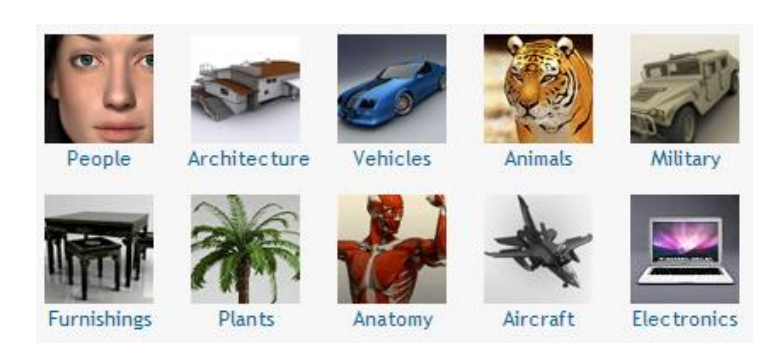

<span id="page-196-0"></span>Figura 65. Categorías de objetos 3D gratuitos procedentes de fuentes como TurboSquid.

 **Imágenes:** En este caso, los formatos de imágenes que ARLE reconoce son JPG y PNG. No es necesario realizar ninguna transformación ni adaptación en estos archivos únicamente disponer de las imágenes en ese formato.

# *5.6 ARLE CLIENTE. APLICACIÓN MÓVIL ARLE*

En este apartado se tratará el desarrollo de la aplicación para dispositivos móviles ARLE, esta aplicación constituye la parte cliente de la estructura cliente/servidor del sistema y es en ella donde el usuario desarrollará la experiencia con la RA. El análisis y modelado de la parte cliente se indica en el siguiente diagrama [\(Figura 66\)](#page-197-0) de casos de uso.

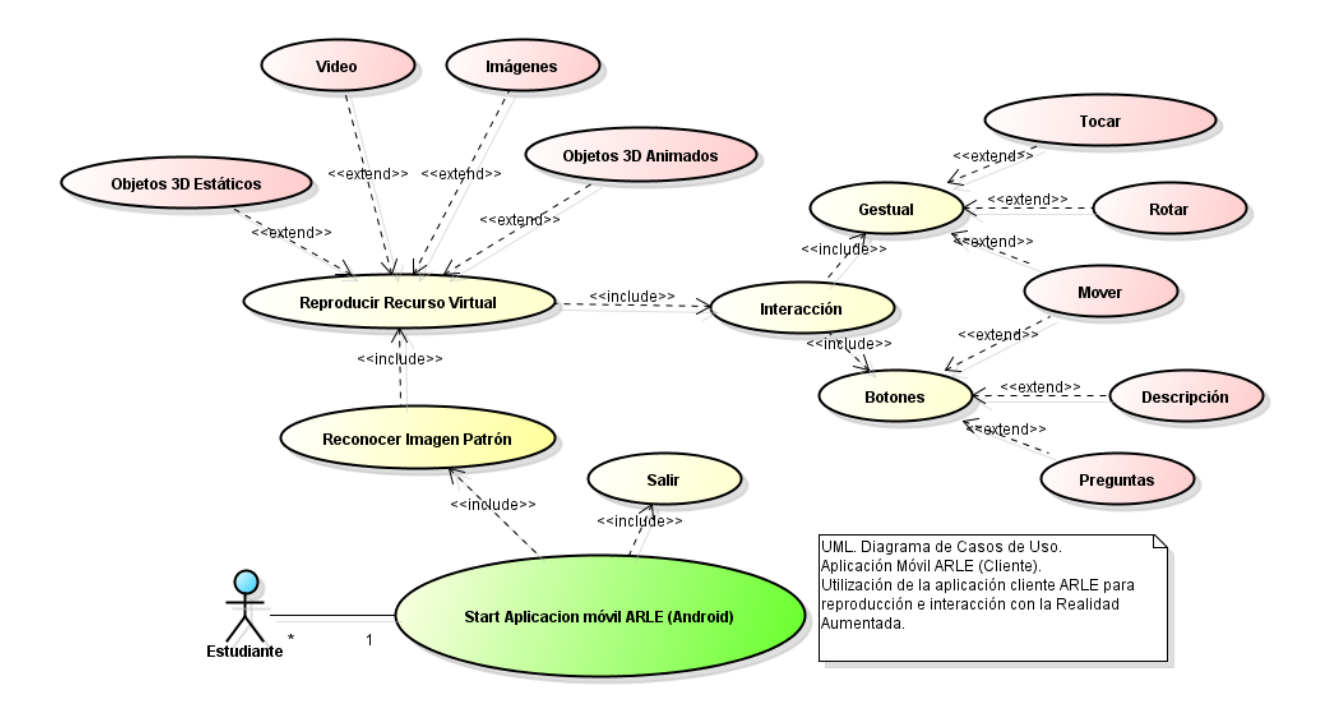

Figura 66. Diagrama de Casos de Uso de la Aplicación Móvil ARLE (Cliente).

#### <span id="page-197-0"></span>*5.6.1 ENTORNO DE DESARROLLO*

Existen muchas plataformas para móviles (iPhone, Symbian, Windows Phone, BlackBerry, Palm, Java Mobile Edition, Linux Mobile (LiMo) etc.); sin embargo Android presenta una serie de características que lo hacen diferente del resto de plataformas y por esto el proyecto se ha basado en este sistema operativo. Android es el primero de estos sistemas que combina en una misma solución las siguientes cualidades [HTCmania, 2014]:

- **Plataforma realmente abierta:** Es una plataforma de desarrollo libre basada en Linux y de código abierto. Una de sus grandes ventajas es que se puede usar y personalizar el sistema libremente.
- **Adaptable a cualquier tipo de hardware:** Android no ha sido diseñado exclusivamente para su uso en teléfonos y tablets. Hoy en día es posible encontrar relojes, cámaras, electrodomésticos y gran variedad de sistemas que se basan en este sistema operativo. Este hecho tiene sus ventajas, pero también va a suponer un esfuerzo adicional al programador. La aplicación ha de funcionar

correctamente en dispositivos con gran variedad de tipos de entrada, pantalla, memoria, etc. Esta característica contrasta con la estrategia de Apple. En iOS al menos hasta el momento de escribir este trabajo es necesario desarrollar una aplicación para iPhone y otra diferente para iPad.

- **Portabilidad asegurada:** Las aplicaciones finales son desarrolladas en Java lo que asegura que podrán ser ejecutadas en cualquier tipo de CPU, tanto presente como futuro. Esto se consigue gracias al concepto de máquina virtual.
- **Arquitectura basada en componentes inspirados en Internet:** Por ejemplo, el diseño de la interfaz de usuario se hace en XML, lo que permite que una misma aplicación se ejecute en un móvil de pantalla reducida o en un TV.
- **Gran cantidad de servicios incorporados:** por ejemplo, localización basada tanto en GPS como en redes, bases de datos con SQL, reconocimiento y síntesis de voz, navegador, multimedia.
- **Aceptable nivel de seguridad:** Los programas se encuentran aislados unos de otros gracias al concepto de ejecución dentro de una caja que hereda de Linux. Además, cada aplicación dispone de una serie de permisos que limitan su rango de actuación (servicios de localización, acceso a Internet, etc.)
- **Optimizado para baja potencia y poca memoria:** Por ejemplo, Android utiliza la Máquina Virtual Dalvik. Se trata de una implementación de Google de la máquina virtual de Java optimizada para dispositivos móviles.
- **Alta calidad de gráficos y sonido:** gráficos vectoriales suavizados, animaciones inspiradas en Flash, gráficos en 3 dimensiones basados en OpenGL [OpenGL, 2014]. Incorpora códecs estándar más comunes de audio y vídeo, incluyendo H.264 (AVC), MP3, AAC, etc.

A parte de las características mostradas anteriormente, los datos del año 2013 referentes a los sistemas operativos móviles muestran un claro predominio del sistema Android frente a sus competidores como así lo indica *IDC Worldwide Quarterly Mobile Phone Tracker* [IDC Worldwide Quarterly Mobile, 2014], [Figura 67.](#page-199-0)

| <b>Operating System</b> | 1Q13<br><b>Shipment</b><br>Volume | 1Q13 Market<br>Share | 1012<br><b>Shipment</b><br>Volume | Share  | 1012 Market Year over Year<br>Change |
|-------------------------|-----------------------------------|----------------------|-----------------------------------|--------|--------------------------------------|
| Android                 | 162.1                             | 75.0%                | 90.3                              | 59.1%  | 79.5%                                |
| iOS                     | 37.4                              | 17.3%                | 35.1                              | 23.0%  | 6.6%                                 |
| Windows Phone           | 7.0                               | 3.2%                 | 3.0                               | 2.0%   | 133.3%                               |
| <b>BlackBerry OS</b>    | 6.3                               | 2.9%                 | 9.7                               | 6.4%   | $-35.1%$                             |
| Linux                   | 2.1                               | 1.0%                 | 3.6                               | 2.4%   | $-41.7%$                             |
| Symbian                 | 1.2                               | 0.6%                 | 10.4                              | 6.8%   | $-88.5%$                             |
| Others                  | 0.1                               | 0.0%                 | 0.6                               | 0.4%   | $-83.3%$                             |
| Total                   | 216.2                             | 100.0%               | 152.7                             | 100.0% | 41.6%                                |

Top Five Smartphone Operating Systems, Shipments, and Market Share, 1Q 2013 (Units in Millions)

<span id="page-199-0"></span>Figura 67. Estadística de los 5 sistemas operativos más empleados en los dispositivos móviles.

De este modo para implementar el proyecto basado en el sistema Android, se ha empleado el entorno de desarrollo integrado Eclipse [Eclipse, 2014]. Esta es una plataforma compatible con el sistema Android, que permite incorporar en su interior las herramientas necesarias para la programación de dispositivos móviles, así como el software necesario para la RA. Las herramientas integradas en Eclipse han sido:

- Java Runtime Environment
- Eclipse (Eclipse *IDE for Java Developers*, [Figura 68\)](#page-200-0)
- Android SDK (Google). Es el conjunto de librerías empleado para la programación de aplicaciones para dispositivos Android.
- Eclipse Plug-in (Android Development Toolkit- ADT)
- Metaio SDK. Conjunto de librerías que ofrece la empresa Metaio para el desarrollo de aplicaciones de RA para dispositivos móviles, está disponible tanto para Android como para iOS, ofrece una versión de pago y una versión gratuita

que añade una pequeña marca de agua en la reproducción de la RA. Esta última versión es la que ha sido empleada puesto que es completamente funcional y ofrece soporte y una amplia comunidad de desarrollo.

| Java - MobileSDKExample/src/com/metaio/MobileSDKExample/simple/ARViewActivity.java - Eclipse                                                                                                    |                                                                                                    |                                                                                                    |                                                                            | $-6 - x$                                                                                                    |
|----------------------------------------------------------------------------------------------------|----------------------------------------------------------------------------------------------------|----------------------------------------------------------------------------------------------------|----------------------------------------------------------------------------|----------------------------------------------------------------------------------------------------|
| File Edit Source Refactor Navigate Search Project Run Window Help                                                                                                    |                                                                                                    |                                                                                                    |                                                                            |                                                                                                    |
|                                                                                                    |                                                                                                    | B ▼ B ▼ E   吸 画   吸 i 画 i 図 → I B i 図 → i 数 ▼ ◎ ▼ Q ▼ G → i 部 @ → i @ (A → i や ノ & 画 用 i な → 泡 > +  ◇ ▼ → ▼   a +                                                                                                    |                                                                            | <b>Ouick Access</b><br><b>門 豊 Java 拳 Debug</b>                                                                                                    |
| <b>E</b> Package Explorer 23<br>$\overline{\nabla}$<br>$\frac{6}{4}$<br>MobileSDKExample<br>$\triangleright$ $\blacksquare$ Android 4.2.2<br>> ma Android Private Libraries<br>$\triangleright$ $\stackrel{\text{def}}{\text{def}}$ src<br>▷ 25 qen<br><b>D</b> assets<br>$\triangleright$ $\triangleright$ bin<br>$\triangleright$ $\triangleright$ libs<br>$\triangleright$ $\triangleright$ res<br>AndroidManifest.xml<br>default.properties<br>project.properties<br>Multitouch | c) mainscreen.xml<br>n Prada.java<br>924<br>925⊝<br>926<br>$\circ$<br>927<br>928<br>929<br>930<br>931<br>932<br>933<br>934<br>935<br>936<br>937<br>9380<br>939<br>940<br>941<br>942<br>943<br>944<br>945<br>946<br>947<br>948<br>949<br>9500<br>951<br>$\epsilon$<br><b>Saved Filters</b><br>$-0$<br>All messages (no filters) | <b>D</b> ARViewActivity.java X D Global.java<br>public void onScaleUpClicked(final View eventSource) {<br>if (Global.Result.get(0).endsWith("obj") Global.Result.get(0).endsWith("md2")){<br>Vector3d scale model=mGeometry.getMoveScale();<br>Global.scale=(float) (scale model.getX()*1.25);<br>mGeometry.setMoveScale( new Vector3d(Global.scale.Global.scale.Global.scale) );<br>if (Global.Result.get(0).endsWith("3g2")){<br>Vector3d scale model=Global.mMoviePlane.getMoveScale();<br>Global.scale=(float) (scale_model.getX()*1.25);<br>Global.mMoviePlane.setMoveScale( new Vector3d(Global.scale.Global.scale.Global.scale)<br>public void onScaleDownClicked(final View eventSource) {<br>if (Global.Result.get(0).endsWith("obj")   Global.Result.get(0).endsWith("md2")){<br>Vector3d scale model=mGeometry.getMoveScale();<br>Global.scale=(float) (scale model.getX()/1.25);<br>mGeometry.setMoveScale( new Vector3d(Global.scale.Global.scale.Global.scale) );<br>if (Global.Result.get(0).endsWith("3g2")){<br>Vector3d scale model=Global.mMoviePlane.getMoveScale();<br>Global.scale=(float) (scale_model.getX()/1.25);<br>Global.mMoviePlane.setMoveScale( new Vector3d(Global.scale,Global.scale,Global.scale)<br>public void onLFClicked(final View eventSource) {<br>if (Global.Result.get(0).endsWith("obj")   Global.Result.get(0).endsWith("md2")){<br>m.<br>R Problems @ Javadoc @ Declaration □ Console <b>D LogCat 33 ©</b> Error Log<br>Search for messages. Accepts Java regexes. Prefix with pid:, app:, tag: or text: to limit scope.<br><b>Time</b><br><b>TID</b><br>Level<br>PID. | - -<br>J) MenuActivity.java<br>$\sim$ $\blacksquare$<br>Tag<br>Application | <b>BE Outline 23</b><br>日帰风だ。<br>$\qquad \qquad \blacksquare$<br>loadGeometry(String) : IUnifeyeMobileGeometr <<br>۰<br>ъ<br>loadGeometryAsset(String) : IUnifeveMobileGec<br>٠<br>a e onDrawFrame() : void<br>e<br>Canew Runnable() {}<br>Ь<br>$\blacksquare$<br>Canew Runnable 0 {}<br>ь<br>• onSurfaceDestroyed() : void<br>. onSurfaceChanged() : void<br>onScreenshot(Bitmap) : void<br>۰<br>downloadRecurso(String, String, String) : boolea<br>Canew Runnable() {}<br>onScaleUpClicked(View) : void<br>onScaleDownClicked(View) : void<br>onLFClicked(View) : void<br>onRGClicked(View): void<br>onUPClicked(View) : void<br>onDWClicked(View): void<br>e<br>pwindo: PopupWindow<br>Е<br>onPOPUP(View): void<br>Canew WebViewClient() {}<br>e<br>cancel button click listener: OnClickListener<br>Canew OnClickListener() {}<br>в<br>$\blacksquare$<br>onTestBttnClicked(View) : void<br><b>Q</b> new Runnable() {}<br><b>Communication</b> C<br>$=$ $\Box$<br>日岡田士<br>verbose<br>Text |

Figura 68. Entorno de desarrollo Eclipse.

# <span id="page-200-0"></span>*5.6.2 REQUISITOS MÍNIMOS SOFTWARE*

Para desarrollar la aplicación se hace necesario estudiar qué requisitos mínimos han de tener los dispositivos en los que se ejecutará, para ello es conveniente establecer la mínima versión del sistema operativo que deben tener instalado para que la aplicación funcione correctamente. Para determinar esta versión mínima, se estudió el porcentaje de utilización de las distintas versiones del sistema operativo Android.

En la [Figura 69](#page-201-0) se muestra la estadística de uso del dicho sistema operativo. Como se puede observar destaca el reducido número de usuarios que utiliza las versiones 1.x (0.2%). Por lo tanto, se decidió crear una aplicación cuya versión mínima de Android emplee la 2.1 (o 2.2), dado que con ella se daría cobertura al 99,8% (o 97%) de los terminales.

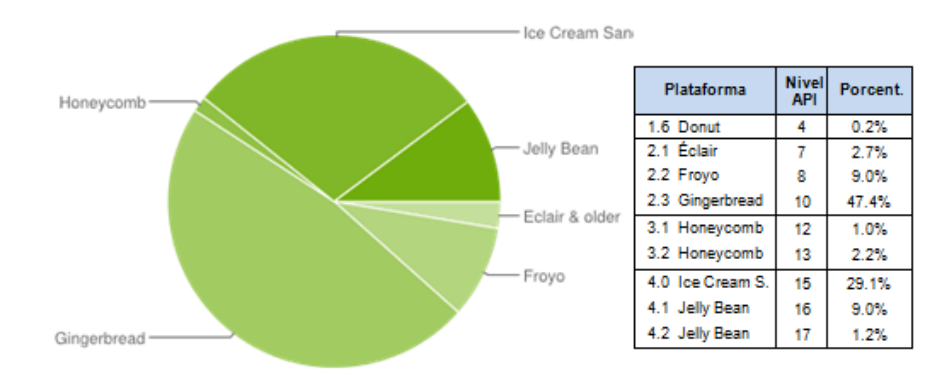

Figura 69. Estadística de uso de las distintas versiones del sistema operativo Android.

<span id="page-201-0"></span>Escogida la versión de Android a emplear, es posible comenzar con el desarrollo de la aplicación. En los siguientes subapartados se tratarán los módulos más importantes de la misma que llevan a constituir el sistema implementado.

# *5.6.3 REQUISITOS MÍNIMOS HARDWARE*

Como se ha visto en el apartado anterior son necesarios ciertos requisitos mínimos software para que la aplicación funcione de una forma correcta, del mismo modo son necesarios unos requisitos mínimos hardware. En este caso los requisitos vienen establecidos por Metaio SDK, ya que para que la RA se genere de una forma correcta es necesario que el dispositivo disponga de unas características más o menos potentes.

Esto se justifica por el hecho de que la RA debe generar una interacción en tiempo real, es decir, la aplicación debe ejecutarse lo suficientemente rápido como para que el usuario tenga la sensación de que lo que está viendo por la pantalla de su dispositivo está sucediendo en ese mismo instante y que la interacción con el objeto virtual se está llevando a cabo en el mismo instante en que él toca el objeto, lo mueve o lo escala.

Estos requisitos mínimos son los siguientes:

- CPU que soporte ARMv7 con al menos una frecuencia de reloj de 800MHz
- OpenGL ES 2.x [OpenGL, 2014].
- Cámara que disponga de una resolución previa de al menos QVGA (Quarter Video Graphics Array - 320x240).
- Pantalla de visualización con una resolución mínima de HVGA (Half Video Graphics Array - 480x320). En la [Figura 70](#page-202-0) se presenta la relación entre las resoluciones QVGA, HVGA y la resolución estándar VGA.

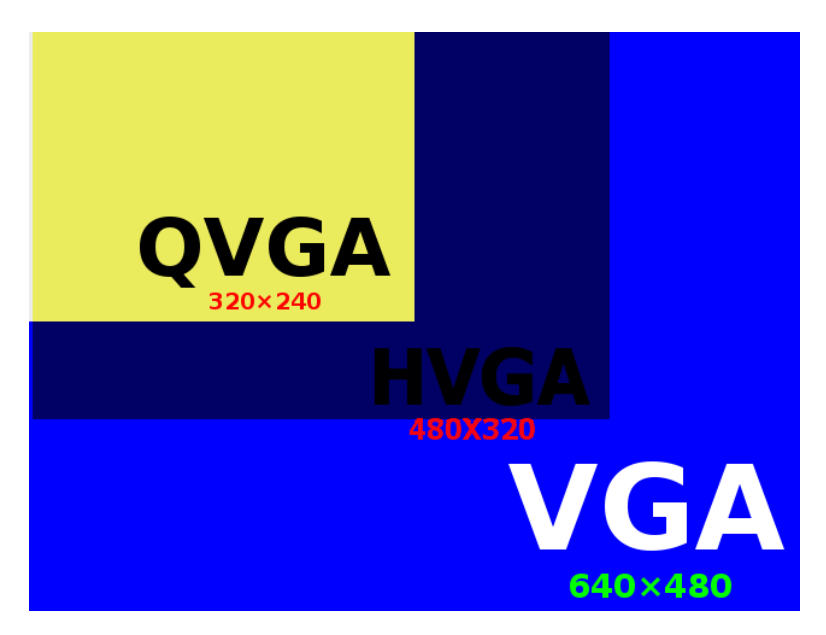

Figura 70. Tamaño mínimo de resolución para la RA con ARLE.

<span id="page-202-0"></span>En cuanto al seguimiento de los patrones (Orientación, 3D tracking) serán necesarios los siguientes sensores:

- Acelerómetro. Permite detectar si el dispositivo ha sido o no movido etc.
- Giroscopio (opcional).

# *5.6.4 ARQUITECTURA DE UN PROYECTO ANDROID*

Un proyecto Android está formado básicamente por: un descriptor de la aplicación (AndroidManifest.xml - este es un documento XML que define las propiedades básicas de la aplicación), el código fuente en Java y una serie de ficheros con recursos.

Cada elemento se almacena en una carpeta específica. En la siguiente [Figura 71](#page-203-0) se presenta la estructura del proyecto que ha sido creado junto con una breve descripción de cada uno de los elementos.

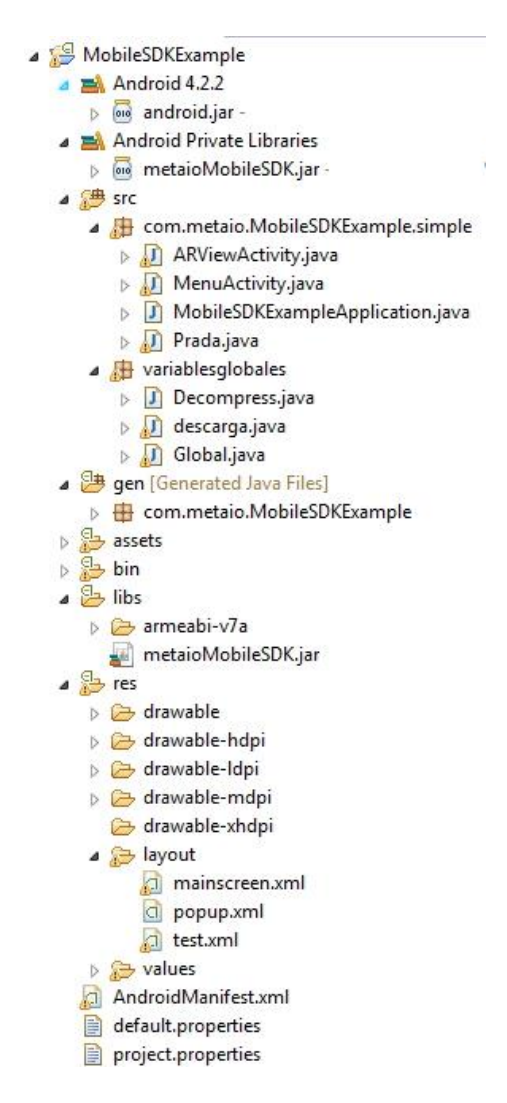

<span id="page-203-0"></span>Figura 71. Estructura de la aplicación móvil ARLE basada en Android y Metaio SDK.

- **src:** Carpeta que contiene el código fuente de la aplicación. Como se puede observar existen varios ficheros, cada uno de ellos contiene una serie de funciones que permiten controlar todo el funcionamiento de la aplicación.
- **gen:** Carpeta que contiene el código generado de forma automática por el SDK de Android, además del código proporcionado por el SDK de Metaio. Dentro de esta carpeta se encuentra:
- **BuildConfig.java:** Define la constante DEBUG para que desde Java se pueda comprobar si la aplicación está en fase de desarrollo.
- **R.java:** Define una clase que asocia los recursos de la aplicación con identificadores. De esta forma los recursos podrán ser accedidos desde Java.
- **Android x.x:** Código JAR, el API de Android según la versión seleccionada.
- **Android Dependencies:** Librerías asociadas al proyecto.
- **assets:** Carpeta que contiene una serie arbitraria de ficheros o carpetas que podrán ser utilizados por la aplicación (ficheros de datos, fuentes, etc.). A diferencia de la carpeta **res**, nunca se modifica el contenido de los ficheros de esta carpeta ni se les asocia un identificador.
- **bin:** En esta carpeta se compila el código y se genera el **.apk**, fichero comprimido que contiene la aplicación final lista para instalar. Este es el fichero que se distribuye entre los usuarios que deseen instalar la aplicación en sus dispositivos (teniendo en cuenta los requisitos mínimos hardware y software necesarios).
- **libs:** Código JAR con librerías para usar en el proyecto. Como se puede observar se encuentra la librería propia de Metaio que proporciona las funcionalidades específicas de la RA.
- **res:** Carpeta que contiene los recursos usados por la aplicación. Como se puede observar, las subcarpetas pueden tener un sufijo. Este sufijo indica si se desea que

el recurso solo se cargue al cumplirse una determinada condición. Por ejemplo – hdpi significa que solo ha de cargar los recursos contenidos en esta carpeta cuando el dispositivo donde se instala la aplicación tenga una densidad gráfica alta (>180dpi); -v11 significa que el recurso sólo ha de cargarse en un dispositivo con nivel de API 11 (v3.0).

- **drawable:** En esta carpeta se almacenan los ficheros de imágenes (JPG o PNG) y descriptores de imágenes en XML.
- **layout:** Contiene ficheros XML con vistas de la aplicación. Las vistas permitirán configurar las diferentes pantallas que compondrán la interfaz de usuario de la aplicación. Se utiliza un formato similar al HTML usado para diseñar páginas Web. Estos ficheros son los que dan el aspecto final a la aplicación desarrollada.
- **values:** Ficheros XML para indicar valores del tipo string, color o estilo. De esta manera es posible cambiar los valores sin necesidad de acudir al código fuente. Por ejemplo, es posible traducir la aplicación a otro idioma.
- **AndroidManifest.xml:** Este fichero describe la aplicación Android. En él se indican las actividades, intenciones, servicios y proveedores de contenido de la aplicación. También se declaran los permisos que requerirá la aplicación. Se indica la versión mínima de Android para poder ejecutarla, el paquete Java, la versión de la aplicación, etc.
- **default.properties:** Fichero generado automáticamente por el SDK. Nunca hay que modificarlo. Se utiliza para comprobar la versión del API y otras características cuando se instala la aplicación en el terminal.

## *5.6.5 PERMISOS DE LA APLICACIÓN*

Una de las principales características de las aplicaciones Android es la petición de permisos a la hora de su instalación. Esto conlleva que el usuario conozca en todo momento cuáles serán los servicios que va a usar esa aplicación. En el caso de ARLE, son necesarios determinados servicios para que la aplicación funcione correctamente, tal y como se indicó en el apartado anterior, estos permisos son configurados a través del archivo AndroidManifest.xml, en él se especifican una serie de parámetros que se muestran a continuación y que sirven para establecer la configuración de la aplicación en el dispositivo.

## <**uses-permission android:name=***"android.permission.CAMERA"* />

Solicita permiso para emplear la cámara del dispositivo, gracias a ello el sistema será capaz de encender la cámara y obtener los datos de la misma para poder llevar a cabo la experiencia de RA.

## <**uses-permission android:name=***"android.permission.WRITE\_EXTERNAL\_STORAGE"* />

Los datos de la aplicación han de ser almacenados en la tarjeta de memoria puesto que posicionarlos en la memoria RAM del dispositivo podría causar una ralentización del software de la aplicación o de otras aplicaciones. Todos los archivos necesarios para la aplicación como son: el archivo de seguimiento (TrackFile), o los archivos de los distintos recursos (imágenes patrón, texturas, objetos etc.) son almacenados en dicha tarjeta. Debido a esto se solicita permiso para la escritura.

## <**uses-permission android:name="android.permission.WAKE\_LOCK"** />

En este caso el permiso que se solicita es para que la aplicación pueda mantener el dispositivo en modo activo, es decir que no se suspenda o se apague mientras se está utilizando la aplicación (el usuario siempre podrá apagar el dispositivo si así lo desea), pero éste no pasará al estado "suspendido" por sí solo.

#### <**uses-permission android:name="android.permission.ACCESS\_COARSE\_LOCATION"** />

Este permiso permite acceder a la ubicación del dispositivo basándose en los datos de la red de datos. No indicará un posicionamiento preciso, sin embargo sí aproximado. Se ha añadido la solicitud de este permiso por compatibilidad con futuras ampliaciones del software donde se pretende añadir la posibilidad de emplear la RA geolocalizada.

## <**uses-permission android:name="android.permission.ACCESS\_FINE\_LOCATION"** />

Al igual que en el caso anterior, la solicitud es para acceder a la ubicación del dispositivo, pero esta vez de un modo más preciso si así lo permite la red.

## <**uses-permission android:name="android.permission.ACCESS\_NETWORK\_STATE"** />

Se solicita permiso para acceder al estado de la red de datos. Con esto será posible comprobar si la red de datos (Wifi/3G/4G) está habilitada o deshabilitada, en este último caso se indicará al usuario que para poder emplear la aplicación es necesario disponer de conexión a internet.

## <**uses-permission android:name="android.permission.INTERNET"** />

Por último se solicita permiso para acceder a Internet, ya que es posible tener acceso a la red pero no acceso a internet.

Además de los permisos anteriores, es necesario especificar otra serie de parámetros, como por ejemplo, cuál será la versión mínima de Android SDK requerida para que la aplicación funcione, esto también se indica en este fichero con las siguientes líneas:

```
<uses-sdk
       android:minSdkVersion="8"
               android:targetSdkVersion="8" />
```
En ellas aparece la versión 8 (equivalente a la versión 2.2 de Android).

# *5.6.6 LA APLICACIÓN ARLE. INTERFAZ DE USUARIO*

Al iniciarse la aplicación, se realizan una serie de procesos de forma automática que aseguran que se cumplen unas condiciones mínimas necesarias para su correcto funcionamiento. Estos procesos son resumidos en la [Figura 72:](#page-209-0)

- **Comprobación de la conexión**. Se comprueba si el dispositivo dispone de conexión de datos o conexión wifi. Es necesaria para el funcionamiento del sistema puesto que ha de sincronizarse con la plataforma web y así disponer en todo momento de la última versión de modelos, archivos de seguimiento, patrones...
- **Descarga del fichero de seguimiento**. Tras comprobar la conexión se procede a comprobar si la versión del archivo de seguimiento del dispositivo coincide o es anterior a la que existe en el servidor. En caso de que la versión no esté actualizada se pasa a descargar la nueva versión del archivo de seguimiento así como los archivos patrones nuevos o actualizados.
- **Comienzo de la RA**. Los pasos anteriores permiten comenzar con la experiencia de RA del usuario. A partir de este momento la aplicación está preparada para detectar posibles patrones e interactuar con ellos.

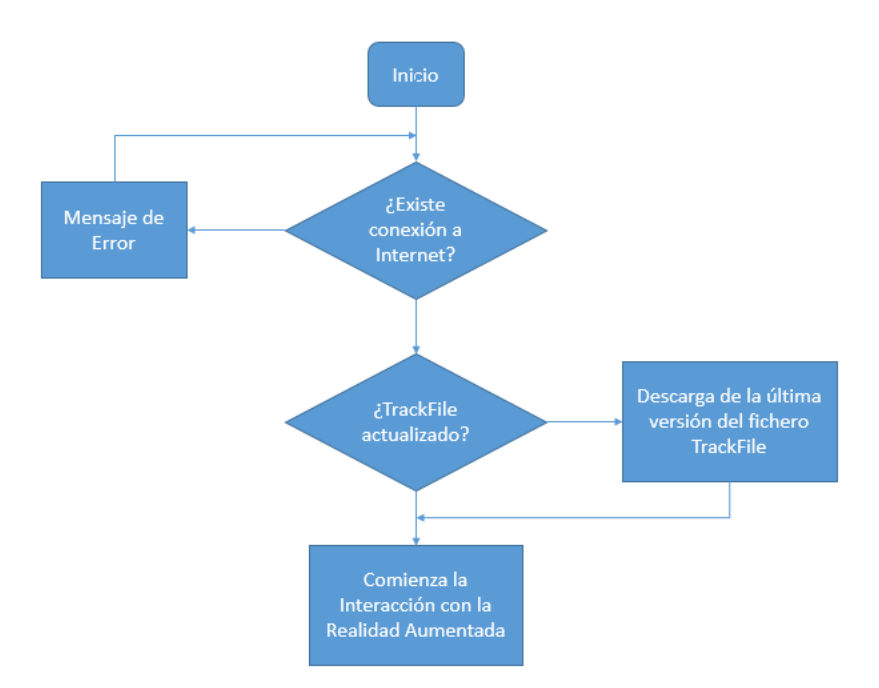

Figura 72. Diagrama de flujo. Inicio de la Aplicación móvil ARLE.

<span id="page-209-0"></span>Una vez que la aplicación ha realizado los pasos necesarios para su inicio, el usuario puede comenzar a emplear la aplicación.

El usuario tendrá acceso a la pantalla a través de la cual se llevará a cabo la interacción con el sistema y con la RA. Esta pantalla se desarrolla a través de lo que en Android se denomina Layout, en él se especifican los componentes que aparecerán en la pantalla, tales como: botones, campos de texto etc. En la siguiente [Figura 73](#page-210-0) se muestra el esquema desarrollado:

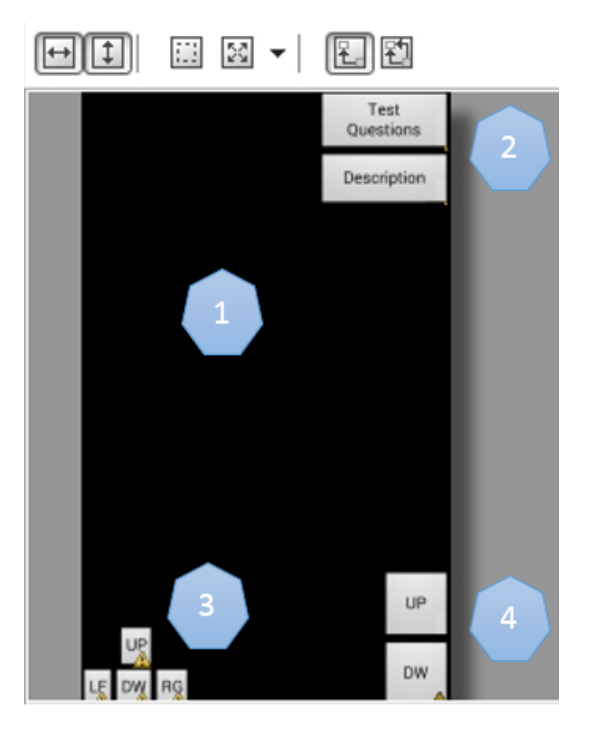

Figura 73. Formato de la Aplicación. Pantalla con los botones de interacción además de la zona de interacción gestual.

<span id="page-210-0"></span>1. **Zona de interacción del usuario con la RA**: en ella aparecerán las imágenes reales captadas por la cámara junto con los recursos virtuales que estén siendo representados.

2. **Botones de Recurso**: Estos botones son los que habilitan las características que el profesor añadió al recurso. Con ellos se obtendrá la descripción que el profesor introdujo en el recurso o mostrará las cuestiones tipo test si así lo decidió. Cabe destacar en este apartado que una vez que se pulsa este botón, tanto las cuestiones como los botones de interacción que aparecen tras pulsarlo se representan con RA, pero esto se verá más adelante.

3. **Botones de Traslación**. Botones que permiten mover el objeto por la pantalla de un modo más preciso que la interacción que se puede hacer mediante gestos como puede ser arrastrar el objeto o rotarlo.

4. **Botones de Escalado**. Estos botones permiten escalar los objetos virtuales representados por la RA.

A continuación se presenta un ejemplo del código que se genera al agregar un botón en este Layout de Android. Se puede observar una serie de características que han de ser tenidas en cuenta para comprender el funcionamiento de estos botones.

```
 <Button
     android:id="@+id/testbutton"
     android:layout_width="115dp"
     android:layout_height="wrap_content"
     android:layout_alignParentRight="true"
     android:layout_alignParentTop="true"
     android:clickable="true"
     android:onClick="onTestBttnClicked"
     android:text="Test Questions"
     android:visibility="visible" />
```
A parte de la forma, texto del botón, posición etc., se definen otras características como la visibilidad del mismo, o la acción que se llevará a cabo si es pulsado. Por ejemplo, en este caso el botón android:id=*"@+id/testbutton"* siempre estará visible como indica: **visibility="visible"**, mientras que otros botones por ejemplo el botón **Test** aparecerán Deshabilitados si por ejemplo el profesor no dispuso cuestiones test en el recurso virtual. Como se puede apreciar toda esta casuística ha de tenerse en cuenta para crear un sistema lo más intuitivo y transparente posible al usuario.

## *5.6.7 MODULOS*

El software de la aplicación móvil se ha desarrollado mediante la programación modular y el empleo de funciones específicas para cada una de las tareas que se pretenden llevar a cabo. Esto facilitará la reutilización de dichos módulos para nuevos proyectos o para futuras ampliaciones del proyecto actual. Para aclarar la forma de trabajar de la aplicación se comentarán los módulos principales desarrollados y posteriormente se podrá observar la interconexión entre ellos.

#### **5.6.7.1 GLOBAL**

Una recopilación de todas las variables de uso general que tendrá la aplicación y que pueden ser empleadas por cualquier módulo. Estas variables así como algunas de las funciones que contiene el módulo son definidas en modo público permitiendo que se puedan ejecutar en cualquier momento.

## **5.6.7.2 TEST\_CONECTION**

Este es uno de los primeros módulos que será ejecutado al iniciar la aplicación, permite verificar si el usuario dispone de conexión a internet, puesto que ésta es necesaria para poder trabajar con la aplicación. En caso de que no se disponga de conexión, el usuario verá por pantalla un mensaje anunciando que dicha conexión es necesaria para poder continuar [\(Figura](#page-212-0)  [74\)](#page-212-0), en caso contrario el software continuará con su normal funcionamiento.

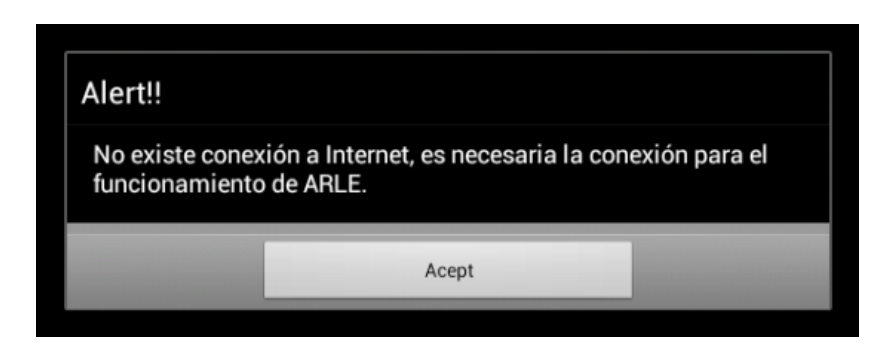

Figura 74. Ventana emergente indicando que la aplicación ARLE necesita el acceso a Internet.

## <span id="page-212-0"></span>**5.6.7.3 CAMERA\_SETTINGS**

Tras la ejecución del módulo anterior el software pasa a comprobar y establecer la configuración de la cámara. La aplicación ha sido desarrollada para aquellos dispositivos que disponen de cámara trasera o de dos cámaras, una frontal y otra trasera. Por lo tanto es en esta parte del código donde se especifica qué cámara será la encargada de recoger la información

real, así como con qué resolución trabajará. En principio y teniendo en cuenta los dispositivos actuales, se trabajará con una resolución mínima de 480px por 320px.

#### **5.6.7.4 TRACKFILE\_VERSION**

Este módulo realiza la comprobación de la versión del fichero TRACK\_FILE. Como ya se ha comentado, este fichero es el que permite al software de RA detectar la existencia de un patrón en la imagen que está capturando la cámara del dispositivo, y si es así superponer la información virtual.

Se compara la versión del fichero TRACK\_FILE que pueda existir en el dispositivo con la última versión que se encuentra en el servidor web de ARLE, si las versiones coinciden se prosigue con el funcionamiento normal, si no coinciden (en este caso la versión del dispositivo siempre será anterior a la de la plataforma web) se procederá a la descarga desde la web de la nueva versión del archivo de seguimiento, así como la descarga de los nuevos ficheros patrones existentes.

## **5.6.7.5 READ\_XML**

Este módulo es el que permite la lectura de los ficheros XML descargados desde la plataforma web de ARLE. Debido a que estos ficheros tienen una estructura especial basada en nodos padres e hijos etc., su tratamiento requiere ciertas características especiales. Este es el motivo de haber desarrollado un módulo específico para la lectura de estos ficheros.

Un ejemplo de estos ficheros es el que se vio previamente en el apartado dedicado al archivo de seguimiento TRACKFILE, otro ejemplo más sencillo en el que se puede observar la jerarquía de padre e hijo mencionada es la siguiente:

```
<?xml version="1.0" encoding="UTF-8" ?>
<!DOCTYPE Edit_Mensaje SYSTEM "Edit_Mensaje.dtd">
<Escribir_Mensaje>
      <Mensaje>
           <Remitente>
                <Nombre>Nombre del remitente</Nombre>
                <Mail> Correo del remitente </Mail>
           </Remitente>
           <Destinatario>
                 <Nombre>Nombre del destinatario</Nombre>
                <Mail>Correo del destinatario</Mail>
           </Destinatario>
           <Texto>
                <Asunto>
                      Este es mi documento con una estructura muy sencilla 
                     no contiene atributos ni entidades...
                </Asunto>
                <Parrafo>
                     Este es un documento con una estructura muy sencilla 
                     no contiene...
                </Parrafo>
           </Texto>
      </Mensaje>
</Escribir_Mensaje>
```
Como se puede observar el elemento <**Escribir Mensaje**> tiene un hijo llamado **Mensaje**, el cual a su vez tiene otra serie de hijos como son **Remitente**, **Destinatario** y **Texto**, y dentro de cada uno de ellos habrá otra serie de elementos, por lo tanto para leer estos ficheros es necesario poder seguir este tipo de arquitectura, identificando los distintos nodos.

## **5.6.7.6 DOWNLOAD\_RESOURCES**

El software móvil ARLE reproducirá distintos recursos de distintos usuarios, por lo que integrar en la misma aplicación todos los recursos virtuales, consumiría un excesivo espacio de almacenamiento en los dispositivos de los usuarios, además de un excesivo uso de la conexión de datos. Por ello, los recursos virtuales sólo se descargan cuando van a ser empleados, esto quiere decir que el usuario únicamente tendrá en su dispositivo los recursos que haya visualizado sin que sean los mismos que los de otros usuarios.

Para conseguir este resultado la aplicación realiza la descarga únicamente del recurso que ha sido detectado en ese instante, de modo que se reduce el consumo de datos y se ahorra en espacio. Cabe destacar que una vez que se ha descargado un recurso, este mismo estará disponible para futuros usos de la aplicación sin volver a descargarlo, estando siempre disponible hasta el momento en el que el usuario decida eliminarlo de su dispositivo.

Por último, ya que los recursos pueden ocupar cierto tamaño (dependiendo del tipo de recurso), y actualmente la conexión 3G de los móviles no ofrece una alta velocidad de bajada, el usuario puede pensar que la aplicación se ha detenido mientras el recurso se está descargando. Para evitar esto, durante el proceso de descarga, la aplicación muestra en el dispositivo un mensaje emergente que indicará que se está llevando a cabo la descarga del recurso.

## **5.6.7.7 DRAW\_FRAME**

Este módulo podría considerarse el módulo más importante de la aplicación puesto que a partir de él se realizan la mayoría de llamadas al resto de los módulos. Su función básica consiste en representar en la pantalla del dispositivo las distintas opciones que se llevan a cabo por la aplicación, esto va desde la representación de la imagen que capta la cámara hasta la superposición de los objetos virtuales. Este módulo se ejecuta automáticamente y periódicamente por el sistema Android, dicho periodo de ejecución es pequeño para poder dotar a la aplicación de la sensación de tiempo real.

Teniendo en cuenta que el ojo humano comienza a percibir las imágenes aisladas como si fueran continuas, (en forma de película), cuando el número de imágenes visualizadas es
superior a 25 imágenes por segundo, esto proporciona un margen de 40 milisegundos entre cada imagen, para poder ejecutar la mayor parte de las operaciones de este módulo.

Así, entre imagen e imagen existen 40 milisegundos en los que desarrollar las operaciones de reconocimiento de patrones, detección de la interacción con recursos virtuales etc. Atendiendo a la velocidad del procesador que se indican en los requerimientos mínimos de la aplicación (800MHz) y a la memoria del dispositivo, esos 40 milisegundos serán tiempo suficiente para realizar todas las operaciones necesarias que aseguren una experiencia de RA en tiempo real. Algunas de las funciones que se llevan a cabo en este módulo son:

- La detección del patrón a partir de las imágenes que capta la cámara.
- La descarga de los recursos virtuales en el caso de que la imagen de la cámara coincida con alguno de los patrones disponibles en la aplicación.
- La carga del objeto virtual asociado a la imagen patrón.
- La verificación de si el objeto virtual lleva o no incorporadas cuestiones tipo test, de modo que si la respuesta es afirmativa se habilite el botón correspondiente para su uso (esto se realizará mediante el módulo DETECT\_TEST).

Como se ha comentado anteriormente todo esto se realiza en cada ejecución de este módulo por lo tanto, todas las operaciones llevadas a cabo en él deben ser optimizadas para obtener un buen rendimiento de la aplicación.

#### **5.6.7.8 DETECT\_MARK**

Este módulo es el encargado de detectar la presencia del marcador, para ello hace uso de las características que proporciona Metaio SDK sobre el reconocimiento de imágenes y

patrones. Uno de los factores más importantes consiste en la elección de un marcador adecuado, ya que en ocasiones puede suceder que dos marcadores sean muy parecidos, bien por sus formas, por sus colores..., esto puede provocar que el software no lo reconozca de forma correcta.

El grado de precisión se puede ajustar a través del fichero de seguimiento TRACK\_FILE, mediante una serie de parámetros como por ejemplo el parámetro **ALPHA**, este parámetro determina la exactitud con la que la aplicación ha de buscar el patrón dentro de la imagen captada por la cámara, los valores posibles abarcan el rango [0-1], correspondiendo el valor 0 a la coincidencia nula y el valor 1 a la coincidencia exacta.

Ajustar este parámetro a sus valores extremos ocasionaría por un lado, en caso de tomar el valor 0, que cualquier imagen captada por la cámara sea reconocida como imagen patrón y por otro lado , caso de tomar el valor 1, que sólo una imagen exactamente igual a la imagen empleada como patrón sea reconocida por el software.

Esto último es prácticamente imposible puesto que serían necesarias las mismas condiciones en la cámara (condiciones de iluminación, de inclinación...), para poder recoger con ella una imagen real igual a la imagen patrón. Tras estudiar el funcionamiento de la aplicación y las características de Metaio SDK, se establece un valor en torno a 0.7 y 0.8. Estos han sido los valores escogidos para todos los patrones que los usuarios incorporen a la aplicación.

Se comprobará por tanto si el patrón está contenido en la base de datos de patrones de la aplicación, y la aplicación detectará aquellas imágenes que coincidan con el patrón en un rango del 70%-80%.

Ahora bien, ¿qué ocurre cuando se ejecuta este módulo? Pueden ocurrir dos situaciones, la más simple es que no se detecte ningún patrón entre los que tiene disponibles, por lo que su función termina en ese instante, o la segunda opción, es que, sí que se detecte un patrón y por lo tanto deban realizarse otra serie de tareas que permitan superponer el recurso virtual a la imagen detectada.

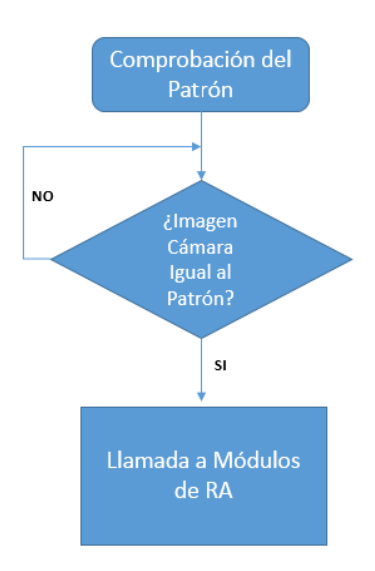

Figura 75. Comprobación de si el patrón coincide con la imagen capturada por la cámara del dispositivo.

Antes de avanzar con el siguiente módulo, es importante destacar que la detección del patrón se realiza cada vez que se dibuja la imagen sobre la pantalla del dispositivo, esto quiere decir que esa operación se realizará más de 25 veces en un segundo, debido a esto, realizar todas las operaciones que se llevan a cabo con el patrón una vez detectado supondría un coste muy elevado en el tiempo empleado por el procesador.

Por esto, este módulo además de detectar si la imagen de la cámara coincide con el patrón, compara si el patrón que se ha detectado coincide con el que se detectó en el instante anterior, y si es así no realizará ninguna acción puesto que ya las realizó en el instante anterior, en caso de que el patrón sea nuevo, realizará el resto de operaciones.

### **5.6.7.9 TYPE\_OF\_GEOMETRY**

Este módulo se ejecuta a través del módulo DRAW\_FRAME, y es el encargado de comprobar el tipo de objeto que está asociado a la marca que ha sido detectada, atendiendo a esto realizará las operaciones correspondientes a cada uno de ellos.

- **Imágenes JPG, PNG**. Este caso es el caso más sencillo, la aplicación crea un plano virtual al cual se añadirá la imagen del recurso que introdujo el profesor. Este plano podrá escalarse y moverse por la pantalla del dispositivo como si se tratara de un objeto real.
- **Objetos 3D en formato MD2**. Estos objetos se caracterizan por admitir animación y por tener un único archivo de textura a parte del propio objeto. Cuando es detectado, se cargan los ficheros que conforman el objeto y se prepara el software por si el objeto incorpora animación.
- **Objetos 3D en formato OBJ**. Quizá sea el formato más complicado de reproducir puesto que un solo objeto de este tipo puede incorporar un número indeterminado de ficheros, tales como imágenes de texturas para distintas partes del objeto, archivos de mapa etc., por ello es preciso conocer cuántos ficheros conforman el objeto y cargar todos y cada uno de ellos en el software.
- **Videos 3G2**. Este tipo de videos también son cargados en un plano virtual creado expresamente para ellos. Se les incorpora en dicho plano para que el usuario

pueda interactuar con ellos escalándolos o moviéndolos. Más adelante se verá que, aparte de esto se pueden pausar los videos.

Antes de cargar un recurso virtual como los anteriores, es necesario asegurarse de descargar cualquier otro recurso que haya sido cargado por la aplicación, puesto que en caso contrario, la pantalla terminaría repleta de objetos virtuales perdiendo el aspecto robusto e interactivo de la aplicación. Esto se realiza de forma automática al detectar un nuevo objeto.

#### **5.6.7.10 DETECT\_TEST**

Esta parte del código será la encargada de detectar si el recurso virtual del profesor incorpora o no cuestiones tipo test de respuesta múltiple. En caso de que disponga de estas cuestiones se habilitará el botón de TEST que aparece en la pantalla de interfaz de usuario. Con este botón el usuario podrá interactuar con estas cuestiones pulsando sobre él. En caso de que el recurso no disponga de este tipo de cuestiones el botón estará deshabilitado, es decir, será visible para el usuario pero no tendrá la posibilidad de pulsarlo.

#### **5.6.7.11 CONSULTA**

Uno de los módulos más empleado es el de consulta, este módulo es el encargado de realizar las consultas a la base de datos de la plataforma web desde la aplicación móvil ARLE. Debido a esto, también es uno de los módulos más complejos pues intervienen en él varios factores como: la propia programación del módulo, la comunicación vía HTTP (*Hypertext Transfer Protocol* ) con la plataforma web y la ejecución de consultas y recopilación de datos de la base de datos realizada con MySQL. Por lo tanto ha sido fundamental la optimización de este módulo. Entre las consultas que realiza, destacan las siguientes:

- Localizar dentro de la base de datos de la plataforma web los ficheros que conforman cada uno de los recursos que están disponibles y enviar estos datos a la aplicación móvil para que proceda a la descarga, por ejemplo, ya se ha comentado que un objeto tipo OBJ puede incluir varios archivos, por lo tanto este módulo indicaría cada uno de los archivos que conforman el objeto OBJ.
- Localizar dentro de la base de datos las cuestiones tipo test, (si el profesor las añadió), que pertenecen al recurso, junto con las respuestas correspondientes. Como se indicó en apartados anteriores, el número de preguntas que un profesor puede añadir al recurso es ilimitado por lo que es necesario desarrollar un método para localizar todas las cuestiones del recurso en cuestión y asociarlas al patrón reconocido por la aplicación de RA.
- Insertar en la base de datos el resultado del número de intentos por responder a las cuestiones de respuesta múltiple que ha empleado el usuario. Con estos datos se puede obtener una importante información sobre si las cuestiones están correctamente formuladas, si existen cuestiones que pueden llevar a error al alumno, si las cuestiones son simples o pueden reformularse de otro modo etc.
- Localizar en la base de datos la descripción o contextualización que el profesor añadió sobre el recurso, entre todas las disponibles.

### **5.6.7.12 NUM\_TRIALS4QUESTION**

En caso de que el alumno interaccione con las preguntas de respuesta múltiple, este módulo se encargará de recopilar el número de intentos que ha empleado para resolver cada cuestión. Una vez se obtengan los datos, se hará uso del módulo de CONSULTA para enviar estos datos a la base de datos del servidor y almacenarlos para su posible estudio.

## *5.6.8 INTERACCIÓN CON EL USUARIO*

Este apartado presenta los módulos que se han desarrollado para lograr la interacción del usuario con la aplicación. Se podrá comprobar que aparte de la interacción con botones reales también se han creado botones "aumentados" y preguntas "aumentadas".

## **5.6.8.1 TEST\_BUTTON**

El botón Test permite al usuario interaccionar con las cuestiones test que añadió el profesor al recurso virtual, estas preguntas disponen de cuatro posibles respuestas donde sólo una de ellas será válida. La interacción con las cuestiones y las respuestas se realiza de forma aumentada, esto es, el usuario sólo podrá visualizar dichas cuestiones mientras la cámara esté captando el patrón al que están asociadas creando una sensación de realismo e interacción que no se consigue con los botones normales.

En la [Figura 76](#page-223-0) se puede ver un ejemplo de esta interacción donde se representan los 4 botones (A, B, C y D) de las respuestas así como las preguntas del recurso, estas últimas aparecen en amarillo en la parte superior del recurso virtual.

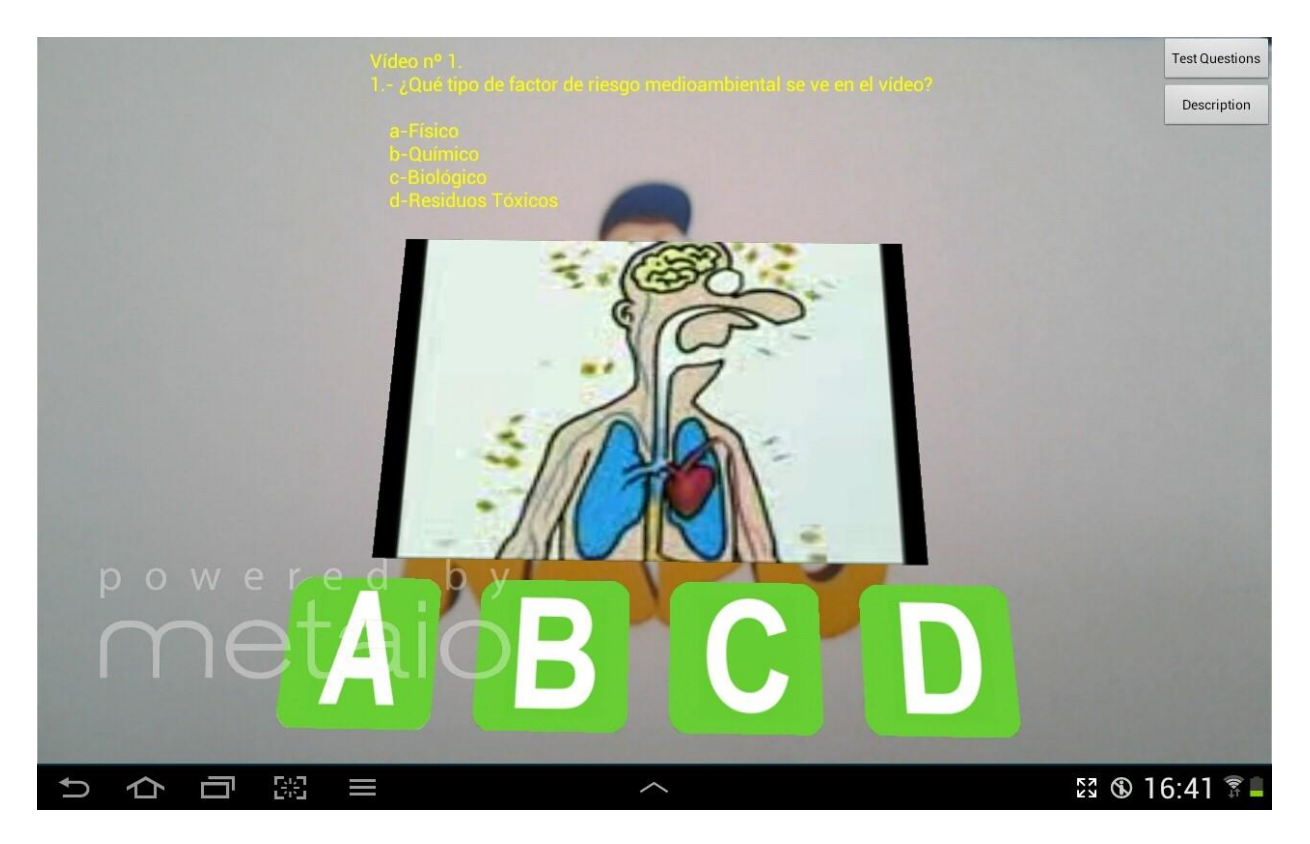

Figura 76. Ejemplo de pregunta tras pulsar el botón de Test Question en la aplicación móvil ARLE.

<span id="page-223-0"></span>El usuario pulsará sobre los botones que aparecen en la pantalla y en ese mismo instante se mostrará si la respuesta que ha seleccionado es o no correcta. En caso de que sea correcta, se pasará a la siguiente cuestión, si ésta existiera, o bien, se llegará al final del cuestionario si era la última pregunta. En caso de que la respuesta no fuera correcta se mostrará un error y se dará la opción de contestar nuevamente hasta que halle la respuesta correcta. La siguiente [Figura 77](#page-224-0) muestra un ejemplo de esta última interacción.

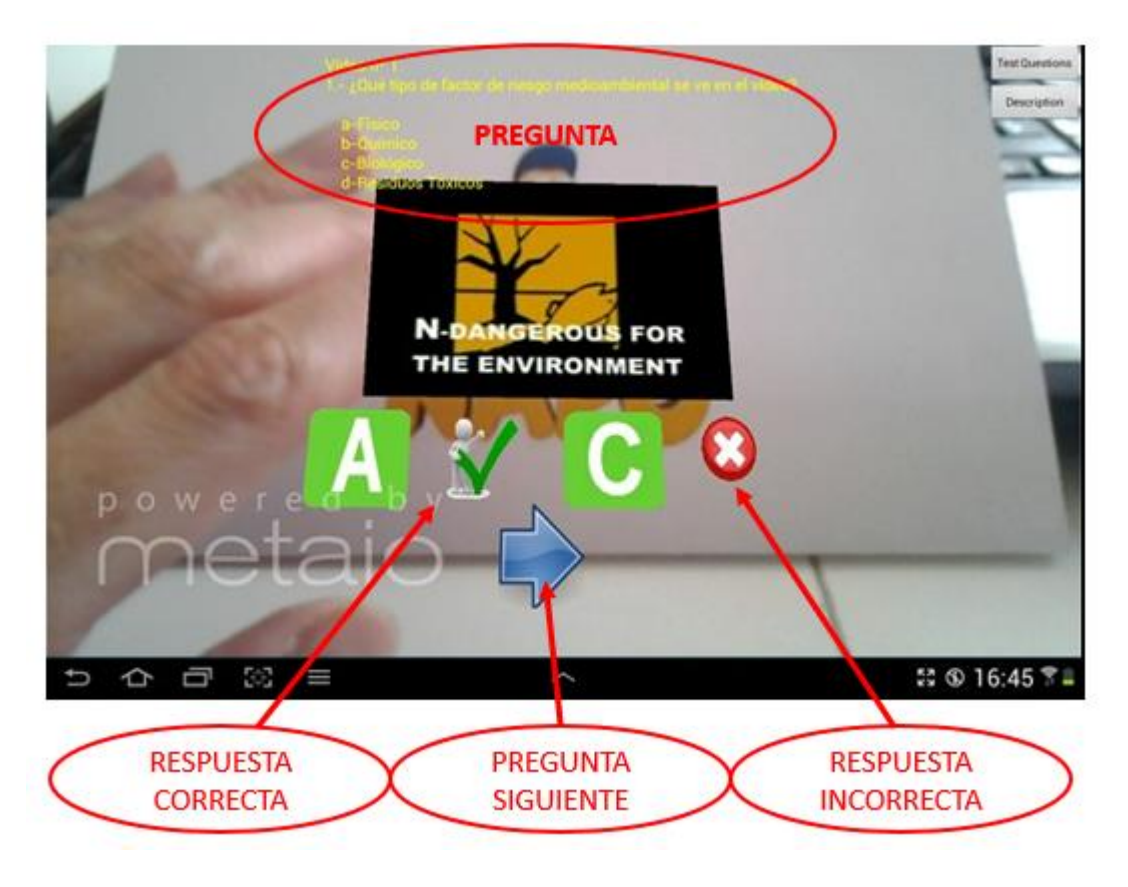

<span id="page-224-0"></span>Figura 77. Ejemplo de interacción con las cuestiones test. La imagen presenta una respuesta incorrecta, una respuesta correcta y por último tras acertar la respuesta correcta se mostrará el botón de pregunta Siguiente.

El funcionamiento interno del módulo el siguiente: tras detectar que el recurso virtual dispone de preguntas test (esto lo realiza el módulo visto anteriormente DETECT\_TEST) se habilita el botón de Test para que el usuario pueda interactuar con él en caso de que así lo desee. Tras pulsarlo el módulo se comunicará con la base de datos de la plataforma web enviándole el código del recurso que está visualizando, de este modo se realizará una búsqueda en la base de datos de todas las preguntas que haya añadido el profesor al recurso. Una vez localizadas todas las cuestiones con sus respectivas respuestas, se envían a la aplicación móvil.

La aplicación móvil representará en la parte superior del recurso la primera cuestión de entre todas las que haya recuperado de la base de datos, añadiendo además los botones "aumentados" en la parte inferior del recurso. A partir de este momento el usuario podrá comenzar a interactuar con los botones o bien decidir que no quiere contestar a las preguntas y que desea seguir sólo visualizando el recurso digital. Para esta última opción simplemente deberá volver a pulsar el botón de TEST con lo que se desactivarán las preguntas y las respuestas dejando en la pantalla sólo el recurso. Cabe señalar que en cualquier momento el usuario podrá volver a pulsar el botón TEST para que represente las cuestiones.

En el caso de que el usuario sí decida interactuar con los botones aumentados, éstos seguirán el mismo comportamiento que los recursos virtuales aumentados, de forma que las cuestiones y las respuestas "desaparecerán" de la pantalla, si la marca deja de ser vista por la cámara web y volverán a representarse si vuelven a ser localizadas.

Tras pulsar uno de estos botones se indicará si la opción escogida por el usuario es la correcta mediante un icono que representa una V o si por el contrario la respuesta escogida es incorrecta, lo que será representado con una X.

#### **5.6.8.2 DESCRIPTION\_BUTTON**

Este botón permite al usuario obtener la información, descripción o contextualización que ha añadido el profesor a su recurso. La información puede consistir en un simple texto o por el contrario puede disponer de imágenes, vídeos online o enlaces de interés lo que dota a la propia información de interacción. En la [Figura 78](#page-226-0) e puede ver un ejemplo de la información que se puede obtener con este botón.

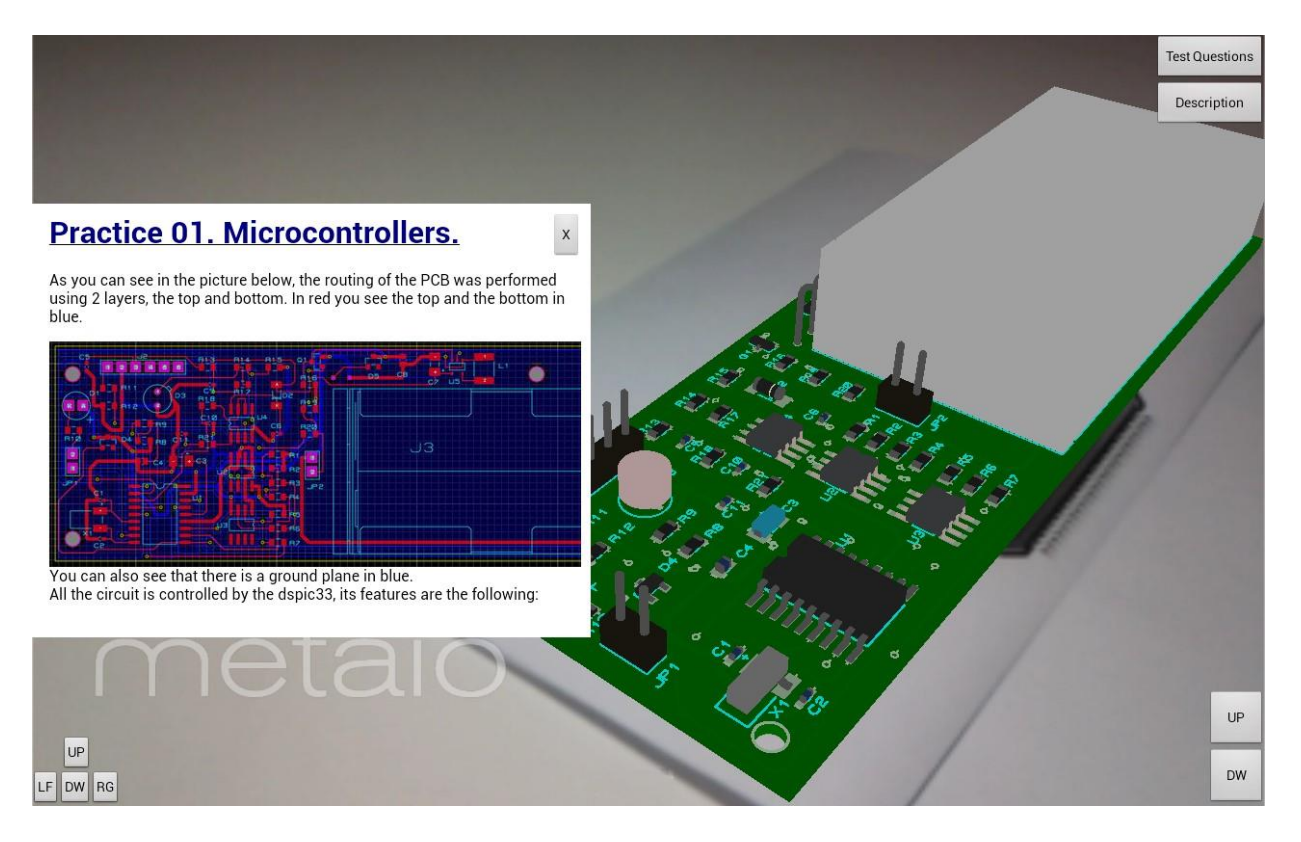

<span id="page-226-0"></span>Figura 78. Ejemplo de recurso aumentado. La ventana de descripción aparece al lado izquierdo de la pantalla superpuesta al recurso virtual.

La ventana en la que aparece toda esta nueva información se superpondrá a lo que está viendo el usuario con la cámara, en este caso la información se dejará fija en la pantalla del dispositivo en su lado izquierdo. Esto se ha desarrollado de este modo, para poder visualizar en la misma pantalla tanto la descripción como el recurso virtual, generando una mayor retroalimentación de uno a otro. El usuario podrá interactuar con la descripción al mismo tiempo que puede visualizar el recurso. Esta ventana además dispone de un botón de cierre en la parte superior derecha, para una vez finalizada su lectura o visualización cerrar la ventana.

El diseño de este módulo conlleva un control sobre la representación que se realiza en la pantalla de los recursos virtuales puesto que si el usuario cambia de patrón para ver otro recurso, la descripción deberá actualizarse. Este hecho se producirá en el momento que cierre la ventana de la descripción actual y vuelva a presionar el botón de DESCRIPTION sobre la nueva marca que esté visualizando.

### **5.6.8.3 INTERACTION\_WITH\_GEOMETRY**

Además de la interacción con los botones vistos anteriormente, también existe la posibilidad de que el usuario interaccione con el recurso virtual directamente, esto es, que emplee gestos para realizar alguna acción con él como moverlo, girarlo etc.

La interacción con el objeto vendrá determinada por el tipo de recurso, así, dependiendo de qué recurso se esté empleando puede llevar incorporado en su interior alguna característica que le permita una interacción propia, por ejemplo:

 Un recurso en forma de un video en formato 3G2, dispone de una interacción sencilla que consiste en un botón de play. Cuando el patrón es detectado, el software superpone un botón con forma triangular cuyo nombre es PLAY. Este botón aumentado indica que es un video y que para poder reproducirlo el usuario debe pulsar sobre él. En la siguiente [Figura 79](#page-227-0) se puede observar cómo se detecta el patrón y cómo el botón de play es superpuesto sobre él. El usuario interactuará con el objeto pulsando sobre dicho botón.

<span id="page-227-0"></span>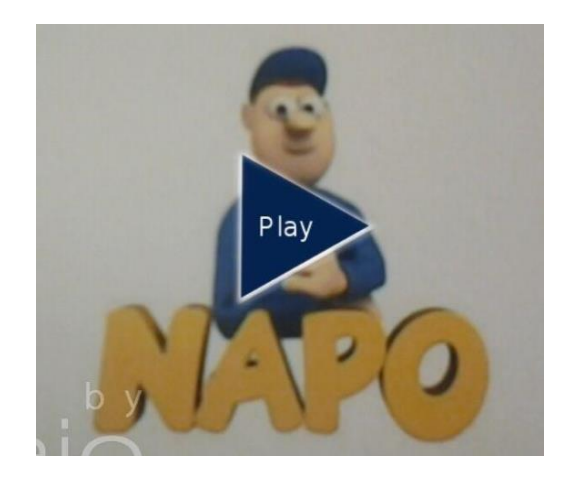

Figura 79. Ejemplo de interacción con un recurso virtual tipo video 3G2.

 Un objeto tridimensional con formato MD2, que tenga incorporada animación en su interior. La interacción con este objeto se podría llevar a cabo del siguiente modo. Una vez detectado el objeto, si el usuario toca con su dedo sobre el recurso virtual, se desencadenará la animación que "esconde" en su interior, siendo el resultado final la visualización del movimiento de ese recurso [\(Figura 80\)](#page-228-0).

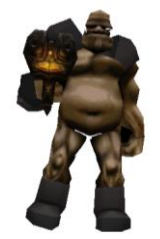

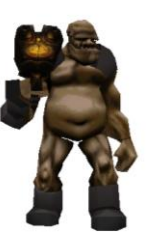

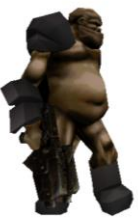

Figura 80. Ejemplo de un objeto MD2. El objeto admite animación por lo que al pulsar sobre el objeto se mueve hasta ponerse de perfil. Admite más animaciones como saltar o caerse.

<span id="page-228-0"></span> A parte de las interacciones anteriores, están disponibles otras interacciones gestuales como son la de tocar el objeto con el dedo y arrastrarlo por la pantalla para ubicarlo en la zona que se desee, o rotar el objeto mediante el deslizamiento de dos dedos sobre la pantalla [\(Figura 81\)](#page-228-1).

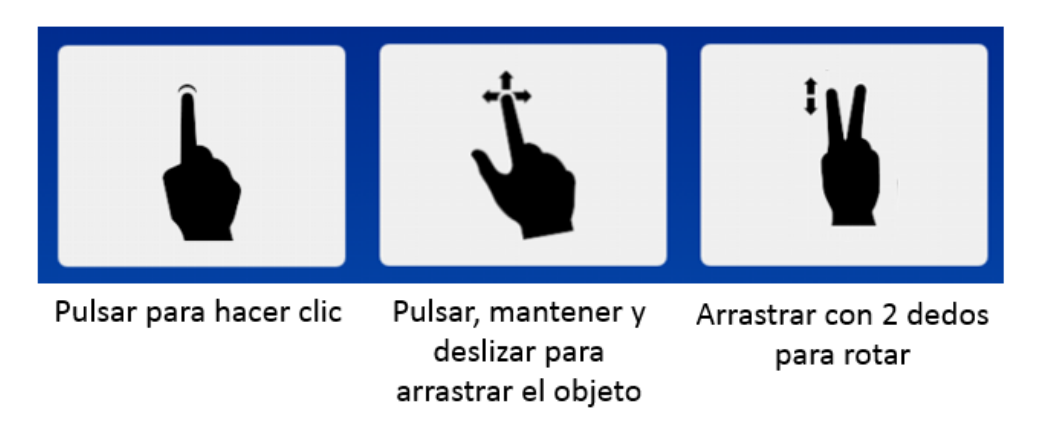

Figura 81. Forma de interacción gestual con la aplicación móvil ARLE.

<span id="page-228-1"></span>Un ejemplo de la interacción gestual se presenta en la [Figura 82](#page-229-0) donde se puede ver cómo el objeto ha sido desplazado a la derecha por el usuario empleando para ello el desplazamiento con su dedo. En un primer momento el objeto se representa sobre la marca o patrón al que está asociado, (imagen de la izquierda), tras deslizarlo se puede apreciar que el objeto pasa a estar situado a la derecha de la marca y ya no sobre ella. Este deslizamiento se puede realizar en las direcciones X, Y es decir, de izquierda – derecha y de arriba - abajo.

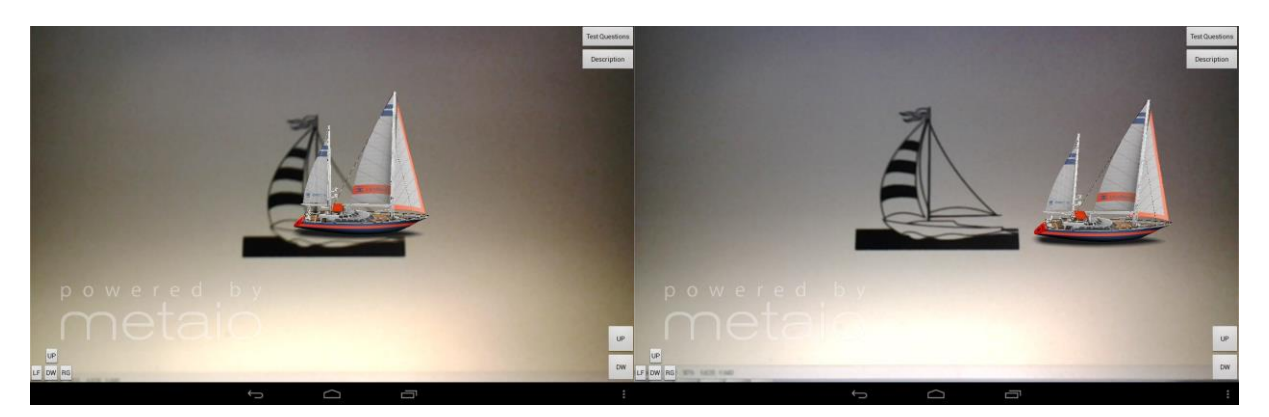

Figura 82. Ejemplo de interacción gestual con un recurso virtual. El usuario toca el objeto y lo desplaza deslizando su dedo por la superficie de la pantalla del dispositivo.

#### <span id="page-229-0"></span>**5.6.8.4 BOTON ESCALADO**

Este botón es el encargado de redimensionar los recursos virtuales. La redimensión se realiza en los tres ejes, X, Y, Z, permitiendo al usuario obtener una visión realista del objeto. Estos botones situados en la parte inferior derecha de la pantalla tomarán como valor de referencia la unidad y multiplicarán este valor por un factor de corrección. Cada vez que el botón de aumentar de tamaño (**UP**) es pulsado, se aumentará su tamaño en un 25% de forma ilimitada, por lo que puede llegar a ocurrir que el usuario haga tan grande el objeto que sea incapaz de verlo en la pantalla de su dispositivo. Lo mismo ocurre para reducir el objeto, en este caso el objeto será reducido también en un 25% por cada pulsación del botón **DOWN**.

Para ver el resultado de una forma más clara a continuación se presenta un ejemplo de un barco velero [\(Figura 83\)](#page-230-0), el cual aparece en un primer momento en su tamaño original (tamaño con el que el autor del recurso lo insertó en la plataforma web) y posteriormente se

decidió escalarlo a un tamaño mucho mayor, lo que permite una mejor calidad de visualización de los detalles así como de algunas características específicas del recurso.

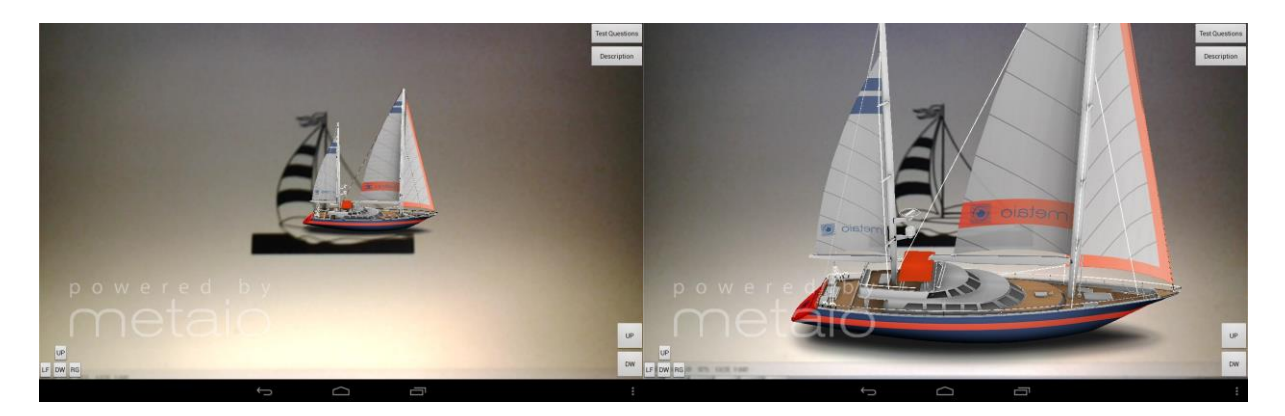

Figura 83. Ejemplo de escalado de un objeto 3D. A la izquierda se sitúa el objeto en su tamaño original. A la derecha se presenta la imagen del objeto tras pulsar el botón UP que permite aumentar su tamaño proporcionalmente en X,Y,Z.

## <span id="page-230-0"></span>**5.6.8.5 BOTON MOVIMIENTO**

Como se ha comentado anteriormente, la aplicación dispone de control gestual, sin embargo para movimientos más precisos de los objetos se han desarrollado 4 pequeños botones situados en la parte inferior izquierda de la pantalla. Su funcionamiento consiste en obtener la posición actual del objeto virtual y desplazarla según el botón seleccionado; a la izquierda, derecha, arriba o abajo con una precisión de un pixel.

# *5.7 ESQUEMA RESUMEN DEL FUNCIONAMIENTO*

En la siguiente [Figura 84](#page-231-0) se muestra un esquema resumen de cómo funciona la aplicación móvil ARLE, en ella se puede comprobar como el usuario una vez que inicia la aplicación puede pasar a visualizar los recursos virtuales e interaccionar con ellos.

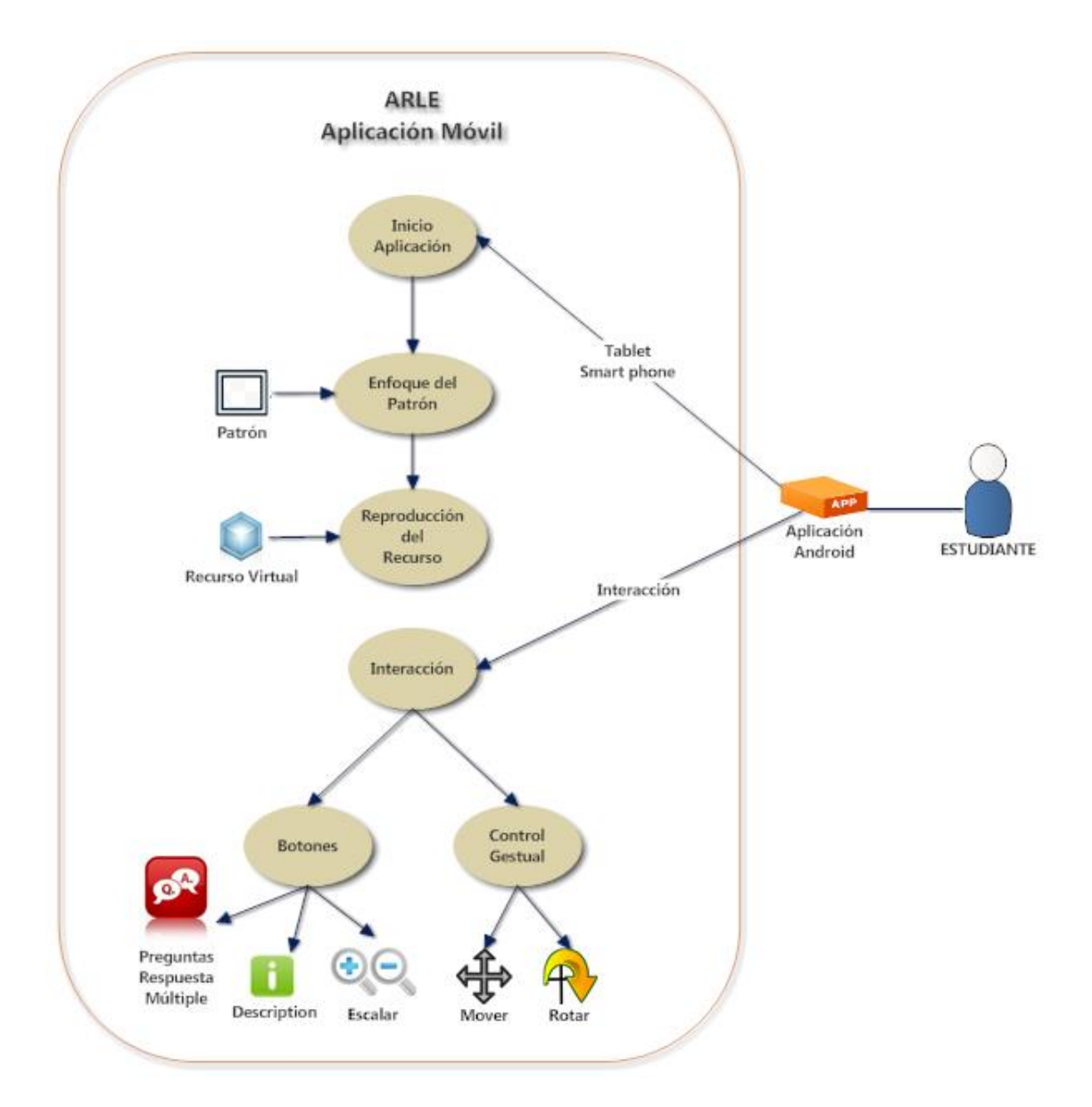

<span id="page-231-0"></span>Figura 84. Esquema resumen del funcionamiento de la aplicación móvil ARLE basada en el sistema operativo Android.

## **5.7.1.1 DIAGRAMA DE CLASES DE LA APLICACIÓN**

En la siguiente imagen [\(Figura 85\)](#page-232-0) se muestra el diagrama de clases que comprende la aplicación móvil ARLE, en él se presentan los principales objetos creados así como las funciones correspondientes a cada uno de ellos y las operaciones que pueden realizar.

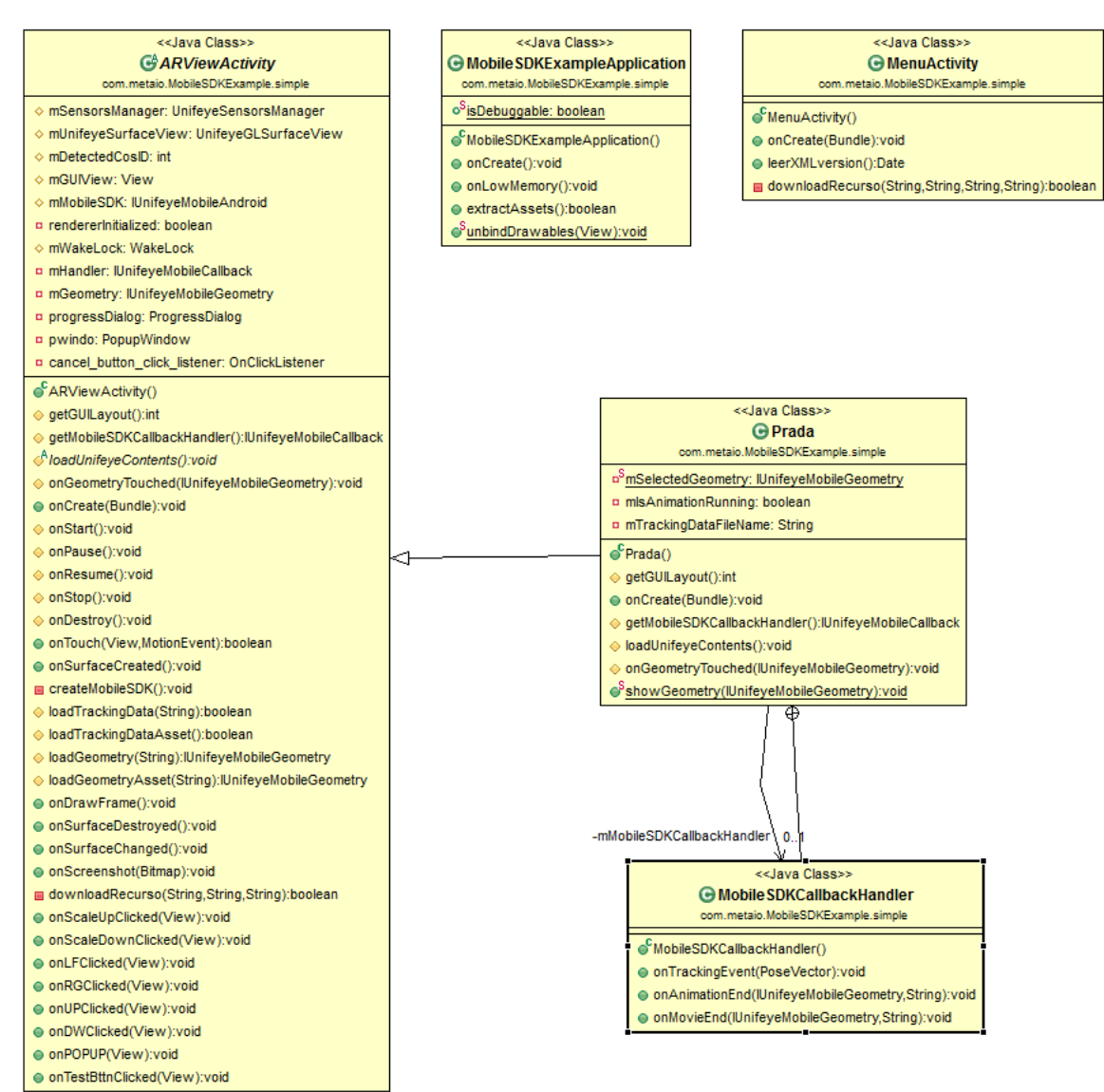

Figura 85. Diagrama de clases de la aplicación móvil ARLE.

### <span id="page-232-0"></span>**5.7.1.2 DIAGRAMA DE FLUJO DE LA APLICACIÓN**

En este apartado se muestra el diagrama de flujo de la aplicación de una forma más concreta. Debido a su extensión y complejidad, se dividirá en distintos subdiagramas para aquellas partes más específicas. Cada una de las partes en las que se subdividirá está señalada en color azul. Como resumen se indica que en la [Figura 86,](#page-233-0) se muestra el funcionamiento básico de la aplicación, la [Figura 87](#page-234-0) representa el módulo de reproducción, la [Figura 88](#page-235-0) y la [Figura 89](#page-236-0) representan la interacción gestual o con botones y la interacción con las preguntas test.

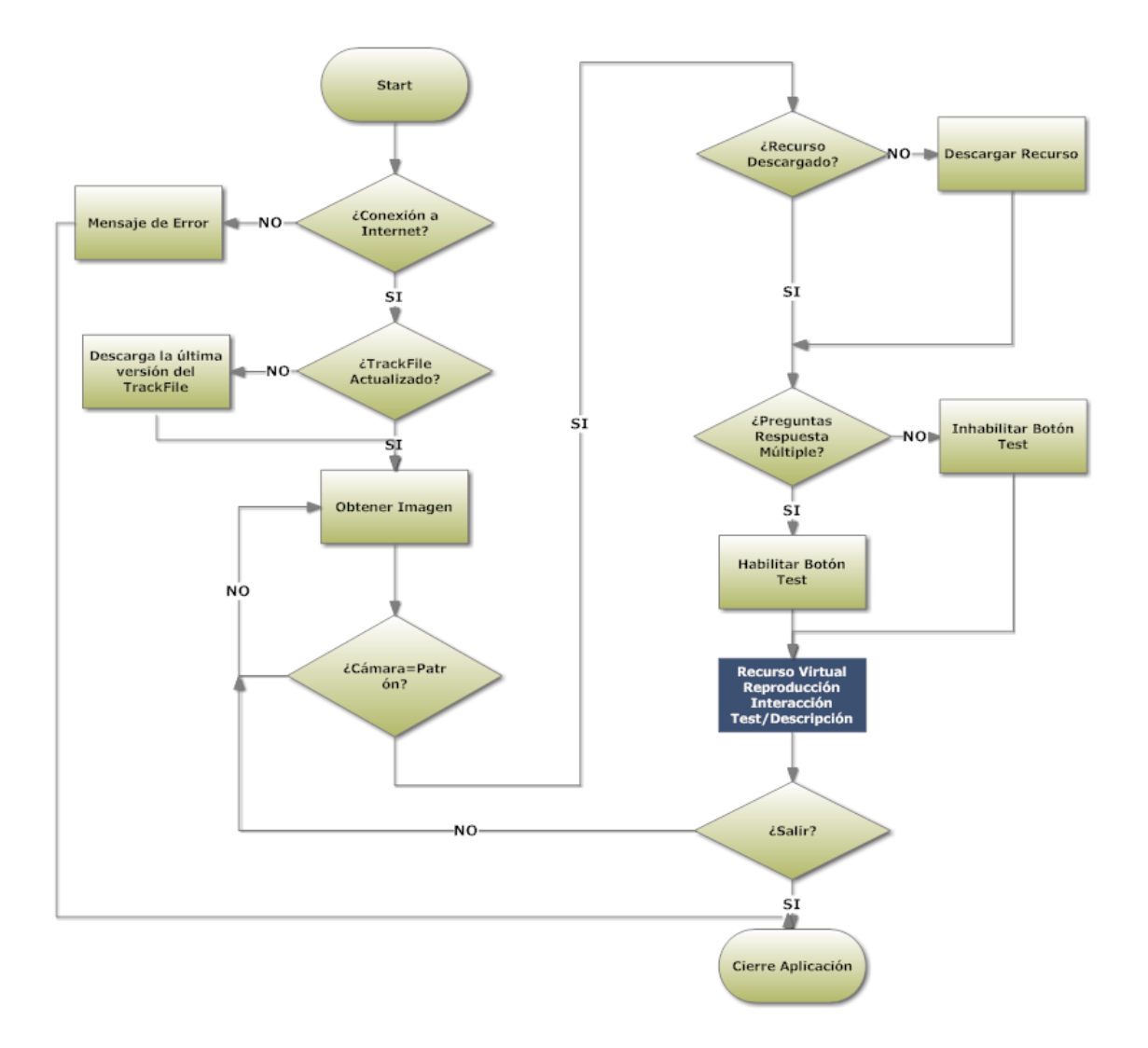

<span id="page-233-0"></span>Figura 86. Diagrama de flujo general de la aplicación móvil ARLE. El proceso en azul representa las operaciones que se llevan a cabo en la experiencia con RA.

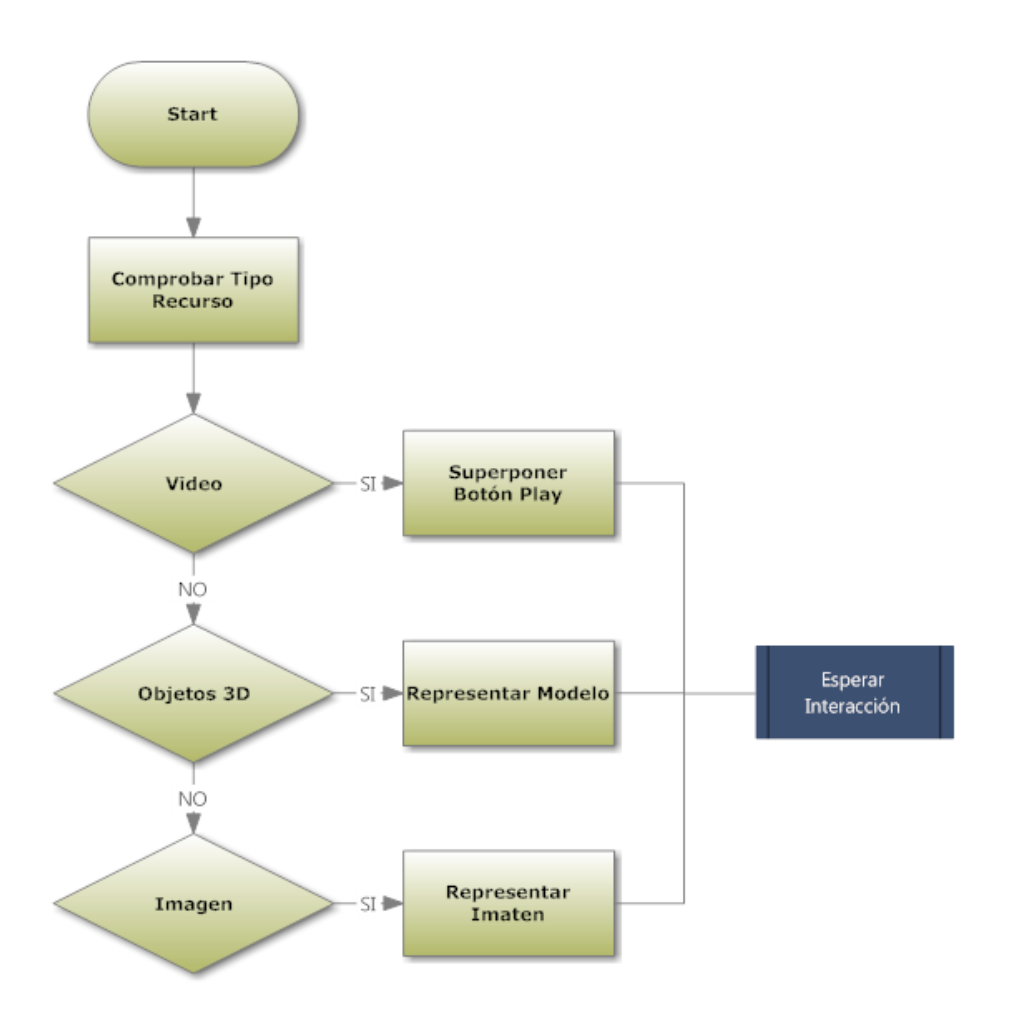

<span id="page-234-0"></span>Figura 87. Diagrama de flujo del módulo de reproducción del recurso virtual.

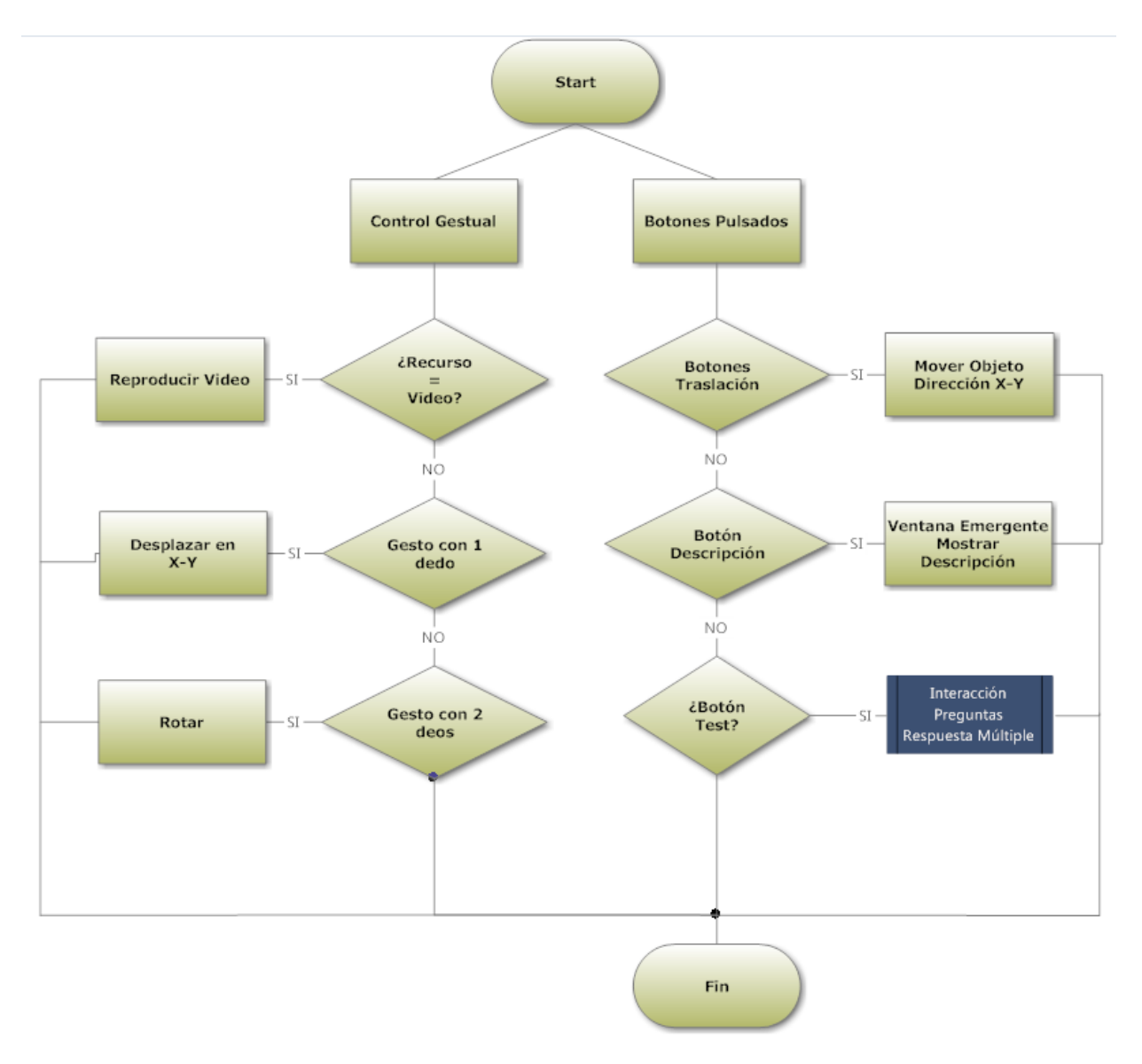

<span id="page-235-0"></span>Figura 88. Diagrama de flujo del módulo de interacción con el recurso virtual. Tango la interacción gestual como la interacción con botones.

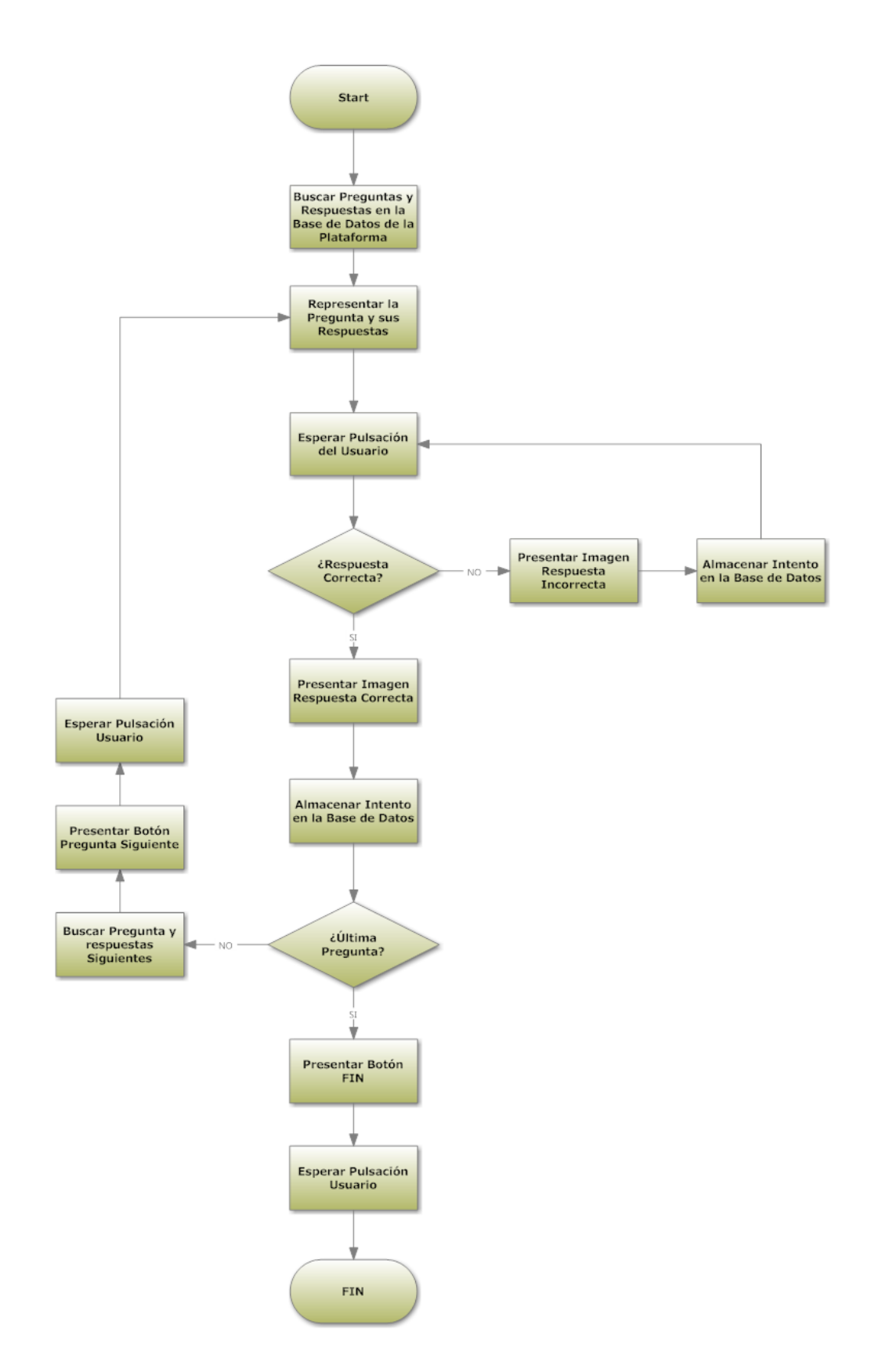

<span id="page-236-0"></span>Figura 89. Diagrama de flujo de interacción del usuario con las preguntas y respuestas del recurso virtual.

## *5.8 CONCLUSIONES*

Atendiendo a las características y funciones de las herramientas de RA tratadas en temas anteriores, el objetivo que se planteó, fue la necesidad de desarrollar una herramienta de autoría propia que llevase la RA a profesores y alumnos de cualquier disciplina, evitando crear una herramienta específica dirigida a alumnos de matemáticas, física etc. Esta herramienta debe ser intuitiva, sencilla y transparente de forma que cualquier usuario se sienta animado a desarrollar y aumentar nuevos recursos.

Para llevar a cabo este proyecto, se analizaron los recursos digitales más comúnmente empleados por los profesores en la enseñanza de sus materias, de forma que estos elementos estuvieran disponibles a través de la RA en sus apuntes, notas o ejercicios.

Una vez concretados estos aspectos surge la necesidad de crear una herramienta de autor que proporcione toda la funcionalidad de la RA en un entorno en el que los profesores no deban disponer de conocimientos de programación, es más, ni siquiera de conocimientos de RA. Siguiendo esta dirección, surge el entorno de aprendizaje ARLE.

ARLE engloba distintas tecnologías como son: los dispositivos móviles, la realidad aumentada o las plataformas web. Todo ello para proporcionar una herramienta autónoma que permita dotar de RA a apuntes, libros etc., de un modo sencillo y transparente para el usuario final. El porqué de estas tecnologías surge del gran auge que tienen en la actualidad, ya que consultoras como Gartner, IDC, vaticinan que se incrementará de forma considerable el número de aplicaciones móviles relacionadas con el entretenimiento, la educación, la vida social, etc. [Centro Innovación BBVA, 2014].

A parte de estas tecnologías es imprescindible apreciar que la creación de recursos de aprendizaje es una tarea difícil y complicada, que consume una gran cantidad de tiempo y esfuerzo por parte de aquellas personas interesadas en desarrollar nuevos contenidos. Por esto es necesario destacar la importancia de una herramienta de autoría que sea capaz de dotar a estos recursos de nuevas funcionalidades, nuevas formas de visualización que los conviertan en autónomos y reutilizables.

Teniendo en cuenta estos factores, el entorno desarrollado se divide en dos partes bien diferenciadas: (1) Un entorno denominado servidor compuesto de una plataforma web cuyas funcionalidades son:

- Categorizar los recursos atendiendo a la disciplina o área al que se van a inscribir.
- Seleccionar el tipo de recurso que se aumentará teniendo en cuenta los formatos de recursos más empleados por los profesores.
- Describir, contextualizar o narrar el contenido del recurso, para ubicarlo dentro de la programación de los profesores, aclarando aspectos esenciales que contesten a las preguntas básicas como: ¿qué intenta explicar?, ¿qué conceptos aclara?, ¿por qué este recurso?, ¿para qué este recurso?
- Posibilidad de incluir preguntas al recurso que sirvan de feedback al alumno, mostrando qué puntos o conceptos pueden ser considerados de mayor importancia en el tema tratado.
- Selección de una imagen o patrón adecuado al recurso, de forma que pueda incluirse en cualquier apunte, nota o documento impreso, para que el recurso esté disponible siempre que se desee.

(2) Un entorno denominado cliente compuesto por una aplicación móvil basada en el sistema Android, cuyas funcionalidades son:

- Mostrar de una forma intuitiva, fácil y transparente una experiencia de RA sobre cualquier documento.
- Mostar un recurso aumentado autónomo que por sí mismo ofrezca una descripción, contextualización y/o posible seguimiento de los conceptos tratados.
- Interacción con la RA de una forma natural mediante gestos o mediante botones.
- Almacenamiento de datos de interés para el creador del recurso de una forma automática.

Todas estas características permiten identificar al entorno ARLE como un entorno de aprendizaje basado en la RA que puede facilitar la enseñanza y el aprendizaje en distintas áreas o disciplinas. Para comprobar su funcionamiento así como sus fortalezas y debilidades se mostrará en el capítulo siguiente la experimentación con un grupo de alumnos en un área específica.

Para comprobar el sistema ARLE y verificar su utilidad en la enseñanza, se ha llevado a cabo un experimento con un grupo de alumnos de un Centro Integrado de Formación Profesional de España.

Con esta experimentación se pretende demostrar dos aspectos: (1) si el sistema ARLE puede ser utilizado por un profesor sin conocimientos de RA. El profesor podrá utilizar el sistema en sus clases e incluir recursos virtuales contextualizando estos recursos con la programación de sus clases. (2) se examinará si el sistema motiva, facilita y permite a los estudiantes un aprendizaje de un modo más sencillo y ameno en comparación con otras tecnologías basadas en el ordenador o en un aprendizaje tradicional con el libro y la pizarra.

Para llevar a cabo esta experiencia, un grupo de profesores de dicho Centro, decidió emplear un recurso educacional específico de su área y distribuirlo entre sus alumnos en dos versiones: Una versión aumentada mediante el sistema ARLE y una versión normal, sin aumentar.

El recurso aumentado será utilizado por un grupo de estudiantes denominado grupo experimental, mientras que otro grupo, denominado grupo de control, empleará el recurso virtual sin RA. De este modo es posible comparar los resultados obtenidos por ambos grupos de estudiantes. En los siguientes subapartados se describe el experimento con un mayor detalle.

## *6.1 REQUERIMIENTOS FUNCIONALES*

La experiencia se basa en un recurso educacional denominado Napo. Napo es una idea original concebida por un pequeño grupo de profesionales de la comunicación en el campo de la seguridad y la salud en el trabajo (SST) que responde a la necesidad de disponer de productos de información de calidad para derribar las fronteras nacionales y abordar la diversidad de culturas, lenguas y necesidades prácticas de las personas en el trabajo [Napo, 2013]. La Agencia Europea para la Seguridad y la Salud en el Trabajo, junto con el Consorcio Napo, está trabajando en un proyecto para presentar temas de seguridad y salud.

Las lecciones flexibles están pensadas para encajar en los programas actuales, para reforzar y colaborar en la enseñanza de las siguientes disciplinas:

- Salud personal y Educación social (SPES)
- Ciencia
- Seguridad vial
- Aprendizaje de idiomas
- Artes

La [Figura 90,](#page-242-0) [Figura 91,](#page-242-1) [Figura 92](#page-243-0) y [Figura 93](#page-244-0) muestran el funcionamiento de la aplicación móvil ARLE sobre una de las tablets empleadas por los alumnos en el experimento. Estas imágenes fueron tomadas mientras un estudiante empleaba el sistema ARLE. Una vez que el patrón es reconocido, (se tomó como patrón el logotipo de Napo), un recurso digital se superpone sobre dicho patrón [\(Figura 90\)](#page-242-0). En este caso el recurso virtual consiste en un video de Napo. Como se vio en apartados anteriores, cuando el recurso virtual es un video, la interacción se muestra como un botón de PLAY superpuesto sobre el patrón. Una vez que el botón aumentado (PLAY) es tocado por el usuario comienza la reproducción [\(Figura 91\)](#page-242-1).

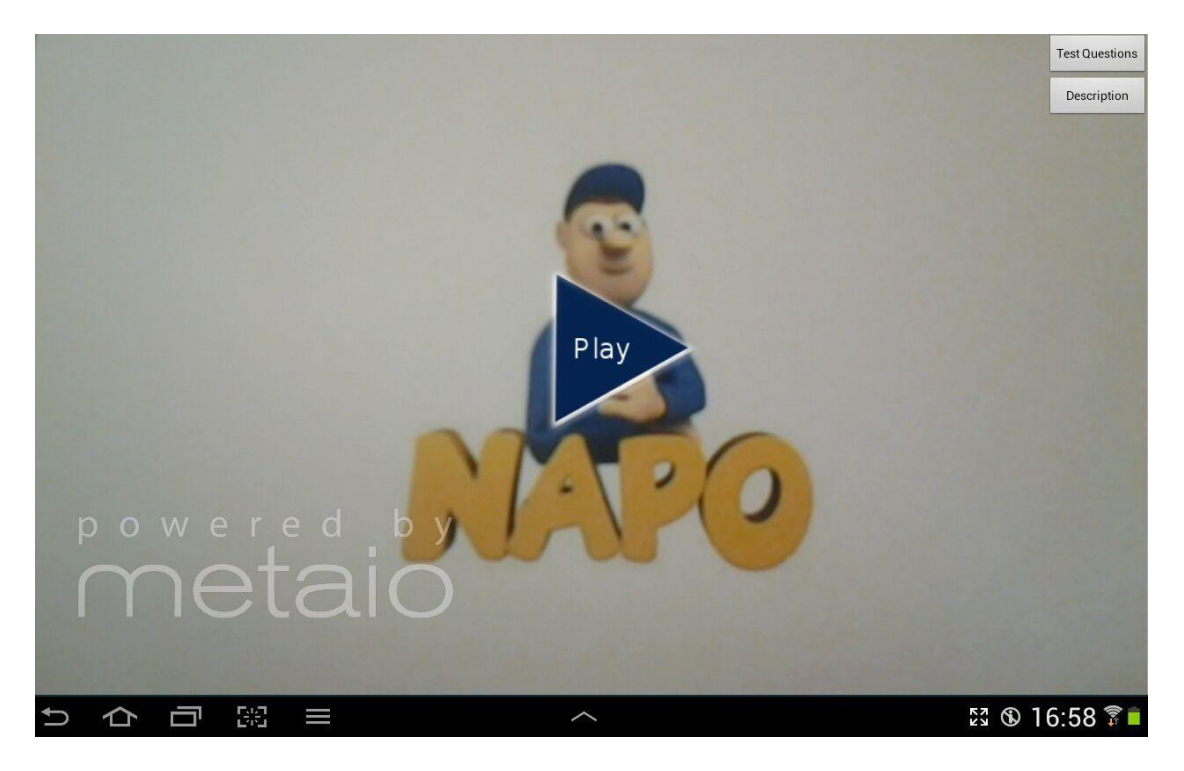

Figura 90. Reconocimiento del patrón. El patrón es reconocido y el recurso virtual es superpuesto sobre él. En este caso el recurso virtual es un botón de PLAY que permite al usuario interactuar con los videos en formato 3G2.

<span id="page-242-1"></span><span id="page-242-0"></span>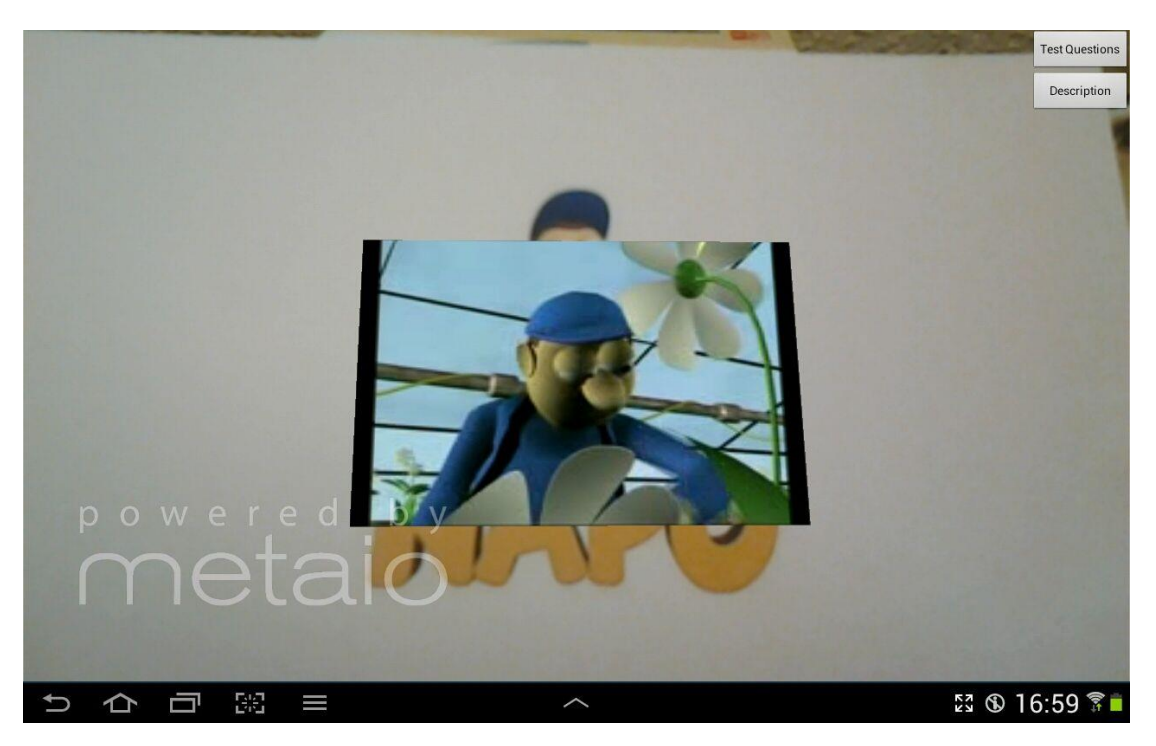

Figura 91. El usuario toca el botón de RA (PLAY) el cual hará que comience la reproducción del video. Este video podrá ser redimensionado a través de los botones de escala.

En el experimento, el profesor decidió incorporar al recurso digital una serie de cuestiones que permitieran a los alumnos verificar si entendían o comprendían los conceptos que estaban siendo expuestos en el video. Al incluir este tipo de preguntas, la aplicación móvil ARLE, habilitó el botón **Test**, para permitir al usuario interactuar con estas cuestiones.

Cuando el alumno presiona este botón Test, se superponen en la parte superior de la pantalla una serie de preguntas de respuesta múltiple, la pregunta aparece resaltada en amarillo, mientras que los botones de las respuestas (A, B, C, D) aparecen representados en color verde [\(Figura 92\)](#page-243-0).

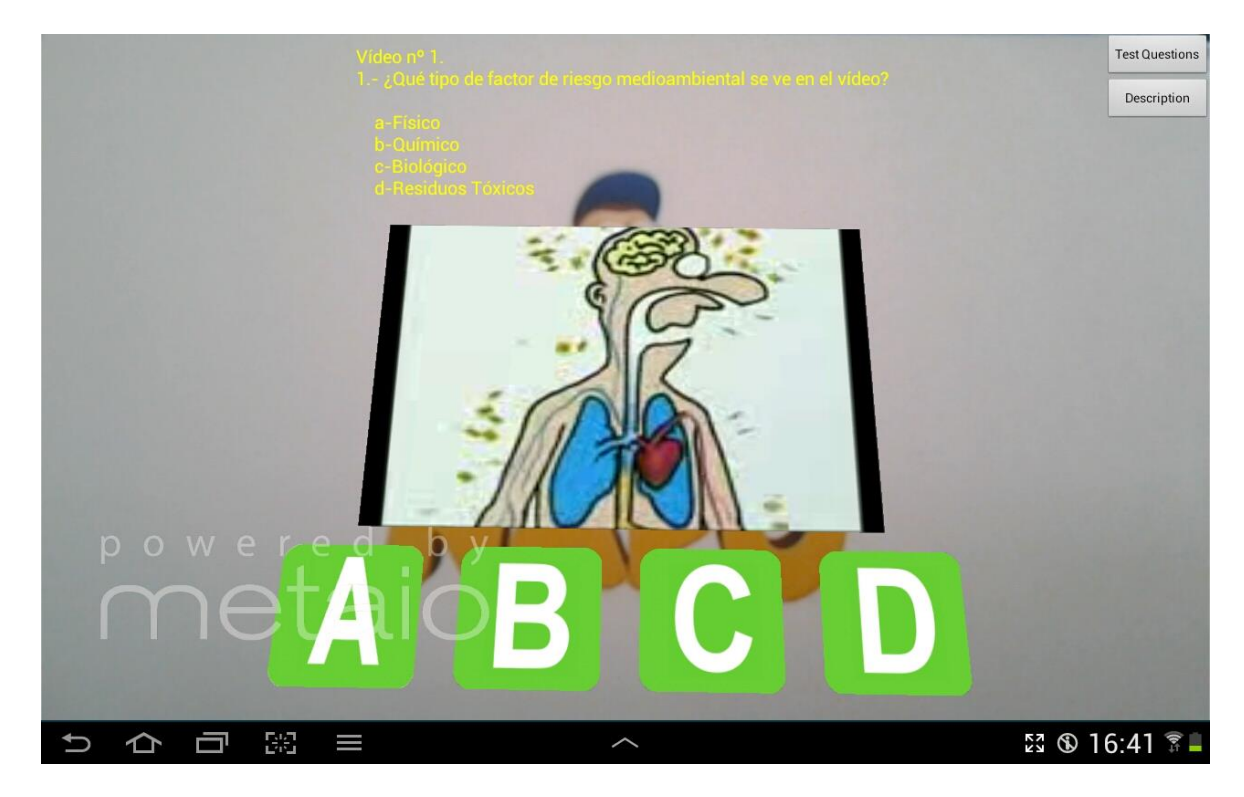

Figura 92. El usuario toca el botón de Test el cual muestra una serie de preguntas de respuesta múltiple sobre la pantalla del dispositivo. El usuario deberá contestar a la pregunta mediante los botones de respuesta aumentados (A, B, C, D).

<span id="page-243-0"></span>La pregunta tendrá cuatro posibles respuestas (A, B, C, D) pero sólo una de ellas es correcta. Si la respuesta que el usuario "toca" es la correcta, se pasará a la siguiente pregunta (en el caso de que hubiera alguna más), si no es correcta lo que ocurrirá es que se indicará que no es correcta y se dará la oportunidad de volver a contestar hasta que la responda correctamente [\(Figura 93\)](#page-244-0).

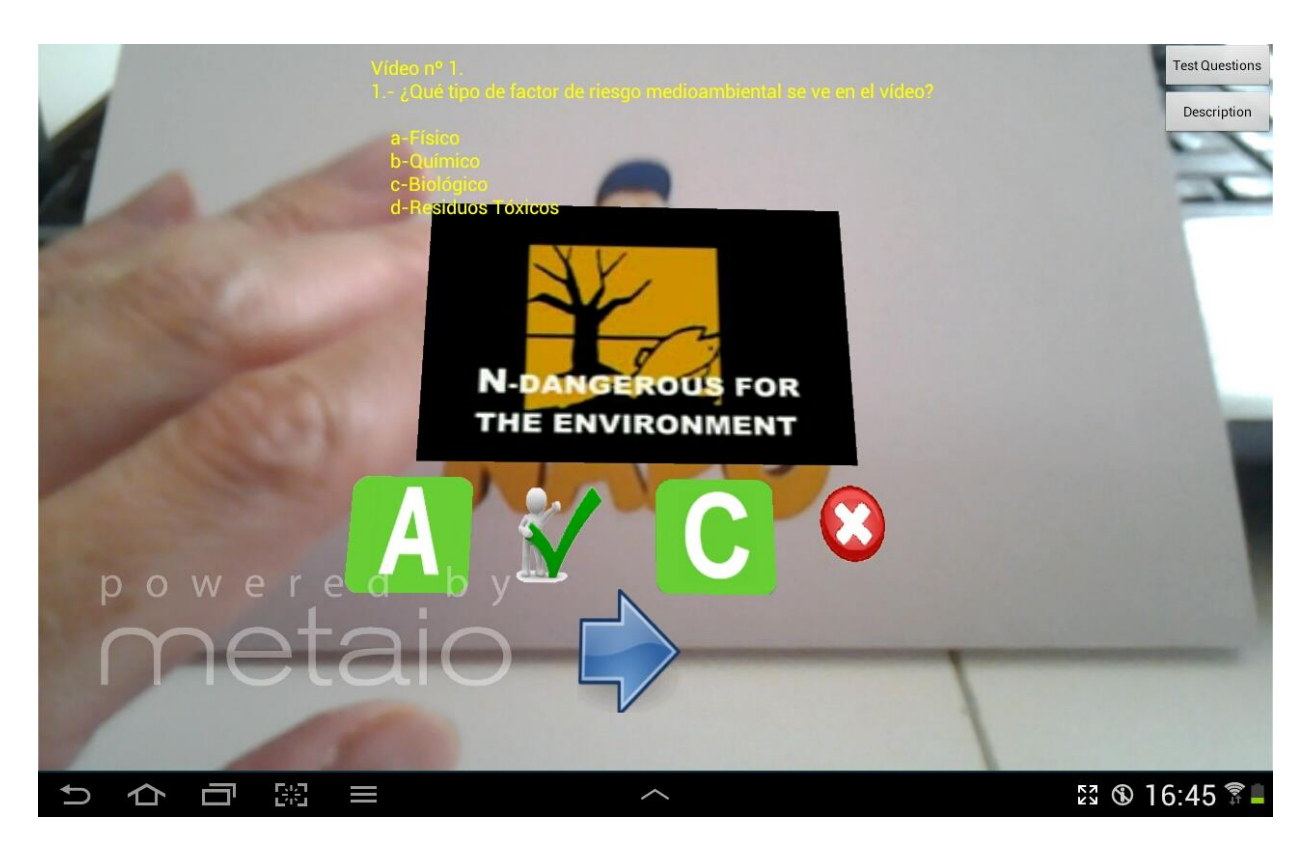

<span id="page-244-0"></span>Figura 93. Cuando el usuario responde correctamente, aparece un nuevo botón aumentado (flecha azul) que permite pasar a la siguiente pregunta o bien dar por terminado el cuestionario. Si la respuesta es correcta se representará con V, mientras que si es incorrecta se representa con X.

# *6.2 LOS PARTICIPANTES*

El experimento se llevó a cabo con estudiantes de Formación Profesional matriculados en el módulo de Formación y Orientación Laboral, en el área de la seguridad y salud en el trabajo. Se escogió este módulo debido a las siguientes ventajas: (1) Actualmente no hay experiencias documentadas de RA en este área, (2) es un tema que se imparte en la mayoría de los Ciclos de Formación Profesional, (3) es un área de interés general, tal y como se indica por la OIT (Organización Internacional del Trabajo [ILO, 2013]), (4) es un tema transversal cuyo conocimiento es aplicado a la seguridad en otros módulos como mecánica, electricidad, construcción etc.

Este estudio reclutó a un total de 44 estudiantes de Ciclos de Grado Medio y Superior de Formación Profesional, además de 2 profesores de un Centro Integrado de Formación Profesional.

El criterio fundamental para la selección de los estudiantes fue que él/ella no hubieran cursado este módulo de Formación y Orientación Laboral con anterioridad, y que no tuvieran conocimientos previos del tema de salud y seguridad en el trabajo (es decir que no hubieran realizado cursos de prevención de riesgos laborales…).

Los estudiantes seleccionados para realizar la experiencia provienen de distintas familias profesionales como: Electrónica (14 estudiantes), Informática (14 estudiantes), Administración (16 estudiantes).

Una vez escogidos los participantes, éstos se dividieron en dos grupos del mismo tamaño teniendo en cuenta su edad y el área específica al que pertenecen, de esta forma se pretende dar la mayor equidad posible entre ambos grupos. El resultado de esta división es el siguiente:

- Grupo experimental: queda constituido por 22 alumnos cuya edad oscila entre los 18 y los 23 años (7 electrónica, 7 de informática y 8 administración). Dentro de este grupo experimental, 9 alumnos disponían de experiencia previa en el uso de la tecnología RA.
- Grupo de control: también está constituido por 22 estudiantes de 18 a 25 años, (7 electrónica, 7 de informática y 8 de administración). Este grupo de control no empleará la RA durante el experimento, sino que seguirá el esquema tradicional

que emplean los profesores para enseñar esta área de seguridad y salud en el trabajo.

Para simplificar la nomenclatura, desde este este punto en adelante, el grupo experimental será denominado Grupo A, y el grupo de control, Grupo B.

En cuanto a los profesores, la experiencia se llevó a cabo a través de la colaboración de dos profesores del Departamento de Formación y Orientación Laboral. Ninguno de ellos tenía experiencia previa con la RA, y ambos profesores emplean recursos multimedia como videos y presentaciones en sus clases.

Tras un estudio inicial de la programación realizada por estos profesores para el curso, decidieron emplear el sistema ARLE para enseñar el tema: "los factores de riesgo en el trabajo y las medidas de prevención y de protección", un tema que se enseña a todos los estudiantes en los grupos A y B.

## *6.3 CUESTIONES PARA COMPROBAR EL ENTORNO ARLE*

El experimento está diseñado para explorar las siguientes cuestiones del sistema ARLE:

1. ¿El sistema desarrollado permite al profesor sin conocimientos de RA, aplicar esta tecnología en notas, ejercicios, etc., de una manera sencilla y transparente? Para responder a esta pregunta se realizó un cuestionario sobre la aplicación a los profesores que trabajaron con el sistema y que tuvieron que agregar los recursos a la Plataforma Web ARLE. Estos profesores nunca habían utilizado la RA con anterioridad. Para comprobar las funciones, la facilidad de uso del sistema y su transparencia, se

desarrolló un cuestionario constituido por una recopilación de 15 preguntas de respuesta múltiple y 2 preguntas de respuesta abierta. También se encuestó a los estudiantes para conocer su punto de vista de la aplicación.

2. ¿Puede afectar el sistema ARLE al aprendizaje de los estudiantes de una manera directa o indirecta?

Para explorar esta cuestión, los profesores (responsables del experimento), desarrollaron una prueba de conocimiento para evaluar a los alumnos de ambos grupos en los conceptos adquiridos sobre el área específica de seguridad y salud en el trabajo.

## *6.4 PROCEDIMIENTO*

El primer paso del experimento consistió en que los profesores desarrollaran un recurso virtual. Estos profesores, por norma general, emplean en sus clases videos y presentaciones. Por lo tanto decidieron emplear uno de sus videos para llevar a cabo la experimentación. En este caso, de entre todos los videos de Napo, seleccionaron uno que tratase los factores de riesgo en el trabajo así como las medidas de prevención y de protección. El recurso por lo tanto consistiría en una recopilación de 5 cortos de animación que muestran cuestiones específicas sobre seguridad y salud en el trabajo.

Una vez que se ha optado por el recurso los profesores pasaron a adaptar el mismo al formato específico del sistema ARLE. Para realizar este proceso emplearon el software gratuito aTubeCatcher. También se les mencionaron otras alternativas para realizar esta conversión como por ejemplo; 3G2 video converter (conversor de formatos de videos online gratuito), FFMPEG (convertidor de formatos de video mediante línea de comandos, también gratuito). Sin embargo se optaron por aTubeCather debido a que presentaba un aspecto más sencillo e intuitivo que el resto de las aplicaciones gratuitas recomendadas. Este software puede convertir los videos a cualquier formato mediante la configuración de los parámetros adecuados.

En el caso de los profesores, emplearon el archivo de configuración específico de ARLE que se puede descargar de la plataforma web, y lo importaron a la aplicación como se comentó en apartados anteriores. Una vez hecho esto, el proceso de conversión queda reducido a lo que se muestra en la siguiente [Figura 94.](#page-248-0) El tiempo de conversión fue de 3 minutos (aunque este tiempo depende de la duración del vídeo).

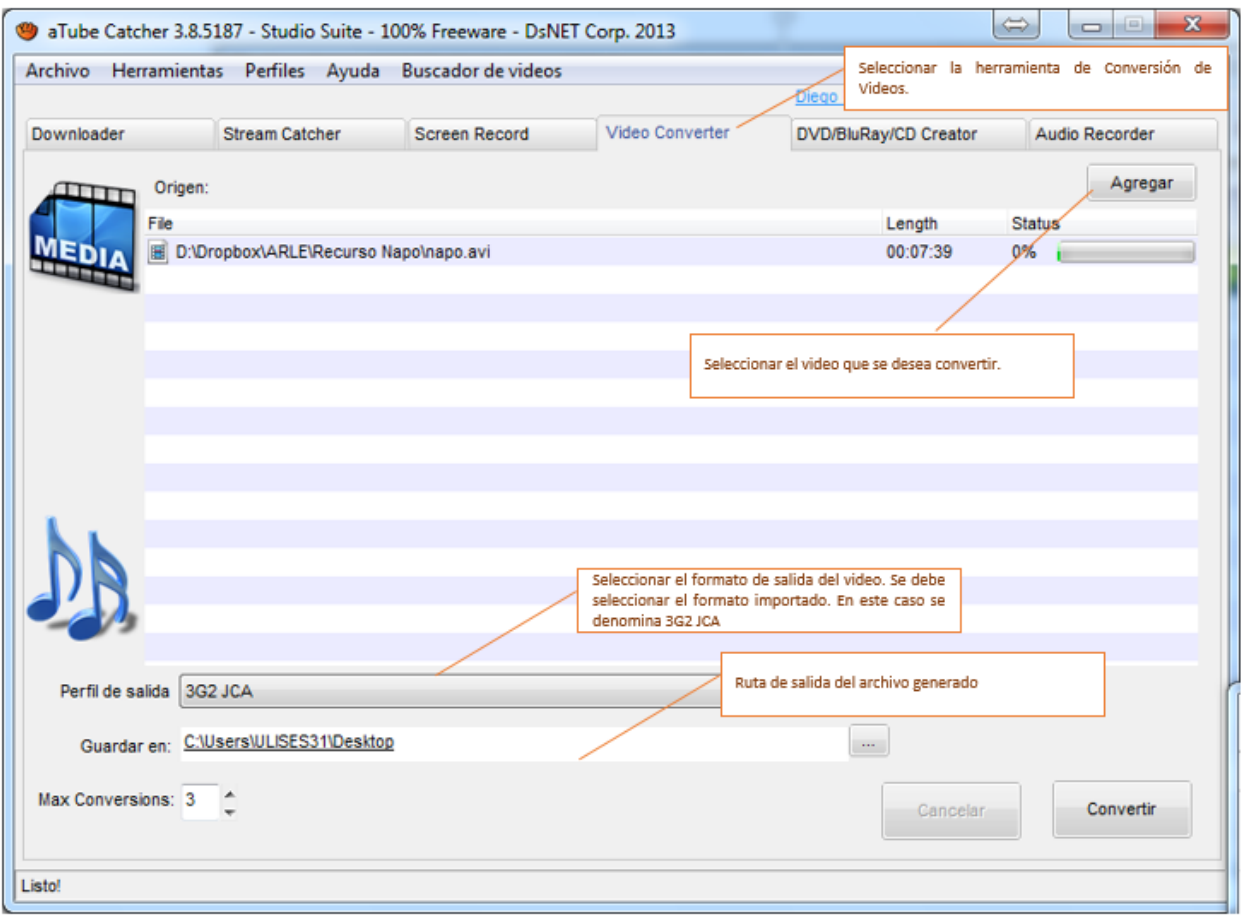

<span id="page-248-0"></span>Figura 94. Ventana de conversión de aTubeCatcher. Cambiar el formato de los videos.

El siguiente paso se llevó a cabo a través de la plataforma web ARLE. En este punto, los profesores añadieron el recurso a la plataforma para crear la experiencia de RA. El editor de la plataforma se utilizó para añadir la descripción y el contexto al recurso digital, en este caso, el contexto consistió en una introducción a cada uno de los videos (por ejemplo, se indicó qué tipos de riesgos ambientales existen, mecanismos o sistemas de protección…).

Además, los profesores diseñaron una serie de preguntas de respuesta múltiple [\(Tabla](#page-250-0)  [15\)](#page-250-0) que incorporaron al recurso virtual Napo. Estas preguntas contienen los conceptos principales que los profesores quieren enseñar en sus explicaciones en clase.

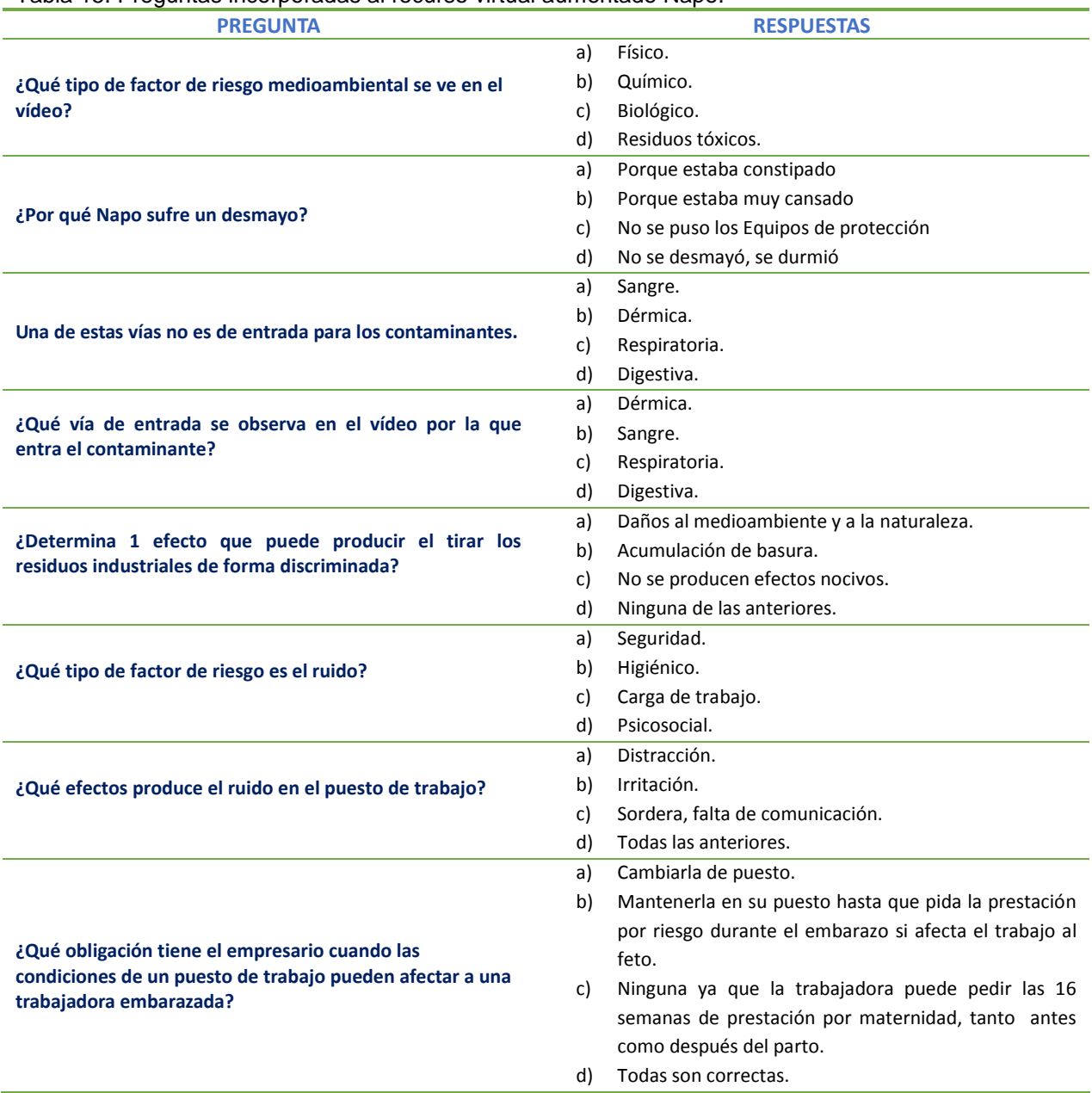

#### <span id="page-250-0"></span>Tabla 15. Preguntas incorporadas al recurso virtual aumentado Napo.

Llegados a este punto, comienza la experimentación de la aplicación móvil ARLE con los alumnos. Los 44 alumnos recibieron una explicación teórica de los contenidos sobre la seguridad y la salud en el trabajo. Esta explicación se realizó durante 50 minutos y cubrió los siguientes aspectos: los riesgos ambientales (los riesgos químicos, riesgos físicos) y las medidas de prevención y protección que se deben tomar para reducir o prevenir los daños debidos a la exposición a estos contaminantes. Los 50 minutos de clase se distribuyeron de acuerdo con la siguiente [Tabla 16.](#page-251-0)

| <b>TIEMPO</b>                                | <b>ACTIVIDAD GRUPO A</b>                                                                                                    | <b>TIEMPO</b>                    | <b>ACTIVIDAD GRUPO B</b>                                                                                                    |
|----------------------------------------------|----------------------------------------------------------------------------------------------------|----------------------------------|----------------------------------------------------------------------------------------------------|
| $25 \text{ min}$                             | Explicación teórica sobre seguridad y salud en el trabajo (común).                                                                            |                                  |                                                                                                    |
| $5 \text{ min}$                              | Introducción a la aplicación ARLE.                                                                                                    | 8 min<br><i>(video)</i><br>NAPO) | Los contenidos de NAPO se reproducen en clase<br>mediante un ordenador y un proyector.                                        |
| $15 \text{ min}$<br>(video NAPO)             | Los estudiantes interactúan con ARLE<br>y con Napo.<br>(Los estudiantes usan la realidad<br>aumentada, reproducen y pausan el<br>video, etc.) | $17 \text{ min}$                 | El profesor hace las mismas preguntas que se<br>introdujeron en el sistema ARLE, pero se llevan a<br>cabo en forma de debate. |
| $5 \text{ min}$                              | Los estudiantes leen y responden a las<br>preguntas aumentadas de respuesta<br>múltiple.                                                      |                                  |                                                                                                    |
| Una semana<br>después de la<br><b>Sesión</b> |                                                                                                    | Test de conocimiento             |                                                                                                    |

<span id="page-251-0"></span>Tabla 16. Distribución del tiempo de la clase durante el experimento.

El Grupo A, usó en el experimento una serie de tablets con la aplicación ARLE instalada. Este grupo fue instruido en el uso del sistema ARLE durante 5 minutos y después se dejó que interactuaran con la aplicación libremente.

El Grupo B no usó la RA y trabajó de un modo "tradicional", es decir de la forma habitual en la que suelen trabajar estos profesores: reproducir el video de Napo en un proyector y posteriormente comentar los temas que han aparecido en los videos así como los puntos más importantes a destacar.

Finalizada la experiencia en la clase, los profesores entregaron a los estudiantes los apuntes sobre el tema tratado, de forma que ambos grupos pudieran experimentar y estudiar en casa. Para el Grupo A, los apuntes incluyeron el patrón del recurso y para el Grupo B incluyeron el enlace a la página web que contiene el vídeo, por lo que los estudiantes de ambos grupos podrían repetir la experiencia de visualizar el video fuera del aula, siempre que quisieran.
Una semana después de que el experimento finalizó, los estudiantes fueron evaluados con un examen tipo test desarrollado por sus profesores. Este examen abarcó todos los conceptos explicados en las sesiones teóricas y mostradas a través de los videos de Napo. Los estudiantes del grupo A, contestaron un cuestionario adicional compuesto por 15 preguntas sobre el sistema ARLE, estas cuestiones versaron sobre la experiencia previa con la RA, la facilidad de manejo de la aplicación, el tiempo de respuesta, la funcionalidad, la interacción, la interfaz, la calidad y la usabilidad del sistema para el aprendizaje y, finalmente, si el sistema les resultó interesante y entretenido.

### *6.5 RESULTADOS*

### *6.5.1 ANÁLISIS DE LOS RESULTADOS DE LOS ESTUDIANTES*

Se analizaron y compararon los resultados obtenidos por los estudiantes que emplearon el entorno de aprendizaje ARLE (Grupo Experimental) con los resultados de los estudiantes que no lo utilizaron (Grupo de Control). Para realizar este análisis, los profesores evaluaron a sus estudiantes a través de un examen con una puntuación máxima de 8. Posteriormente, los datos se compararon mediante el **t-test** de muestras independientes, como se muestra en la [Tabla 17.](#page-252-0)

<span id="page-252-0"></span>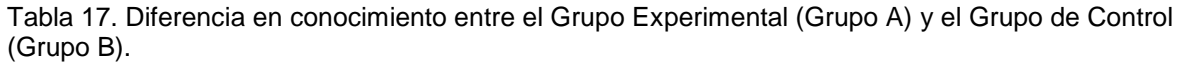

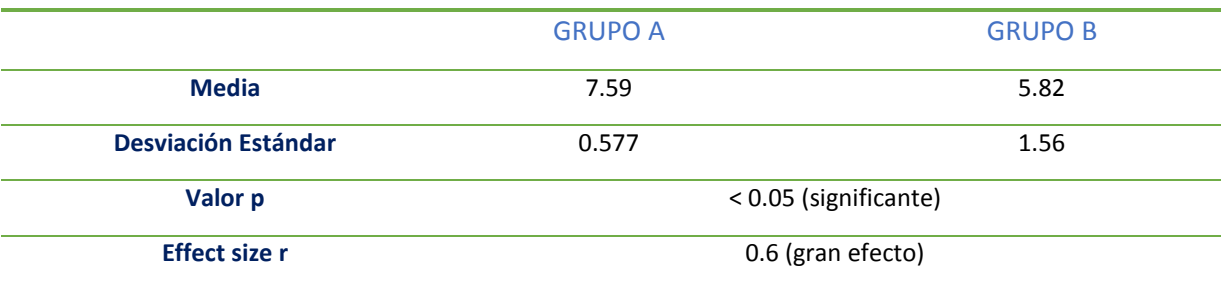

### *6.5.2 ANÁLISIS DE LA FUNCIONALIDAD Y USABILIDAD DEL SISTEMA ARLE*

El cuestionario entregado a los alumnos que emplearon el sistema ARLE, constaba de 15 preguntas de opción múltiple (escala Likert de 1 a 5, donde 1 corresponde a la puntuación más baja (o nunca), mientras que 5 corresponde a la puntuación más alta (o siempre)). La [Tabla](#page-253-0)  [18](#page-253-0) muestra el análisis de este cuestionario incluyendo los valores medios y la desviación estándar.

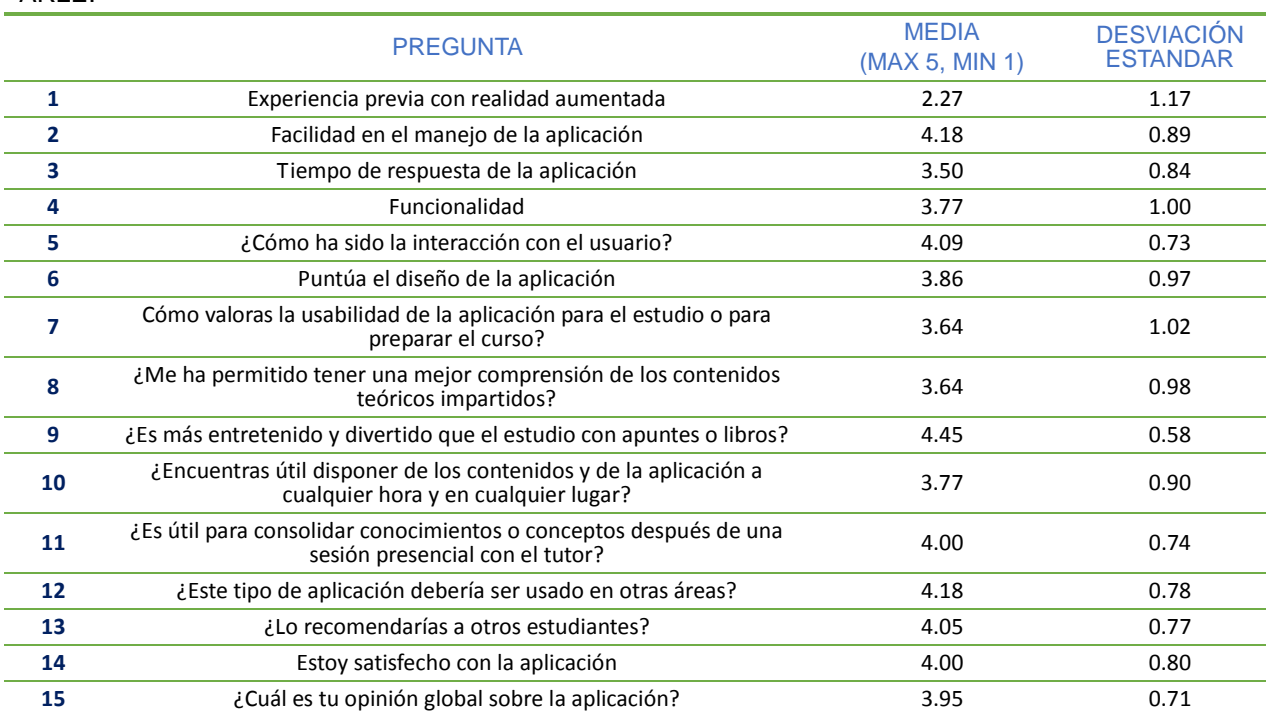

<span id="page-253-0"></span>Tabla 18. Resultados del cuestionario del Grupo Experimental (Grupo A) sobre la aplicación móvil ARLE.

A parte del cuestionario anterior, también se formularon dos preguntas de respuesta abierta cuyas respuestas son las mostradas en la [Tabla 19:](#page-254-0)

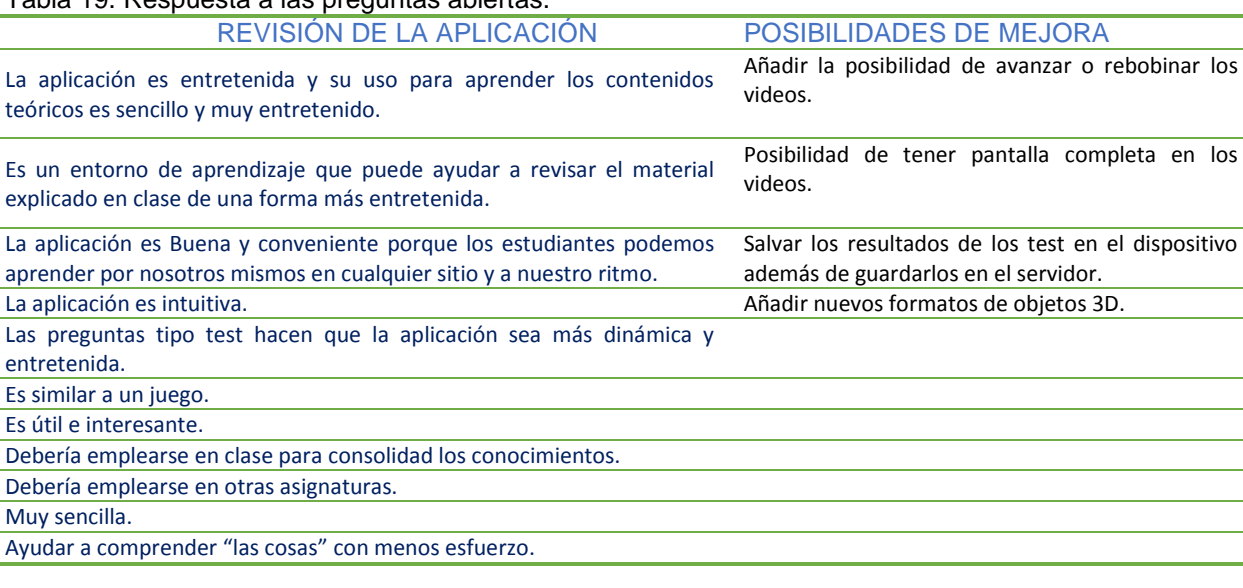

#### <span id="page-254-0"></span>Tabla 19. Respuesta a las preguntas abiertas.

### *6.5.3 ANÁLISIS DEL RECURSO AUMENTADO*

El análisis del recurso Napo y las cuestiones planteadas por los profesores se muestran en la siguiente [Figura 95.](#page-254-1) Ésta incluye la media del número de intentos de solución de cada cuestión.

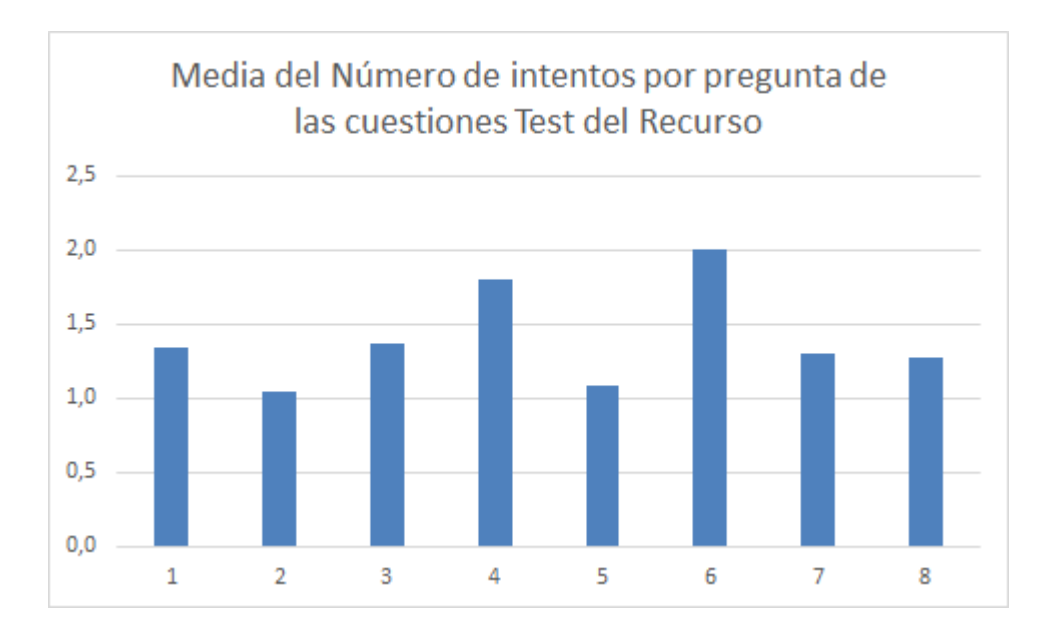

<span id="page-254-1"></span>Figura 95. Media de intentos de respuesta de cada pregunta Test del recurso en ARLE.

### *6.6 DISCUSIÓN Y CONCLUSIONES*

En este apartado se ha mostrado la experiencia llevada a cabo con la herramienta ARLE, que incluye: (1) la posibilidad de incorporar distintos recursos multimedia de una forma sencilla, (2) la habilidad para incorporar descripciones o contextualización a los recursos que serán visualizados por los estudiantes (de este modo se proporciona a los estudiantes información adicional sobre el recurso, y por lo tanto, el recurso puede ser adaptado o personalizado a las necesidades de los estudiantes, (3) presenta la posibilidad de incluir cuestiones de respuesta múltiple, que proporcionan al usuario final un feedback instantáneo e individualizado sobre los contenidos del recurso[Gibbs, 2004], y (4) una biblioteca de recursos virtuales desde la cual todos los recursos estarán disponibles para cualquier usuario de una forma sencilla y transparente.

Tras el experimento se preguntó a los alumnos del Grupo Experimental si habían empleado la aplicación ARLE y el recurso Napo en sus casas para preparar el examen. Aunque ambos grupos de alumnos (el experimental y el de control) habían tenido acceso a los videos de Napo, únicamente los estudiantes del Grupo A usaron el recurso de Napo en sus casas. Los alumnos del grupo B, no volvieron a ver los videos.

La razón de que estos estudiantes del Grupo B no volvieran a utilizar a Napo fue debido a que: "el hecho de tener que ver los videos es aburrido, y no aporta nada nuevo a lo que ya vimos en clase". Los estudiantes prefieren leer los apuntes antes que encender el ordenador y buscar el video y visualizarlo.

Cuando se hizo la misma pregunta a los alumnos del Grupo A, éstos contestaron que sí que habían vuelto a ver los videos ya que: "les pareció muy útil poder enfocar con el móvil los apuntes y que apareciera el video de Napo, y les gustó poder enseñárselo a otros amigos". El hecho de que pudieran ver las descripciones proporcionadas por el profesor a través del recurso aumentado les permitió recordar aquellos puntos más importantes del tema.

Por lo tanto, ahorraron tiempo en el estudio puesto que los recursos pueden ser inmediatamente visualizados por los estudiantes, las descripciones y la narrativa bien formulada puede ayudarles a clarificar contenidos, y pueden disponer de estos recursos contextualizados y autónomos en sus tareas o apuntes.

Todo esto contribuye a facilitar la síntesis y esquematización de los contenidos y de los conceptos. La interacción, inmediatez y las cuestiones proporcionadas por la RA y por el sistema ARLE, ayudó a los estudiantes a asimilar y estudiar los contenidos teóricos y por lo tanto a obtener una mejor puntuación en el examen.

Los datos del t-test muestran una diferencia significativa entre el grupo que empleó el sistema ARLE y el grupo que no lo utilizó, DIF=1.77 (p<0.05). Con el análisis de los resultados llevados a cabo, se puede concluir que los estudiantes que experimentaron con el nuevo sistema obtuvieron mejores puntuaciones que los estudiantes que siguieron el método tradicional de los profesores. Estas diferencias en los resultados son debidas a que aquellos que emplearon el sistema volvieron a interactuar con el recurso y con las preguntas de respuesta múltiple lo que les sirvió de ayuda y soporte para el estudio así como de guía para distinguir cuáles pueden ser los puntos más interesantes del tema tratado.

Los estudiantes que no usaron la aplicación no volvieron a emplear el recurso, y a pesar de que el profesor les formuló en clase las mismas preguntas que tenían los alumnos de ARLE en sus tablets [\(Tabla 15\)](#page-250-0), los estudiantes del Grupo B sólo las discutieron una única vez con su profesor y no volvieron a interactuar con ellas.

Por otro lado, la [Figura 95,](#page-254-1) muestra la media en el número de intentos de solución de cada pregunta del recurso virtual. Como se puede observar, la media está alrededor de 1 y 1.5 en la mayoría de las cuestiones salvo en 2, la cuestión 4 y la cuestión 6. Estas dos cuestiones muestran un valor por encima de 1.5 llegando a casi el valor de 2, lo que señala que los estudiantes vacilaron al responder a esta cuestión dudando entre 2 posibles respuestas.

Los resultados por debajo de 1.5 indican que los estudiantes no necesitaron nada más que un intento para dar con la solución correcta, lo que sugiere que el recurso aclara los conceptos planteados en la cuestión o que la pregunta está correctamente planteada, sin embargo, esto no ocurre en aquellas cuestiones con una media por encima de 1.5.

Para aclarar este punto se preguntó a los profesores sobre estas dos cuestiones, y verificaron que la cuestión 4 y la 6 podrían interpretarse de dos maneras por lo que sí que podían llevar a error. De este modo, los datos obtenidos por el sistema permiten a los profesores obtener información sobre lo adecuado del recurso que han creado, sobre la descripción o narrativa formulada y sobre las cuestiones aumentadas que plantearon. Con esta información serán capaces de considerar la posible necesidad de reformular las cuestiones, modificar la narrativa o cambiar el recurso.

Tras el experimento realizado se pudo concluir que el sistema ARLE ayudó a los estudiantes que lo emplearon a asimilar y estudiar los contenidos teóricos impartidos por los profesores. Si los estudiantes disponen de herramientas específicas para su educación que permitan la personalización o adaptación de contenidos adecuados a las características de cada uno de ellos, los profesores obtendrían resultados más homogéneos dentro de la heterogeneidad del alumnado que existe actualmente en las aulas.

El hecho de que los alumnos tengan disponibles en tiempo real el recurso y la contextualización del mismo a través de la RA, les permite recordar qué conceptos pueden ser más importantes o aquellos que presentan más interés. Por lo tanto no sólo sirve como una herramienta de aprendizaje sino como una herramienta que permite ahorrar tiempo en la búsqueda de contenido o información, los recursos pueden ser visualizados en cualquier momento y en cualquier lugar, y la contextualización clarifica el cometido de dichos recursos, creando recursos autónomos en sí mismos. Todo ello conlleva a facilitar la síntesis, esquematización y asimilación de los conceptos.

Respecto a la usabilidad y funcionalidad del sistema, los estudiantes y profesores manifestaron que es adecuada, tal y como se puede observar en los resultados, donde la aplicación obtiene una puntuación de 3.95 sobre 5. Los estudiantes también indicaron que a pesar de su buena funcionalidad existen aspectos susceptibles de mejora como son los mostrados en la [Tabla 19.](#page-254-0)

Por otro lado, los profesores también valoraron de forma positiva la aplicación destacando su velocidad de respuesta así como la simplicidad para incorporar recursos virtuales a libros, notas etc., además de disponer de la posibilidad de emplear otros recursos creados por

otros usuarios. En sus valoraciones se centraron en la opción de integrar en una sola aplicación la conversión entre los formatos de video o de objetos 3D, para que desde la misma plataforma se puedan convertir los recursos al formato adecuado de la misma.

También remarcaron la complejidad para poder desarrollar nuevos contenidos virtuales especialmente en el caso de objetos tridimensionales. Por último señalaron que la incorporación de descripciones o narrativa a los recursos virtuales los convierte en recursos educativos autónomos, aclarando no sólo los conceptos que el recurso en sí mismo pretende mostrar sino aquellos a los que contextualiza o complementa.

Como resumen podemos decir que con la RA y con la información que se puede incorporar a los recursos virtuales aumentados se facilita la comprensión de los estudiantes sobre el tema que está siendo tratado por el profesor. Se puede observar que el 77% de los estudiantes están satisfechos con la aplicación y que el 95.5% de ellos la considera interesante.

# *6.7 OTROS EJEMPLOS DE UTILIZACIÓN DE ARLE*

A parte de la experimentación mostrada en apartados anteriores, el entorno de aprendizaje ARLE ha sido empleado en distintos ámbitos, por ejemplo la utilización de la RA para el estudio de electrónica, estudio de electricidad etc. En el caso que se presenta a continuación, se ha empleado ARLE para visualizar el resultado de una placa de circuito impreso tras el diseño de un circuito electrónico que utiliza los microcontroladores como elemento principal.

Los alumnos en este caso, estudiaron las características del microcontrolador que constituye el núcleo de la placa de circuito impreso que están realizando. Con la RA obtienen una visión realista, tridimensional e interactiva de dicha placa. Esto permite determinar su tamaño real y su ubicación dentro del equipo en el que se insertará.

En la [Figura 96](#page-260-0) se presenta la imagen patrón empleada por el profesor que añadió el recurso a la plataforma ARLE, en la [Figura 97,](#page-260-1) se muestra una imagen que representa el uso que hace el usuario de la aplicación móvil, mientras que en la [Figura 98](#page-261-0) se presenta el resultado tras visionar dicho patrón con la aplicación móvil ARLE.

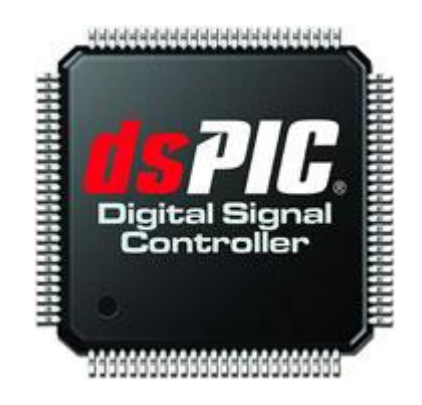

<span id="page-260-0"></span>Figura 96. Imagen patrón para reproducir el modelo 3D de la placa de circuito impreso.

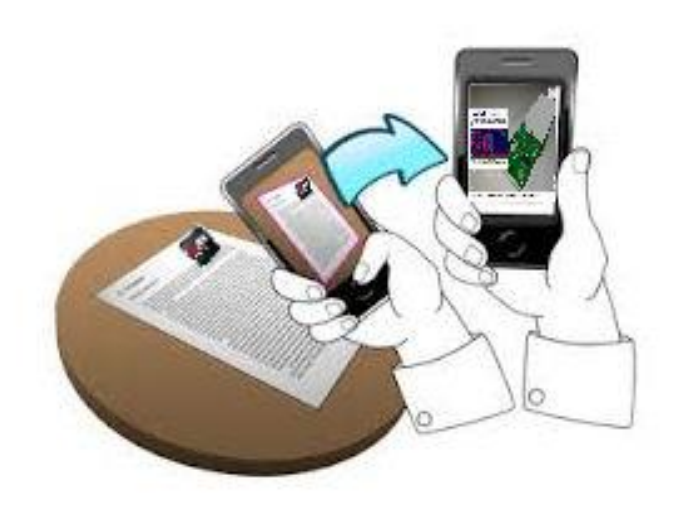

<span id="page-260-1"></span>Figura 97. Ejemplo de utilización de la aplicación móvil ARLE.

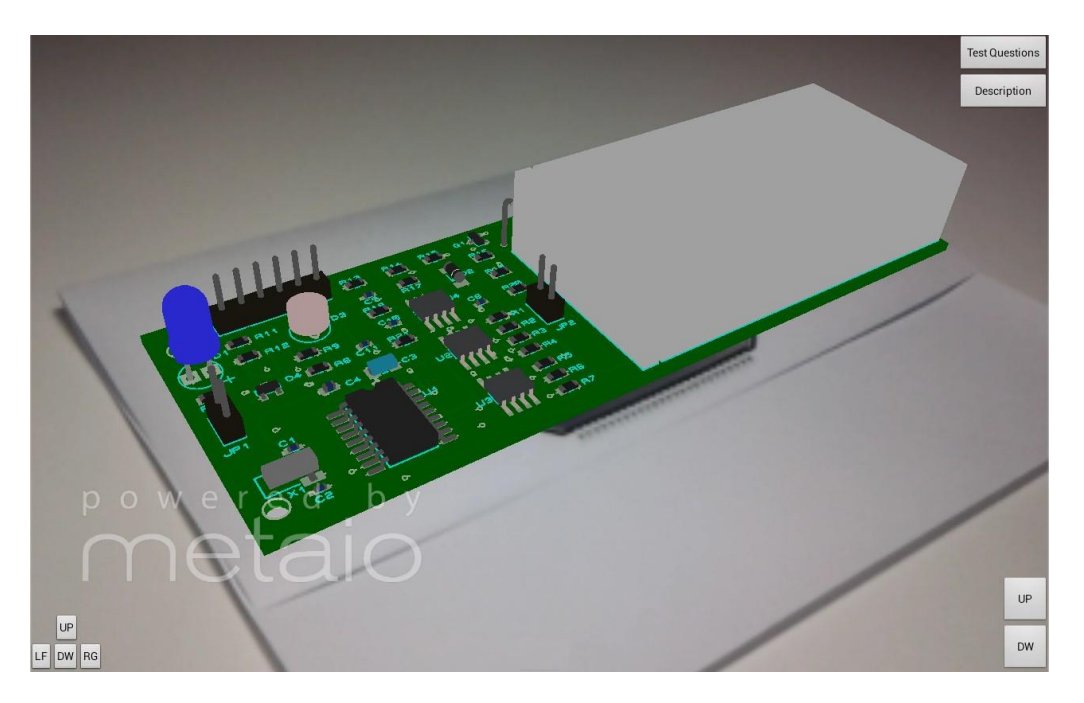

Figura 98. Ejemplo de RA en la que se muestra el resultado tras el diseño de una placa de circuito impreso para el aprendizaje de microcontroaldores.

<span id="page-261-0"></span>Otro ejemplo es el empleado en el Ciclo de Instalaciones Eléctricas y Automáticas para el aprendizaje de los componentes de las torres de alta tensión [\(Figura 99\)](#page-261-1). En este caso el recurso digital consiste en la representación de dos tipos de torres de alta tensión, los alumnos deben reconocer las distintas partes que constituyen dichas torres, las diferencias entre ellas etc.

<span id="page-261-1"></span>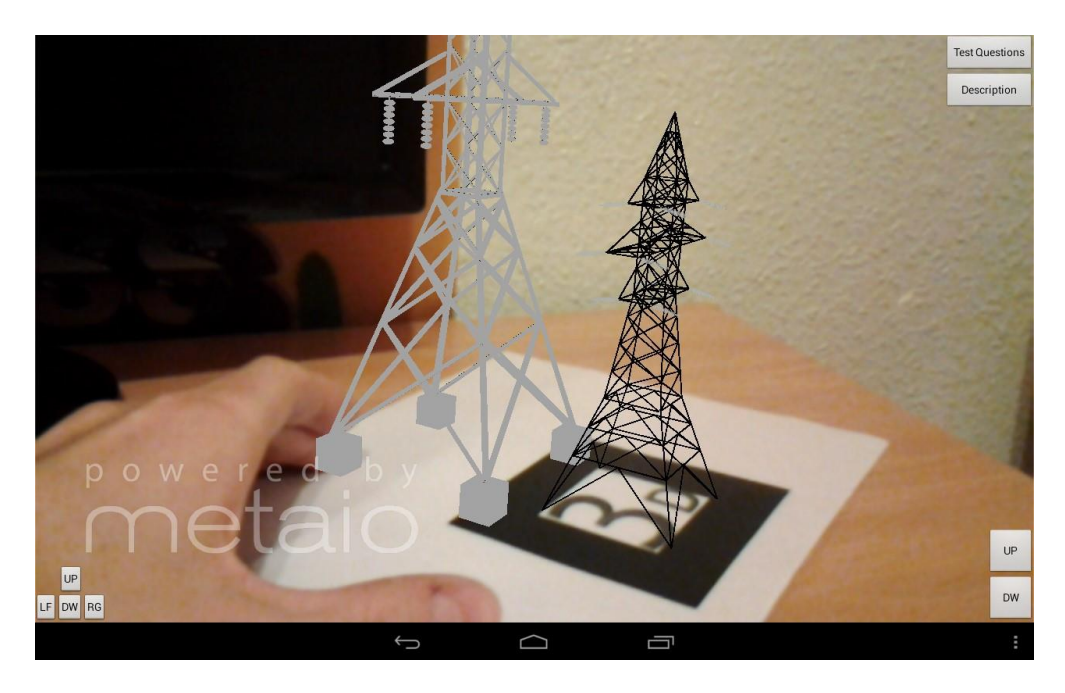

Figura 99. Torres de alta tensión representadas mediante RA con la aplicación móvil ARLE.

El profesor añade una descripción sobre los distintos materiales y elementos que se pueden encontrar atendiendo a los tipos de torres. Además el profesor incorporó una serie de cuestiones de respuesta múltiple que permiten al alumno comprobar si es capaz de diferenciar esos elementos. En siguiente apartados se realiza el estudio de la aplicación tras la experimentación con un grupo de alumnos.

Esta tesis ha descrito un entorno de aprendizaje, orientado a mejorar y simplificar el camino para dotar a cualquier material impreso de realidad aumentada, mediante la conversión de recursos digitales en recursos virtuales autónomos. Este capítulo final resume la investigación, las principales aportaciones y describe brevemente otras áreas que merecen investigaciones futuras.

# *7.1 ANALISIS DE LA REALIDAD AUMENTADA ORIENTADA A LA ENSEÑANZA Y EL APRENDIZAJE EN LA ACTUALIDAD*

El análisis de las aplicaciones de RA que existían hasta el momento de desarrollar el sistema presentado en esta tesis, fue empleado para recopilar los requerimientos funcionales que debería cumplir un entorno de aprendizaje basado en la RA orientado hacia la educación en cualquier área.

En los puntos que se indican a continuación se han considerado las reflexiones comentadas en apartados anteriores sobre aquellas características que ha de reunir un sistema de RA para la educación. Para ello se han tenido en cuenta a los distintos usuarios, tanto el usuario que crea los recursos como el usuario que visualiza o interactúa con los mismos:

 Premisas expuestas por Liarokapis [Liarokapis, 2010], debe ser un sistema robusto, debe proporcionar un aprendizaje claro y conciso, el docente debe ser

capaz de introducir nueva información de un modo simple y efectivo, debe proporcionar una interacción sencilla entre el profesor y el estudiante, el proceso tecnológico debe ser transparente tanto para el profesor como para sus alumnos.

- Debe permitir incluir aquellos recursos que ya están siendo empleados en el aula como imágenes y videos puesto que el rechazo al cambio [Aretio, 2012] viene suscitado cuanto mayor es éste. Dotar a los recursos existentes de nuevas funcionalidades hará más sencillo que el creador de recursos se vea motivado a crear unos nuevos o a experimentar con nuevas tecnologías.
- Facilitar el intercambio y reutilización de los materiales creados.
- Debe evitar centrarse en un área o disciplina para llevar la RA a un mayor número de público.
- Interacción con el entorno de una forma natural, buscando la mayor simplicidad y transparencia posible además de proporcionar sistemas alternativos de interacción.
- Debe permitir emplearse en cualquier lugar puesto que servirá como una herramienta para el aprendizaje ubicuo.
- Facilitar un feedbak al usuario creador sobre el empleo que se haga de su recurso, por ejemplo el número de veces que ha sido empleado.
- Permitir al usuario que visualiza el recurso obtener una descripción o contextualización de aquello que está observando. Esto identificará al recurso en sí mismo y facilitará su uso por cualquier persona interesada en esa área.
- Facilitar la personalización de recursos, mediante patrones específicos de cada usuario o mediante la adición de descripciones u otro tipo de contenidos.
- Facilidad para incorporar recursos.

 Software libre que proporcione el código y documentación necesarios para abrir la plataforma a una comunidad de usuarios que se asegure de mejorar y ampliar las funcionalidades del sistema de un modo personalizado.

Sin embargo, el estado del arte de la RA aplicada a la educación indica que a pesar del esfuerzo realizado en este campo, las herramientas presentes no cumplen los requisitos definidos en los puntos anteriores.

# *7.2 CONTRIBUCIONES*

El entorno de aprendizaje ARLE, ha sido diseñado teniendo en cuenta el conjunto de los requerimientos especificados en el apartado anterior. Por lo tanto este sistema es el más completo teniendo en cuenta los mencionados requisitos.

A continuación se resumen las principales aportaciones del sistema desarrollado al estado del arte de la RA:

- Aplicación de RA basada en el seguimiento y aplicada a la tecnología móvil que pueda ser empleada por cualquier usuario sin necesidad de disponer de ningún conocimiento específico de programación o de ni siquiera de RA.
- Simplificación en la forma de añadir recursos virtuales a cualquier material impreso mediante una plataforma web sencilla y transparente, personalizando la imagen que pueda ser empleada como patrón.
- No hay límites en el número de recursos que se pueden aumentar, y éstos están disponibles para cualquier usuario de una forma sencilla y gratuita.
- Interacción con la realidad aumentada mediante un control gestual o mediante botones. Interacción con los propios objetos virtuales, capacidad de escalado, traslación.
- Personalización y centralización de los recursos en los estudiantes. Es posible personalizar el recurso atendiendo al perfil de los alumnos a los que va dirigido a través de la contextualización o mediante la adición de preguntas test de respuesta múltiple.
- Soporte de objetos 3D en formatos estándar como OBJ, o en formato animado como MD2, soporte para imágenes en los formatos JPG, PNG, soporte para videos en formato móvil 3G2. Todo esto contribuye a que el usuario sin conocimientos de diseño o creación de objetos 3D pueda emplear también la RA en sus clases.

# *7.3 EXPERIMENTACIÓN*

A pesar de que el sistema ARLE ha sido desarrollado y mejorado recientemente, se ha podido experimentar con él, en un proyecto desarrollado en un Centro Integrado de Formación Profesional. En este caso, se ha empleado para mostrar determinados aspectos de la seguridad y salud en el trabajo así como los riesgos derivados de factores medioambientales.

A parte de esta experimentación, también se ha empleado en la enseñanza de electrónica para alumnos de Grado Superior del Ciclo de Desarrollo de Productos Electrónicos donde el sistema fue empleado para mostrar el resultado de un circuito elaborado por los alumnos. Éstos realizaron el diseño de la placa de circuito impreso de un circuito basado en microcontroladores y posteriormente a través de la RA pudieron obtener la visualización "real" del mismo.

También se ha probado el sistema con alumnos de Grado Medio del Ciclo de Instalaciones Eléctricas y Automáticas, donde disponer de esta herramienta permitió al profesor añadir un recurso virtual tridimensional que representara las torres de alta tensión, lo que evitó que los alumnos tuvieran que desplazarse hasta estas torres o visualizarlas a través de una simple imagen para identificar sus componentes.

Aunque estos son algunas de las áreas en las que se ha empleado el sistema existen otras alternativas en las que se puede explotar este sistema:

- RA para alumnos con discapacidades. La posibilidad de escalar los objetos, videos y recursos puede favorecer a aquellos alumnos que presenten cierto grado de discapacidad.
- La interacción gestual y/o mediante botones abre el camino de la interacción para aquellos usuarios que puedan presentar una movilidad reducida, sin embargo es necesario buscar nuevas formas de interacción.
- RA aplicada en ámbitos abstractos o ámbitos donde la espacialidad de los objetos está limitada al papel o a la representación en 2D como la pantalla de un ordenador.
- Por último, el ciclo de vida del sistema no termina en este punto sino que el código quedará disponible para que cualquier usuario pueda emplearlo y así, aumentar la funcionalidad del entorno y mejorarlo con nuevas formas de interacción, nuevos formatos y nuevos métodos para llevar la RA a la educación.

### *7.4 CONCLUSIONES*

Durante la realización de esta tesis se ha desarrollado y expuesto una herramienta de autor de RA orientada a la educación que incluye: (1) la posibilidad de incorporar distintos recursos multimedia de una forma sencilla y transparente, (2) la habilidad para incorporar descripciones o contextualización a los recursos que serán visualizados por los estudiantes (de este modo se proporciona a los estudiantes información adicional sobre el recurso, y por lo tanto, el recurso puede ser adaptado o personalizado a las necesidades de los estudiantes convirtiéndose en un recurso autónomo, (3) presenta la posibilidad de incluir cuestiones de respuesta múltiple, que proporcionan al usuario final una retroalimentación instantánea e individualizada sobre los contenidos del recurso, y (4) una biblioteca de recursos virtuales categorizada desde la cual todos los recursos están disponibles para cualquier usuario de una forma sencilla y transparente.

El sistema ARLE se basa en una estructura cliente-servidor que facilitará la explotación del entorno puesto que es posible modificar la parte cliente del sistema para añadir mejoras o nuevas funcionalidades sin necesidad de tener que alterar la parte servidor, del mismo modo, se podrán realizar mejoras en la parte servidor sin alterar la parte cliente, por lo que el trabajo se simplifica en gran medida.

La experimentación que se ha realizado con este sistema ha servido para poner de manifiesto que la RA es una herramienta que sirve de apoyo a la enseñanza y al aprendizaje, sin embargo la realización de contenidos aumentados resulta una tarea complicada que a menudo provoca el abandono de esta tecnología por parte de aquellos profesores dispuestos a emplearla.

De aquí nace la idea de un sistema que permita de una forma sencilla, intuitiva y transparente añadir RA a los materiales más comúnmente empleados por los profesores en sus clases. No se trata del cambio por el cambio sino de facilitar en la medida de lo posible la experimentación con nuevas tecnologías, de forma que sea el propio usuario el que decida si resulta o no de su interés.

Las herramientas de RA educativas actuales se presentan en un formato específico para un área por lo que quedan limitadas en su uso. Respecto a aquellas otras herramientas consideradas como generales, éstas carecen de ciertos aspectos básicos en la enseñanza como la contextualización quedando limitadas a la reproducción de contenido virtual, eso sí, en su mayoría con una gran calidad y con capacidad de interacción. Sin embargo es necesario volver atrás y mirar el objetivo primordial, que es enseñar, y enseñar a aprender. Es necesario crear recursos autónomos que tengan sentido y significado por sí mismos en los que cualquier persona sin conocimiento de la materia pueda identificar de forma clara qué es lo que está viendo, con qué está interactuando, a qué hace referencia.

No todas las tecnologías son aptas para una disciplina, para una clase, no se trata de emplear todas las tecnologías puesto que en la mayor parte de las ocasiones no son necesarias. Se trata de crear herramientas que faciliten el trabajo a aquellas personas que las necesiten.

Por otro lado y a pesar de haber realizado un sistema para que cualquier usuario sin conocimientos de programación o de RA pueda emplearlo, el sistema ofrece ciertas limitaciones puesto que es necesario disponer de conexión a internet y de un Smartphone o Tablet con el sistema Android.

Si bien es cierto que la tendencia en los países desarrollados nos lleva a una completa conectividad [Centro Innovación BBVA, 2014] y a un uso masivo de estos dispositivos, esto no ocurre en los lugares más desfavorecidos. El hecho de calificar a un sistema como un sistema general para cualquier usuario conduce a pensar que cualquier persona independientemente de su condición social podrá emplearlo, sin embargo esto no es así, aún existen zonas donde el acceso a la red de datos está limitada bien por su ubicación o bien por su coste. Existen usuarios que no pueden disponer de las últimas tecnologías por lo que emplear este tipo de herramientas se convierte en algo inalcanzable e impensable.

Sin embargo y a pesar de esto, el hecho de desarrollar una herramienta abierta, que dé la oportunidad a los usuarios a incluir recursos gratuitos y libres, que de otra manera no estarían al alcance de nada más que unos pocos; el hecho de abrir y mostrar las nuevas tecnologías a las nuevas generaciones, puede servir de punto de inflexión para invertir en ellas y llevarlas a aquellos que por sus propios medios no pueden alcanzarlas.

### *7.5 PROBLEMAS*

Uno de los principales problemas encontrados durante el desarrollo de esta tesis ha sido la dificultad para realizar un seguimiento de los avances tecnológicos; tanto hardware como software que han ido sucediéndose en estos últimos cinco años.

De hecho, al inicio de la tesis, el propio sistema Android estaba dando sus primeros pasos y era desconocido para el público en general ya que no fue hasta finales de octubre del 2008 cuando apareció el primer móvil con Android, el HTC Dream ([Rogers, 2009]).

Por otro lado la realidad aumentada también era una gran desconocida para el usuario de a pie, a pesar de que los estudios de tendencias educativas como *Horizon Report*, la señalaban como una gran candidata para revolucionar la forma de concebir y presentar la enseñanza.

De este modo, fue complicado desarrollar una tecnología que aunara en una sola, las tendencias tecnológicas que aún no estaban siendo adaptadas para un público masivo, y donde la documentación para el desarrollo de un proyecto de esta índole era escasa.

Es por ello que al inicio de la misma se trabajó con herramientas para la RA basada en la web y lenguajes de programación no específicos de la tecnología móvil como *Processing* [Processing, 2014] que facilitaba trabajar con RA pero basada en un PC. Sin embargo el futuro apuntaba al *m-learning* y a las tecnologías móviles como puntos de referencia que marcarían un antes y un después.

A medida que evolucionó el tiempo y las tecnologías móviles, la comunidad de usuarios y programadores creció, lo que permitió un avance más rápido y una calidad mayor del software y hardware. Esto sin duda provocó un cambio en la dirección del proyecto que tomó el rumbo para adaptarlo a las tecnologías móviles. Sin embargo este cambio de tecnologías y esta rápida evolución suscitó otro gran dilema:

¿El trabajo desarrollado durante todos estos años por un grupo reducido de investigadores puede competir con las multinacionales que están desarrollando herramientas de RA? Esta cuestión se planteó puesto que la línea de investigación que se ha seguido durante todos estos años podría ser difuminada por otras empresas o proyectos, sin embargo no fue así, lamentablemente la educación permanece relegada a un segundo plano en ese tipo de proyectos, por lo que, si bien es cierto que surgieron y surgen aplicaciones orientadas a la educación, éstas son específicas de un área concreta o bien no ofrecen la interacción o las cualidades intrínsecas a una enseñanza como son la contextualización, o la evaluación del alumno.

# *7.6 MEJORAS Y FUTURO TRABAJO*

Las mejoras planteadas en este apartado son mejoras basadas en el avance de la tecnología de RA, ya que actualmente se está trabajando en perfeccionar el sistema teniendo en cuenta las consideraciones realizadas por profesores y alumnos durante la experimentación. Es por ello que aquí se va un paso más allá esperando que los nuevos avances faciliten nuevas formas de aplicar la RA en educación.

- Incrementar el número de formatos que es posible reconocer mediante la RA, puesto que los recursos virtuales que se emplean en clase cambian con la tecnología es necesario que las aplicaciones de RA puedan soportar estos formatos.
- Portar el sistema a otras plataformas como iOS. Al abrir el sistema a un mayor número de usuarios, se incrementarán las funcionalidades y el uso del sistema.
- Integrar nuevos mecanismos para el desarrollo de objetos virtuales que no exijan el conocimiento de complicados programas de renderizado o creación de objetos 3D, ya que es una tarea ardua y compleja.
- Implementación de nuevos proyectos que abarquen además de la RA basada en el seguimiento, la RA basada en la geolocalización y en la RA "de vestir".
- Nuevas formas de interacción con la RA, eliminar las fronteras de las pantallas de los dispositivos y emplear otras formas de interacción.
- Proyectos de información y formación para docentes sobre nuevas tecnologías. Puesto que la velocidad a la que avanzan las tecnologías hacen prácticamente imposible estar al día en ellas, es necesario sintetizar estos avances y ofrecer alternativas efectivas de enseñanza a los docentes actuales y futuros.
- Aprovechamiento de la web semántica para agilizar y mejorar la búsqueda de recursos virtuales, esto permitirá crear una biblioteca de contenidos aumentados que puedan localizarse de una forma más natural sin necesidad de categorizar por disciplinas.
- Creación de canales de aprendizaje de RA que permitan dirigir al profesor hacia materiales nuevos que pueda revisar y emplear en el aula.
- Tener en cuenta las políticas de seguridad y privacidad para definir las condiciones y uso de los recursos que se emplean.

La realidad aumentada dejará de ser una nueva tecnología para verse inmersa en el día a día de cualquier persona, sin embargo experimentará notables mejoras con los avances en sensores, miniaturización etc.

Las líneas de desarrollo futuras son literalmente inconcebibles, no sólo por la rapidez y complejidad del cambio, ni por la índole autorreflexiva de la innovación, sino también porque los nuevos avances en las tecnologías, impulsan al mismo tiempo, nuevos avances en la posibilidad de imaginar las capacidades y metas que son posibles alcanzar [Burbules, 2006].

### *BIBLIOGRAFIA*

[3ds Max, 2014] 3DS MAX. 2014. Software de modelado y renderización en 3D | Autodesk. 2014. Recurso en línea, última consulta el 2 de Mayo de 2014. URL: http://www.autodesk.es/products/autodesk-3ds-max/overview

[Abuin, 2010a] ABUIN, L. 2010a. Las redes sociales reinan. Recurso en línea, última consulta el 13 de Junio de 2013. URL: http://www.siliconnews.es/es/news/2010/10/12/lasredes-sociales-reinan.

- [Abuin, 2010b] ABUIN, L. 2010b. Cuando Facebook es el enemigo. Las redes sociales reinan. Recurso en línea, última consulta el 20 de Septiembre de 2013. URL: http://www.siliconnews.es/es/news/2010/10/11/cuando-facebook-es-enemigo.
- [Acer, 2013] ACER. 2013. Educational Netbook Pilot. 2013. Recurso en línea, última consulta el 22 de Junio de 2013. URL: http://1to1.eun.org/web/acer
- [Adell, 1997] ADELL, J. 1997. Tendencias en educación en la sociedad de las tecnologías de la información. *EDUTEC, Revista electrónica de tecnología educativa* 7, 1-19.
- [Almenara, 1996] ALMENARA, J.C. 1996. Nuevas tecnologías, comunicación y educación. *EDUTEC, Revista Electrónica de tecnología educativa*.
- [AndAR, 2012] ANDAR. 2012. Android Augmented Reality Google Project. Recurso en línea, última consulta el 23 de Diciembre de 2013. URL: https://code.google.com/p/andar/

[Andújar, 2011] ANDÚJAR, J.M., MEJIAS, A. AND MARQUEZ, M.A. 2011. Augmented Reality for the Improvement of Remote Laboratories: An Augmented Remote Laboratory *IEEE Transactions on Education* 54, 492 - 500.

- [Aretio, 1987] ARETIO, L.G. 1987. Rendimiento académico y abandono en la educación superior a distancia. Universidad Nacional de Educación a Distancia, UNED.
- [Aretio, 1996] ARETIO, L.G. 1996. La educación a distancia y la UNED. *Estudios de Educación a Distancia 21, 30-42.*
- [Aretio, 2001] ARETIO, L.G. 2001. La educación a distancia: de la teoría a la práctica. Ariel.
- [Aretio, 2004] ARETIO, L.G. 2004. Aprendizaje móvil, m-learning. *Editorial del BENED. España.*
- [Aretio, 2012] ARETIO, L.G. 2012. Resistencias, cambio y buenas prácticas en la nueva educación a distancia. *RIED. Revista iberoamericana de educación a distancia* 5.
- [Arina, 2014] ARINA, T. 2014. Teemu Arina explores the role of social technologies in human interaction. 2014.
- [Armbrust, 2010] ARMBRUST, M., FOX, A., GRIFFITH, R., JOSEPH, A.D., KATZ, R., KONWINSKI, A., LEE, G., PATTERSON, D., RABKIN, A. AND STOICA, I. 2010. A view of cloud computing. *Communications of the ACM* 53, 50-58.
- [ARML, 2014] ARML. 2014. Augmented reality markup language 2.0 SWG. OGC(R). 2014. Recurso en línea, última consulta el 18 de Marzo de 2014. URL: http://www.opengeospatial.org/projects/groups/arml2.0swg
- [ARTag, 2011] ARTAG. 2011. Tool for Augmented Reality. 2011. Recurso en línea, última consulta el 17 de Abril de 2014. URL: http://www.artag.net/
- [Atomic, 2011] ATOMIC. 2011. Augmented Reality Authoring Tool. 2011. Las redes sociales reinan. Recurso en línea, última consulta el 4 de Febrero de 2012. URL: http://www.sologicolibre.org/projects/atomic/es/
- [Attewell, 2005] ATTEWELL, J. 2005. Mobile technologies and learning. *London: Learning and Skills Development Agency* 2.

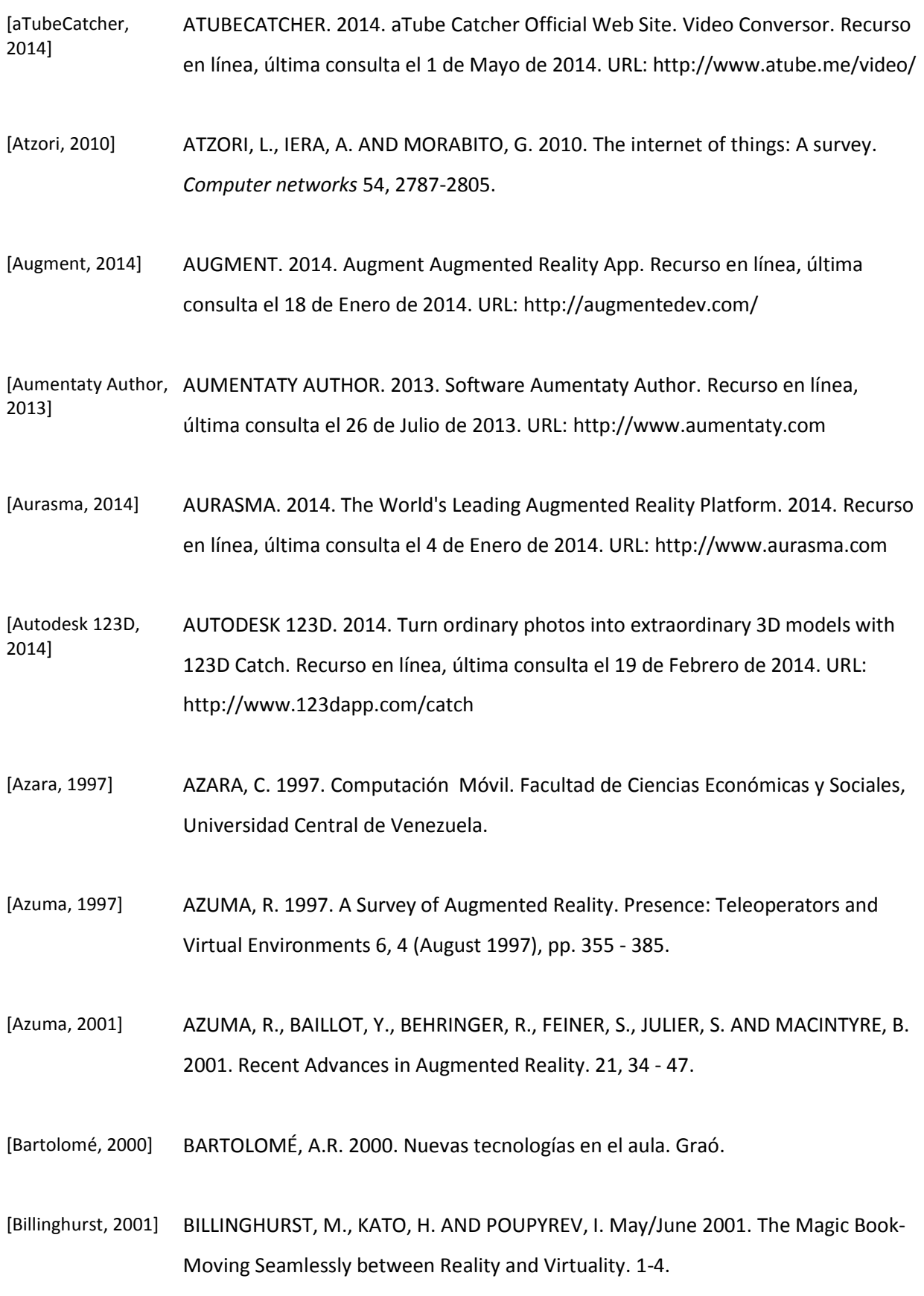

- [Billinghurst, 2002] BILLINGHURST, M. AND KATO, H. 2002. Collaborative augmented reality. *Communications of the ACM* 45, 64-70.
- [Blender, 2014] BLENDER. 2014. Blender project Free and Open 3D Creation Software. 2014. Recurso en línea, última consulta el 9 de Enero de 2014. URL: http://www.blender.org
- [Bosco, 1995] BOSCO, J. 1995. Schooling and learning in an Information Society. U. S. Congress, Office of Technology Assessment, Education and Technology: *Future Versions*, OTA-BP-HER-169. Washington DC, Government Printing Office.
- [Bower, 1969] BOWER, G.H. AND CLARK, M.C. 1969. Narrative stories as mediators for serial learning. *Psychonomic Science.*
- [Bridgeman, 1992] BRIDGEMAN, B. 1992. A Comparison of Quantitative Questions in Open-Ended and Multiple‐Choice Formats. *Journal of Educational Measurement* 29, 253-271.
- [Billinghurst, 2002] BILLINGHURST, M. AND KATO, H. 2002. Collaborative augmented reality. *Communications of the ACM* 45, 64-70.
- [Bujak, 2013] BUJAK, K.R., RADU, I., CATRAMBONE, R., MACINTYRE, B., ZHENG, R. AND GOLUBSKI, G. 2013. A psychological perspective on augmented reality in the mathematics classroom *Computers & Education*.
- [Burbules, 2006] BURBULES, N.C. 2006. Educación: riesgos y promesas de las nuevas tecnologías de la información. Ediciones Granica SA.
- [Buyya, 2009] BUYYA, R., YEO, C.S., VENUGOPAL, S., BROBERG, J. AND BRANDIC, I. 2009. Cloud computing and emerging IT platforms: Vision, hype, and reality for delivering computing as the 5th utility. *Future Generation Computer Systems* 25, 599-616.
- [Callejo, 2012] CALLEJO, J. 2012. La Demanda de Autonomía Tecnológica en la educación a distancia: una aproximación en el contexto de la UNED. *RIED. Revista iberoamericana de educación a distancia* 3.
- [Canavessi, 2010] CANAVESSI, M.A. 2010. Una modalidad nueva de enseñanza: "Sloodle en Second Life". Recurso en línea, última consulta el 21 de Octubre de 2011. URL: http://portal.educ.ar/debates/eid/informatica/testimonios/una-modalidadnueva-de-ensenan.php
- [Carazo, 2011] CARAZO, S.D. 2011. Cátedra de Telefónica en" nuevas aplicaciones de las tecnologías móviles en la educación". *Alkaid: revista multitemática* 5.
- [Carmigniani, 2010] CARMIGNIANI, J., FURHT, B., ANISETTI, M., CERAVOLO, P., DAMIANI, E. AND IVKOVIC, M. 2010. Augmented reality technologies, systems and applications *Multimedia Tools and Applications* 51, 341 - 377.
- [Carnoy, 2004] CARNOY, M. 2004. Las TIC en la enseñanza: posibilidades y retos. *Lección inaugural del curso académico* 2005.
- [Castro, 2010] CASTRO GIL, M.A., COLMENAR, A. AND MARTÍN, S. 14 -16 April 2010. Trends of Use of Technology in Engineering Education. *IEEE EDUCON 2010 IEEE Engineering Education 2010 – The Future of Global Learning in Engineering Education* 787-796 (10).
- [Castro, 2011] CASTRO GIL, M.A., TOVAR, E., CUBILLO, J., MARTÍN, S., SAN CRISTÓBAL, E., GIL, R., TAWFIK, M., DÍAZ, G., COLMENAR, A. AND PEIRE, J. 2011. Cuaderno Red de Cátedras Telefónica.
- [Centro Innovación CENTRO INNOVACIÓN BBVA. 2014. Las diez principales tendencias tecnológicas BBVA, 2014] para 2014. 2014. Recurso en línea, última consulta el 13 de Marzo de 2014. URL: https://www.centrodeinnovacionbbva.com/noticias/tb/29988-las-diezprincipales-tendencias-tecnologicas-para-2014

[Chen, 2012] CHEN, C. AND TSAI, Y. 2012. Interactive augmented reality system for enhancing library instruction in elementary schools *Computers & Education* 59, 638-652. [Chiang, 2002] CHIANG, T. 2002. Stories of Your Life: and Others. *Small Beer Press*. [Clark , 2010] CLARK, R.C., MAYER, R.E. AND NIETO RAMOS, M.I. Cómo conseguir un e-learning de calidad. Recurso en línea, última consulta el 17 de Diciembre de 2014. URL: http://www.learningreview.com/articulos-y-entrevistas-elearning/921-clograr-une-learning-de-calidad [Conf, 2012] CONF, P. 2012. PLE Conference 2012 – Aveiro Program PLE Conference 2012. [Consolarium, 2014] CONSOLARIUM. 2014. Information about using Glow and Information Technology (IT) to enhance learning and teaching and deliver Curriculum for Excellence – Using Glow and ICT. 2014. [CSS, 2014] CSS. 2014. Syntax and basic data types. Recurso en línea, última consulta el 11 de Enero de 2014. URL: http://www.w3.org/TR/CSS21/syndata.html [Cubillo, 2011] CUBILLO, J., MARTIN, S. AND CASTRO, M. 2011. New technologies applied in the educational process. In *Global Engineering Education Conference (EDUCON), 2011 IEEE*, 575-584. [Cubillo, 2012] CUBILLO, J., MARTIN, S., CASTRO, M. AND MEIER, R. 2012. Control of a remote laboratory by augmented reality. In *Teaching, Assessment and Learning for Engineering (TALE), 2012 IEEE International Conference on,* W2B-11-W2B-15. [Cuendet, 2013] CUENDET, S., BONNARD, Q., DO-LENH, S. AND DILLENBOURG, P. 2013. Designing augmented reality for the classroom *Computers & Education*. [Cuevas, 2005] CUEVAS, A., GARCÍA, C., MORENO, J. AND SOTO, I. 2005. Los pilares de las redes 4G: QoS, AAA y Movilidad. *Departamento de Ingeniería Telematica, Universidad Carlos III de Madrid.*

- [Dettori, 2006] DETTORI, G., GIANNETTI, T. AND PAIVA, A. 2006. Technology-mediated narrative environments for learning. Sense publishers.
- [Dettori, 2009] DETTORI, G. AND PAIVA, A. 2009. Narrative learning in technology-enhanced environments. In *Technology-Enhanced Learning,* Springer, 55-69.
- [Diaz, 2013] DIAZ, V. AND FOWLER, S. 2013. Leadership and Learning Analytics. Recurso en línea, última consulta el 2 de Mayo de 2014. URL: https://net.educause.edu/ir/library/pdf/ELIB1205.pdf
- [Dickey, 2006] DICKEY, M.D. 2006. Ninja Looting for instructional design: the design challenges of creating a game-based learning environment. In *ACM SIGGRAPH 2006 Educators program,* ACM, 17.
- [Doppler, 2011] DOPPLER, C. 2011. Studierstube Tracker: Handheld Augmented Reality. Recurso en línea, última consulta el 22 de Agosto de 2013. URL: http://studierstube.icg.tugraz.at/handheld\_ar/index\_detailed.php
- [Dörner, 2003] DÖRNER, R., GEIGER, C., HALLER, M. AND PAELKE, V. 2003. Authoring mixed reality—a component and framework-based approach. In *Entertainment Computing,* Springer, 405-413.
- [Ebook, 2013] EBOOK. 2013. Territorio eBook 2013. Recurso en línea, última consulta el 2 de Mayo de 2014. URL: http://territorioebook.fundaciongsr.com/
- [Eclipse, 2014] ECLIPSE. 2014. The Eclipse Foundation open source community website. Recurso en línea, última consulta el 16 de Abril de 2014. URL: https://www.eclipse.org

[Educación 3.0, 2013] EDUCACIÓN 3.0. 2013. Educación y Tecnología educativa – Educación 3.0 » Las clases, con realidad aumentada. Recurso en línea, última consulta el 29 de Enero de 2014. URL: http://www.educaciontrespuntocero.com/experiencias/las-clases-con-realidadaumentada/11255.html

- [EDUTEKA, 2010] EDUTEKA. 2010. Visions 2020: Technologies and Learning. Recurso en línea, última consulta el 10 de Septiembre de 2012. URL: http://www.eduteka.org.
- [Esteban, 2006] ESTEBAN, P., RESTREPO, J., TREFFTZ, H., JARAMILLO, J.E. AND ALVAREZ, N. 2006. Augmented Reality for Teaching Multi-Variate Calculus.
- [Facer, 2004] FACER, K., JOINER, R., STANTON, D., REID, J., HULL, R. AND KIRK, D. 2004. Savannah: mobile gaming and learning? *Journal of Computer Assisted Learning* 20, 399-409.
- [Farber, 2013] FARBER, D. 2013. The next big thing in tech: Augmented reality. Recurso en línea, última consulta el 12 de Noviembre de 2013. http://www.cnet.com/news/thenext-big-thing-in-tech-augmented-reality/
- [Feiner, 1993] FEINER, S., MACINTYRE, B. AND SELIGMANN, D. 1993. Knowledge-based augmented reality *Communications of the ACM* 36, 53 - 62.
- [Fielding, 2002] FIELDING, R.T. AND TAYLOR, R.N. 2002. Principled design of the modern Web architecture. *ACM Transactions on Internet Technology (TOIT)* 2, 115-150.
- [Findlater, 2014] FINDLATER, W. 2014. Las 4 principales tendencias en el Mobile World Congress 2014 – CNN en Español. 2014.
- [FlarToolKit, 2011] FLARTOOLKIT. 2011. AR Development. 2011. Recurso en línea, última consulta el 9 de Junio de 2012. URL: http://www.libspark.org/wiki/saqoosha/FLARToolKit/en

[Forman, 1994] FORMAN, G.H. AND ZAHORJAN, J. Apr 1994. The Challenges of Mobile Computing. 38-47.

[Freeman, 2004] FREEMAN, R. "Mixed Reality Toolkit", MSc VIVE Final Year Project Report, *Department of Computer Science*, University College London, September 2004. [Freitas, 2008] FREITAS, R. AND CAMPOS, P. 2008. SMART: a SysteM of Augmented Reality for Teaching 2 nd grade students. In *Proceedings of the 22nd British HCI Group Annual Conference on People and Computers: Culture, Creativity, Interaction-Volume 2,*  British Computer Society, 27-30.

[Fuente Sánchez, 2013] FUENTE SÁNCHEZ, D., HERNÁNDEZ SOLÍS, M. AND PRA MARTOS, I. 2013. El mini video como recurso didáctico en el aprendizaje de materias cuantitativas. *RIED. Revista Iberoamericana de Educación a Distancia* 16.

- [Fujitsu Develops, 2014] FUJITSU DEVELOPS. 2014. Prototype Haptic Sensory Tablet. Recurso en línea, última consulta el 8 de Abril de 2014. URL: http://www.fujitsu.com/global/news/pr/archives/month/2014/20140224-01.html
- [Fundación Erosky, 2009] FUNDACIÓN EROSKY. 2009. Infografía de Tinta Electrónica. Recurso en línea, última consulta el 27 de Agosto de 2012. URL: http://www.consumer.es/web/es/tecnologia/hardware/2005/07/15/143752.php
- [Garrido, 2008] GARRIDO, R. AND GARCÍA-ALONSO, A. 2008. Técnicas de interacción para sistemas de realidad aumentada. In *Proceedings of 2nd Annual Meeting, JOREVIR 2008.*
- [Gartner, 2012] GARTNER. 2012. Technology Research Gartner Inc. Recurso en línea, última consulta el 16 de Octubre de 2012. URL: http://www.gartner.com/technology/home.jsp
- [Gibbs, 2004] GIBBS, G. AND SIMPSON, C. 2004. Conditions under which assessment supports students' learning. *Learning and teaching in higher education* 1, 3-31.
- [Gómez, 2010] GÓMEZ, R., IUIT, F. AND ORDÓÑEZ, J. 2010. Experiencias en la implementación de aulas virtuales para la incorporación de las TIC al aprendizaje. Recurso en línea, última consulta el 4 de Julio de 2013. URL: http://ccita2013.utcancun.edu.mx/2010.pdf
- [Goodson, 2010] GOODSON, I.F., BIESTA, G., TEDDER, M. AND ADAIR, N. 2010. Narrative learning. Routledge. London and New York: Routledge.
- [Google Inc, 2014a] GOOGLE INC. 2014a. Google Nose BETA. 2014. Recurso en línea, última consulta el 3 de Enero de 2014. URL: https://www.google.com/landing/nose/
- [Google Inc, 2014b] GOOGLE INC. 2014b. Google Goggles Ayuda de Búsqueda web. 2014. Recurso en línea, última consulta el 22 de Enero de 2014. URL: https://support.google.com/websearch/answer/166331?hl=es&ref\_topic=25275
- [Google Inc, 2014c] GOOGLE INC. Google Glass. 2014. Recurso en línea, última consulta el 22 de Enero de 2014. URL: http://www.google.com/glass/start/
- [Govindasamy, 2001] GOVINDASAMY, T. 2001. Successful implementation of e-Learning: Pedagogical considerations. *The Internet and Higher Education* 4, 287-299.
- [Green, 2007] GREEN, H. AND HANNON, C. 2007. Their space: education for a digital generation. Recurso en línea, última consulta el 18 de Mayo de 2011. URL: http://www.demos.co.uk/publications/theirspace.
- [Grifantini, 2009] GRIFANTINI, K. 2009. Faster Maintenance with Augmented Reality. 2009. Recurso en línea, última consulta el 25 de Agosto de 2011. URL: http://www.technologyreview.com/computing/23800/?mod=related.

[Grimm, 2002] GRIMM, P., HALLER, M., PAELKE, V., REINHOLD, S., REIMANN, C. AND ZAUNER, R. 2002. AMIRE-authoring mixed reality. In *Augmented Reality Toolkit, The First IEEE International Workshop,* IEEE, 2 pp.

[Guadalinfo, 2014] GUADALINFO. 2014. 2.5 3G2/3GP. 2014. Recurso en línea, última consulta el 6 de Febrero de 2014. URL: http://www.edukanda.es/mediatecaweb/data/zip/1239/page\_10.htm

- [Haag, 2013] HAAG, J., DEVLEARN, A. AND WHILE, I. 2013. Using Augmented Reality for Contextual Mobile Learning. Recurso en línea, última consulta el 30 de Noviembre de 2013. URL: http://www.adlnet.gov/augmented-reality-ar-and-mobile-learning/
- [Hampshire, 2006] HAMPSHIRE, A., SEICHTER, H., GRASSET, R. AND BILLINGHURST, M. 2006. Augmented reality authoring: generic context from programmer to designer. In *Proceedings of the 18th Australia conference on Computer-Human Interaction: Design: Activities, Artefacts and Environments,* ACM, 409-412.
- [Harrison, 2010] Harrison, C., Tan, D. Morris, D. 2010. Skinput: Appropriating the Body as an Input Surface. In Proceedings of the 28th Annual SIGCHI Conference on Human Factors in Computing Systems (Atlanta, Georgia, April 10 - 15, 2010). CHI '10. ACM, New York, NY. 453-462.
- [Henrysson, 2005] HENRYSSON, A., BILLINGHURST, M. AND OLLILA, M. 2005. Face to face collaborative AR on mobile phones. In *Mixed and Augmented Reality, 2005. Proceedings. Fourth IEEE and ACM International Symposium on,* 80-89.
- [Herrerías, 2013] HERRERÍAS, C.G. 2013. Tendencia en realidad aumentada. *Genes&Memes*. Recurso en línea, última consulta el 7 de Abril de 2014. URL: http://www.genesymemes.com/
- [Hervás, 2005] HERVÁS, R.L. AND GARRIDO, A. 2005. Tecnología y Aplicaciones de RFID. Grupo Mami. Recurso en línea, última consulta el 12 de Enero de 2012. URL: mami.uclm.es/rhervas/articulos/Ramon%20Hervas%20- %20RFID%20-.%20Curso%20CCMM05.pdf
- [HitLabNz, 2014] HITLABNZ. 2014. BuildAR Pro. 2014. Recurso en línea, última consulta el 14 de Abril de 2014. URL: http://www.buildar.co.nz/
- [Hornecker, 2007] HORNECKER, E. AND DUNSER, A. 2007. Supporting Early Literacy with Augmented Books - Experiences with an Exploratory Study. In R. Koschke, O. Herzog, K.-H. Rödiger & M. Ronthaler (eds.), *GI Jahrestagung (1)*(p./pp. 555-559): GI. ISBN: 978- 3-88579-203-1
- [Hsiao, 2011] HSIAO, K. AND RASHVAND, H.F. 2011. 2011 Fifth FTRA International Conference on Multimedia and Ubiquitous Engineering; Body Language and Augmented Reality Learning Environment In , 246 - 250.
- [Hsu, 2008] HSU, J., LAI, Y. AND YU, P. 2008. Using the RFIDs to construct the ubiquitous selflearning environment for understanding the plants in the schoolyard. In *Wireless, Mobile, and Ubiquitous Technology in Education, 2008. WMUTE 2008. Fifth IEEE International Conference on,* IEEE, 210-212.
- [HTCmania, 2014] HTCMANIA. 2014. Programación de aplicaciones para móviles Android Unidad 1 HTCMania Wiki. 2014. Recurso en línea, última consulta el 18 de Abril de 2014. URL: http://www.htcmania.com/mediawiki/index.php/Programaci%C3%B3n\_de\_aplica ciones para m%C3%B3viles Android - Unidad 1
- [Huang, 2011] HUANG, F., ZHOU, Y., YU, Y., WANG, Z. AND DU, S. 2011. 2011 Third International Conference on Intelligent Human-Machine Systems and Cybernetics; Piano AR: A Markerless Augmented Reality Based Piano Teaching System In , 47 - 52.
- [IDC Worldwide Quarterly Mobile, 2014] IDC WORLDWIDE QUARTERLY MOBILE. 2014. IDC Tracker - Mobile & Wireless. 2014. Recurso en línea, última consulta el 7 de Marzo de 2014. URL: http://www.idc.com/tracker/showproductinfo.jsp?prod\_id=37

[IDtrack, 2008] IDTRACK. Nov 2008. How does RFID work? Recurso en línea, última consulta el 26 de Septiembre de 2010. URL: http://www.idtrack.org/sections/Technology/RFID\_how/index.html/view.
- [ILO, 2013] ILO. 2013. International Labour Organization 2013. Recurso en línea, última consulta el 1 de Febrero de 2014. URL: http://www.ilo.org/global/lang- en/index.htm
- [Inglobe] Technologies, 2011] INGLOBE TECHNOLOGIES. 2011. AR-media™ Plugin for Google™ SketchUp™. 2011. Recurso en línea, última consulta el 23 de Julio de 2013. URL: http://www.inglobetechnologies.com/en/new\_products/arplugin\_su/info.php
- [INTECO, 2010] INTECO. 2010. Guía sobre "seguridad y privacidad de la tecnología RFID. Recurso en línea, última consulta el 2 de Mayo de 2010. URL: http://www.inteco.es/Seguridad/Observatorio/manuales\_es/guia\_RFID.
- [Johnson, 2009] JOHNSON, L., LEVINE, A. AND SMITH, R. 2009. *The 2009 Horizon Report*. Austin: New Media Consortium. Retrieved January 21, 2009 from http://www.nmc.org/pdf/2009-Horizon-Report.pdf
- [Johnson, 2010] JOHNSON, L.F., LEVINE, A., SMITH, R. AND STONE, S. 2010. *The 2010 Horizon Report*. Austin: New Media Consortium, 2010 from http://www.nmc.org/pdf/2010-Horizon-Report.pdf.
- [Johnson, 2011] JOHNSON, L., SMITH, R., WILLIS, H., LEVINE, A. AND HAYWOOD, K. 2011. *The 2011 Horizon Report*. Austin: New Media Consortium. Retrieved February 09, 2011 from http://net.educause.edu/ir/library/pdf/HR2011.pdf
- [Johnson, 2013] JOHNSON, L., ADAMS, S., CUMMINS, M., ESTRADA, V., FREEMAN, A. AND LUDGATE, H. 2013. NMC Horizon Report: 2013 K-12 Edition. Austin, Texas: The New Media Consortium from http://www.nmc.org/publications/2013-horizonreport-higher-ed
- [Juan, 2008] JUAN, C., BEATRICE, F. AND CANO, J. 2008. An Augmented Reality System for Learning the Interior of the Human Body," *Advanced Learning Technologies, 2008. ICALT '08. Eighth IEEE International Conference on*, vol., no., pp.186, 188, 1-5 July 2008.
- [Junaio, 2014] JUNAIO. 2014. Augmented Reality. 2014. Recurso en línea, última consulta el 15 de Marzo de 2014. URL: http://www.junaio.com
- [Kalawsky, 2000] KALAWSKY, R.S., HILL, K., STEDMON, A.W., COOK, C.A. AND YOUNG, A. 2000. Experimental research into human cognitive, processing in an augmented reality environment for embedded training systems. [Virtual Reality](http://link.springer.com/journal/10055) 2000, Volume 5, [Issue](http://link.springer.com/journal/10055/5/1/page/1)  [1,](http://link.springer.com/journal/10055/5/1/page/1) pp 39-46.
- [Kalkusch, 2002] KALKUSCH, M., LIDY, T., KNAPP, M., REITMAYR, G., KAUFMANN, H. AND SCHMALSTIEG, D. 2002. Structured visual markers for indoor pathfinding. In *Augmented Reality Toolkit, The First IEEE International Workshop,* 8 pp.
- [Kamarainen, 2013] KAMARAINEN, A.M., METCALF, S., GROTZER, T., BROWNE, A., MAZZUCA, D., TUTWILER, M.S. AND DEDE, C. 2013. EcoMOBILE: Integrating augmented reality and probeware with environmental education field trips *Computers & Education*.
- [Kato, 1999] KATO, H. AND BILLINGHURST, M. 1999. Marker tracking and HMD calibration for a video-based augmented reality conferencing system. In *Augmented Reality, 1999. (IWAR '99) Proceedings. 2nd IEEE and ACM International Workshop on,* 85-94.
- [Kaufmann, 2003] KAUFMANN, H. AND SCHMALSTIEG, D. 2003. Mathematics and geometry education with collaborative augmented reality. *Computers & Graphics* 27, 339- 345.
- [Kaufmann, 2004] KAUFMANN, H. Mar 2004. H. Kaufmann: "Geometry Education with Augmented Reality"; Reviewer: D. Schmalstieg, M. Wagner, M. Billinghurst; Institut für Softwartechnik und Interaktive Systeme, 2004
- [Kerawalla, 2006] KERAWALLA, L., LUCKIN, R., SELJEFLOT, S. AND WOOLARD, A. 2006. "Making it real": exploring the potential of augmented reality for teaching primary school science. *Virtual Reality* 10, 163-174.
- [Klopfer, 2005] KLOPFER, E., PERRY, J., SQUIRE, K. AND MING-FONG-JAN. 2005. Collaborative Learning through Augmented Reality Role Playing. CSCL '05 Proceedings of th 2005 conference on Computer support for collaborative learning: learning 2005: the next 10 years!. International Society of the Learning Sciences. 311-315.
- [Klopfer, 2007] KLOPFER, E. AND SQUIRE, K. 2007. Environmental Detectives—the development of an augmented reality platform for environmental simulations *Educational Technology Research and Development* 56, 203 - 228.
- [KML, 2014] KML. 2014. KML Documentation. Keyhole Markup Language Google Developers. 2014. Recurso en línea, última consulta el 29 de Enero de 2014. URL: https://developers.google.com/kml/?hl=es
- [Koper, 2005] KOPER, R. 2005. An introduction to learning design[. Learning](http://link.springer.com/book/10.1007/b138966) Design.2005, pp 3-20
- [Kortuem, 2010] KORTUEM, G., KAWSAR, F., FITTON, D. AND SUNDRAMOORTHY, V. 2010. Smart objects as building blocks for the internet of things. *Internet Computing, IEEE* 14, 44-51.
- [Kukulska-Hulme, 2009] KUKULSKA-HULME, A., SHARPLES, M., MILRAD, M., ARNEDILLO-SANCHEZ, I. AND VAVOULA, G. 2009. Innovation in Mobile Learning *International Journal of Mobile and Blended Learning* 1, 13 - 35.
- [Lampe, 2007] LAMPE, M. AND HINSKE, S. 2007. Integrating interactive learning experiences into augmented toy environments. In *Pervasive Learning Workshop at Pervasive,*  Citeseer.
- [Lang, 2004] LANG, U. AND WÖSSNER, U. 24-28 Jul 2004. Virtual and Augmented Reality Developments for Engineering Applications.
- [Layar, 2012] LAYAR. 2012. *Layar Support environment.* Recurso en línea, última consulta el 4 de Mayo de 2014. URL: https://www.layar.com/
- [Lee, 2007] LEE, T. AND HOLLERER, T. 2007. 2007 11th IEEE International Symposium on Wearable Computers; Handy AR: Markerless Inspection of Augmented Reality Objects Using Fingertip Tracking In , 1 - 8.
- [Lee, 2011] LEE, T. AND HÖLLERER, T. 2011. Handy AR. 2011. Recurso en línea, última consulta el 16 de Octubre de 2011. URL: http://ilab.cs.ucsb.edu/projects/taehee/HandyAR/HandyAR.html
- [Lee, 2014] LEE, T. AND NGUYEN, H. 2014. Sony Unveils Smart Eyeglass Prototype | Ubergizmo. Recurso en línea, última consulta el 7 de Enero de 2014. URL: http://www.ubergizmo.com/2014/01/sony-unveils-smart-eyeglass-prototype/
- [Liarokapis, 2004] LIAROKAPIS, F., MOURKOUSSIS, N., WHITE, M., DARCY, J., SIFNIOTIS, M. AND PETRIDIS, P. 2004. *Web3D and Augmented Reality to support Engineering Education.* World Transactions on Engineering and Technology Education, 3 (1). pp. 11-14. ISSN 1446-2257
- [Liarokapis, 2010] LIAROKAPIS, F. AND ANDERSON, E. 4-7 May 2010. Using Augmented Reality as a Medium to Assist Teaching in Higher Education. *In: Eurographics 2010, 2010, Norrköping, Sweden*, 9 - 16.
- [Lin, 2008] LIN, C., LIU, K. AND NIRAMITRANON, J. 2008. Fifth IEEE International Conference on Wireless, Mobile, and Ubiquitous Technology in Education (wmute 2008); Tablet PC to Support Collaborative Learning: An Empirical Study of English Vocabulary Learning In , 47 - 51.

[Lin, 2013] LIN, T., DUH, H.B., LI, N., WANG, H. AND TSAI, C. 2013. An investigation of learners' collaborative knowledge construction performances and behavior patterns in an augmented reality simulation system *Computers & Education* 68, 314 - 321.

[Linceo VR, 2014] LINCEO VR. 2014. Augmented Reality communication contents through AR-Code technology. 2014. Recurso en línea, última consulta el 11 de Febrero de 2014. URL: http://linceovr.seac02.it/

- [Littlejohn, 2003] LITTLEJOHN, A. and BUCKINGHAM SHUM, S. 2003. Reusing online resources: a sustainable approach to e-learning. Reusing Online Resources (Special Issue) Journal of Interactive Media in Education, 2003.
- [Luckin, 2001] LUCKIN, R., PLOWMAN, L., LAURILLARD, D., STRATFOLD, M., TAYLOR, J. AND CORBEN, S. 2001. Narrative evolution: learning from students' talk about species variation. *International Journal of Artificial Intelligence in Education* 12, 100-123.
- [M. Norris, 2013] M. NORRIS, D. AND L. BAE, L. 2013. Building Organizational Capacity for Analytics. LAK '12 Proceedings of the 2nd International Conference on Learning Analytics and Knowledge, pp 18-19
- [MacIntyre, 2001] MACINTYRE, B., BOLTER, J.D., MORENO, E. AND HANNIGAN, B. 2001. Augmented reality as a new media experience. In *Augmented Reality, 2001. Proceedings. IEEE and ACM International Symposium on,* 197-206.
- [MacIntyre, 2004] MACINTYRE, B., GANDY, M., DOW, S. AND BOLTER, J.D. 2004. DART: a toolkit for rapid design exploration of augmented reality experiences. In *Proceedings of the 17th annual ACM symposium on User interface software and technology,* ACM, 197-206.
- [Madden, 2011] MADDEN, L. 2011. Professional Augmented Reality Browsers for Smartphones: Programming for junaio, Layar and Wikitude.
- [Marcos, 2012] MARCOS, D.P. 2012. Interfaces cerebro-máquina: tecnología de futuro. In *Un breve viaje por la ciencia: Ensaya 2010: V Certamen" Teresa Pinillos" de ensayos de divulgación científica y humanística,* Universidad de La Rioja, 73-77.
- [Marker, 2010] MARKER, G. July 2010. Cloud Computing: the objective of the cloud. Recurso en línea, última consulta el 30 de Diciembre de 2010. URL: http://www.informaticahoy.com.ar/la-nube/Cloud-Computing-el-objetivo-de-la-nube.php.
- [Martín, 2008] MARTÍN, S., GIL, R., SANCRISTOBAL, E., CASTRO, M. AND PEIRE, J. 20-22 May 2008. Integration of New Services inside E-learning. EPICS Conference on Engineering Service-Learning, Purdue University, USA. 20 al 22 de Mayo de 2008, West Lafayette, (USA).
- [Martín, 2009] MARTÍN, S., DIAZ, G., SANCRISTOBAL, E., GIL, R., CASTRO, M. AND PEIRE, J. Jan 2009. Supporting m-learning: The location challenge, Proceedings on the IADIS Mobile Learning Conference. In Barcelona, Spain.
- [Martín, 2010a] MARTÍN, S. 2010. *M2LEARN: Framework for Development of Mobile and Ubiquitous Learning Applications*.
- [Martín, 2010b] MARTÍN, S., GIL, R., SANCRISTOBAL, E., DIAZ, G., CASTRO, M., PEIRE, J., MILEV, M. AND MILEVA, N. 2010. Enabling Innovations in Mobile-Learning: A Context-aware and Service-based Middleware. 3.
- [Martín, 2011] MARTÍN, S. AND CUBILLO, J. 2011. Educación Aumentada: Realidad o Ficción. *Cátedra Unesco de Educación a Distancia (CUED).* 2014.

[Martín, 2012] MARTIN, S., LORENZO, E.J., RODRIGUEZ-ARTACHO, M., ROS, S., HERNANDEZ, R. AND CASTRO, M. 2012. Proceedings of the 2012 IEEE Global Engineering Education Conference (EDUCON); Ubiquitous annotation and a collaborative open mobile augmented reality In, 1 - 5.

[Martínez Buero, 2013] MARTÍNEZ BUERO, T. AND ROS, S. 2013. Desafíos y perspectivas para Learning Analytics. 2013. Recurso en línea, última consulta el 24 de Agosto de 2013. URL: http://www.americalearningmedia.com/component/content/article/227 innovacion/3189-desafios-y-perspectivas-para-el-sistema-learning-analytics

[Maslow, 1991] MASLOW, A.H. 1991. Motivación y personalidad. Ediciones Díaz de Santos. Madrid.

- [Matt Dunleavy, 2012] MATT DUNLEAVY, C.D., REBECCA MITCHELL. 2012. Affordances and Limitations of Immersive Participatory Augmented Reality Simulations for Teaching and Learning 18, 7-22.
- [Maya, 2014] MAYA. 2014. Software de animación en 3D. Animación por ordenador. Autodesk. 2014. Recurso en línea, última consulta el 13 Marzo de 2014. URL: http://www.autodesk.es/products/autodesk-maya/overview
- [Metaio, 2011] METAIO. 2011. Metaio SDK Augmented Reality 3D. Recurso en línea, última consulta el 9 Julio de 2011. URL: http://www.metaio.com/sdk/
- [Metaio, 2014] METAIO. 2014. Tips to Create Image Trackable. Metaio Developer Portal. 2014. Recurso en línea, última consulta el 2 Enero de 2014. URL: http://dev.metaio.com/sdk/tracking-config/create-image-trackable/
- [Microsoft, 2010a] MICROSOFT. 2010a. Microsoft showcases a new concept smartphone as part of the company's productivity vision, where seamless integration is taken to a new level. Recurso en línea, última consulta el 10 Agosto de 2010. URL: http://www.infosyncworld.com/news/n/10950.html
- [Microsoft, 2010b] MICROSOFT. 2010b. Mobile Surface. Recurso en línea, última consulta el 25 Julio de 2010. URL: http://research.microsoft.com/en-us/projects/mobilesurface/
- [Milgram, 1994] MILGRAM, P., TAKEMURA, H., UTSUMI, A. AND KISHINO, F. 1994. Augmented Reality: A class of displays on the reality-virtuality continuum. 2351, 11.
- [Mixare, 2014] MIXARE. 2014. Mixare Free Open Source Augmented Reality Engine. 2011. Recurso en línea, última consulta el 11 Abril de 2014. URL: http://www.mixare.org/
- [Mohring, 2004] MOHRING, M., LESSIG, C. AND BIMBER, O. 2004. Video see-through AR on consumer cell-phones. In *Mixed and Augmented Reality, 2004. ISMAR 2004. Third IEEE and ACM International Symposium on,* 252-253.
- [MoLeNET, 2010] MOLENET. 2010. Mobile Learning Network. Recurso en línea, última consulta el 30 Octubre de 2010. URL: http://www.molenet.org.uk/
- [Moreno, 2011] MORENO, A. 2011. Realidad aumentada y acceso a laboratorios remotos. 2011. Recurso en línea, última consulta el 16 Abril de 2011. URL: http://blog.catedratelefonica.deusto.es/realidad-aumentada-en-la-educacion/
- [MySQL, 2014] MYSQL. 2014. MySQL. Oracle Corporation. Recurso en línea, última consulta el 17 Febrero de 2014. URL: http://www.mysql.com/
- [Napo, 2013] NAPO. 2013. Napo for Teachers. 2013. Recurso en línea, última consulta el 23 Junio de 2013. URL: http://www.napofilm.net/es/napos-films
- [OpenGL, 2014] OPENGL. 2014. The Industry Standard for High Performance Graphics. 2014. Recurso en línea, última consulta el 29 Marzo de 2014. URL: http://www.opengl.org/
- [Parton, 2012] PARTON, B.S. AND HANCOCK, R. 2012. Animating the Inanimate using Aurasma: Applications for Deaf students. In *Society for Information Technology & Teacher Education International Conference,* 3743-3745.
- [Pausch, 2010] PAUSCH, R. 2010. Predictions of an expert critical of the Technology In Education. . Recurso en línea, última consulta el 10 Noviembre de 2010. URL: http://www.eduteka.org.
- [Pemberton, 2009] PEMBERTON, L. AND WINTER, M. Jun 2009. Collaborative Augmented Reality in Schools. CSCL'09 Proceedings of the 9th international conference on Computer supported collaborative learning - Volume 2, 109-111.
- [Perrotta, 2013] PERROTTA, C., FEATHERSTONE, G., ASTON, H. AND HOUGHTON, E. 2013. Gamebased Learning: Latest Evidence and Future Directions (NFER Research Programme: Innovation in Education). Slough: NFER.
- [PHP, 2014] PHP. 2014. PHP: Hypertext Preprocessor. 2014. Recurso en línea, última consulta el 7 Mayo de 2014. URL: http://www.php.net/
- [Prensky, 2001] PRENSKY, M. 2001. Nativos digitales, inmigrantes digitales. *On the Horizon (MCB University Press, Vol. 9 No. 5, October 2001.*
- [Processing, 2014] PROCESSING. 2014. Processing is a programming language, development environment, and online community. 2014. Recurso en línea, última consulta el 11 Abril de 2014. URL: http://www.processing.org/
- [Rasmussen, 1983] RASMUSSEN, J. 1983. Skills, rules, and knowledge; signals, signs, and symbols, and other distinctions in human performance models. *Systems, Man and Cybernetics, IEEE Transactions on* 257-266.
- [Reinoso, 2013] REINOSO, R. 2013. Introducción a la Realidad Aumentada. Simo Network 2013. Recurso en línea, última consulta el 20 Octubre de 2013. URL: http://parapnte.educacion.navarra.es/2013/10/16/introduccion-a-la-realidadaumentada/
- [Reitmayr, 2006] REITMAYR, G. AND DRUMMOND, T.W. 2006. Going out: robust model-based tracking for outdoor augmented reality. In *Mixed and Augmented Reality, 2006. ISMAR 2006. IEEE/ACM International Symposium on,* 109-118.
- [Rekimoto, 1995] REKIMOTO, J. AND NAGAO, K. 1995. Proceedings of the 8th annual ACM symposium on User interface and software technology - UIST '95; The world through the computer In, 29 - 36.
- [Roberson, 2014] ROBERSON, N. 2014. How Google Glass Might Aid New Industries Business 2 Community. 2014. Recurso en línea, última consulta el 4 Mayo de 2014. URL: http://www.business2community.com/tech-gadgets/google-glass-might-aid-newindustries-0706166
- [Rogers, 2009] ROGERS, R., LOMBARDO, J., MEDNIEKS, Z. AND MEIKE, B. 2009. Android application development: Programming with the Google SDK. O'Reilly Media, Inc.
- [Roschelle, 2003] ROSCHELLE, J. 2003. Keynote paper: Unlocking the learning value of wireless mobile devices. *Journal of Computer Assisted Learning* 19, 260-272.
- [Sánchez Burón, 2010] SÁNCHEZ BURÓN, A. AND FERNÁNDEZ MARTÍN, M.P. 2010. Informe generación 2.0 2010. Hábitos de los adolescentes en el uso de las redes sociales. Estudio comparativo entre Comunidades Autónomas. Departamento de Psicología, Universidad Camilo José Cela. 2010.
- [Sánchez, 2009] SÁNCHEZ, A. 2009. QR-Code, el futuro de la comunicación. Recurso en línea, última consulta el 17 Julio de 2010. URL: http://www.7esencias.com/?p=7658.
- [Sang-HwaLee, 2009] SANG-HWALEE, JUNYEONG-CHOI AND JONG-IL-PARK. May 2009. Interactive E-Learning System Using Pattern Recognition and Augmented Reality. *Consumer Electronics, IEEE Transactions on*, vol.55, no.2, pp.883,890, May 2009.
- [Santamaría, 2013] SANTAMARÍA, M. AND SÁNCHEZ-ELVIRA, A. 2013. Innovación en entornos de blended-learning. V.I III Redes de Investigación en Innovación Docente de la UNED - e-spacio. 2013.
- [Second Life, 2009] SECOND LIFE. 2009. Second Life Web and Software. Recurso en línea, última consulta el 23 Noviembre de 2009. URL: http://es.wikipedia.org/wiki/Second\_Life.
- [Seichter, 2008] SEICHTER, H., LOOSER, J. AND BILLINGHURST, M. 2008. ComposAR: An intuitive tool for authoring AR applications. In *Proceedings of the 7th IEEE/ACM International Symposium on Mixed and Augmented Reality,* IEEE Computer Society, 177-178.
- [Shelton, 2002a] SHELTON, B.E. 2002. Augmented reality and education: Current projects and the potential for classroom learning. *New Horizons for Learning* 9.
- [Shelton, 2002b] SHELTON, B.E. AND HEDLEY, N.R. 2002. Using augmented reality for teaching Earth-Sun relationships to undergraduate geography students. In *Augmented Reality Toolkit, The First IEEE International Workshop,* 8 pp.
- [Shuler, 2009] SHULER, C. 2009. Pockets of potential: Using mobile technologies to promote children's learning. New York: The Joan Ganz Cooney Center at Sesame Workshop.
- [Sigalés, 2004] SIGALÉS, C. 2004. Formación universitaria y TIC: nuevos usos y nuevos roles. Revista Universidad y Sociedad del Conocimiento, 1(1), 1-6.
- [SketchUp, 2014] SKETCHUP. 2014. SketchUp, 3D for Everyone. 2014. Recurso en línea, última consulta el 20 Febrero de 2014. URL: http://www.sketchup.com/es
- [Smith, 2007] SMITH, B. 2007. A Quick Guide to GPLv3. *Free Software Foundation.* Recurso en línea, última consulta el 23 Marzo de 2014. URL: *http://www.gnu.org/licenses/quick-guide-gplv3.html.Referred*
- [Sombra Digital, 2010] SOMBRA DIGITAL. 2010. Carrera por la interfaz Cerebro-Máquina. Recurso en línea, última consulta el 8 Mayo de 2011. URL: http://sombra.lamatriz.org/carrerapor-la-interfaz-cerebro-maquina.
- [Sony, 2011a] SONY. 2011. Sony develops "SmartAR" Integrated Augmented Reality technology. Recurso en línea, última consulta el 20 Mayo de 2011. URL: http://www.sony.net/SonyInfo/News/Press/201105/11- 058E/index.html?utm\_medium=twitter&utm\_source=twitterfeed
- [Sony, 2011b] SONY. 2011. Sony Sets Its Sights on Augmented Reality. 2011. Recurso en línea, última consulta el 31 Mayo de 2011. URL: http://www.technologyreview.com/news/424147/sony-sets-its-sights-onaugmented-reality/
- [Sorce, 2010] SORCE, S., AUGELLO, A., SANTANGELO, A., GENTILE, A., GENCO, A., GAGLIO, S. AND PILATO, G. April-June 2010. Interacting with Augmented Environments. 56 - 58.
- [Stefanie, 2010] STEFANIE, O. 2010. Sun's John Gage joins Al Gore in clean-tech investing. Recurso en línea, última consulta el 24 Agosto de 2011. URL: http://news.cnet.com/8301- 10784\_3-9964131-7.html
- [Stewart Smith, 2012] STEWART SMITH, H. 2012. Education with Augmented Reality: AR textbooks released in Japan (video) | ZDNet. Recurso en línea, última consulta el 5 Junio de 2012. URL: http://www.zdnet.com/blog/asia/education-with-augmented-realityar-textbooks-released-in-japan-video/1541
- [Sung, 2010] SUNG, D. 2010. The touchy feely future of the user-interface. 2010. Recurso en línea, última consulta el 9 Enero de 2011. URL: http://www.pocketlint.com/news/32234/future-user-interfaces-of-2015
- [Sung, 2014] SUNG, D. Will Augmented Reality change the way we see the future? Recurso en línea, última consulta el 3 Marzo de 2014. URL: http://www.pocketlint.com/news/32268/will-augmented-reality-take-off. 2014.

[Szalavári, 1998] SZALAVÁRI, Z., SCHMALSTIEG, D., FUHRMANN, A. AND GERVAUTZ, M. 1998. "Studierstube": An environment for collaboration in augmented reality. *Virtual Reality* 3, 37-48.

[Tanenbaum, 2008] TANENBAUM, A.S. 2008. RFID Guardian. Recurso en línea, última consulta el 17 Junio de 2012. URL: http://www.rfidguardian.org/index.php/Main\_Page

[Technology in Live, TECHNOLOGY IN LIVE. 2013. School Alive: Aprendizaje basado en juegos. 2013. 2013] Recurso en línea, última consulta el 17 Mayo de 2013. URL: http://www.schoolalive.com/es/home/root/inicio/22-featured-news/448 aprendizaje-basado-juegos

[Thalmic Labs, 2013] THALMIC LABS. Dec, 2013. MYO. Recurso en línea, última consulta el 21 Diciembre de 2013. URL: https://www.thalmic.com/en/myo/

- [Total Immersion, 2014] TOTAL IMMERSION. 2014. Augmented Reality Software and Solutions. 2014. Recurso en línea, última consulta el 26 Abril de 2014. URL: http://www.timmersion.com/
- [Trybus, 2009] TRYBUS, J. 2009. Game-Based Learning: What it is, Why it Works, and Where it's Going. 2009. Recurso en línea, última consulta el 15 Febrero de 2012. URL: http://www.newmedia.org/game-based-learning--what-it-is-why-it-works-andwhere-its-going.html

[Tsung-Yu Liu, 2008] TSUNG-YU LIU AND YU-LING CHU. 2008. Handheld augmented reality supported immersive ubiquitous learning system. *Systems, Man and Cybernetics, 2008. SMC 2008. IEEE International Conference on*, vol., no., pp.2454, 2458, 12-15 Oct. 2008

[Van Der Vleuten, Cees PM, 1996] VAN DER VLEUTEN, CEES PM. 1996. The assessment of professional competence: developments, research and practical implications. *Advances in Health Sciences Education* 1, 41-67.

[Von Hippel, 2001] VON HIPPEL, E. 2001. Learning from open-source software. *MIT Sloan management review* 42, 82-86.

[Wagner, 2007] WAGNER, D. AND SCHMALSTIEG, D. 2007. ARToolKitPlus for Pose Tracking on Mobile Devices. Proceedings of 12th Computer Vision Winter Workshop (CVWW'07), February 2007.

[Wayne Piekarski, 2002] WAYNE PIEKARSKI, B.H.T. 2002. ARQuake: the outdoor augmented reality gaming system. *Commun. ACM* 45, 36-38.

[Wernle, 2008] WERNLE, M. 2008. RFID pasa a UHF. Elektor: revista internacional de electrónica y ordenadores, ISSN 0211-397X, Nº 343, 2008 , págs. 34-39

- [Wikipedia, 2007] WIKIPEDIA. 2007. RFID Radio-frequency identification. Recurso en línea, última consulta el 24 Enero de 2008. URL: http://en.wikipedia.org/wiki/RFID
- [Wikipedia, 2010a] WIKIPEDIA. 2010a. Metadatos. Recurso en línea, última consulta el 17 Mayo de 2011. URL: http://es.wikipedia.org/wiki/Metadato
- [Wikipedia, 2010b] WIKIPEDIA. 2010b. Geoetiquetado. Recurso en línea, última consulta el 26 Julio de 2011. URL: http://es.wikipedia.org/wiki/Geoetiquetado
- [Wikipedia, 2010c] WIKIPEDIA. 2010c. EXIF. Recurso en línea, última consulta el 12 Abril de 2010. URL: http://es.wikipedia.org/wiki/Exchangeable\_image\_file\_format
- [Wikipedia, 2010d] WIKIPEDIA. 2010d. Mobile Learning. Recurso en línea, última consulta el 29 Agosto de 2010. URL: http://es.wikipedia.org/wiki/Mobile\_learning
- [Wikipedia, 2010e] WIKIPEDIA. 2010e. Augmented Reality. Recurso en línea, última consulta el 3 Junio de 2012. URL: http://es.wikipedia.org/wiki/Realidad\_aumentada#cite\_ref-0
- [Wikipedia, 2010f] WIKIPEDIA. 2010f. QR Code. Recurso en línea, última consulta el 30 Octubre de 2011. URL: http://es.wikipedia.org/wiki/C%C3%B3digo\_QR
- [Wikipedia, 2011a] WIKIPEDIA. 2011a. Cronología de la Realidad Aumentada. Recurso en línea, última consulta el 11 Noviembre de 2011. URL: http://es.wikipedia.org/wiki/Realidad\_aumentada#Cronolog.C3.ADa
- [Wikipedia, 2011b] WIKIPEDIA. 2011b. ARToolKit 2011. Recurso en línea, última consulta el 23 Febrero de 2012. URL: http://es.wikipedia.org/wiki/ARToolKit
- [Wikipedia, 2011c] WIKIPEDIA. 2011c. Lua (programming language) 2011. Recurso en línea, última consulta el 17 Agosto de 2012. URL: http://es.wikipedia.org/wiki/Lua

[Wikitude, 2014] WIKITUDE. 2014. Augmented Reality Developers. 2011. Recurso en línea, última consulta el 15 Febrero de 2012. URL: http://www.slideshare.net/wikitude/mobilizy-wikitudeinfo?src=related\_normal&rel=2540989

[Wojciechowski, 2013] WOJCIECHOWSKI, R. AND CELLARY, W. 2013. Evaluation of learners' attitude toward learning in ARIES augmented reality environments. *Computers & Education*.

- [Wolpaw, 2002] WOLPAW, J.R., BIRBAUMER, N., MCFARLAND, D.J., PFURTSCHELLER, G. AND VAUGHAN, T.M. 2002. Brain–computer interfaces for communication and control. *Clinical neurophysiology* 113, 767-791.
- [Wu, 2013] WU, H., LEE, S.W., CHANG, H. AND LIANG, J. 2013. Current status, opportunities and challenges of augmented reality in education *Computers & Education* 62, 41 - 49.
- [Yin, 2009] YIN, C., DAVID, B. AND CHALON, R. 2009. Use your mobile computing devices to learn-Contextual mobile learning system design and case studies. In *Computer Science and Information Technology, 2009. ICCSIT 2009. 2nd IEEE International Conference on,* IEEE, 440-444.
- [Ying Li, 2010] YING LI. 2010. Augmented Reality for remote education. *Advanced Computer Theory and Engineering (ICACTE), 2010 3rd International Conference on*, vol.3, no., pp.V3-187, V3-191, 20-22 Aug. 2010.

## *AXEXO A – CONTENIDO DEL CD*

Este apéndice describe la estructura del contenido almacenado en el CD:

- Estructura: Documento que describe el contenido existente en el CD.
- Plataforma Web ARLE. Incluye:
	- o Interfaz: Desarrollo de la plataforma web en HTML, PHP y CSS.
	- o Base de datos: Incluye la base de datos desarrollada en MySQL para almacenar los datos y resultados.
	- o Archivo de Seguimiento. Incluye el TrackFile empleado para llevar a cabo la Realidad Aumentada.
- Plataforma Móvil ARLE. Incluye:
	- o Código fuente de la aplicación móvil ARLE.
	- o Archivos distribuidos con la aplicación móvil ARLE.
	- o Archivos ejecutables. Incluye la aplicación móvil en formato apk para poder distribuir e instalar.
	- o Recursos. Ejemplos de recursos listos para emplear con la plataforma web y distribuirlos.
- GNU GPL v3 licence.txt: Describe los términos para usar el sistema desarrollado como un sistema abierto.
- Tesis en formato PDF.

## *AXEXO B – TRACKFILE*

Este apéndice describe la estructura del fichero de seguimiento *TrackFile*. Este fichero

está desarrollado según la estructura de un fichero XML.

```
<?xml version="1.0" encoding="UTF-8"?>
<!—SECCIÓN 01************************************************************** -->
<TrackingData date="13-01-2013@12_32_31"> 
                                                  <!—FIN SECCIÓN 01 ********************************************************* -->
     <Sensors>
          <Sensor type="FeatureBasedSensorSource" subtype="fast">
              <SensorID>FeatureTracking1</SensorID>
              <Parameters>
                   <FeatureBasedParameters>
                   </FeatureBasedParameters>
              </Parameters>
               <!—SECCIÓN 02 ************************************************************** -->
              <SensorCOS>
                   <SensorCosID>1</SensorCosID>
                   <Parameters>
                       <referenceImage widthMM="200" heightMM="200">tags/1.jpg</referenceImage>
                   </Parameters>
              </SensorCOS>
              <!—FIN SECCIÓN 02 ********************************************************* -->
          </Sensor>
     </Sensors>
     <Connections>
         <!—SECCIÓN 03 ********************************************************************* -->
          <COS> 
              <COSName>MarkerlessCOS</COSName>
               <Fuser type="SmoothingFuser">
                   <Parameters>
                        <!-- Alpha is in the range [0...1] and determines how strong a new pose is.-->
                        <AlphaRotation>0.6</AlphaRotation>
                        <AlphaTranslation>0.7</AlphaTranslation>
                      \langle -- if we lose tracking, keep the old pose for several frames -->
                       <KeepPoseForNumberOfFrames>0</KeepPoseForNumberOfFrames>
                   </Parameters>
               </Fuser>
               <SensorSource trigger="1">
                   <SensorID>FeatureTracking1</SensorID>
                   <SensorCosID>1</SensorCosID>
                  EXECUTE: The Phone ShandEyeCalibration
                       <TranslationOffset>
                           \langle x>0 \rangle / x\langle y>0<|y\rangle<z>0</z>
                        </TranslationOffset>
                       <RotationOffset>
                           \langle x>0 \rangle / x <y>0</y>
                           <z>0</z>
                           <w>1</w>
                        </RotationOffset>
                   </HandEyeCalibration>
                   <COSOffset>
                        <TranslationOffset>
                           \langle x>0 \rangle<y>0</y>
                           \frac{1}{2} \frac{1}{2} </TranslationOffset>
                       <RotationOffset>
                           \langle x>0 \langle x \rangle<y>0</y>
                           \frac{1}{2} > 0 \frac{1}{2} >
                           \langle w>1/\langle w \rangle </RotationOffset>
                   </COSOffset>
              </SensorSource>
          </COS>
         <!—FIN SECCIÓN 03 **************************************************************** -->
     </Connections> 
</TrackingData>
```
## *ANEXO C – LICENCIA GPL v3*

ARLE incorpora la licencia GPLv3 para asegurar que cualquier persona pueda emplearlo y mejorarlo. De acuerdo con Brett Smith en los fundamentos de la GPL [Smith, 2007], nadie debería ser restringido por el software que usan. Hay cuatro libertades que cada usuario debería tener:

- La libertad de usar el software para cualquier propósito.
- La libertad de cambiar el software para satisfacer sus necesidades.
- La libertad de compartir el software con sus amigos etc.
- La libertad de compartir los cambios que realice.

Cuando un programa ofrece a los usuarios todas estas libertades, se denomina software libre. Los desarrolladores que escriben software pueden liberar dicho software bajo los términos de la GPL de GNU.

Cuando los desarrolladores hagan esto, el software pasará a ser software libre y permanecerá libre, no importa quién lo cambie o quien lo distribuya. A esto se le llama copyleft: el software tiene copyright, pero en lugar de emplear esos derechos para restringir a los usuarios tal y como lo hace el software propietario, los derechos se emplearán para asegurar que cada usuario tenga las libertades anteriores.

.